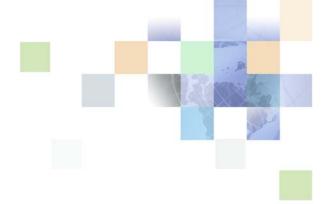

# Siebel Developer's Reference

Siebel Innovation Pack 2017, Rev. A January 2018

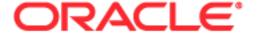

Copyright © 2005, 2018 Oracle and/or its affiliates. All rights reserved.

This software and related documentation are provided under a license agreement containing restrictions on use and disclosure and are protected by intellectual property laws. Except as expressly permitted in your license agreement or allowed by law, you may not use, copy, reproduce, translate, broadcast, modify, license, transmit, distribute, exhibit, perform, publish, or display any part, in any form, or by any means. Reverse engineering, disassembly, or decompilation of this software, unless required by law for interoperability, is prohibited.

The information contained herein is subject to change without notice and is not warranted to be error-free. If you find any errors, please report them to us in writing.

If this is software or related documentation that is delivered to the U.S. Government or anyone licensing it on behalf of the U.S. Government, the following notice is applicable:

U.S. GOVERNMENT END USERS: Oracle programs, including any operating system, integrated software, any programs installed on the hardware, and/or documentation, delivered to U.S. Government end users are "commercial computer software" pursuant to the applicable Federal Acquisition Regulation and agency-specific supplemental regulations. As such, use, duplication, disclosure, modification, and adaptation of the programs, including any operating system, integrated software, any programs installed on the hardware, and/or documentation, shall be subject to license terms and license restrictions applicable to the programs. No other rights are granted to the U.S. Government.

This software or hardware is developed for general use in a variety of information management applications. It is not developed or intended for use in any inherently dangerous applications, including applications that may create a risk of personal injury. If you use this software or hardware in dangerous applications, then you shall be responsible to take all appropriate fail-safe, backup, redundancy, and other measures to ensure its safe use. Oracle Corporation and its affiliates disclaim any liability for any damages caused by use of this software or hardware in dangerous applications.

Oracle and Java are registered trademarks of Oracle and/or its affiliates. Other names may be trademarks of their respective owners.

Intel and Intel Xeon are trademarks or registered trademarks of Intel Corporation. All SPARC trademarks are used under license and are trademarks or registered trademarks of SPARC International, Inc. AMD, Opteron, the AMD logo, and the AMD Opteron logo are trademarks or registered trademarks of Advanced Micro Devices. UNIX is a registered trademark of The Open Group.

This software or hardware and documentation may provide access to or information on content, products, and services from third parties. Oracle Corporation and its affiliates are not responsible for and expressly disclaim all warranties of any kind with respect to third-party content, products, and services. Oracle Corporation and its affiliates will not be responsible for any loss, costs, or damages incurred due to your access to or use of third-party content, products, or services.

### **Documentation Accessibility**

For information about Oracle's commitment to accessibility, visit the Oracle Accessibility Program website at http://www.oracle.com/pls/topic/lookup?ctx=acc&id=docacc.

#### Access to Oracle Support

Oracle customers have access to electronic support through My Oracle Support. For information, visit http://www.oracle.com/pls/topic/lookup?ctx=acc&id=info or visit http://www.oracle.com/pls/topic/lookup?ctx=acc&id=trs if you are hearing impaired.

## Contents

### **Chapter 1: What's New in This Release**

### **Chapter 2: Overview for Using This Book**

How This Book Describes Objects 19 Getting Help From Oracle 20

### **Chapter 3: Applet Classes**

Overview of Applet Classes 21

CSSSWEFrame Class 21

CSSSWEFrameBase Class 22

CSSSWEFrameList Classes 23

CSSSWEFrameListBase Class 23

CSSSWEFrameListFile Class 23

CSSSWEFrameListDocGen Class 23

CSSSWEFrameListWeb Class 24

CSSSWEFrameSalutation Class 24

CSSSWEFrameContactOrgChart Class 24

CSSSWEFrameListFINApplication Class 25

CSSSWEFrameUserRegistration Class 25

# **Chapter 4: Business Component Classes**

Overview of Business Component Classes 28

Generalized and Specialized Business Component Classes 28

Guidelines for Using Methods in Business Component Classes 29

Calling a Method 30

CSSBusComp Class 30

CSSBCBase Class 30

User Properties That Can Reference the CSSBCBase Class 31

Methods That the CSSBCBase Class Can Reference 31

CSSBCAccountSIS Class 35

Dependencies and Limitations for the CSSBCAccountSIS Class 35 Business Component User Properties That Can Reference the CSSBCAccountSIS Class 35 **CSSBCActivity Class** 36 Dependencies and Limitations for the CSSBCActivity Class Business Component User Properties That Can Reference the CSSBCActivity Class Methods That the CSSBCActivity Class Can Reference CSSBCActivityPlan Class 42 CSSBCContactSIS Class 43 User Properties and Methods That You Can Use with the CSSBCContactSIS Class 43 CSSBCFile Class 44 Dependencies and Limitations for the CSSBCFile Class 44 Methods That the CSSBCFileClass Can Reference **CSSBCFINOppty Class** User Properties and Methods That You Can Use with the CSSBCFINOppty Class **CSSBCFINSActivity Class** 49 **CSSBCForecast Class** 49 Dependencies and Limitations for Forecast Classes 50 Business Component User Properties That Can Reference the CSSBCForecast Class Methods That the CSSBCForecastClass Can Reference 51 CSSBCForecastBase Class 53 Methods That the CSSBCForecastBase Class Can Reference CSSBCForecastItem Class CSSBCForecastItemDetail Class 54 Methods That the CSSBCForecastItemDetail Class Can Reference 55 CSSBCFundReq Class 55 CSSBCOppty Class 56 CSSBCOrderMgmtQuoteItem Class 56 CSSBCPharmaSpecializedAct Class 57 **CSSBCPosition Class** 57 Methods That the CSSBCPosition Class Can Reference 58 CSSBCProposal Class 58 Methods That the CSSBCProposal Class Can Reference 58 CSSBCServiceRequest Class 58 Dependencies and Limitations

59

CSSBCTaskTransient Class

CSSBCTaskTransientBase Class 60 CSSBCUser Class 60 Guidelines for Using the CSSBCUser Class **Chapter 5: User Properties** Overview of User Properties 63 How This Book Describes the User Property Format Numbering Instances of a User Property 65 Alphabetic List of User Properties Application User Properties Calling Business Services from the Client 70 Disabling Predefined Queries in Views Disabling the View Cache 70 Applet User Properties Calling Methods from Applets Disabling Hierarchies in List Applets Disabling Methods for FINS Applets in Query Mode Disabling New Record Creation 75 **Enabling Methods for Applets** 75 Enabling Record Manipulation in Field Service and Task Views 76 Hiding Applets That Contain No Data Making an Applet Control Required 76 Specifying Gantt Chart Behavior Specifying Template Values for Proposals Specifying Drilldown Visibility 81 Specifying Field Names According to Parent Id 81 Specifying Political Influence in Organization Charts 81 Specifying Post Invoke Methods 82 Specifying Relationships in Organization Charts Specifying the Application That Creates Proposals 82 Specifying the Calendar Visibility Filter 83 Specifying the Default Applet Focus Specifying the Error Web Page for SmartScript 84 Specifying the Finish or Cancel Web Page for SmartScript Specifying the Method That the Enter Key Calls Specifying the Parent Business Component 85 **Business Service User Properties** Specifying the BAPI Adapter Service 85 Specifying the Batch Size for SAP IDOCs 86

Specifying the Time Out Interval for Receive Requests

| Control User Properties 86 Forcing Controls to Be Active 86 Saving Unsaved Data 86 Specifying the Goto URL 87                                                                                                    |
|----------------------------------------------------------------------------------------------------|
| Specifying the Goto View 87 Specifying the Goto Web Page 87                                                                                                    |
| Field User Properties 88  Disabling Search on Text Fields or Unindexed Fields 88  Disabling Sort on Business Component Fields 89  Making a Field Required 89  Setting the Field Text Length 89  Specifying Encryption for Fields 89  Updating Assets 92  Cascading Asset Updates 92  Specifying the Field That Stores the Account Id of a Contact 94 |
| Specifying the SQL for EXISTS Search Specifications 94 Using Literals Instead of Bind Variables 94                                                                                                    |
| Integration Component User Properties 95 Specifying Association Business Components 96 Specifying MVG Business Components 96 Preventing Siebel EAI From Deleting Records 96 Preventing Siebel EAI From Inserting Records 96                                                                                                    |
| Integration Component Field User Properties 96 Specifying the Field Name for an MVG 96 Preventing Siebel EAI From Updating Fields 97                                                                                                    |
| Integration Object User Properties 97 Specifying the IDOC Message Type for SAP 97                                                                                                    |
| List Column User Properties 97 Disabling Sort on List Columns 97 Forcing Fields That a List Column References to be Active 98                                                                                                    |
| View User Properties 98 Specifying the Default Applet Focus 98                                                                                                    |
|                                                                                                    |

# **Chapter 6: Business Component User Properties**

Alphabetic List of Business Component User Properties 101
Viewing a Business Component User Property 108
Controlling Siebel CRM Data 108
Controlling Accounts 109
Controlling Activities 110

| Controlling Revenues 111                                                           |
|------------------------------------------------------------------------------------|
| Controlling Campaigns 113                                                          |
| Controlling Forecasts 113                                                          |
| Allowing Users to Update Closed Service Requests 116                               |
| Allowing Users to Update Assets 116                                                |
| Adding Contacts to the Action Business Component 117                               |
| Creating Numbered Revisions of Quotes, Orders, or Agreements 117                   |
| Extending Quote Quantities 118                                                     |
| Automatically Assigning Responsibilities to Users 118                              |
| Making Sure the Current Employee Holds a Position 119                              |
| Setting the Close Out Flag Field 119                                               |
| Specifying State Models 120                                                        |
| Specifying Assignment Objects 120                                                  |
| Protecting Seed Data 120                                                           |
| Controlling Search and Sort 121                                                    |
| Optimizing Sort Searches 121                                                       |
| Removing Duplicate Records From Queries 122                                        |
| Overriding Sort Specifications on Business Components 123                          |
| Sorting According to the View Mode That the Business Component Uses 124            |
| Disabling Automatic Trailing Wildcards in Queries 125                              |
| Adding Search Criteria to the Query Assistant 126                                  |
| Saving Query Results in Target Lists 127                                           |
| Specifying How to Sort Predefined Queries for Opportunities 127                    |
| Specifying Search Specifications for the Action Business Component 129             |
| Specifying Search Specifications for Nonsales Rep Views 129                        |
| Controlling Visibility Filters 130                                                 |
| Controlling Global Account Visibility 130                                          |
| Controlling My Visibility Filters 131                                              |
| Controlling Manager Visibility Filters 132                                         |
|                                                                                    |
| Controlling Records 132                                                            |
| Making Records Read-Only According to a Field Value 133                            |
| Disabling Modifications to Saved Records 133                                       |
| Allowing Administrators to Modify Records 133                                      |
| Preventing Administrators from Deleting Records 134                                |
| Preventing Administrators from Updating Records 134                                |
| Calculating Values When Writing Records 135                                        |
| Specifying Sequential Line Numbers for New Records 135                             |
| Specifying Sequential Line Numbers for New Records According to Maximum Values 135 |
| Setting Business Components to Read-Only According to a Field Value 136            |
| Setting Business Components to Read-Only According to a Name 137                   |
| Using Literals Instead of Bind Variables When Merging Records 137                  |

| Controlling Fields 138                                                                                                    |
|----------------------------------------------------------------------------------------------------|
| Making Fields Active 138                                                                                                    |
| Making Fields Read-Only 139                                                                                                    |
| Disallowing Empty Fields 139                                                                                                    |
| Disabling Field Deletion 140                                                                                                    |
| Setting Field Values According to Conditions 140                                                                                                 |
| Updating Fields When Siebel CRM Updates Other Fields 141                                                                                         |
| Calling Methods When Siebel CRM Updates Fields 142                                                                                               |
| Setting the Field Created Date to the Saved Date 143                                                                                             |
| Updating the Planned Field if the Start Date Field Is Modified 143                                                                               |
| Overriding the Type for Fields That Users Read from Right-To-Left 143                                                                            |
| Setting Default Values for Fields That Use Drop-Down Lists 144  Modifying the Currency That a Field Uses 145                                     |
| Specifying Field Name Prefixes for File Attachment Business Components 145                                                                       |
|                                                                                                    |
| Controlling Primaries 146                                                                                                    |
| Specifying Who Can Modify Primary Team Members 146                                                                                               |
| Setting the Primary Sales Rep as the Owner 147                                                                                                   |
| Setting the Current User as the Primary Contact 147                                                                                              |
| Allowing Only the Primary to Modify Sales Methods for Opportunities 147 Restricting How Siebel CRM Displays Private Activities for Primaries 148 |
| · ·                                                                                                    |
| Specifying Business Services 148                                                                                                    |
| Calling Business Service Methods from Business Components 148                                                                                    |
| Specifying Business Service Parameters 149                                                                                                    |
| Specifying External Data Sources for Business Services 149                                                                                       |
| Specifying Business Services for Virtual Business Components 149                                                                                 |
| Controlling Parent and Child Relationships 149                                                                                                   |
| Copying and Deleting Child and Grandchild Records 150                                                                                            |
| Updating the Parent Business Component if Siebel CRM Modifies Children 152                                                                       |
| Specifying Recursive Links Between Parent and Child Business Components 153                                                                      |
| Enabling Service Request Updates in Child Business Components 154                                                                                |
| Controlling Email 154                                                                                                    |
| Specifying Statuses for Outgoing Email 155                                                                                                    |
| Specifying the Manager That Sends Email 156                                                                                                    |
| Sending Email Packages to Recipients 156                                                                                                    |
| Responding to Email or Web Offers 158                                                                                                    |
| Controlling Specific Siebel Business Applications 158                                                                                            |
| Controlling Siebel Automotive 159                                                                                                    |
| Specifying Activities to Synchronize for Siebel Mobile 161                                                                                       |
| Specifying Position Join Fields for Siebel Life Sciences 162                                                                                     |
| Specifying Business Components for Product Selection and Pricing 163                                                                             |

Identifying Business Components That Siebel Financial Services Uses 165 Specifying Room Types for Siebel Hospitality Specifying Arrival Dates, Room Blocks, and Function Spaces for Siebel Hospitality 165 Enabling Credit Check 166 Specifying the Workflow Process for Credit Check 166 Specifying Credit Card User Properties Doing Other Work 167 Specifying the Application Name 168 Using Aspects to Control Read Only, Insert, and Other Behavior 168 Specifying the Default Bookmark View Enabling the Dispatch Board Making Sure an Attachment File Exists Enabling the Revise Button According to Conditions 171 Specifying Joins to the S\_PARTY Table 172 Specifying the DB2 Optimization Level for SQL Statements 172 Capturing User Drilldown Behavior 173 176 Chapter 7: Siebel Web Engine Tags About OD Tags 177 Applet Tags 177 Applet Tag 178 Applet Layout Tag 178 Control Tag 179 Form Applet Layout Tag 180 Master and Detail Applet Tags 180 Select Row Tag 182 Form and Web Page Tags 184 Form Tag 184 Web Page Item Tag Frame Tags 185 Frame Tag 185 Frameset Tag 186 **Navigation Control Tag** 187 Program Logic Tags Error Tag 189 JavaScript Tag 190 If Tag 191 Iterate Tag 192 Iterate Rows Tag

192

```
Switch, Case, and Default Tags 192
Referential Tags
                 193
   Include Tag 193
   Map Siebel Object to OD Tag 194
   This Tag 195
   This Id Tag 196
   This Table Id Tag 196
Threadbar Tags 196
   About Threadbar Behavior 197
   For Each Thread Tag 197
   Thread Separator Tag
   Thread Link Tag
   About Link Navigation
                        198
   Example of Using the Threadbar Tags 198
Togglebar Tags
                199
   For Each Toggle Tag
                      199
   Toggle Bar Tag 199
   Toggle Link Tag 200
   Toggle Name Tag 200
   Examples of Using the Togglebar Tags 200
Toolbar Tags
             201
   Configuring an HTML or Java Toolbar 201
   Toolbar Tag 202
   Toolbar Item Tag 202
Tree Tags 203
   Applet Tree List Tag 203
   For Each Indent Tag 204
   For Each Node Tag
                     204
   Indent Image Tag
                    204
   Node Tag 204
View Tags 205
   Overview of Using View Tags
                              205
   Current View Tag 207
   For Each View Tag 208
   View Tag
             208
   View Bar Tag 208
   View Link Tag 210
   View Name Tag 210
   Predefined Query Tag
                       210
Tags That Support a Specific Feature
                                     211
```

Language Conversion Tag Training Tag 211 Wireless Tag 212 XSL Stylesheet Tag 212 Tags That Are for Oracle Internal Use Only All Applets, All Controls, and List Control Tags 213 Calendar Tags 213 Gantt Chart Tags 213 Chapter 8: Siebel Templates for Employee Applications Overview of Configuring Siebel Templates for Employee Applications Guidelines for Configuring Applet Templates About Mapping IDs to Placeholders Elements in the Client of an Employee Application 216 Form Templates 217 Overview of Using Applet Form Templates Form Template for Edit, New, or Query Mode One Column Form Template 225 One Column Form, Light Template 225 One Column Form, Light Template for Base, Edit, or New Mode Four Column Form Template for Base Mode Four Column Form Template for Edit or New Mode 230 Four Column Form Template With No Record Navigation Grid Layout Form Template 235 List Templates 236 List Template for Base or Edit List Mode Inverted Axis List Template Message List Template Portal List Template 244 Portal List Template With Graphics Totals List Template for Base or Edit List Mode 249 Calendar Templates Daily Calendar Template Daily Calendar Template for Portals 253 Weekly Calendar Template 255 Monthly Calendar Template 256 Service Calendar Template 258 Chart Templates Chart Template 259 Gantt Chart Template 261

Gantt Chart Activity Template Gantt Chart Template for Portals 262 **Container Templates** 263 Container Template CC Container Logic Template 265 Popup Templates 265 Popup Form Template Popup Form, Grid Layout Template 267 Popup List Template 269 Popup Spell Checker Template Popup Query Template Search Templates Search Center, Top Template Search Center, Bottom Template Advanced Search Template 274 Find Template 275 Save Search Template Search Preference Template Search Results Templates 279 Tree Templates 283 Applet Tree Template 283 Applet Tree, Marketing Template 285 View Tree Template 285 View Tree Two Template View Templates 288 Overview of Using View Templates View 1 Over 2 Over 1 Template 289 View 25 - 50 - 25 Template 291 View 25 – 75 Template View 25 – 75 Framed Template 293 View 25 – 75 Framed Two Template 294 View 50 – 50 Template View 66 – 33 Template 296 View Admin Template 298 View Admin Template With Grandchild Indented Applets 299 View Basic Template 300 View Catalog Admin Template 301 View Detail Template View Detail Template With Grandchild Indented Applets View Detail Two Template 305

```
View Detail Two Template With Grandchild Indented Applets
   View Detail Three Template
                              308
   View Detail Three Template With Grandchild Indented Applets
                                                               310
   View Detail Three Multichild Template
   View Detail Multichild Template
   View Parent List With Tabs Template
Specialized Employee Templates
   Columns Displayed Template
   Dashboard Template
                         317
   Email Response Template for Inbound Messages
   Email Response Template for Outbound Messages
                                                    320
   Salutation Applet Template 322
   Salutation Applet Template With Graphics
   Screen Links Template
                          323
   Send Mail Template
                        325
   Send Mail Template for Picking Recipients
                                            326
   Site Map Template
                       327
   View Dashboard Template
   View Segment Detail Template
Wizard, Error, and Smart Script Templates
                                              329
   Applet Wizard Template
                           329
   Error Page Template
   Smart Script Player Template
   Smart Script Player Template With Tree Only
```

### **Chapter 9: Siebel Templates for Customer Applications**

Overview of Configuring Siebel Templates for Customer Applications 333

```
Customer Form Templates
   Basic Form Template
   One Column Form Template
                               336
   Two Column Form Template
                               338
   Four Column Form Template
                                340
   Item Detail Form Template
                              343
   Search, Top Form Template
                               345
   Title, Form Template 345
   Four Column, Merged, Form Template for Base, Edit, or New Mode
Customer List Templates
                           349
   Brief, Bullet, List Template
   Brief, Bullet, Border, List Template
                                     351
   Brief, Bullet, Shade, List Template
                                     353
```

Brief, Image Bullet, List Template 354 Brief, Image Bullet Two, List Template 357 Brief, Image Bullet, Border, List Template Categorized List Template With Tabs Categorized List Template With No Tabs 361 Brief, Image Bullet, Shade, List Template Categorized Bullet, List Template 363 Categorized Bullet, List Template With Tabs 364 Categorized Table of Contents, List Template 365 Detailed, Image Bullet, List Template Detailed, Image Bullet, List Template With Record Navigation Detailed, Image Bullet, List Template With Record Navigation Two Go To View, List Template 372 Horizontal List Template 373 List Template With Tabs 375 Light List Template Search Results, List Template 379 Subcategory List Template Subcategory, One Per Row, List Template Subcategory, Four Per Column, List Template 382 Subcategory, Six Per Column, List Template Subcategory, Indented, List Template Merged List Template for Base or Edit List Mode 385 Links List Template 386 **Customer View Templates** 387 Admin View Template 388 Basic View Template 389 Detail View Template 390 Detail View Two Template 392 Detail, Multiple Child, View Template 393 25 50 25, View Template 25 50 25, Home, View Template 396 50 50, View Template 398 66 33, View Template 100 66 33 100, View Template 400 **Customer Container Templates** 402 **Container Template With Frames** Container Template Without Frames 403 Container Template for Employee and Customer Applications 404 **Specialized Customer Templates** 405

Find Template

405

License, Base, One Column Template 406
Parametric Search, Head Template 407
Parametric Search, Tail Template 408
Real-Time Shopping Cart Template 409
Advanced Search Template 410
Advanced Search Template With Tabs 410
Basic Search Template 411
Totals Template 412

### Chapter 10: Cascading Style Sheets

Overview of Cascading Style Sheets 415

Elements of Cascading Style Sheets 415

Applet Elements 417

Banner Elements 420

Calendar Elements 420

Control Elements 421

Customer Application Elements 423

Dashboard Elements 423

Dialog Box Elements 424

Divider Elements 424

ePortal Elements 424

External News Elements 427

Fonts and Link Color Elements 428

Form Elements 428

Login Page Elements 429

Navigation Elements 430

Page Header Elements 433

Rich Text Component Elements 434

Search Center Elements 434

SmartScript Player Elements 434

Status Message Elements 435

Text Elements 435

## **Chapter 11: Operators and Expressions**

Operators 437

Operator Precedence 437

Comparison Operators 438

Logical Operators 439

Arithmetic Operators 439

LIKE and NOT LIKE Operators 439

NULL Operator 441

Using the EXISTS Operators with Multivalue Groups 443

Expressions 445

Functions You Can Use in a Calculated Expression 446

Using the Division Functions 455

Using the IIf Function 457

Using Julian Functions 457

Using the Timestamp Function 458

Using Functions in the Predefault and Postdefault Properties 459

Using Expressions In the Calculated Field and Field Validation Properties 463

Using the Invoke Service Method in a Calculated Field 465

Using Calculated Fields with Chart Coordinates 466

How Siebel CRM Handles Data Types During a Calculation 467

Guidelines for Configuring Calculated Fields 468

### Index

# What's New in This Release

# What's New in Siebel Developer's Reference, Siebel Innovation Pack 2017, Rev. A

This guide has been updated to correct or remove obsolete product and component terms.

# What's New in Siebel Developer's Reference, Siebel Innovation Pack 2017

Table 1 lists the changes in this revision of the documentation to support this release of the software.

NOTE: Siebel Innovation Pack 2017 is a continuation of the Siebel 8.1/8.2 release.

Table 1. New Product Features in Siebel Developer's Reference, Siebel Innovation Pack 2017

| Topic                               | Description                                              |
|-------------------------------------|----------------------------------------------------------|
| How Siebel CRM Handles<br>Wildcards | Deleted topic. This topic is now in Siebel Fundamentals. |

#### **Additional changes**

This book also contains the following general changes:

■ All Siebel Web Engine tags were replaced with Object Definition tags.

# Overview for Using This Book

This book describes reference information that you can use to configure Oracle's Siebel CRM. It uses the following terms:

- A user is a person who uses the client of a Siebel Business Application to access Siebel CRM data.
- The *client* is the client of a Siebel Business Applications. Siebel Call Center is an example of a Siebel Business Application.
- The *server* is the Siebel Server, unless noted otherwise.
- An administrator is anyone who uses an administrative screen in the client to configure Siebel CRM. The Administration - Server Configuration screen is an example of an administrative screen.

This book describes reference information. For information about how to configure Siebel CRM, see *Configuring Siebel Business Applications*.

Computer font indicates a value you enter or text that Siebel CRM displays. For example:

This is computer font

Italic text indicates a variable value. For example, the *n* and the *method\_name* in the following format description are variables:

Named Method *n*: *method\_name* 

The following is an example of this code:

Named Method 2: WriteRecord

A *predefined object* is an object that comes defined with Siebel CRM. The objects that Siebel Tools displays in the Object List Editor immediately after you install Siebel Tools and the Siebel runtime repository but before you make any customization are predefined objects.

The term *focus* indicates the currently active object in the client. To indicate the object that is in focus, Siebel CRM typically sets the border of this object to a solid colored line.

Depending on the software configuration you purchase, your Siebel Business Application might not include all the features that this book describes.

### **How This Book Describes Objects**

For brevity, this book describes how an object, such as a user property, does something. For example, this book states the following:

The Copy Contact user property copies contacts.

In reality, the Copy Contact user property only includes information that some other Siebel CRM component uses to copy contacts.

For brevity, to describe how Siebel CRM uses the value that a property contains, this book typically only describes the property name. For example, assume Siebel CRM displays the value that the Display Name property contains. This is a property of a tree node object. This book only states the following:

Siebel CRM displays the Display Name property of the tree node.

In reality, Siebel CRM displays the value that the Display Name property contains.

### **How This Book Describes Relationships Between Objects**

An object definition includes properties and a property includes a value. For example, the Business Object property of the Account Address view contains a value of Account. To describe this relationship, this book states the following:

The Account Address view references the Account business object.

Sometimes the relationship between objects occurs through multiple objects. For brevity, this book does not always describe the entire chain of relationships that exists between objects through the entire Siebel object hierarchy. For example, because the Account business object references the Account business component, and the Account Address view references the Account business object, this book states the following:

The Account Address view references the Account business component.

### **Getting Help From Oracle**

If you require help from Oracle for using object types, you can create a service request (SR) on My Oracle Support. Alternatively, you can phone Global Customer Support directly to create a service request or get a status update on your current SR. Support phone numbers are listed on My Oracle Support. You can also contact your Oracle sales representative for Oracle Advanced Customer Services to request assistance from Oracle's Application Expert Services.

# 3 Applet Classes

This chapter describes applet classes. It includes the following topics:

- Overview of Applet Classes on page 21
- CSSSWEFrame Class on page 21
- CSSSWEFrameBase Class on page 22
- CSSSWEFrameList Classes on page 23
- CSSSWEFrameListBase Class on page 23
- CSSSWEFrameListFile Class on page 23
- CSSSWEFrameListDocGen Class on page 23
- CSSSWEFrameListWeb Class on page 24
- CSSSWEFrameSalutation Class on page 24
- CSSSWEFrameContactOrgChart Class on page 24
- CSSSWEFrameListFINApplication Class on page 25
- CSSSWEFrameUserRegistration Class on page 25

# **Overview of Applet Classes**

An *applet class* is an object type that Siebel CRM uses to create an instance of a frame object. For important caution information, see "Using Specialized Classes" on page 28.

### Using SWE Classes Starting with Siebel CRM Version 7.x

Starting with Siebel CRM version 7.x, the Siebel Web Engine converts all classes that include a CSSFrame prefix in the class name to a counterpart class that includes a CSSSWEFrame prefix. For example, Siebel CRM converts a call that calls a method in the CSSFrameBase class to a call that calls the corresponding method in the CSSSWEFrameBase class. It does this conversion at run time.

The descriptions in this chapter use the SWE name for the class. These descriptions also apply to the corresponding class that does not use SWE. For example, the description for the CSSSWEFrame class also applies to the CSSFrame class.

## **CSSSWEFrame Class**

The CSSSWEFrame class represents an applet that resides in the Siebel UI Frameworks. You can use this class to call a generalized applet method.

The CSSSWEBase class is the parent of this class.

The "Specifying the Method That the Enter Key Calls" on page 84 applet user property can reference the CSSSWEFrame class.

The CSSSWEFrame class requires the CSSSWEFrameMgr class and the business component objects that use the CSSSWEFrameMgr class.

The CSSSWEFrame class can reference the following methods:

- **ExecuteQuery.** Runs the query. You can configure Siebel CRM to call this method from any item described in "Calling a Method" on page 30 except from an external interface.
- **NewQuery.** Modifies the mode to query mode and starts a new query.
- Other methods. Any method that Siebel CRM gets from a CSSSWEBase method.

You can specify each method in the Method property of a class method. This class method is a child of the CSSSWEFrame class.

## CSSSWEFrameBase Class

The CSSSWEFrameBase class provides functionality through applet user properties and call methods, such as Aspect user properties and the GotoView method.

The FrameListBase classes provide the same support as their FrameBase counterparts. The following descriptions also apply to the CSSFrameListBase class and the CSSSWEFrameListBase class.

Siebel CRM uses the CSSSWEFrameBase class for basic frame support. It uses applet user properties and methods that are common to many Siebel Business Applications.

The CSSSWEFrame class is the parent of this class.

The following topics describe applet user properties that can reference the CSSSWEFrameBase class:

- Using Aspects to Control Read Only, Insert, and Other Behavior on page 168
- Specifying the Method That the Enter Key Calls on page 84

The CSSSWEFrameBase class can reference the following methods:

- **GotoPage.** Displays a Web page. The Page user property must specify the Web page. For more information, see "Specifying the Goto Web Page" on page 87.
- **GotoUrl.** Displays a URL. The Url user property must specify the URL. For more information, see "Specifying the Goto URL" on page 87.
- **GotoView.** Displays a view. The View user property must specify the view. For more information, see "Specifying the Goto View" on page 87.

You can specify each method in the Method property of a class method. This class method is a child of the CSSSWEFrameBase class. You can configure Siebel CRM to call each of these methods only through a named method.

## **CSSSWEFrameList Classes**

The CSSSWEFrameList class:

- Represents a list applet in the Siebel UI Frameworks. You can use it to call a method that is specific to an applet.
- Requires a list object.
- Can reference any method that Siebel CRM gets from the methods described in "CSSSWEFrame Class" on page 21.

The CSSSWEFrame class is the parent of the CSSSWEFrameList class.

## **CSSSWEFrameListBase Class**

Siebel CRM uses the CSSSWEFrameListBase class for basic frame support in a list applet. The FrameListBase classes provides the same support as their FrameBase counterparts. For more information about these classes, see "CSSSWEFrameBase Class" on page 22.

## **CSSSWEFrameListFile Class**

Siebel CRM uses the CSSSWEFrameListFile class for file attachment frames in Siebel UI Frameworks. You can use it to call file attachment methods.

The CSSSWEFrameList class is the parent of the CSSSWEFrameListFile class.

The business component that provides data to the file attachment frame must reference the CSSBCFile class.

## CSSSWEFrameListDocGen Class

The CSSSWEFrameListDocGen class supports proposal and presentation features. It does the following work:

- Sets the document context. For example, opportunity proposal, account proposal, and so on.
- Sets the context. For example, Microsoft Word or Microsoft PowerPoint.
- To create proposals, it submits requests to the Document Server server component.

The following classes are specialized subclasses of the CSSSWEFrameListDocGen class:

- CSSFrameListProposal and CSSSWEFrameListProposal. Sets the type of document as a proposal. Supports proposal applets that create Microsoft Word documents.
- CSSFrameListPresentation and CSSSWEFrameListPresentation. Sets the type of document as a presentation. Supports presentation applets that create Microsoft PowerPoint documents.

These subclasses get all other functionality from the CSSSWEFrameListDocGen class. For important caution information, see "Using Specialized Classes" on page 28.

The CSSSWEFrameList class is the parent of this class.

The following topics describe applet user properties that can reference the CSSSWEFrameListDocGen class:

- Specifying the Application That Creates Proposals on page 82
- Specifying the Parent Business Component on page 85
- Specifying the Default Applet Focus on page 98
- Removing Duplicate Records From Queries on page 122

## **CSSSWEFrameListWeb Class**

The CSSSWEFrameListWeb class is a specialized frame class that Siebel CRM uses for ERM (Employee Relationship Management), ePortal, and eBriefing applications. The Compensation Planning and Group New modules in ERM use this class. It supports hiding an applet with no data, field visibility control, and other support for ERM applications.

You can use this class only in a Siebel application that uses ERM. If you must use a modified version of the CSSSWEFrameListWeb class, then you must create a new class that references the CSSSWEFrameListWeb class. You must not make modifications directly to the CSSSWEFrameListWeb class.

The CSSSWEFrameList class is the parent of the CSSSWEFrameListWeb class.

The applet user property described in "Hiding Applets That Contain No Data" on page 76 can reference the CSSSWEFrameListWeb class.

For important caution information, see "Using Specialized Classes" on page 28.

## CSSSWEFrameSalutation Class

The CSSSWEFrameSalutation class supports the salutation frame. You can use it to display a salutation, typically in the home page. It contains a control named Explorer that it uses to display data. The frame removes the field values from the Result Text column and displays them together when it displays the Explorer control.

The CSSSWEFrame class is the parent of the CSSSWEFrameSalutation class.

The CSSSWEFrameSalutation class can reference any method that Siebel CRM gets from the methods described in "CSSSWEFrame Class" on page 21.

# CSSSWEFrameContactOrgChart Class

CSSSWEFrameContactOrgChart supports the Contact Organization Chart frame and applet.

The CSSSWEFrame class is the parent of the CSSSWEFrameContactOrgChart class.

The following topics describe applet user properties that can reference the CSSSWEFrameContactOrgChart class:

- Specifying Relationships in Organization Charts on page 82
- Specifying Gantt Chart Behavior on page 77
- Specifying Political Influence in Organization Charts on page 81

# **CSSSWEFrameListFINApplication Class**

The CSSSWEFrameListFINApplication class provides specialized support in applets that Siebel CRM uses for personal or business transactions, such as applying for credit or opening an account.

You can use this class only with an applet that references the Opportunity business component. This class sets the Application Flag field to TRUE.

The CSSSWEFrameListBase class is the parent of this class.

The applet user property described in "Disabling Methods for FINS Applets in Query Mode" on page 74 can reference the CSSSWEFrameListFINApplication class.

For important caution information, see "Using Specialized Classes" on page 28.

# **CSSSWEFrameUserRegistration Class**

The CSSSWEFrameUserRegistration class supports required fields in applets in the User Registration module. In some situations, it might be necessary to get information from a user that a business component record does not require. You can use this class to enforce this kind of requirement.

The CSSSWEFrame class is the parent of the CSSSWEFrameUserRegistration class.

The applet user property described in "Disallowing Users to Pick Dates in the Forecast Date Dialog Box" on page 116 can reference the CSSSWEFrameUserRegistration class.

You can use the CSSSWEFrameUserRegistration class only with the User Registration module. This class assumes that the business component that provides data in this situation references the CSSBCUser class. For example, the User Registration business component.

If your configuration uses the Show Required user property, then the corresponding business component must reference the CSSBCUser class. The control that this user property specifies must reside in the applet. If it does not, then the user cannot enter a value for the required control.

# Business Component Classes

This chapter describes business component classes. It includes the following topics:

- Overview of Business Component Classes on page 28
- CSSBusComp Class on page 30
- CSSBCBase Class on page 30
- CSSBCAccountSIS Class on page 35
- CSSBCActivity Class on page 36
- CSSBCActivityPlan Class on page 42
- CSSBCContactSIS Class on page 43
- CSSBCFile Class on page 44
- CSSBCFINOppty Class on page 48
- CSSBCFINSActivity Class on page 49
- CSSBCForecast Class on page 49
- CSSBCForecastBase Class on page 53
- CSSBCForecastItem Class on page 54
- CSSBCForecastItemDetail Class on page 54
- CSSBCFundReq Class on page 55
- CSSBCOppty Class on page 56
- CSSBCOrderMgmtQuoteItem Class on page 56
- CSSBCPharmaSpecializedAct Class on page 57
- CSSBCPosition Class on page 57
- CSSBCProposal Class on page 58
- CSSBCServiceRequest Class on page 58
- CSSBCTaskTransient Class on page 59
- CSSBCTaskTransientBase Class on page 60
- CSSBCUser Class on page 60

# Overview of Business Component Classes

This topic describes an overview of business component classes. It includes the following topics:

- Generalized and Specialized Business Component Classes on page 28
- Guidelines for Using Methods in Business Component Classes on page 29
- Calling a Method on page 30

# Generalized and Specialized Business Component Classes

This topic describes generalized and specialized business component classes.

### **Generalized Business Component Classes**

The following classes are generalized business component classes:

- CSSBusComp Class on page 30
- CSSBCBase Class on page 30

### **Using Specialized Classes**

A *specialized business component class* is a type of class that Siebel CRM creates from a generalized business component class.

A specialized applet class is a type of class that Siebel CRM creates from a generalized applet class.

It is recommended that you use a specialized class only if necessary. It is recommended that you do not use a specialized business component class with a typical business component or applet. These specialized classes often use functionality that references other objects, such as fields, other business components, applets, or other classes. You must not configure Siebel CRM in such a way that it modifies the values that these objects contain.

**CAUTION:** Using a specialized business component class or applet class improperly might cause an unpredictable problem that can be difficult to fix. For example, Siebel CRM might add or delete a child record, or modify an associate record. A run-time error might occur. It is recommended that you configure the class property with extreme care and thoroughly test any modification you make.

Oracle only supports methods that *Siebel Object Interfaces Reference* describes for use in scripting. Modifying method logic before or after Siebel CRM calls this method can cause unpredictable behavior.

The following classes are specialized business component classes:

- CSSBCAccountSIS Class on page 35
- CSSBCActivity Class on page 36

- CSSBCActivityPlan Class on page 42
- CSSBCContactSIS Class on page 43
- CSSBCFile Class on page 44
- CSSBCFINOppty Class on page 48
- CSSBCFINSActivity Class on page 49
- CSSBCForecast Class on page 49
- CSSBCForecastBase Class on page 53
- CSSBCForecastItem Class on page 54
- CSSBCForecastItemDetail Class on page 54
- CSSBCOppty Class on page 56
- CSSBCOrderMgmtQuoteItem Class on page 56
- CSSBCPharmaSpecializedAct Class on page 57
- CSSBCPosition Class on page 57
- CSSBCProposal Class on page 58
- CSSBCServiceRequest Class on page 58
- CSSBCTaskTransient Class on page 59
- CSSBCTaskTransientBase Class on page 60
- CSSBCUser Class on page 60

# **Guidelines for Using Methods in Business Component Classes**

If you configure a method that Siebel CRM can access in a business component class, then it is recommended that you use the following guidelines:

- You can use a method in a script only if the *Siebel Object Interfaces Reference* describes the method.
- If Siebel Object Interfaces Reference does not specifically state that Siebel CRM can call a method directly, then you must not assume that you can use only the method name and arguments to call a method.
- You typically configure Siebel CRM to use the InvokeMethod method to call a method.
- The format for the InvokeMethod method varies depending on the scripting language that you use. This book does not describe these specific formats.
- Siebel Developer's Reference lists method input arguments in the order that Siebel CRM must use them in the call, independent of the scripting language that you use.

- If a custom button or command references a method, then you typically use InvokeMethod to call this method. This is true if you use a predefined script or custom script. For more information about the InvokeMethod method, see *Siebel Object Interfaces Reference* and *Configuring Siebel Business Applications*.
- Intercepting a method or modifying method behavior before or after Siebel CRM calls it can result in unpredictable behavior.
- Unless noted otherwise, method arguments use string values.

### Calling a Method

You can configure Siebel CRM to use the InvokeMethod method to call most of the methods that this book describes. In many situations you can configure Siebel CRM to call this method from one of the following items:

- Server script
- Browser script
- Custom button
- Custom command
- External interface

# **CSSBusComp Class**

The CSSBusComp class is a base class. Siebel CRM gets other business component classes from this CSSBusComp class. It provides functionality through business component user properties and an object interface that you can use to meet typical configuration requirements.

The following topics describe business component user properties that can reference business component classes that Siebel CRM creates from the CSSBusComp class:

- Overriding Sort Specifications on Business Components on page 123
- Specifying the DB2 Optimization Level for SQL Statements on page 172

## **CSSBCBase Class**

This topic describes the CSSBCBase class. It includes the following topics:

- User Properties That Can Reference the CSSBCBase Class on page 31
- Methods That the CSSBCBase Class Can Reference on page 31

The CSSBCBase class is a base class. Siebel CRM creates other business component classes from this CSSBCBase class. It provides functionality through business component user properties and invoke methods, such as the On Field Update Invoke user property or the Sequence method.

The "CSSBusComp Class" on page 30 class is the parent of this class.

# User Properties That Can Reference the CSSBCBase Class

The following topics describe user properties that can reference business component classes that Siebel CRM creates from the CSSBCBase class:

- Using Aspects to Control Read Only, Insert, and Other Behavior on page 168
- Specifying the DB2 Optimization Level for SQL Statements on page 172
- Using Deep Copy to Copy Records in Child Business Components on page 150
- Using Deep Delete to Delete Records in Child Business Components on page 151
- Extending Quote Quantities on page 118
- Calling Methods from Applets on page 72
- Calling Methods When Siebel CRM Updates Fields on page 142
- Updating Fields When Siebel CRM Updates Other Fields on page 141
- Specifying Sequential Line Numbers for New Records on page 135
- Specifying Sequential Line Numbers for New Records According to Maximum Values on page 135
- Specifying State Models on page 120

The following topics describe field user properties that can reference business component classes that Siebel CRM creates from the CSSBCBase class:

- Aspect Default Value: Aspect (Using Aspects to Control Read Only, Insert, and Other Behavior on page 168)
- Enabling Encryption on a Field on page 91
- Specifying the Field That Contains the Encryption Key on page 91
- Setting an Encrypted Field to Read Only if Encryption Fails on page 91
- Specifying the RC2 or AES Encryption Service on page 91
- Masking Credit Card, Account, and Other Secure Data on page 92
- Making a Field Required on page 89

### Methods That the CSSBCBase Class Can Reference

This topic describes the methods that the CSSBCBase class can reference. It includes the following topics:

- Evaluate Boolean Expression Method on page 32
- Evaluate Expression Method on page 32
- Is Active Method on page 32
- Refresh Business Component Method on page 32

- Refresh Record Method on page 33
- Revise Method on page 33
- Sequence Method on page 34
- Set Aspect Method on page 34

You can specify each method in the Method property of a class method. This class method is a child of the CSSBCBase class.

### **Evaluate Boolean Expression Method**

The EvalBoolExpr method evaluates a conditional Siebel expression against the current row. It returns one of the following values in the result parameter:

- **Y.** The expression is true.
- **N.** The expression is not true.

You can configure Siebel CRM to call the EvalBoolExpr method from each item described in "Calling a Method" on page 30 except from a custom button or command.

Table 2 describes the method argument that you can use with the EvalBoolExpr method.

Table 2. Arguments That You Can Use with the EvalBoolExpr Method

| Argument    | Description                                                     |
|-------------|-----------------------------------------------------------------|
| expr_string | Specifies the conditional expression that Siebel CRM evaluates. |

#### **Evaluate Expression Method**

The EvalExpr method evaluates a Siebel expression against the current row and returns the value in the result parameter. You can configure Siebel CRM to call the EvalExpr method from each item described in "Calling a Method" on page 30 except from a custom button or command.

#### Is Active Method

The IsActive method reads the Active field value to determine if the row is active. It returns Y or N. You can configure Siebel CRM to call the IsActive method from each item described in "Calling a Method" on page 30 except from a custom command.

### **Refresh Business Component Method**

The RefreshBusComp method runs the current query for the business component and places the focus back on the record that Siebel CRM previously highlighted. It refreshes the data but highlights the same record and places the cursor in the same position it occupied in the list applet before Siebel CRM called the RefreshBusComp method. For more information about the IsActive method, see the topic about InvokeMethod methods for business components in *Siebel Object Interfaces Reference*.

You can configure Siebel CRM to call the IsActive method from each item described in "Calling a Method" on page 30 except from a custom command.

#### **Refresh Record Method**

The RefreshRecord method refreshes the currently highlighted record. It updates the business component fields in the client and positions the cursor in the context record. For more information about this method, see the topic about InvokeMethod methods for business components object in *Siebel Object Interfaces Reference*.

You can configure Siebel CRM to call the RefreshRecord method from each item described in "Calling a Method" on page 30 except from a custom command.

#### **Revise Method**

The Revise method creates a new revision of the current record. Siebel CRM uses it to revise quotes, orders, and agreement records. This method is similar to BusComp\_CopyRecord except the Revise method does the following work:

- If the Active Field user property is defined, then it sets the current record to inactive.
- If the Locked Field and Locked By Field user properties are defined, then it locks the current record.
- Increments the revision number of the new record. The Revision Field user property specifies the field that contains the revision number.
- Copies values that exist in fields of the current record to the new record. The Revision Copy Field user property specifies the field that contains the new values.

You can configure Siebel CRM to call the Revise method from each item described in "Calling a Method" on page 30 except from a custom command.

For information about the BusComp\_CopyRecord event, see *Siebel Object Interfaces Reference*. For more information, see the following topics:

- Viewing a Business Component User Property on page 108
- Creating Numbered Revisions of Quotes, Orders, or Agreements on page 117
- Creating Numbered Revisions of Quotes, Orders, or Agreements on page 117

#### Viewing an Example That Uses the Revise Method

This topic describes how to view an example that uses the revise method.

#### To view an example that uses the Revise method

- 1 In the client, navigate to the Agreements screen, and then the Agreements List view.
- 2 Examine the My Agreements list that Siebel CRM displays.

This list references the Agreement List Applet No Parent applet. The Revise command in the drop-down menu references the Revise method. If you choose a record, and then click Revise, then Siebel CRM does the following:

- Creates a new record that duplicates the chosen record.
- Increments the Revision field by 1.

### **Sequence Method**

The Sequence method recreates the sequence numbers for the records in the current business component. It does this only if sequencing is enabled for this business component. Siebel CRM sets the starting value depending on which of the following situations is true:

A field in a business component includes a sequenced field. For example, the FS Agreement Item business component includes the Line Number field. The Sequence Field user property specifies this Line Number field as the sequence field. The following business component is the corresponding business component:

FS Agreement Item. Line Number (Sequence)

The Predefault Value property of the sequence field defines the starting value for the sequence. This value is typically not 1.

■ A predefault value is not set for the sequence. Siebel CRM defaults the starting value for the sequence to 1.

You can configure Siebel CRM to call the Sequence method from each item described in "Calling a Method" on page 30.

For more information about creating a sequence field, see Configuring Siebel Business Applications.

For more information, see the following topics:

- Specifying Sequential Line Numbers for New Records on page 135
- Specifying Sequential Line Numbers for New Records According to Maximum Values on page 135

#### **Set Aspect Method**

The SetAspect method sets and overrides the default aspect of the current business component. The applet code or script method calls the SetAspect method to override the business component aspect with the applet aspect. You can configure Siebel CRM to call the SetAspect method only from a server script or a browser script.

Table 3 describes the arguments that you can use with the SetAspect method. For more information, see "Using Aspects to Control Read Only, Insert, and Other Behavior" on page 168.

| Table 3. | Arguments | That Yo | ou Can | Use with | the Se | tAspect Method |
|----------|-----------|---------|--------|----------|--------|----------------|
|          |           |         |        |          |        |                |

| Argument   | Description                                                                    |
|------------|--------------------------------------------------------------------------------|
| aspect     | Specifies the name of the aspect that Siebel CRM sets as the aspect.           |
| reset_bool | Optional. You can use one of the following values:                             |
|            | Y. Reset the business component aspect to the default aspect.                  |
|            | N or no value. Set the aspect to the value that the aspect argument specifies. |

## CSSBCAccountSIS Class

This topic describes the CSSBCAccountSIS class. It includes the following topics:

- Dependencies and Limitations for the CSSBCAccountSIS Class on page 35
- Business Component User Properties That Can Reference the CSSBCAccountSIS Class on page 35

The CSSBCAccountSIS class supports accounts. It does the following:

- Resides in the hierarchy of classes that constitute the account module in Siebel Industry Applications.
- Manages the account hierarchy through the account life cycle.
- Manages the hierarchical relationships that exist between accounts if Siebel CRM modifies an element in the hierarchy. For example, if Siebel CRM deletes a parent account or sets this parent account as the child of another parent, then the CSSBCAccountSIS class maintains the correct relationships between accounts. For example, it makes sure that it relates a child account to the correct parent and grandparent.
- Contains functionality that Siebel Life Sciences uses to schedule account calls according to the most desirable call times that Siebel CRM sets for this account.

For more information about the methods that the CSSBCAccountSIS class can reference, see "Methods That the CSSBCBase Class Can Reference" on page 31.

The "CSSBCBase Class" on page 30 is the parent of this class.

# Dependencies and Limitations for the CSSBCAccountSIS Class

The CSSBCAccountSIS class is a specialized class. It is recommended that you do not use it with a typical business component. The Auto Schedule feature uses the names of controls in the Auto Schedule pop-up applet that Siebel CRM predefines in the class. For more information, see "Using Specialized Classes" on page 28.

You can use the CSSBCAccountSIS class only with an Account business component. The class methods perform tasks that are specific to account data. They require a specific set of fields that they use to evaluate the hierarchy.

# **Business Component User Properties That Can Reference the CSSBCAccountSIS Class**

The following topics describe business component user properties that can reference the CSSBCAccountSIS class. Siebel CRM requires each of these business component user properties:

- Maintaining the Master Account in Account Hierarchies on page 110
- Specifying the Master Account Field on page 110

- Specifying the Field That Stores Parent Account IDs on page 110
- Validating Parent Account IDs on page 109

# **CSSBCActivity Class**

This topic describes the CSSBCActivity class. It includes the following topics:

- Dependencies and Limitations for the CSSBCActivity Class on page 36
- Business Component User Properties That Can Reference the CSSBCActivity Class on page 39
- Methods That the CSSBCActivity Class Can Reference on page 40

The CSSBCActivity class supports actions and business components that handle activities. It also supplies data for Siebel Calendar, Siebel Scheduler, and Siebel Email Response. You can use business component user properties to enable behaviors for CSSBCActivity.

The "CSSBCBase Class" on page 30 class is the parent of this class.

# Dependencies and Limitations for the CSSBCActivity Class

This topic describes dependencies and limitations for the CSSBCActivity class.

### Fields That the CSSBCActivity Class Requires

Activities and the calendar require the following fields:

- Display. Indicates where Siebel CRM displays this activity. It can include one of the following values:
  - Calendar and Activity. Display in Calendar and Activity.
  - To Do and Activities. Display in To Do and Activity.
  - Activities Only. Display in Activity only.
- **Type.** Indicates that this record is an activity.

Table 4 describes the fields that the CSSBCActivity class requires.

Table 4. Fields That the CSSBCActivity Class Requires

| Field Name                                 | Description                                                      |  |
|--------------------------------------------|------------------------------------------------------------------|--|
| The following date fields are required:    | For more information, see "Date Fields That the                  |  |
| Done                                       | CSSBCActivity Class Requires" on page 38.                        |  |
| Due                                        |                                                                  |  |
| Due Date                                   |                                                                  |  |
| ■ Exchange Date                            |                                                                  |  |
| No Sooner Than Date                        |                                                                  |  |
| Planned                                    |                                                                  |  |
| Planned Completion                         |                                                                  |  |
| Repeating Expires                          |                                                                  |  |
| Started                                    |                                                                  |  |
| Display                                    | This field indicates where Siebel CRM displays the activity.     |  |
| The following email fields are required:   | These fields are required for email reply.                       |  |
| ■ Email Format                             |                                                                  |  |
| ■ Email Body                               |                                                                  |  |
| Orig Appt Id                               | This field contains the Original Appointment Id.                 |  |
| Owned By                                   | This field is a multivalue group field that controls visibility. |  |
| The following primary fields are required: | These fields control visibility.                                 |  |
| Primary Owned By                           |                                                                  |  |
| Primary Owner Id                           |                                                                  |  |

Table 4. Fields That the CSSBCActivity Class Requires

| Field Name                                   | Description                                       |  |
|----------------------------------------------|---------------------------------------------------|--|
| The following repeating fields are required: | These fields specify a repeating activity for the |  |
| Repeating Type                               | calendar.                                         |  |
| Repeating                                    |                                                   |  |
| The following fields are required:           | Not applicable.                                   |  |
| Alarm                                        |                                                   |  |
| Appt Alarm Time Min                          |                                                   |  |
| Contact First Name                           |                                                   |  |
| Contact Id                                   |                                                   |  |
| Description                                  |                                                   |  |
| Done Flag                                    |                                                   |  |
| ■ Duration Hours                             |                                                   |  |
| Duration Minutes                             |                                                   |  |
| Percent Complete                             |                                                   |  |
| Personal Postal Code                         |                                                   |  |
| Previous Activity Id                         |                                                   |  |
| Primary Attachment Id                        |                                                   |  |
| Service Region                               |                                                   |  |
| Status                                       |                                                   |  |

### **Date Fields That the CSSBCActivity Class Requires**

Activities and calendar items depend on date fields. An action class uses a predefined validation that you cannot configure. It does this to make sure that the date that the Planned Completion field contains occurs after the dates that the Planned fields contain. The Validation or Validation Message properties of these fields does not specify this validation.

You can write a script that configures a custom message and more restrictive validation on these fields. To capture updates to these fields and to return a custom message, you can use the BusComp\_PreSetFieldValue event for the message. Any other validation that you write in the BusComp\_PreSetFieldValue event for these fields must be different from or more restrictive than the validation that the classes specify. You cannot use a script to override or make the validation less restrictive. Siebel CRM runs the validation that the classes specify after the BusComp\_PreSetFieldValue event finishes running. For more information about these date fields, see the topic about how Siebel CRM validates start and end dates in *Configuring Siebel Business Applications*.

# How an Applet Class Determines Whether or Not the CSSBCActivity Class Is Required

If the Class property of an applet contains one of the following values, then the CSSBCActivity class is required:

- CSSFrameAlarmList
- CSSFrameAlarmSeeOtherList
- CSSFrameCalGrid
- CSSFrameCalRerouteBase
- CSSFrameCECalAddModify
- CSSFrameCEGridDay
- CSSFrameCEGridMonth
- CSSFrameCEGridWeek
- CSSFrameCEMultPart
- CSSFrameGanttActivity
- CSSFrameGanttActivityBusyFree
- CSSFrameListCommSrc
- CSSFramePopupCalAppt
- CSSFrameSRActivity
- CSSSWECalToDoFrameList
- CSSSWEFrameActHICalendar
- CSSSWEFrameAlarmListSch
- CSSSWEFrameGanttActivityFs
- CSSSWEFrameGanttHiMode
- CSSSWEFrameInMail
- CSSSWEFrameInMailBody

# **Business Component User Properties That Can Reference the CSSBCActivity Class**

The following topics describe business component user properties that can reference the CSSBCActivity class:

- Adding Contacts to the Action Business Component on page 117
- Specifying the Manager That Sends Email on page 156
- Restricting How Siebel CRM Displays Private Activities for Primaries on page 148

The following topics describe business component user properties that can reference the CSSBCActivity class. Each of these business component user properties is required:

- Specifying the Status for In Progress Emails on page 155
- Specifying the Status for Sent Emails on page 155
- Specifying the Status for Unsent Outbound Emails on page 155
- Specifying the Status for Rejected Emails on page 155

## Methods That the CSSBCActivity Class Can Reference

This topic describes the methods that the CSSBCActivity class can reference. It includes the following topics:

- Clear Grid Begin End Date Method on page 40
- Complete Activity Method on page 40
- Is Primary In MVG Method on page 41
- Set Employee Id Method on page 41
- Set Grid Begin End Date Method on page 42

You can specify each method in the Method property of a class method. This class method is a child of the CSSBCActivity class. These methods are mostly defined for coding purposes. Calling a method directly requires analysis and testing.

#### **Clear Grid Begin End Date Method**

The ClearGridBeginEndDate method returns the business component to regular mode after the SetGridBeginEndDate method sets it to calendar mode. For more information, see "Set Grid Begin End Date Method" on page 42.

You can configure Siebel CRM to call the ClearGridBeginEndDate method from an applet, business component, or business service. You can configure Siebel CRM to call this method from any item described in "Calling a Method" on page 30 except from a custom command or external interface.

### **Complete Activity Method**

The CompleteActivity method saves the activity record and determines the costs associated with an activity. It then updates the parts, time, and expense records of the activity with the costs of each item according to the price list, rate list, and cost list.

Siebel CRM calls the Complete Activity business service when it saves an activity. This business service calls the CompleteActivity method. It typically uses this method with the Action business component. You can use it with other business components that reference the CSSBCActivity class.

If the applet is in query mode, then Siebel CRM cannot call this method.

You can configure Siebel CRM to call the CompleteActivity method from an applet, business component, or business service. You can configure Siebel CRM to call it from any item described in "Calling a Method" on page 30 except from an external interface.

#### Is Primary In MVG Method

If the user is the primary in the multivalue group of a specified field, then the IsPrimaryInMVG method returns a value of Y. You can use this method to determine whether or not Siebel CRM allows the user to do operations that only the primary in the multivalue group can do. For example, only the primary can modify the primary.

You can configure Siebel CRM to call this method only from a server script or browser script that resides on an applet, business component, or business service.

Table 5 describes the arguments that you can use with the IsPrimaryInMvg method.

Table 5. Arguments That You Can Use with the IsPrimaryInMvg Method

| Argument  | Description                                               |
|-----------|-----------------------------------------------------------|
| fieldname | Specifies the name of the field that Siebel CRM examines. |

### Set Employee Id Method

The SetEmployeeId method sets the criteria of the next SQL query that resides in the current activity business component to the row ID and login that Siebel CRM provides as input arguments. This configuration allows the user to view employee records in the calendar.

You can configure Siebel CRM to call this method only from a server script or browser script that resides on an applet, business component, or business service.

Table 6 describes the arguments that you can use with the SetEmployeeId method.

Table 6. Arguments That You Can Use with the SetEmployeeId Method

| Argument       | Description                                                                                      |
|----------------|--------------------------------------------------------------------------------------------------|
| emp_login_id   | Specifies the row ID of the employee. Siebel CRM returns the calendar records for this employee. |
| emp_login_name | Specifies the login of the employee. Siebel CRM returns the calendar records for this employee.  |

#### Set Grid Begin End Date Method

The SetGridBeginEndDate method sets the business component to Calendar mode and sets the beginning and ending dates for the grid.

Siebel CRM requires this method in a script that manipulates the business component in Calendar mode, such as manipulating an instances of a recurring activity.

**CAUTION:** To avoid a performance problem, it is recommended that you set the date interval so that Siebel CRM does not return a large number of records. For example, no more than 1000 records. You typically set this interval to a month or a week.

You can configure Siebel CRM to call this method only from a server script or browser script that resides on an applet, business component, or business service.

Table 7 describes the arguments that you can use with the SetGridBeginEndDate method. Each argument uses the following format:

mm/dd/yyyy

Table 7. Arguments That You Can Use with the SetGridBeginEndDate Method

| Argument  | Description                                                                                                    |
|-----------|----------------------------------------------------------------------------------------------------|
| beginDate | Specifies the beginning date for the grid in the time zone that the object manager uses. Siebel CRM interprets the beginning time for this date as midnight at the beginning of the day. |
| endDate   | Specifies the ending date for the grid. Siebel CRM interprets the ending time for this date as midnight at the end of the day.                                                           |

You can use the "Clear Grid Begin End Date Method" on page 40 method to modify the mode that the business component uses when it modifies the mode from Calendar mode to regular mode.

# **CSSBCActivityPlan Class**

This topic describes the CSSBCActivityPlan class. It includes the following topics:

- Dependencies and Limitations for the CSSBCActivity Class on page 36
- Business Component User Properties That Can Reference the CSSBCActivity Class on page 39
- Methods That the CSSBCActivity Class Can Reference on page 40

The CSSBCActivityPlan class supports activity plans. It filters the template drop-down list in Activity Plans views. If the user creates a new activity in one of these views, then Siebel CRM displays activity templates in the template drop-down list. It only displays activity templates for the current context. For example, the Activity Plans view in the Service screen only displays the activity templates for service requests.

The CSSBCActivityPlan class is a specialized class. It is recommended that you do not use it with a typical business component. For more information, see "Using Specialized Classes" on page 28.

The "CSSBusComp Class" on page 30 class is the parent of this class.

Business component user properties that Siebel CRM gets from "CSSBusComp Class" on page 30 can reference the CSSBCActivityPlan class.

## **CSSBCContactSIS Class**

This topic describes the CSSBCContactSIS class. It includes the following topics:

■ User Properties and Methods That You Can Use with the CSSBCContactSIS Class on page 43

The CSSBCContactSIS class supports contact functionality for the following applications:

- Siebel Life Sciences. This class supports the following items:
  - Scheduling
  - Displaying all and affiliated contacts
  - Updating position and join fields and making them editable
  - Setting the Last Call date to the later of the call dates for all positions when Siebel CRM merges contacts
- **Siebel Automotive**. This class supports the following items:
  - Calling new correspondence from buttons instead of the application menu bar.
  - Reassigning contacts and any related opportunities and activities.
  - Creating opportunities and sales steps if Siebel CRM creates a new record. For Siebel Dealer applications only.

This class uses the Pharma Professional Position business component. You must not configure Siebel CRM to deactivate this business component or remove any fields from it.

The "CSSBCUser Class" on page 60 class is the parent of this class.

# User Properties and Methods That You Can Use with the CSSBCContactSIS Class

This topic describes user properties and methods that you can use with the CSSBCContactSIS class.

### User Properties That Can Reference the CSSBCContactSIS Class

The following topics describe business component user properties that can reference the CSSBCContactSIS class:

- Specifying the Business Component for Reassignment in Siebel Automotive on page 161
- Specifying Positions in Siebel Automotive on page 161
- Reassigning Contacts in Siebel Automotive on page 161
- Reassigning Opportunities in Siebel Automotive on page 161

- Enabling the Dispatch Board on page 170
- Specifying Opportunity Business Components in Siebel Automotive on page 159
- Specifying Position Join Fields for Siebel Life Sciences on page 162

The following topics describe field user properties that can reference the CSSBCContactSIS class:

- Specifying the Field That Stores the Account Id of a Contact on page 94
- Specifying the Field That Stores Parent Account IDs for Contacts on page 110

#### Methods That the CSSBCContactSIS Class Can Reference

The CSSBCContactSIS class can reference the following methods:

- AffiliatedContacts. Display affiliated contacts.
- **AllContacts.** Display all contacts.

You can configure Siebel CRM to call these methods from any item described in "Calling a Method" on page 30 except from an external interface.

You can specify each method in the Method property of a class method. This class method is a child of the CSSBCContactSIS class.

## **CSSBCFile Class**

This topic describes the CSSBCFile class. It includes the following topics:

- Dependencies and Limitations for the CSSBCFile Class on page 44
- Methods That the CSSBCFileClass Can Reference on page 45

The CSSBCFile class supports file attachments and file replication. Siebel CRM uses it to transfer files to and from the Siebel File System.

The "CSSBCBase Class" on page 30 class is the parent of this class.

## Dependencies and Limitations for the CSSBCFile Class

Table 8 lists the fields that the CSSBCFile class requires. *Prefix* represents a unique prefix for the field name. For more information, see "Specifying Field Name Prefixes for File Attachment Business Components" on page 145.

Table 8. Fields That the CSSBCFile Class Requires

| Field Name                   | Value Type |  |
|------------------------------|------------|--|
| <i>Prefix</i> DockStatus     | BOOL       |  |
| <i>Prefix</i> FileAutoUpdFlg | BOOL       |  |

Table 8. Fields That the CSSBCFile Class Requires

| Field Name                    | Value Type  |
|-------------------------------|-------------|
| <i>Prefix</i> FileDate        | UTCDATETIME |
| <i>Prefix</i> FileDeferFlg    | TEXT        |
| <i>Prefix</i> FileDockReqFlg  | BOOL        |
| <i>Prefix</i> FileExt         | TEXT        |
| <i>Prefix</i> FileName        | TEXT        |
| <i>Prefix</i> FileRev         | ID          |
| <i>Prefix</i> FileSize        | NUMBER      |
| <i>Prefix</i> FileSrcPath     | TEXT        |
| <i>Prefix</i> FileSrcType     | TEXT        |
| <i>Prefix</i> FileDockStatFlg | BOOL        |

### Methods That the CSSBCFileClass Can Reference

This topic describes the methods that the CSSBCFile class can reference. It includes the following topics:

- Create File Method on page 45
- Get File Method on page 46
- Put File Method on page 47
- Update Src From Link Method on page 47
- Methods That the CSSBCBase Class Can Reference on page 31

You can specify each method in the Method property of a class method. This class method is a child of the CSSBCFile class.

Unless noted otherwise, each of these methods returns one of the following strings:

- **Success.** The operation succeeded.
- **Error.** The operation did not succeed.

#### **Create File Method**

The CreateFile method places a copy of an external file into the Siebel File System. It updates the relevant fields in the business component so that Siebel CRM can attach it to the current record. You can configure Siebel CRM to call this method from any item described in "Calling a Method" on page 30 except from a browser script.

Table 9 describes the arguments that you can use with the CreateFile method.

Table 9. Arguments That You Can Use with the Create File Method

| Argument       | Description                                                                                                    |
|----------------|----------------------------------------------------------------------------------------------------|
| srcFilePath    | Specifies the path to the source file.                                                                                                    |
| keyFieldName   | Specifies the name of the <i>Prefix</i> FileName field that contains the name of the file in the Siebel File System. For example, the AcctsFileName field contains the name of the file for the Account Attachment business component.                                      |
| keepLink       | If Y, then Siebel CRM stores the link to the external file.                                                                                                    |
| altSrcFileName | Optional. If the file name that Siebel CRM creates in the Siebel File System is different from the name of the source file that it uses to copy the file, then it uses the value that the altSrcFileName argument contains as an alternative name for the source file name. |

#### **Delete File Method**

The DeleteFile method deletes a file that resides in the Siebel File System or an external file. You can configure Siebel CRM to call this method from any item described in "Calling a Method" on page 30 except from a browser script or external interface.

Table 10 describes the arguments that you can use with the DeleteFile method.

Table 10. Arguments That You Can Use with the Delete File Method

| Argument | Description                                                                                                    |
|----------|----------------------------------------------------------------------------------------------------|
| fileName | Specifies the name of the file that Siebel CRM deletes, including the path to this file.                                                                                  |
| internal | Optional. Specifies that the file is an internal file. An <i>internal file</i> is a file that resides in the Siebel File System. You can use one of the following values: |
|          | True. The file is an internal file.                                                                                                    |
|          | False. The file is not an internal file.                                                                                                    |
|          | If you do not specify the internal argument, then Siebel CRM assumes that the file is not an internal file.                                                               |

#### **Get File Method**

The GetFile method copies a file that resides in the Siebel File System that is attached to the current record into a temporary directory. It allows a user to view or edit a file attachment. It returns one of the following strings:

- **Success**, **outFilePath**. The operation succeeded. OutFilePath contains the path to the file that Siebel CRM copied to the temporary directory.
- **Error.** Siebel CRM did not copy the file to the temporary directory.

OutOfDate. Siebel CRM did not copy the file to the temporary directory but this file is not the most recent version of the file. The most recent version of the file is not available in the File System.

The TmpDir parameter in the Siebel section of the .cfg file for the Siebel Business Application specifies the temporary directory.

You can configure Siebel CRM to call this method from any item described in "Calling a Method" on page 30 except from a browser script.

Table 11 describes arguments that you can use with the GetFile method.

Table 11. Arguments That You Can Use with the Get File Method

| Argument     | Description                                                                                                    |
|--------------|----------------------------------------------------------------------------------------------------|
| keyFieldName | Specifies the name of the <i>Prefix</i> FileName field that contains the name of the file in the Siebel File System. For example, the AcctsFileName field contains the name of the file for the Account Attachment business component. |

#### **Put File Method**

The PutFile method replaces a file in the Siebel File System that is attached to the current record with a copy of a file in a directory. It updates the relevant business component fields. You can configure Siebel CRM to call this method from any item described in "Calling a Method" on page 30 except from a browser script.

Table 12 describes the arguments that you can use with the PutFile method.

Table 12. Arguments That You Can Use with the Put File Method

| Argument     | Description                                                                                                    |
|--------------|----------------------------------------------------------------------------------------------------|
| fileName     | Specifies the name of a file and the path to this file that Siebel CRM updates.                                                                                                    |
| keyFieldName | Specifies the name of the <i>Prefix</i> FileName field that contains the name of the file in the Siebel File System. For example, the AcctsFileName field contains the name of the file for the Account Attachment business component. |

#### **Update Src From Link Method**

The UpdateSrcFromLink method replaces a file that resides in the Siebel File System that is attached to the current record. Siebel CRM replaces this file with an external file that is linked to the file that it replaces. If something modifies this external file, then it updates the file attachment. It updates the relevant business component fields. You can configure Siebel CRM to call this method from any item described in "Calling a Method" on page 30 except from a browser script.

Table 13 describes the arguments that you can use with the UpdateSrcFromLink method.

Table 13. Arguments That You Can Use with the Update Src From Link Method

| Argument     | Description                                                                                                    |
|--------------|----------------------------------------------------------------------------------------------------|
| keyFieldName | Specifies the name of the <i>Prefix</i> FileName field that contains the name of the file in the Siebel File System. For example, the AcctsFileName field contains the name of the file for the Account Attachment business component. |

# **CSSBCFINOppty Class**

This topic describes the CSSBCFINOppty class. It includes the following topics:

■ User Properties and Methods That You Can Use with the CSSBCFINOppty Class on page 48

The CSSBCFINOppty class supports opportunities. You can use it to implement a specialized Opportunity business component that performs specialized behavior. For example:

- Use a search specification in the business component so that the user can view all Opportunities in the secure Admin view.
- Use Secured Opportunities so that only an associated Sales Rep can view these opportunities.

The Siebel Automotive application uses the CSSBCFINOppty class to enable Send Letter (CTRL+L) functionality directly from the business component.

The CSSBCFINOppty class requires the Name field that contains the name of the opportunity.

The "CSSBCOppty Class" on page 56 class is the parent of this class.

# User Properties and Methods That You Can Use with the CSSBCFINOppty Class

This topic describes user properties and methods that you can use with the CSSBCFINOppty class.

# **Business Component User Properties That Can Reference The CSSBCFINOppty Class**

The following topics describe business component user properties that can reference the CSSBCFINOppty class:

- Specifying the Application Name on page 168
- Specifying Business Components for the Opportunity Sales Step in Siebel Automotive on page 160
- Specifying Business Components for the Sales Step Admin in Siebel Automotive on page 160
- Specifying Business Objects for the Sales Step Admin in Siebel Automotive on page 160
- Calculating Values When Writing Records on page 135

- Specifying How to Populate Opportunity Sales Steps in Siebel Automotive on page 160
- Specifying Search Specifications for Nonsales Rep Views on page 129
- Specifying Values for New Opportunities in Siebel Automotive on page 159
- Specifying Values for Used Opportunities in Siebel Automotive on page 159

### Methods That the CSSBCFINOppty Class Can Reference

The CSSBCFINOppty class can reference the SetSecureAdminView method. If called on a business component, and if the current business component is in admin mode, then the SetSecureAdminView method configures the business component to use the Secured Admin view mode. This configuration removes the search specification from the business component. You can configure Siebel CRM to call this method from any item described in "Calling a Method" on page 30 except from an external interface.

You can specify this method in the Method property of a class method. This class method is a child of the CSSBCFINOppty class.

## **CSSBCFINSActivity Class**

The CSSBCFINSActivity class supports activities that reside in Siebel Financial Services applications. Siebel CRM typically uses the Action business component to support activities. It is not typically necessary to create another Activity business component that requires the CSSBCFINSActivity class. Many dependencies exist on the field names, list of values, and user properties that this class uses.

The "CSSBCActivity Class" on page 36 class is the parent of this class.

The following topics describe business component user properties that can reference the CSSBCFINSActivity class:

- Setting the Primary Sales Rep as the Owner on page 147
- Setting the Current User as the Primary Contact on page 147
- Updating the Synchronization Status for Activities on page 111
- Specifying Activities to Synchronize for Siebel Mobile on page 161
- Identifying Business Components That Siebel Financial Services Uses on page 165

For more information about the methods that the CSSBCFINSActivity class can reference, see "Methods That the CSSBCActivity Class Can Reference" on page 40.

## **CSSBCForecast Class**

This topic describes the CSSBCFINSActivity class. It includes the following topics:

- Dependencies and Limitations for Forecast Classes on page 50
- Business Component User Properties That Can Reference the CSSBCForecast Class on page 50
- Methods That the CSSBCForecastClass Can Reference on page 51

The CSSBCForecast class supports forecasts. It can create, modify, display, or delete a forecast. It can associate a forecast that a subordinate person creates with the forecasts that a manager owns. It can roll up forecast numbers to the summary records and top level (highest level) forecasts. Analysis views, such as the My Forecast Analysis view or the Subordinates View, allow the user to add or delete a subordinate forecast from a manager forecast.

The SBCForecastBase class is the parent of this class.

The CSSBCForecast class is a specialized class. It is recommended that you do not use it with a typical business component. For more information, see "Using Specialized Classes" on page 28.

### **Dependencies and Limitations for Forecast Classes**

The business components whose names begin with Forecast 2000 depend on each other and depend on revenue business components. If you modify one of these business components, then you must also modify any dependent business components. For example:

- If you modify the Forecast 2000 -- Forecast Item Detail business component, then you must modify the Forecast 2000 -- Forecast Item Detail Flat business component.
- Siebel CRM uses the Forecast 2000 -- Forecast Item DynCol business component to display the Forecast Details spreadsheet. Each record that resides in the Forecast Item DynCol business component corresponds to a row in the spreadsheet, and the child forecast details provide data for the dynamic columns, such as dates. For more information about the dynamic column user properties, see *Siebel Forecasting Guide*.
- Siebel CRM uses the Forecast 2000 -- Forecast Item Detail Flat business component to join the Forecast Item and Forecast Item Detail business components. It uses this join to create a flat view. The Forecast Item business component typically stores the nonnumeric properties that the child details can share. To support this configuration, you must add new fields and user properties that reference this field to these business components.
- If you add a field to a revenue business component, and if a forecast must include data from this field, then you must add a corresponding field to a forecast business component and you must add a column to the table that this forecast business component references.

# **Business Component User Properties That Can Reference the CSSBCForecast Class**

The following topics describe business component user properties that can reference the CSSBCForecast class:

- Specifying Client Timeouts for Forecasts on page 114
- Specifying Server Timeouts for Forecasts on page 114
- Specifying Sleep Time Between Forecast Save Attempts on page 114
- Specifying Search Specifications for Forecast Rollup on page 115
- Specifying Search Specifications for Forecasts on page 114

- Specifying Revenue Aggregation Fields on page 112
- Disallowing Users to Pick Dates in the Forecast Date Dialog Box on page 116

The following topic describes a business component user property that can reference the CSSBCForecast class. It is required:

■ Specifying Business Components for Forecast Analysis on page 115

### Methods That the CSSBCForecastClass Can Reference

This topic describes the methods that the CSSBCForecast class can reference. It includes the following topics:

- Forecast Generate Method on page 51
- Rollup Forecast Method on page 53

You can specify each method in the Method property of a class method. This class method is a child of the CSSBCForecast class.

#### **Forecast Generate Method**

The ForecastGenerate method does the following:

- Creates the detail and summary records for a Forecast 2000 Forecast record.
- Completes a forecast after Siebel CRM creates the record for the top level (highest level) forecast header.
- Queries for the correct revenue records, and then creates the detail records and summary records for the forecast.

Siebel CRM calls the ForecastGenerate method when it saves a new forecast.

You can configure Siebel CRM to call this method from any item described in "Calling a Method" on page 30.

#### **Configuring Siebel CRM to Create Forecasts Immediately**

Siebel CRM can create detail and summary records in one of the following ways when it initially saves a new forecast:

Immediately. The user must wait while Siebel CRM creates the forecast, by default. To enable this behavior, the following system preference must be set to FALSE. This setting configures Siebel CRM to not use the Forecast Service Manager server component:

Forecast: Use Server Task

- In the background. The user can continue using Siebel CRM while it creates the forecast. To enable this behavior:
  - The following system preference must be set to TRUE. This setting configures Siebel CRM to use the Forecast Service Manager server component.

Forecast: Use Server Task

The Forecast Service Manager server component that resides in the Forecast Service Management component group must be enabled. If it is disabled, then Siebel CRM does not create detail or summary records and it only creates the top level (highest level) forecast record.

If the WriteRecord method saves a new forecast header record, then Siebel CRM calls the ForecastGenerate method to create the detail and summary records. To configure Siebel CRM to create only the header record, you must write script outside of the WriteRecord method. This script must use an InvokeMethod that calls the SetWriteRecordsWithGenerate method, and it must use an input argument of N. If you use this configuration, then Siebel CRM does the following:

- Does not call the ForecastGenerate method when it saves a new record for any subsequent new forecast
- Does not create any detail or summary records unless the script calls the ForecastGenerate method at some later point

If your script uses an input argument of Y when it calls the SetWriteRecordsWithGenerate method, then Siebel CRM calls the ForecastGenerate method when it saves any subsequent new forecast.

Not calling the ForecastGenerate method when Siebel CRM saves a forecast is different from allowing the ForecastGenerate method to run in the background. If you are not required to enable or disable ForecastGenerate for different forecast scenarios, then it is possible that you will not write script that calls the SetWriteRecordsWithGenerate method.

#### Arguments That You Can Use with the Forecast Generate Method

Table 14 describes the arguments that you can use with the ForecastGenerate method.

Table 14. Arguments That You Can Use with the Forecast Generate Method

| Argument      | Description                                                                                                    |
|---------------|----------------------------------------------------------------------------------------------------|
| copyFcstId    | Specifies the Forecast Row Id of the previous forecast that exists in the same series. If Siebel CRM copies a forecast to create a forecast from a previous forecast, then it includes the modifications that it makes to the detail records of the copied forecast. It includes these modifications in the new forecast. If the New button references this method, then you must set the copyFcstId argument to NULL. |
| bForce        | If Y, and if this forecast already exists, then Siebel CRM recreates the forecast.                                                                                                    |
| bAutoForecast | If Y, and if a subordinate forecast exists, then Siebel CRM associates this subordinate forecast with a manager forecast. You typically set this argument to Y.                                                                                                    |

Table 14. Arguments That You Can Use with the Forecast Generate Method

| Argument            | Description                                                                                                    |  |
|---------------------|----------------------------------------------------------------------------------------------------|--|
| bNeedRollup         | You can use one of the following values:                                                                                                    |  |
|                     | Y. Create summary records for the forecast. You typically set this argument to Y.                                                                                                    |  |
|                     | ■ N. D not create summary records for the forecast until the user manually chooses Rollup.                                                                                                    |  |
| bImplicitCreateFcst | You can use one of the following values:                                                                                                    |  |
|                     | Y. Create any subordinate forecasts that are missing.                                                                                                    |  |
|                     | ■ N. Disregard any subordinate forecasts that are missing.                                                                                                    |  |
|                     | If a subordinate forecast is missing, then Siebel CRM displays a dialog box when it saves the new forecast. This dialog box asks the user if Siebel CRM must create any subordinate forecasts that are missing. |  |

#### **Rollup Forecast Method**

The RollupForecast method creates the summary records for a forecast according to the detail records. Siebel CRM uses it to create the initial summary records when it creates a forecast. The Rollup button or a menu item on a forecast applet references the RollupForecast method or the RollupParentForecast method. Siebel CRM does not automatically update summary records. To update summary records after Siebel CRM modifies detail records, it must call the RollupForecast method through a control or programmatically. A current, active row must exist for the RollupForecast method. This row must exist in the forecast business component that resides at the top level (highest level). You can configure Siebel CRM to call this method from any item described in "Calling a Method" on page 30.

## **CSSBCForecastBase Class**

This topic describes the CSSBCForecastBase class. It includes the following topics:

■ Methods That the CSSBCForecastBase Class Can Reference on page 54

The CSSBCForecastBase is a base class. You can use it only as a parent class. The "CSSBCForecast Class" on page 49 is one example of a subclass of the CSSBCForecastBase class. You can use the CSSBCForecastBase class to add or delete detail or summary records in a forecast.

The CSSBCAdjustable class is the parent of this class.

You must not configure Siebel CRM to create a business component that is an instance of the CSSBCForecastBase class.

For more information, see "Dependencies and Limitations for Forecast Classes" on page 50.

# Methods That the CSSBCForecastBase Class Can Reference

This CSSBCForecastBase class can reference the RollupParentForecast method. This method determines the summary records that a forecast contains. If Siebel CRM modifies line item detail records, then it does not automatically determine summary records. The RollupParentForecast method does the same work as the "Rollup Forecast Method" on page 53 with the following difference:

- Siebel CRM calls the RollupParentForecast method from a child business component that references the CSSBCForecast class.
- Siebel CRM calls the RollupForecast method directly from the business component that references the CSSBCForecast class.

You can configure Siebel CRM to call this method from any item described in "Calling a Method" on page 30.

You can specify this method in the Method property of a class method. This class method is a child of the CSSBCForecastBase class.

## **CSSBCForecastItem Class**

The CSSBCForecastItem class stores the detail and summary records for a forecast. It stores data that is relevant to a forecast, such as opportunity, account, and revenue class. Siebel CRM uses records from one of the following classes:

- CSSBCForecastItem. Determines each row a spreadsheet contains that resides in a spreadsheet view.
- **CSSBCForecastItemDetail.** Determines the columns that a spreadsheet contains. For more information, see "CSSBCForecastItemDetail Class" on page 54.

You can only use the CSSBCForecastItem class to add or delete the detail and summary records that a forecast contains.

The CSSBCAdjustable class is the parent of this class.

The following topics describe business component user properties that can reference the CSSBCForecastItem class:

- Specifying Pop-up Revenues Lists on page 112
- Specifying the Field That Siebel CRM Copies for New Revenue Forecasts on page 112

For more information, see "Dependencies and Limitations for Forecast Classes" on page 50.

## **CSSBCForecastItemDetail Class**

This topic describes the CSSBCForecastItemDetail class. It includes the following topics:

Methods That the CSSBCForecastItemDetail Class Can Reference on page 55

The CSSBCForecastItemDetail class stores the detail and summary records for forecasts. Siebel CRM uses it with the "CSSBCForecastItem Class" on page 54. The CSSBCForecastItemDetail class stores data that is relevant to some aspects of the records. For example, quantity, price, and revenue. Many CSSBCForecastItemDetail records can exist for each CSSBCForecastItem record. Siebel CRM uses records of the following type:

- CSSBCForecastItem. Identifies each row of the spreadsheet that the spreadsheet view displays.
- CSSBCForecastItemDetail. Identifies each column of the spreadsheet that the spreadsheet view displays.

You can use the CSSBCForecastItemDetail class to add or delete detail records or summary records to or from a forecast. You must not use it for other reasons.

The CSSBCAdjustable class is the parent of this class.

The "Specifying the Field That Siebel CRM Copies for New Revenue Forecasts" on page 112 business component user property can reference the CSSBCForecastItemDetail class.

For more information, see "Dependencies and Limitations for Forecast Classes" on page 50.

# Methods That the CSSBCForecastItemDetail Class Can Reference

The CSSBCForecastItemDetail class can reference the following methods:

- **AutoAdjust.** Gets adjustments made to the previous forecast in the series and makes the same adjustment to the current selection of records.
- **UpdateSelectionFromRevn**. Updates a forecast detail record with data from the revenue record that Siebel CRM associates with the forecast detail record.
- **UpdateSelectionToRevn.** Updates the revenue record that Siebel CRM associates with the forecast detail record with data from this forecast detail record.

Siebel CRM calls these methods for an individual forecast detail record. It can use each method in a script that buttons and menu items reference from a forecast detail view. You can specify each method in the Method property of a class method. This class method is a child of the CSSBCForecastItemDetail class.

You can configure Siebel CRM to call this method from any item described in "Calling a Method" on page 30.

# **CSSBCFundReq Class**

The CSSBCFundReq class supports fund requests. The Fund Request business component references the CSSBCFundReq class. It includes code that uses the Outbound Communications Manager business service that sends an email message.

If the following calculated fields in the Fund Request business component evaluate to Y according to a status modification, then Siebel CRM uses code that sends the mail message:

- Status Email Apr Rej
- Status Email Submit

The Fund Request business component uses specialized code that creates the email message text. An email template does not provide this text. You cannot configure this text.

The "CSSBCBase Class" on page 30 class is the parent of this class.

Business component user properties that Siebel CRM gets from "CSSBCBase Class" on page 30 can reference the CSSBCFundReq class. This configuration is true except for the following user property because of the specialized business component code that the CSSBCFundReq class uses:

Field Read Only Field: fieldname

For more information, see "Making Fields Read-Only" on page 139.

For more information about the methods that the CSSBCFundReq class can reference, see "Methods That the CSSBCBase Class Can Reference" on page 31.

## **CSSBCOppty Class**

The CSSBCOppty class supports opportunities. You can use it to call specialized opportunity behavior, such as estimating compensation.

The "CSSBCBase Class" on page 30 class is the parent of this class.

The business component user property described in "Allowing Only the Primary to Modify Sales Methods for Opportunities" on page 147 can reference the CSSBCOppty class.

For more information about the methods that the CSSBCOppty class can reference, see "Methods That the CSSBCBase Class Can Reference" on page 31.

## CSSBCOrderMgmtQuoteItem Class

The CSSBCOrderMgmtQuoteItem class supports quote line items that order management uses. The Quote Item business component references the CSSBCOrderMgmtQuoteItem class. It includes the Product field that includes multiple drop-down lists, including Product. The drop-down list field for Product is Name.

The CSSBCOrderMgmtQuoteItem class is a specialized class. It is recommended that you do not use it with a typical business component. For more information, see "Using Specialized Classes" on page 28.

For more information about quote line items and order management, see *Siebel Order Management Guide* and *Siebel eSales Administration Guide*.

The CSSBCOrderMgmtPriceableItem class is the parent of this class.

**CAUTION:** The Product pick map must occur last in the sequence of pick maps to make sure the pricing engine works correctly. The default sequence is 99.

## CSSBCPharmaSpecializedAct Class

The CSSBCPharmaSpecializedAct class supports call reporting in Siebel Life Sciences. This class does following:

- Creates records in the S\_ACT\_EMP table for attendee calls.
- Determines time off according to business hours. Siebel CRM uses values that the User Preferences contain to determine the working hours for a user. If these User Preferences do not contain values, then Siebel CRM uses 9 AM to 5 PM.
- Makes sure that Siebel CRM synchronizes the Start Date, End Date, Duration, Planned, and Planned Completion fields. If the value in one of these fields is modified, then Siebel CRM determines the value that the calendar displays for activities.

You can use the CSSBCPharmaSpecializedAct class only with the Pharma business components in Siebel Life Sciences. Siebel CRM comes predefined with the business component names and field names hard coded in the class methods.

The CSSBCSubmitBusComp class is a specialized class. It is recommended that you do not use it with a typical business component. For more information, see "Using Specialized Classes" on page 28.

The CSSBCSubmitBusComp class is the parent of the CSSBCSubmitBusComp class.

The "Updating the Planned Field if the Start Date Field Is Modified" on page 143 business component user property can reference the CSSBCPharmaSpecializedAct class.

## **CSSBCPosition Class**

This topic describes the CSSBCPosition class. It includes the following topics:

■ Methods That the CSSBCPosition Class Can Reference on page 58

The CSSBCPosition class supports positions in organizations. Siebel CRM uses the specialized business component code for positions in a transaction because it must update the position record in the base table and the denormalized hierarchy table in a transaction. To support this feature, Siebel CRM opens a dedicated database connection. You cannot prevent Siebel CRM from opening this connection. Siebel CRM does not use the default database connection that it typically uses to write records.

The specialized code resides in SqlWriteRecord method of the CSSBCPartyDenorm class. Organizations, groups, and divisions use CSSBCPartyDenorm and use this specialized code.

The "CSSBusComp Class" on page 30 class is the parent of the CSSBCPosition class.

The CSSBCPosition class is a specialized class. It is recommended that you do not use it with a typical business component. For more information, see "Using Specialized Classes" on page 28.

### Methods That the CSSBCPosition Class Can Reference

The CSSBCPosition class can reference the OnGenReportRelClicked method. This method rebuilds the denormalized relationships that exist in the S\_PARTY\_RPT\_REL table so that the hierarchical view modes display the correct information. The OnGenReportRelClicked method removes all values from the S\_PARTY\_RPT\_REL table. This method then examines each record that resides in the S\_PARTY table so that it can recreate the denormalized hierarchical structure in the S\_PARTY\_RPT\_REL table. This work creates a large number of transactions for a Siebel Remote user and regional nodes. For more information, see the topics about creating Siebel reporting relationships in Siebel Database Upgrade Guide and Siebel Enterprise Integration Manager Administration Guide.

You can configure Siebel CRM to call the OnGenReportRelClicked method from any item described in "Calling a Method" on page 30 except from an external interface.

You can specify this method in the Method property of a class method. This class method is a child of the CSSBCPosition class.

# **CSSBCProposal Class**

This topic describes the CSSBCPosition class. It includes the following topics:

Methods That the CSSBCProposal Class Can Reference on page 58

The CSSBCProposal class supports proposals and presentations. It creates and copies proposals. It can create proposal content. It supports the Proposal Generation business service. The CSSBCProposal class requires the following fields:

- **Name.** Name of the Proposal record.
- **Template Name.** Name of the Proposal template.

The "CSSBCFile Class" on page 44 class is the parent of this class.

## Methods That the CSSBCProposal Class Can Reference

The CSSBCProposal class can reference the RequestAllFiles method. This method identifies proposals and literature files that Siebel CRM downloads to a Mobile Web Client. It examines the entire content structure of the current proposal, and then sets the File Dock Request Flag that resides in the template file and in the literature files that the section components specify. Siebel CRM downloads the proposal and literature files to the Mobile Web Client the next time the user synchronizes.

You can configure Siebel CRM to call this method from any item described in "Calling a Method" on page 30 except from an external interface.

You can specify this method in the Method property of a class method. This class method is a child of the CSSBCProposal class.

# **CSSBCServiceRequest Class**

This topic describes the CSSBCServiceRequest class. It includes the following topics:

#### Dependencies and Limitations on page 59

The CSSBCServiceRequest class supports service requests. It supports special functionality that resides in the Service Request module that tracks service data, such as determining warranty coverage and calculating commit time. A service request uses a lifecycle that begins with an Open status and ends with a Closed status. The user updates this status. The state model can guide the user in setting this status.

The "CSSBCBase Class" on page 30 class is the parent of this class.

The following topics describe business component user properties that can reference the CSSBCServiceRequest class:

- Allowing Users to Update Closed Service Requests on page 116
- Setting the Field Created Date to the Saved Date on page 143

For more information about the methods that the CSSBCServiceRequest class can reference, see "Methods That the CSSBCBase Class Can Reference" on page 31.

## **Dependencies and Limitations**

The Entitlement Verification and Commit Time business services depend on the fields and functionality that the Service Request module provides. The CSSBCEntitlement class and the CSSCommitTimeService class interact frequently with the CSSBCServiceRequest class.

Siebel CRM sets the contact as the recipient when it creates correspondence for a service request. To support this configuration, the Primary Contact Address Id field must be active in the Service Request business component.

The CSSBCServiceRequest class requires the Status field and Sub-Status field.

## **CSSBCTaskTransient Class**

The CSSBCTaskTransient class supports transient data that Siebel CRM requires while a task UI instance runs. It filters a single record for the current context in a task UI and current business component. It runs a default query on the first Get or Set function, and then creates a new record if the Execute method returns no rows.

The "CSSBCTaskTransientBase Class" on page 60 class is the parent of this class.

Siebel CRM uses the CSSBCTaskTransient class only to support a transient business component in a task UI. You must not use it for any other purpose. To access this class, you must use only the Transient BusComp new object wizard in Siebel Tools. For more information about transient business components, see *Siebel Business Process Framework: Task UI Guide*.

## CSSBCTaskTransientBase Class

The CSSBCTaskTransientBase class supports a transient business component. It is similar to the CSSBCTaskTransient class except that it requires you to configure Siebel CRM to manage records. Siebel CRM does not use the CSSBCTaskTransientBase directly in Siebel Tools. It uses the CSSBCTaskTransient class. You must not use the CSSBCTaskTransientBase class for typical configuration purposes. You can use it only to support a transient business component. For more information, see "CSSBCTaskTransient Class" on page 59.

The "CSSBCBase Class" on page 30 class is the parent of this class.

## **CSSBCUser Class**

This topic describes the CSSBCUser class. It includes the following topics:

■ Guidelines for Using the CSSBCUser Class on page 60

The CSSBCUser class supports users, employees, contacts, and personal contacts. It does the following:

- Creates and manages user records
- Integrates external security adapters
- Manages the Sync List for personal information manager (PIM) devices
- Manages personal contact information
- Manages other typical contact and employee tasks

The "CSSBCBase Class" on page 30 class is the parent of this class.

The following topics describe business component user properties that can reference the CSSBCUser class:

- Automatically Assigning Responsibilities to Users on page 118
- Making Sure the Current Employee Holds a Position on page 119

For more information about the methods that the CSSBCUser class can reference, see "Methods That the CSSBCBase Class Can Reference" on page 31.

## **Guidelines for Using the CSSBCUser Class**

Siebel CRM uses the CSSBCUser class for business components that contain information about people. These business components use the S\_PARTY table as the base table and the S\_CONTACT table as the primary extension table. To enable this configuration, Siebel CRM sets the value of the Inner Join Extension Table 1 business component user property to S\_CONTACT.

The records in these business components are contacts that Siebel CRM displays in contact views, including employees where sensitive data might exist. This situation is true except for personal contacts.

The CSSBCUser class includes integrated support for external authentication systems, such as LDAP (Lightweight Directory Access Protocol). You must do some customization to enable this configuration. After you enable external authentication, Siebel CRM propagates the users and passwords that it creates to the external authentication systems when it calls the WriteRecord method.

The CSSBCUser class requires the configurable constraint that the "Making Sure the Current Employee Holds a Position" on page 119 topic describes. The business component configuration or the database layer contains other required fields. The following required business component fields store information about people:

- First Name
- Last Name
- Person UId

If Siebel CRM enters a value in the Login field, then the CSSBCUser class allows it to modify this value but not to leave the field empty.

# 5 User Properties

This chapter describes user properties. It includes the following topics:

- Overview of User Properties on page 63
- Alphabetic List of User Properties on page 66
- Application User Properties on page 69
- Applet User Properties on page 71
- Business Service User Properties on page 85
- Control User Properties on page 86
- Field User Properties on page 88
- Integration Component User Properties on page 95
- Integration Component Field User Properties on page 96
- Integration Object User Properties on page 97
- List Column User Properties on page 97
- View User Properties on page 98

For information about business component user properties, see Chapter 6, "Business Component User Properties".

## **Overview of User Properties**

This topic describes an overview of user properties. It includes the following topics:

- How This Book Describes the User Property Format on page 64
- Numbering Instances of a User Property on page 65

A *user property* is an object definition that Siebel CRM adds as a child to an applet, business component, control, field, or list column. It configures specialized behavior that the properties of the parent object cannot provide. The following object types include user properties:

- Applet
- Application
- Assignment
- Business Component
- Business Service
- Business Service Method Argument

- Control
- Field
- Integration Component
- Integration Component Field
- Integration Object
- List Column
- View
- Virtual Business Component

Oracle only supports user properties that this book describes. For information about a user property that is specific to a Siebel Business Application, see the guide for this application. For example, for a user property that is specific to Siebel Hospitality, see *Siebel Hospitality Guide*.

For important caution information, see "Using Specialized Classes" on page 28.

## **How This Book Describes the User Property Format**

You can enter a text string in the Value property to define the value of a user property. Unless noted otherwise, this book describes the format that you must use in this user property. For example, to define the value for the following Activity SearchSpec user property, you must use parantheses to enclose every field name that you include in this search specification, and you must use quotes and parentheses:

```
[Status] = LookupValue('EVENT_STATUS', 'Open') AND [Class] = LookupValue('FS_ACTIVITY_CLASS', 'Sales Activity')
```

In the following example, to list multiple pairs of fields, you must enclose each pair in single quotes and use a comma to separate each pair:

```
Parent: 'Contact.Id', 'Service Request.Contact Id', 'Service Agreement.Contact Person Id'
```

Note the following example:

```
"[FieldToCheck]", "[BusCompName]", "[MethodName]", "[Condition]"
```

This example requires the following format:

- Square brackets ([]) must enclose each parameter.
- Double quotes (") must enclose each set of square brackets.
- A comma and a space must separate each parameter.

Many user properties can contain a value of TRUE or FALSE. In most situations, if a user property does not exist for an object, then Siebel CRM assumes a value of FALSE. For information about locating an object, and then examining the user property list to determine if a user property exists for an object, see "Viewing a Business Component User Property" on page 108.

## **Numbering Instances of a User Property**

Siebel CRM can use some user properties on multiple instances of a single business component or applet. If more than one instance of this user property exists, then Siebel CRM runs each instance sequentially. It uses *Name n*, such as On Field Update Invoke 1, On Field Update Invoke 2, and so on to identify multiple instances of a user property. In most situations, if the business component or applet includes only one instance of the user property, then Siebel CRM does not require this number.

### **Example of Numbering Instances of a User Property**

For example, the Asset Mgmt - Asset (Order Mgmt) business component includes the following user properties:

```
On Field Update Invoke "Product Name", "Asset Mgmt - Asset", "CopyXA"
On Field Update Invoke 1 "Product Name", "Asset Mgmt - Asset", "GeneratePartNumber"
On Field Update Invoke 2 "Product Name", "Asset Mgmt - Asset", "SaveCxProd"
On Field Update Invoke 3 "Quantity", "Asset Mgmt - Asset", "SetExtendedQuantity"
```

If Siebel CRM updates the Product Name field in the Asset Mgmt - Asset (Order Mgmt) business component, then it calls the following methods that the Asset Mgmt - Asset business component uses:

- CopyXA
- GeneratePartNumber
- SaveCxProd

If Siebel CRM updates the Quantity field in the Asset Mgmt - Asset (Order Mgmt) business component, then it calls the SetExtendedQuantity method that resides in the Asset Mgmt - Asset business component.

If you do not specify *FieldToCheck*, then Siebel CRM calls the CopyXA method in the Asset Mgmt - Asset business component when the user saves the record. For example:

```
On Field Update Invoke "", "Asset Mgmt - Asset", "CopyXA"
```

#### **Guidelines for Numbering Instances of a User Property**

If you configure Siebel CRM to create multiple instances of a user property, then it is recommended that you use the following guidelines:

- Number each instance.
- Use consecutive numbers. For example, use Deep Copy 8, and then Deep Copy 9.
- Do not include a gap between a number that is greater than 9.
- Do not append a number that includes more than two digits.

The following examples create unwanted results:

- You use On Field Update Invoke 10 but no instances exist that use numbers less than 10.
- You use Deep Copy 9 and Deep Copy 19 but no instances exist that are numbered sequentially between 9 and 19.

You use Named Method 100.

For more information, see How This Book Describes the User Property Format on page 64.

# **Alphabetic List of User Properties**

Table 15 includes an alphabetic list of the user properties that this chapter describes. For a list of business component user properties, see "Alphabetic List of Business Component User Properties" on page 101.

Table 15. Alphabetic List of User Properties

| User Property                  | Topic                                                                            |
|--------------------------------|----------------------------------------------------------------------------------|
| Affiliated Account Id Field    | Specifying the Field That Stores the Account Id of a Contact on page 94          |
| ApplicationContextType         | Specifying the Application That Creates Proposals on page 82                     |
| AssocFieldName [Field Name]    | Specifying the Field Name for an MVG on page 96                                  |
| Association                    | Specifying Association Business Components on page 96                            |
| BAPIAdapterService             | Specifying the BAPI Adapter Service on page 85                                   |
| BatchSize                      | Specifying the Batch Size for SAP IDOCs on page 86                               |
| CanInvokeMethod: MethodName    | Enabling Methods for Applets on page 75                                          |
| ClientBusinessService <i>n</i> | Calling Business Services from the Client on page 70                             |
| Contact Relationship Type      | Specifying Relationships in Organization Charts on page 82                       |
| DataSourceBuscompName          | Specifying the Parent Business Component on page 85                              |
| Default Applet Method          | Specifying the Method That the Enter Key Calls on page 84                        |
| DefaultAppletFocus             | Specifying the Default Applet Focus on page 98                                   |
| DefaultFocus                   | Specifying the Default Applet Focus on page 83                                   |
| DefaultFocus_Edit              | Specifying the Default Applet Focus for Base, Edit, or Edit List Mode on page 83 |
| DefaultFocus_New               | Specifying the Default Applet Focus for New Mode on page 84                      |
| DefaultFocus_Query             | Specifying the Default Applet Focus for Query Mode on page 84                    |
| Disable Buscomp Hierarchy      | Disabling Hierarchies in List Applets on page 74                                 |
| DisableNewRecord               | Disabling New Record Creation on page 75                                         |
| DisableSearch                  | Disabling Search on Text Fields or Unindexed Fields on page 88                   |
| DisableSort                    | Disabling Sort on Business Component Fields on page 89                           |
| DisableSort                    | Disabling Sort on List Columns on page 97                                        |

Table 15. Alphabetic List of User Properties

| User Property                     | Topic                                                                   |
|-----------------------------------|-------------------------------------------------------------------------|
| Display Mask Char                 | Masking Credit Card, Account, and Other Secure Data on page 92          |
| DocumentContextType               | Specifying Template Values for Proposals on page 80                     |
| Drilldown Visibility              | Specifying Drilldown Visibility on page 81                              |
| EnableStandardMethods             | Enabling Record Manipulation in Field Service and Task Views on page 76 |
| Encrypt Key Field                 | Specifying the Field That Contains the Encryption Key on page 91        |
| Encrypt ReadOnly Field            | Setting an Encrypted Field to Read Only if Encryption Fails on page 91  |
| Encrypt Service Name              | Specifying the RC2 or AES Encryption Service on page 91                 |
| Encrypt Source Field              | Specifying the Field That Contains Secure Data on page 92               |
| Encrypted                         | Enabling Encryption on a Field on page 91                               |
| FINS Query Mode Disabled Method n | Disabling Methods for FINS Applets in Query Mode on page 74             |
| ForceActive                       | Forcing Controls to Be Active on page 86                                |
| ForceActive                       | Forcing Fields That a List Column References to be Active on page 98    |
| Logical Message Type              | Specifying the IDOC Message Type for SAP on page 97                     |
| Major Time Unit                   | Specifying Gantt Chart Behavior on page 77                              |
| Minor Time Unit                   | Specifying Gantt Chart Behavior on page 77                              |
| MVG                               | Specifying MVG Business Components on page 96                           |
| Named Method <i>n</i>             | Calling Methods from Applets on page 72                                 |
| NoDataHide                        | Hiding Applets That Contain No Data on page 76                          |
| NoDelete                          | Preventing Siebel EAI From Deleting Records on page 96                  |
| NoInsert                          | Preventing Siebel EAI From Inserting Records on page 96                 |
| NoUpdate                          | Preventing Siebel EAI From Updating Fields on page 97                   |
| OverrideViewCache <i>n</i>        | Disabling the View Cache on page 70                                     |
| Page                              | Specifying the Goto Web Page on page 87                                 |
| Parent Id Field                   | Specifying Field Names According to Parent Id on page 81                |
| PDQDisabledView <i>n</i>          | Disabling Predefined Queries in Views on page 70                        |
| Political Analysis Field          | Specifying Political Influence in Organization Charts on page 81        |
| PostInvokeMethod n                | Specifying Post Invoke Methods on page 82                               |
|                                   |                                                                         |

Table 15. Alphabetic List of User Properties

| User Property            | Topic                                                               |
|--------------------------|---------------------------------------------------------------------|
| PostMainViewData         | Saving Unsaved Data on page 86                                      |
| Required                 | Making a Field Required on page 89                                  |
| Show Required n          | Making an Applet Control Required on page 76                        |
| SleepTime                | Specifying the Time Out Interval for Receive Requests on page 86    |
| SubCompCanUpdate         | Updating Assets on page 92                                          |
| SubCompUpdate            | Cascading Asset Updates on page 92                                  |
| Text Length Override     | Setting the Field Text Length on page 89                            |
| Url                      | Specifying the Goto URL on page 87                                  |
| Use Literals For Like    | Using Literals Instead of Bind Variables on page 94                 |
| UseExistsForSubQuery     | Specifying the SQL for EXISTS Search Specifications on page 94      |
| View                     | Specifying the Goto View on page 87                                 |
| Visibility Type          | Specifying the Calendar Visibility Filter on page 83                |
| WebGotoPlayerErrorPage   | Specifying the Error Web Page for SmartScript on page 84            |
| WebGotoView              | Specifying the Finish or Cancel Web Page for SmartScript on page 84 |
| X-BC                     | Specifying Gantt Chart Behavior on page 77                          |
| X-Color Field            |                                                                     |
| X-Color LOV Name         |                                                                     |
| X-Color Map              |                                                                     |
| X-Date InvokeMethod      |                                                                     |
| X-Display Constraint Map |                                                                     |
| X-Display Duration       |                                                                     |
| X-DrillDown Field        |                                                                     |
| X-End DateTime Field     |                                                                     |
| X-Join Field             |                                                                     |

Table 15. Alphabetic List of User Properties

| User Property          | Topic                                      |
|------------------------|--------------------------------------------|
| X-Join InvokeMethod    | Specifying Gantt Chart Behavior on page 77 |
| X-LOV Map              |                                            |
| X-Num Slots            |                                            |
| X-Num Tool Tips        |                                            |
| X-Sort Spec            |                                            |
| X-Start DateTime Field |                                            |
| X-Tooltips 1           |                                            |
| X-Tooltips 2           |                                            |
| X-Tooltips n           |                                            |
| Y-BC                   |                                            |
| Y-BC ViewSet Size      |                                            |
| Y-Constraint           |                                            |
| Y-DrillDown Field      |                                            |
| Y-DrillDown View       |                                            |
| Y-Join Field           |                                            |
| Y-Label                |                                            |
| Y-Legend               |                                            |
| Y-SortSpec             |                                            |
| Z-BC                   |                                            |
| Z-Date InvokeMethod    |                                            |
| Z-End DateTime Field   |                                            |
| Z-Join Field           |                                            |
| Z-Join InvokeMethod    |                                            |
| Z-Start DateTime Field |                                            |

# **Application User Properties**

This topic describes application user properties. It includes the following topics:

- Calling Business Services from the Client on page 70
- Disabling Predefined Queries in Views on page 70
- Disabling the View Cache on page 70

Siebel CRM sets some of the parameters that it set in the application configuration (.cfg) file prior to Siebel CRM version 8.0 differently. It now sets them as application user properties in Siebel Tools.

## **Calling Business Services from the Client**

The ClientBusinessService *n* user property calls a business service from a browser script. It must specify the name of the business service that a browser script calls. This value uses the following format:

ClientBusi nessServi cen

#### where:

n is a sequential number. If you skip a number, then Siebel CRM cannot call this service from a browser script. For more information, see "Numbering Instances of a User Property" on page 65.

You can use this user property only with Siebel Browser Script.

If a browser script attempts to use this user property to call a business service that is not listed, then an error that is similar to the following error might occur at runtime:

Cannot get service: <name of service>. (SBL-UIF-00275)

Starting with Siebel CRM version 8.0, you no longer set this user property in the application .cfg file. You now set it as an application user property in Siebel Tools.

## **Disabling Predefined Queries in Views**

The PDQDisabledViewn user property disables the Predefined Query (PDQ) dropdown list for a view. The value for this user property must include the name of the view where you must disable the Predefined Query (PDQ) dropdown list.

If you add this user property to a view, then Siebel CRM does not apply the PDQs in the dropdown list when it loads this view. The user can still choose the PDQs in the dropdown list, and then Siebel CRM applies these PDQs.

Starting with Siebel CRM version 8.0, you no longer set this user property in the application .cfg file. You now set it as an application user property in Siebel Tools.

## **Disabling the View Cache**

The OverrideViewCachen user property disables caching for a view. The value for this user property must use the following format:

Overri deVi ewCachen

#### where:

■ *n* is a sequential number between 0 and 99. For more information, see "Numbering Instances of a User Property" on page 65.

For example, to disable caching if Siebel CRM makes a dynamic modification to a view. For example, if it modifies a parameter or calls a toggle applet. Starting with Siebel CRM version 8.0, you no longer set this user property in the application .cfg file. You now set it as an application user property in Siebel Tools.

#### To disable the view cache

- 1 Open Siebel Tools.
- 2 In the Object Explorer, click Application.
- 3 In the Applications list, query the Name property for the Siebel Business Application that contains the view where you must disable the cache.
- 4 In the Object Explorer, click Application User Prop.
- 5 In the Application User Props list, create a new application user property using values from the following table.

| Property | Value                                                                                              |
|----------|----------------------------------------------------------------------------------------------------|
| Name     | OverrideViewCache0                                                                                 |
|          | You can use OverrideViewCache1, OverrideViewCache2, and so on to disable the cache for more views. |
| Value    | The name of the view where you must disable the cache.                                             |

6 Compile and test your modifications.

# **Applet User Properties**

This topic describes applet user properties. It includes the following topics:

- Calling Methods from Applets on page 72
- Disabling Hierarchies in List Applets on page 74
- Disabling Methods for FINS Applets in Query Mode on page 74
- Disabling New Record Creation on page 75
- Enabling Methods for Applets on page 75
- Enabling Record Manipulation in Field Service and Task Views on page 76
- Hiding Applets That Contain No Data on page 76
- Making an Applet Control Required on page 76
- Specifying Gantt Chart Behavior on page 77
- Specifying Template Values for Proposals on page 80
- Specifying Drilldown Visibility on page 81

- Specifying Field Names According to Parent Id on page 81
- Specifying Political Influence in Organization Charts on page 81
- Specifying Post Invoke Methods on page 82
- Specifying Relationships in Organization Charts on page 82
- Specifying the Application That Creates Proposals on page 82
- Specifying the Calendar Visibility Filter on page 83
- Specifying the Default Applet Focus on page 83
- Specifying the Error Web Page for SmartScript on page 84
- Specifying the Finish or Cancel Web Page for SmartScript on page 84
- Specifying the Method That the Enter Key Calls on page 84
- Specifying the Parent Business Component on page 85

## **Calling Methods from Applets**

The Named Method *n* applet user property calls a business component or business service method, or sets a field value. You can use it instead of scripting. The value for this user property must include a value that depends on the following action that Siebel CRM must perform:

You can use the following format to set a field value:

```
"Name", "SET", "Field", "Expression"
```

If Siebel CRM calls Name, then it uses Expressi on to set the value of Field.

You can use the following format to call a business component method:

```
"Name", "Action", "BusComp", "Method"
```

If Siebel CRM calls *Name*, then it calls *Method* of the *BusComp* according to the *Action*. For a list of actions, see Table 16 on page 73.

■ You can use the following format to call a business service method:

```
"Name", "Action", "BusComp", "Service", "Method"
```

If Siebel CRM calls *Name*, then it calls *Method* from the *Servi ce* business service of the *BusComp* business component according to *Acti on*. For a list of actions, see "Actions That You Can Use with the Named Method n User Property for Applets" on page 73.

It might be necessary for you to configure Siebel CRM to start an action in reply to a data modification. For example, if Siebel CRM creates, deletes, or updates a record. You can configure Siebel CRM to start the reply before or after it applies the date modification. You can use a user property to create this automated reply without creating a custom script.

You can use this applet user property with the following classes:

CSSFrameBase

#### CSSFrameListBase

You can specify this user property with or without the numeric suffix. For more information, see "Numbering Instances of a User Property" on page 65 and "Calling Business Service Methods from Business Components" on page 148.

#### Format You Must Use with the Named Method n Applet User Property

You must enclose each item that you include in the value of this user property in double quotation marks. You must use a comma and a space to separate each item. If a value includes a hyphen or parenthesis, then you must enclose this value in another set of single quotation marks or two more sets of double quotation marks. For example, if Siebel CRM must send the O2 Repair - Create Notification workflow process as a value for a parameter, then you use the following format:

```
"'02 Repair - Create Notification'" or """02 Repair - Create Notification"""
```

For more information, see "How This Book Describes the User Property Format" on page 64.

You can append more parameters to an expression. If you use a business service action, then Siebel CRM sends this expression as a property set. You must use a name and value pair instead of an array of strings. For example:

```
"NameExpr", "ValueExpr"
```

#### Calling Methods in a Specific Order

You can use the Named Method n applet user property to call methods in a specific order. For example, you can use it to update a legacy system with new account records after Siebel CRM creates a new account record. The following code saves the record in Siebel CRM, and then calls a workflow process that updates the legacy system:

```
Named Method 2: WriteRecord
'INVOKE', 'WriteRecord', 'INVOKESVC', 'Workflow Process Manager', 'Run Process',
'"ProcessName"', '"Account - New Order"', '"Rowld"', '[Id]'
```

### Actions That You Can Use with the Named Method *n* User Property for Applets

Table 16 describes the actions that you can use with the Named Method n user property.

| Table 16. Actions You Can Use with the Named Method <i>n</i> User Prop | r Property |
|------------------------------------------------------------------------|------------|
|------------------------------------------------------------------------|------------|

| Action     | Description                                                                     | Method Type        |
|------------|---------------------------------------------------------------------------------|--------------------|
| INVOKE     | Calls the method.                                                               | Business component |
| INVOKESEL  | Saves the state and calls the method one time for each chosen record.           |                    |
| INVOKEALL  | Saves the state, requeries, and then calls the method one time for each record. |                    |
| INVOKESAVE | Saves the state, requeries, and then calls the method.                          |                    |

| Table 16 | Actions | You Can | lise with | the Na | amed Method | n User Property |
|----------|---------|---------|-----------|--------|-------------|-----------------|
|          |         |         |           |        |             |                 |

| Action        | Description                                                                     | Method Type      |
|---------------|---------------------------------------------------------------------------------|------------------|
| INVOKESVC     | Calls the method.                                                               | Business service |
| INVOKESVCSEL  | Saves the state and calls the method one time for each chosen record.           |                  |
| INVOKESVCALL  | Saves the state, requeries, and then calls the method one time for each record. |                  |
| INVOKESVCSAVE | Saves the state, requeries, and then calls the method.                          |                  |

#### **Disabling Hierarchies in List Applets**

The Disable Buscomp Hierarchy applet user property prevents Siebel CRM from displaying a hierarchical relationship in a list applet. The value for this user property must include a Boolean value. If TRUE, then Siebel CRM disables the business component hierarchy.

Siebel CRM uses a hierarchical list applet to display records that include a hierarchical relationship. To display this hierarchy in the client, it uses icons in the first column of this list applet. You can set the Hierarchy Parent Field property of the parent business component to use this hierarchy.

To disable this hierarchy, you can add this applet user property to the applet with the following values:

- Name. Disable Buscomp Hierarchy.
- Value: TRUE.

Siebel CRM uses this applet user property on predefined list applets, such as Asset Mgmt - Asset List Applet.

For more information, see the topic about specialized behavior that Web templates support in *Configuring Siebel Business Applications*.

#### Disabling Methods for FINS Applets in Query Mode

The FINS Query Mode Disabled Method n applet user property disables a method if the applet is in query mode. The value for this user property must include the name of a method.

You can use this applet user property with the CSSSWEFrameFINApplication class.

You can configure Siebel CRM to deactivate this user property or create a new instance of it. You can specify this user property with or without the numeric suffix. For more information, see "Numbering Instances of a User Property" on page 65.

#### **Disabling New Record Creation**

The DisableNewRecord applet user property prevents Siebel CRM from calling NewRecord in the current applet. The value for this user property must match the application name exactly.

If the application name is the same as the name of the Siebel Business Application that Siebel CRM is currently running, then Siebel CRM disables NewRecord on this applet. For example, if the Siebel Sales Enterprise application is currently running, then the following value disables NewRecord on this applet for this application:

Siebel Sales Enterprise

You can configure Siebel CRM to deactivate this user property or modify the value for it, but not to create a new instance of it.

#### **Enabling Methods for Applets**

The CanInvokeMethod: *MethodName* applet user property enables or disable a method or a button. It must include a value or an expression that returns one of the following values:

- **TRUE.** Siebel CRM enables the method.
- **FALSE.** Siebel CRM disables the method.

MethodName identifies the name of the method that this user property enables or disables.

For example, Siebel CRM uses the following values to disable the Copy Record method that resides in the Partner Product List Applet:

- **Name.** CanInvokeMethod: CopyRecord.
- Value, FALSE.

The following example uses an expression for the value in the SIS Account List Applet. It enables the copy record feature for accounts that include a status but disables it for all other accounts:

- Name. CanInvokeMethod: CopyRecord.
- Value. [Account Status] IS NOT NULL.

Siebel CRM disables the method that the button calls. You can do this declaratively at the applet level. It is easier to use than scripting PreCanInvokeMethod.

Siebel CRM uses this user property in the CSSFrame class, CSSFrameList class, and the subclasses of these classes.

You can configure Siebel CRM to deactivate this user property, modify the value for it, or if an instance of it is not already defined, then to create a new instance of it.

## **Enabling Record Manipulation in Field Service and Task Views**

The EnableStandardMethods applet user property enables record manipulation operations in a field service or task view. The value for this user property must include one of the following values:

- **Y.** Enable record manipulation operations.
- N. Call this method only if the user does one of the following:
  - Right-clicks and opens an applet menu
  - Uses a shortcut

If you specify the EnableStandardMethods user property on an applet, then the user can use this applet to do record manipulation operations. For example, the user can run a query, advance the record pointer, edit multiple records, and so on.

You can use this applet user property with the following classes:

- CSSFrame
- CSSFrameList
- CSSSWEFrameShuttleBaseAssoc
- CSSSWEFrameShuttleBaseMvg

#### **Hiding Applets That Contain No Data**

The NoDataHide applet user property hides the applet if it contains no data. The value for this user property must include one of the following values:

- **Y.** If the applet contains no data, then hide it.
- **N.** If the applet contains no data, then do not hide it.

You can configure Siebel CRM to modify the value for this user property, create a new instance of it, or deactivate it.

#### Making an Applet Control Required

The Show Required *n* applet user property requires a control on an applet. Siebel CRM makes sure that the field that this control references is required and resides on an applet. The value for this user property must specify the name of an applet control.

If you specify this user property, then the business component that the applet references must use the CSSBCUser class.

If the control that you specify does not reside in the applet, then the user cannot enter a value for the required control. For example, if you create an applet user property named Show Required 1 with a value of EmailAddress, then Siebel CRM requires the user to use the EmailAddress control in the applet.

You can configure Siebel CRM to deactivate this user property. If more than one instance of this user property exists, then Siebel CRM runs each instance sequentially. For more information, see "Numbering Instances of a User Property" on page 65.

#### **Specifying Gantt Chart Behavior**

Table 17 describes the applet user properties that Siebel CRM uses for the eGanttChart Busy Free Time Applet. To view the values that you can use for each of these user properties, locate the predefined eGanttChart Busy Free Time Applet in the Applets list in Siebel Tools, and then examine the Value property in the Applet User Properties list.

Table 17. User Properties for the eGanttChart Busy Free Time Applet

|                      | s for the egantichart busy riee fille Applet                                                                                                    |  |
|----------------------|----------------------------------------------------------------------------------------------------|--|
| Applet User Property | Description                                                                                                    |  |
| Major Time Unit      | Specifies the major time unit in the X-axis of the Gantt chart. You can use one of the following values:                                                                                                    |  |
|                      | Day                                                                                                    |  |
|                      | ■ Week                                                                                                    |  |
|                      | ■ Month                                                                                                    |  |
|                      | ■ Year                                                                                                    |  |
| Minor Time Unit      | Specifies the minor time unit in the X-axis of the Gantt chart. You can use one of the following values:                                                                                                    |  |
|                      | ■ Hour                                                                                                    |  |
|                      | Day                                                                                                    |  |
|                      | ■ Week                                                                                                    |  |
|                      | ■ Month                                                                                                    |  |
|                      | You can use the following combinations of major and minor time units:                                                                                                    |  |
|                      | ■ Day, Hour                                                                                                    |  |
|                      | ■ Week, Day                                                                                                    |  |
|                      | Month, Day                                                                                                    |  |
|                      | Month, Week                                                                                                    |  |
|                      | Year, Month                                                                                                    |  |
| X-BC                 | Specifies the business component for the X-axis of the Gantt chart.                                                                                                    |  |
| X-Color Field        | Specifies the cells of the Gantt chart that Siebel CRM can color differently. This applet user property specifies the field in the X business component that determines the coloring. For the field that you choose, make sure a corresponding list of values exists. For more information, see the description for the X-Color LOV Name applet user property. |  |

Table 17. User Properties for the eGanttChart Busy Free Time Applet

| Applet User Property        | Description                                                                                                    |
|-----------------------------|----------------------------------------------------------------------------------------------------|
|                             |                                                                                                    |
| X-Color LOV Name            | Specifies the list of values that defines the values of the field that you choose for the X-Color Field applet user property. From this list of values, you can specify the Language Independent Code (LIC) that Siebel CRM uses for the field value.                                    |
| X-LOV Map                   | Specifies the Language Independent Code of the list of values that Siebel CRM can map to colors.                                                                                                    |
| X-Color Map                 | Specifies the colors of the different values of the Language Independent Code. These values must use the same order that the values in the X-LOV Map applet user property uses. For example, 2-High maps to GanttChartBlue.                                                              |
|                             | The values of the X-Color Map applet user property are the style sheet classes that the Gantt.css defines.                                                                                                    |
| X-Date InvokeMethod         | Specifies to map to an internal X-business component method that determines the date-time range for the X-business component data. You must not modify this applet user property.                                                                                                    |
| X-Display Constraint<br>Map | Specifies the lower and upper bounds of the time that Siebel CRM displays in the Gantt chart instead of displaying a 24-hour interval. It applies only if the minor time unit is Hour.                                                                                                   |
| X-Display Duration          | Specifies the number of minutes to increment each cell in the Gantt chart.                                                                                                    |
| X-DrillDown Field           | Specifies the field in the X business component that Siebel CRM uses as the drill down field. A corresponding Drilldown Object must exist for the applet in Siebel Tools.                                                                                                    |
| X-End DateTime Field        | Specifies the field in the X business component that specifies the end of the date and time range.                                                                                                    |
| X-Join Field                | Specifies the field in the X business component that links it to the Y business component. If you do not specify the X-Join InvokeMethod applet user property, then Siebel CRM uses the value in the X-Join Field applet user property in a search specification.                        |
| X-Join InvokeMethod         | Specifies how to map to an internal X business component method to link the Y and X business components. You must not modify this applet user property.                                                                                                    |
| X-Num Slots                 | Specifies the number of slots for a cell. For example, assume multiple activities include the same start and end times. If X-Num Slots is 3, then Siebel CRM splits the cell that contains the time range into a maximum of three slots. These cells contain the conflicting activities. |

Table 17. User Properties for the eGanttChart Busy Free Time Applet

| Applet User Property   | Description                                                                                                    |
|------------------------|----------------------------------------------------------------------------------------------------|
| X-Num Tool Tips        | Specifies the number of tooltips that the applet contains. For example, assume that the following tooltip is the last tooltip that the applet defines:                                                                                                    |
|                        | X-Tool tip 12                                                                                                    |
|                        | In this example, you set the value of the X-Num Tool Tips applet user property to 12.                                                                                                    |
|                        | If the applet does not contain an X-Tooltip n applet user property, then you set the value of the X-Num Tool Tips applet user property to 0 (zero).                                                                                                    |
| X-Sort Spec            | Specifies the sort specification for the X business component.                                                                                                    |
| X-Start DateTime Field | Specifies the field in the X business component that contains the start for the date and time range.                                                                                                    |
| X-Tooltips 1           | Specifies the First control that Siebel CRM displays in the tooltip.                                                                                                    |
| X-Tooltips 2           | Specifies the Second control that Siebel CRM displays in the tooltip.                                                                                                    |
| X-Tooltips <i>n</i>    | You can define more applet user properties for more tooltip controls.                                                                                                    |
| Y-BC                   | Specifies the business component that Siebel CRM uses for the Y-axis of the Gantt chart.                                                                                                    |
| Y-BC ViewSet Size      | Specifies the maximum number of records that the Y-axis can include.                                                                                                    |
| Y-Constraint           | Specifies the search specification for the Y business component in the base Gantt chart. Siebel CRM does not include any value for this user property, by default. If this user property does not include a value, then it uses a link in a parent and child relationship to constrain the Y business component. |
| Y-DrillDown Field      | Specifies the source field that Siebel CRM uses for the Y drilldown.                                                                                                    |
| Y-DrillDown View       | Specifies the destination view of the Y drilldown. You can modify this user property.                                                                                                    |
| Y-Join Field           | Specifies the field in the Y business component that Siebel CRM uses to link this field to the X and Z business components.                                                                                                    |
| Y-Label                | Specifies the label for the Y-axis.                                                                                                    |
| Y-Legend               | Specifies a field in the Y business component that Siebel CRM displays in the Gantt chart.                                                                                                    |
| Y-SortSpec             | Specifies the sort specification for the Y business component.                                                                                                    |

Table 17. User Properties for the eGanttChart Busy Free Time Applet

| Applet User Property   | Description                                                                                                    |  |
|------------------------|----------------------------------------------------------------------------------------------------|--|
| Z-BC                   | Specifies the business component that determines the background that Siebel CRM draws for the Z-axis of the Gantt chart. For example, assume the working schedule of each employee is Monday through Friday, 8:00 AM to 5:00 PM. In this example, Siebel CRM uses a plain background where it displays the schedule and a colored background where it does not display the schedule. |  |
|                        | One of the following Z business components determines the display:                                                                                                    |  |
|                        | GanttStateNone. No schedule.                                                                                                    |  |
|                        | GanttStateOff. A schedule exists.                                                                                                    |  |
|                        | ■ GanttStateOn. Color of the cell that the X-Color Map controls.                                                                                                    |  |
| Z-Date InvokeMethod    | Specifies how to map the internal Z business component method that determines the date and time range for the Z business component data. You must not modify this user property.                                                                                                    |  |
| Z-End DateTime Field   | Specifies the field in the Z business component that specifies the end of the date and time range.                                                                                                    |  |
| Z-Join Field           | Specifies the field in the Z business component that links to the Y business component. If the Z-Join InvokeMethod property does not include a value, then Siebel CRM uses the Z-Join Field property as a search specification.                                                                                                    |  |
| Z-Join InvokeMethod    | Specifies how to map an internal Z business component method to link the Y and Z business components with each other. You must not modify this user property.                                                                                                    |  |
| Z-Start DateTime Field | Specifies the field in the Z business component that determines the start of the date and time range.                                                                                                    |  |

#### **Specifying Template Values for Proposals**

The DocumentContextType applet user property specifies the context of a proposal. The value for this user property must include a string that defines a proposal template category. This value must match exactly a value that the PROPOSAL\_TEMPLATE\_TYPE list of values contains.

If the value you specify matches a value in the PROPOSAL\_TEMPLATE\_TYPE list of values, then Siebel CRM uses the templates that include the same category value in this applet. It displays these values in the Template drop-down list. For example, the following value filters proposal templates so that Siebel CRM displays only some proposal templates in the Template drop-down list in this applet in the client:

#### Account Proposal

The Account Proposal that Siebel CRM defines for the Category field determines the templates that Siebel CRM displays.

You can configure Siebel CRM to deactivate this user property or modify the value for it, but not to create a new instance of it.

#### **Specifying Drilldown Visibility**

The Drilldown Visibility applet user property determines the visibility that Siebel CRM uses for a new view during a single record drill down. Earlier versions of Siebel CRM use this applet user property. The Visibility Type property of the drilldown object replaces this applet user property in later versions. For more information, see "Specifying the Calendar Visibility Filter" on page 83.

#### Specifying Field Names According to Parent Id

The Parent Id Field applet user property specifies the name of a field that resides in the current business component. For example, the PS Project Team OrgChart Applet specifies the Parent Team Member Id field that resides in the PS Project Team business component. If the user relocates one box next to another box in an organization chart to create a parent and child relationship, then Siebel CRM populates this field with the parent row ID.

If you do not specify a field, then Siebel CRM uses the default value from the Manager Id field that resides in the Contact business component.

You can configure Siebel CRM to deactivate this user property, but not to modify the value for it or to create a new instance of it.

#### **Specifying Political Influence in Organization Charts**

The Political Analysis Field applet user property specifies the name of a field that resides in the current business component. Siebel CRM uses it in the organization chart to display the level of influence for each contact. It shades the box of the contact with the appropriate level of color.

If you do not specify a field, then Siebel CRM uses Political Analysis as the default value.

You can map this field only to a list of values that includes the following values:

- Low. No Color.
- Political Structure (Medium). Light Grey.
- Inner Circle (High). Dark Grey.

You can configure Siebel CRM to modify this user property or modify the values for it, but not to deactivate it or create a new instance of it.

#### **Specifying Post Invoke Methods**

The PostInvokeMethod *n* user property sets a value in some predefined applets. For example, the FINS FSW Service Request List Applet references the Service Request business component. It includes the following user property:

- Name. PostInvokeMethod 1
- Value. NewRecord: SetFieldValue: INS Product: [INS Product Predefault Calc]

If the user creates a new record in this applet, then this user property sets the INS Product field to the value that the INS Product Predefault Calc calculated field returns. In this example, it overrides the predefault value that Siebel CRM sets in the business component field.

#### **Specifying Relationships in Organization Charts**

The Contact Relationship Type applet user property specifies a list of relationship types that indicate the contact possesses a line of influence. The value for this user property must specify one or more relationship types. You can use a comma and a space to separate multiple relationship types. For example:

Influencer, TAS Influencer

The CONTACT\_RELATIONSHIP\_TYPE list of values typically provides these types.

If the user presses and holds down the CTRL key, and then moves one box in an organization chart and drops it on another box, then the value of this applet user property populates the RELATION\_TYPE\_CD column of the S\_CONTACT\_REL table. This table is the intersection table that resides between the Contact and Contact Relationship business components. For example, if the user relocates Box A in an organization chart onto Box B, then:

- The CONTACT\_ID column identifies the row ID of Box A.
- The REL\_CONTACT\_ID column identifies the row ID of Box B.

You can configure Siebel CRM to modify the values for this user property, but not to deactivate it or create a new instance of it.

For more information, see "How This Book Describes the User Property Format" on page 64.

#### **Specifying the Application That Creates Proposals**

The ApplicationContextType applet user property specifies the Microsoft application that Siebel CRM uses to create proposal and presentation documents. It must include one of the following values:

- **MSWord.** Use Microsoft Word for a proposal.
- **MSPpt.** Use Microsoft PowerPoint for a presentation.

You cannot configure Siebel CRM to deactivate this user property, modify the value for it, or create a new instance of it.

#### Specifying the Calendar Visibility Filter

The Visibility Type applet user property sets the visibility filter in a calendar applet. The value for this user property must include one of the following values:

- My. The Owner static drop-down list displays the name of the user who is logged in. This user can view only their personal calendar.
- My Direct Reports. The Owner static drop-down list displays the direct reports of the user who is logged in. This user can view the calendars for all people who report directly to this user. Siebel CRM typically uses this value in the eCalendar my direct reports applets.
- All. The user who is logged in can view the calendars of other people that Siebel CRM allows this user to access even if these other people are not direct reports.

#### **Specifying the Default Applet Focus**

The DefaultFocus applet user properties set the focus for a field or control that resides in an applet before a user interacts with this field or control. It can override this focus behavior as determined by the applet mode. An applet web template determines the modes that an applet can use.

You can configure Siebel CRM to deactivate each of these user properties, to modify the value for each them, or to create a new instance of each of them, but you must not configure Siebel CRM to create more than one instance of each them for an applet.

## Setting the Default Focus for an Object That Siebel CRM Does Not Display

If you set the default focus to a field or control that Siebel CRM does not display in the visible portion of the client, then one of the following situations might occur. This behavior might confuse the user:

- The user might not be able to identify the object that is in focus.
- Siebel CRM might attempt to adjust the vertical position of the view so that it can display the field or control that is in focus.

#### Specifying the Default Applet Focus for Base, Edit, or Edit List Mode

The DefaultFocus\_Edit applet user property sets the focus for a field or control in an applet if the applet is in Base, Edit, or Edit List mode. The value for this user property must include the name of a field or control that resides in the applet. You must not enclose this value with quotes. For example, you can use the following value to set the default focus for the Last Name field on an applet that is in Edit mode:

Last Name

If you do not add the DefaultFocus\_Edit user property to an applet, and if the applet is in Base, Edit, or Edit List mode, then Siebel CRM does not set the focus on any field or control.

#### Specifying the Default Applet Focus for New Mode

The DefaultFocus\_New applet user property sets the focus for a field or control that resides in an applet if the applet is in New mode. The value for this user property must include the name of a field or control that resides in the applet. You must not enclose this value with quotes. For example, you can use the following value to set the default focus to the New button on an applet that the user uses to add a new record:

#### NewRecord

If you do not add the DefaultFocus\_New user property to an applet, and if the applet is in New mode, then Siebel CRM sets the focus on the first field in the applet.

#### Specifying the Default Applet Focus for Query Mode

The DefaultFocus\_Query applet user property sets the focus for a field or control that resides in an applet if the applet is in Query mode. The value for this user property must include the name of a field or control that resides in the applet. You must not enclose this value with quotes. For example, you can use the following value to set the default focus for the First Name field on an applet that is in Query mode:

First Name

If you do not add the DefaultFocus\_Query user property to an applet, and if this applet is in Query mode, then Siebel CRM sets the focus to the first field that it displays in this applet.

#### Specifying the Error Web Page for SmartScript

The WebGotoPlayerErrorPage applet user property specifies the name of the Web page that Siebel CRM displays if an error occurs while it runs a SmartScript in Siebel Consumer Marketing. This error page includes a control that returns navigation to the eSmartScript page that caused the error.

#### Specifying the Finish or Cancel Web Page for SmartScript

The WebGotoView applet user property specifies the name of the view that Siebel CRM displays if it calls the FINISH event or the CANCEL event in the Siebel SmartScript player applet.

#### Specifying the Method That the Enter Key Calls

The Default Applet Method user property specifies the method that Siebel CRM runs if the user presses the Enter key in an applet. The value for this user property must include the name of a method that Siebel CRM accesses from the applet.

You can configure Siebel CRM to modify the value for this user property, create a new instance of it, or deactivate it. Only one instance can exist on each applet.

#### **Specifying the Parent Business Component**

The DataSourceBuscompName applet user property specifies the name of the business component that the business object references as the parent business component. It must specify the name of a business component that the current business object references.

If the Document Server receives a request to create a proposal or presentation, then it tries to restore the request context before it processes this request. It does this so that Siebel CRM positions the business component on the correct record set. The Proposal business component gets data from this business component according to the link specification. The first record is the record that the user used to submit the proposal request.

#### Note the following:

- It is typically not necessary to specify this applet user property because Siebel CRM defaults to the parent business component of the Proposal business component. This is typically the parent business component.
- You can specify this applet user property only if the parent business component that the current business object references is not the same as the parent business component of the Proposal business component.
- If you use this applet user property, then the link to the business component that the user property defines restricts the data that Siebel CRM gets from the business components instead of the default value of the parent of the proposal.
- You can configure Siebel CRM to deactivate this user property or modify the value for it, but not to create a new instance of it

#### **Business Service User Properties**

This topic describes business service user properties. It includes the following topics:

- Specifying the BAPI Adapter Service on page 85
- Specifying the Batch Size for SAP IDOCs on page 86
- Specifying the Time Out Interval for Receive Requests on page 86

For information about using business component user properties to specify business services, see "Specifying Business Services" on page 148.

#### Specifying the BAPI Adapter Service

The BAPIAdapterService business service user property specifies the name of the BAPI (Business Application Programming Interface) adapter business services. It must specify one of the following values:

- BAPI Adapter
- EAI
- SAP

#### Specifying the Batch Size for SAP IDOCs

The BatchSize business service user property specifies the number of IDOCs (Intermediate Documents) that Siebel CRM reads from SAP in a single call. The value for this user property must include an integer. The value you use depends on the resources that are available in your environment. A high value might degrade performance. The default value is 3000.

#### Specifying the Time Out Interval for Receive Requests

The SleepTime business service user property specifies the time out interval, in seconds, that Siebel CRM uses for a receive request. The value for this user property must include an integer. The default value is 20 seconds.

**CAUTION:** If you set the SleepTime user property to a low value or zero, then a serious negative impact on performance might result. It can cause SAP to flood the SAP system buffers and to retry sending IDOCs to Siebel CRM because the connector does not "receive" them.

#### **Control User Properties**

This topic describes control user properties. It includes the following topics:

- Forcing Controls to Be Active on page 86
- Saving Unsaved Data on page 86
- Specifying the Goto URL on page 87
- Specifying the Goto View on page 87
- Specifying the Goto Web Page on page 87

#### **Forcing Controls to Be Active**

The ForceActive control user property that resides on a control in a form applet forces the field that the control references to be active even if Siebel CRM does not display this field in the client. The value for this user property must include a Boolean value. If Y, then this field is active even if Siebel CRM does not display it in the client.

A field is typically active only if Siebel CRM displays it in the client. For more information, see "Forcing Fields That a List Column References to be Active" on page 98.

#### **Saving Unsaved Data**

The PostMainViewData control user property prevents Siebel CRM from losing unsaved data if a control calls a method that modifies the main view before Siebel CRM saves any new data that resides in the current record. The value for this user property must include one of the following values:

- **TRUE.** If the current record contains modified data, Siebel CRM saves the current record before the control modifies the focus.
- FALSE or this user property does not exist. Siebel CRM calls the control method and does not write unsaved data to the current record.

It is recommended that you set the PostMainViewData user property on each control that affects how Siebel CRM saves data, such as the Attach button. For example, if the All Service Requests view is the main view, then the user can click the Search button before Siebel CRM saves the current record. If the user runs a search, and then clicks the Attach button for a record, then Siebel CRM drills down on the Results list into the active record. This configuration modifies the applet that resides in the main view and Siebel CRM might lose the new data that resides in the unsaved service request.

You can configure Siebel CRM to deactivate this user property, modify the value for it, or if an instance of it is not already defined, then to create a new instance of it.

#### Specifying the Goto URL

The Url control user property specifies the URL that Siebel CRM uses when it calls the GotoUrl method for an applet control. If the value of the Method Invoked property on a control is GotoUrl, then you must use the Url control user property to specify the URL.

Siebel CRM typically uses the GotoUrl method with the CancelQuery control. It uses the following value for the Url:

JavaScript: hi story. back()

#### **Specifying the Goto View**

The View control user property specifies the name of the view that Siebel CRM displays when it calls the GotoView method for an applet control. For example:

Account List View

If the value of the Method Invoked property on a control is GotoView, then you must use the View control user property to specify the view.

#### Specifying the Goto Web Page

The Page control user property specifies the Web page that Siebel CRM displays when it calls the GotoPage method for an applet control.

If you set the Method Invoked property of a control to GotoPage, then you must use the Page control user property to specify the Web page.

Siebel CRM typically uses the GotoPage method with the Main Menu control, where the value of Page is SLWS Start Page.

#### **Field User Properties**

This topic describes field user properties. It includes the following topics:

- Disabling Search on Text Fields or Unindexed Fields on page 88
- Disabling Sort on Business Component Fields on page 89
- Making a Field Required on page 89
- Setting the Field Text Length on page 89
- Specifying Encryption for Fields on page 89
- Updating Assets on page 92
- Cascading Asset Updates on page 92
- Specifying the Field That Stores the Account Id of a Contact on page 94
- Specifying the SQL for EXISTS Search Specifications on page 94
- Using Literals Instead of Bind Variables on page 94

For information about using business component user properties to control fields, see "Controlling Fields" on page 138.

#### **Disabling Search on Text Fields or Unindexed Fields**

The DisableSearch field user property prevents the user or the Siebel query engine from running a query on a field that is not indexed or that is a text field. The value for this user property must include one of the following values:

■ **TRUE.** Disable wildcard search on the field. For example, if the user enters the following value, then Siebel CRM displays an error message:

```
[Name] LIKE 'S*'
```

Siebel CRM does allow an exact search. For example, it allows the following search:

```
[Name] = 'Siebel'
```

■ FALSE or this user property does not exist. Allow wildcard or exact match search.

Siebel CRM enforces this user property in the following situations:

- Query by example
- Query Assistant
- Search Center
- Query started in a programmatic or message interface
- Predefined query

You can configure Siebel CRM to deactivate this user property, modify the value for it, or if an instance of it is not already defined, then to create a new instance of it.

#### **Disabling Sort on Business Component Fields**

The DisableSort field user property specifies whether a user can sort a result set on a business component field. It must include one of the following values:

- **TRUE.** Disable all sorting on any field in any applet that references the business component. Siebel CRM does the following:
  - Does not display the sort icons or tool tips in the list column header.
  - Does not display the field in the Advanced Sort window.
  - If a user attempts to sort on the *Name* field in any applet that references this business component, then Siebel CRM displays an error message.
- FALSE or this user property does not exist. Enable sort on the field.

You can configure Siebel CRM to deactivate this user property, modify the value for it, or if an instance of it is not already defined, then to create a new instance of it.

For more information, see "Disabling Sort on List Columns" on page 97.

#### Making a Field Required

The Required field user property makes the parent field a required field in some situations. The value for this user property must include a calculated expression. If Siebel CRM evaluates this expression to Y, then the field is required.

You can use this applet user property only with a business component that references the CSSBCBase class.

#### **Setting the Field Text Length**

The Text Length Override field user property configures Siebel CRM to use the text length of a field instead of the database column to determine the maximum field length. You can use this field user property only for a text field. The value for this user property must include text. If this user property:

- **Exists.** The Text Length property of this field determines the maximum field length regardless of the value that the user property contains. This situation is true even if the value is empty.
- Does not exist. The size of the database column determines the maximum field length.

#### **Specifying Encryption for Fields**

This topic describes user properties that handle encryption. It includes the following topics:

- Overview of Encryption User Properties on page 90
- Upgrading Encryption on page 90
- Enabling Encryption on a Field on page 91

- Specifying the Field That Contains the Encryption Key on page 91
- Specifying the RC2 or AES Encryption Service on page 91
- Setting an Encrypted Field to Read Only if Encryption Fails on page 91
- Masking Credit Card, Account, and Other Secure Data on page 92
- Specifying the Field That Contains Secure Data on page 92

#### **Overview of Encryption User Properties**

Siebel CRM comes predefined with the following business services that it uses to encrypt data fields according to RSA (Rivest Shamir Adleman) encryption:

- Advanced Encryption Standard (AES) Encryptor
- RC2 Encryptor

To encrypt a field, you set the encryption flag, identify the encryption service, and specify the encryption key. To disable encryption on a field, you set the Encrypted user property of the field to N.

If encryption is enabled, then Siebel CRM writes data to the field in the encrypted format and reads decrypted data from the field. Encryption must be enabled for each business component field that Siebel CRM maps to the same database column, and the user property specifications for these objects must be consistent.

Siebel CRM typically encrypts credit card number fields. However, it might be necessary for you to disable encryption in these fields in the following screens so that the user can view this information:

- Order Entry -- Orders
- Quote
- Agreements

For more information about setting up or upgrading encryption, see *Siebel Security Guide*. For more information about encryption keys and how to manage them, see *Siebel System Administration Guide*.

#### **Upgrading Encryption**

To do one of the following, you must run an upgrade script that modifies the encryption for the field:

- Use the RSA or AES encryptor service on a field that Siebel CRM previously did not encrypt or that the Standard Encryptor encrypted. Siebel CRM no longer supports Standard Encryptor.
- Use a stronger version of RC2 encryption than Siebel CRM previously used on the field.

For more information, see the upgrade guide for the operating system you are using.

#### **Enabling Encryption on a Field**

The Encrypted field user property specifies whether Siebel CRM encrypts a field. The value for this user property must include a Boolean value. If Y, then Siebel CRM enables encryption. To enable encryption on a field, you must set this field user property to Y and you must configure the Encrypt Service Name and Encrypt Key Field user properties. For more information, see *Siebel Security Guide*.

#### Specifying the Field That Contains the Encryption Key

The Encrypt Key Field field user property specifies the name of the business component field that contains the encryption key index. The keyfile.bin file in the following directory contains indexed encryption keys:

\Si ebel\_Root\Admi n

The Encrypt Key Field user property specifies the business component field that contains the numbered encryption key index that Siebel CRM uses to decrypt the parent field.

For example, the Credit Card Number field that resides in the Quote business component is an encrypted field that contains credit card numbers. The Credit Card Number Key Index field contains the index of the encryption key that Siebel CRM uses to decrypt the Credit Card Number field. Siebel CRM sets the Credit Card Number field in the Encrypt Key Field user property to a value that the Credit Card Number Key Index contains.

#### Specifying the RC2 or AES Encryption Service

The Encrypt Service Name field user property specifies the encryption service name. It must specify one of the following values:

- RC2 Encryptor
- AES Encryptor

You can set this field user property on an encrypted field to specify the embedded encryption service that Siebel CRM applies.

#### Setting an Encrypted Field to Read Only if Encryption Fails

If decryption fails, then the Encrypt ReadOnly Field field user property sets an encrypted field to read-only. It must specify the name of a calculated business component field whose Calculated Value property is empty.

The calculated field that this field user property specifies determines whether Siebel CRM sets the data in the encrypted field to read-only. Preserving the data in read-only form allows someone to recover it later without modifying this data. This calculated field can use one of the following values:

- Y. Decryption fails on the encrypted field. Siebel CRM sets this encrypted field to read-only.
- N. Decryption succeeds on the encrypted field. Siebel CRM sets this encrypted field to readable.

For example, the Quote business component includes the encrypted Credit Card Number field. Siebel CRM sets the Encrypt ReadOnly Field user property for this field to the value that the Credit Card Number - Read Only calculated field contains.

#### Masking Credit Card, Account, and Other Secure Data

The Display Mask Char field user property displays a masked version of secure data, typically a credit card number or account number. The value for this user property must include a character that Siebel CRM uses to mask characters. Siebel CRM sets this value to x, by default.

Siebel CRM uses this field user property with the Encrypt Source Field user property to display only the last 4 digits of a credit card number or account number. For example, xxxxxxxxxxxxxx9999. You set this field user property on a separate calculated field that Siebel CRM displays in the client instead of on the field that contains the entire credit card number or account number.

For example, Siebel CRM uses the Credit Card Number field in the Quote business component as the encrypted field that stores the credit card number. The properties of the Credit Card Number - Display calculated field include the following values:

- **Display Mask Char.** This user property contains x.
- Encrypt Source Field. This user property contains the following value. The applet field that displays the masked credit card number must reference the Credit Card Number Display field:

Credit Card Number

The field that the Encrypt Source Field property identifies must be encrypted. If it is not encrypted, then the masking functionality does not work.

For more information, see "Specifying the Field That Contains the Encryption Key" on page 91.

#### Specifying the Field That Contains Secure Data

The Encrypt Source Field field user property specifies the name of the business component field that contains an encrypted credit card number or account number. For more information, see "Masking Credit Card, Account, and Other Secure Data" on page 92.

#### **Updating Assets**

The SubCompCanUpdate field user property updates asset records. The value for this user property must include one of the following values:

- **TRUE.** Update any nonroot asset record.
- **FALSE.** Set asset records to read only.

For more information, see "Allowing Users to Update Assets" on page 116 and "Cascading Asset Updates" on page 92.

#### **Cascading Asset Updates**

The SubCompUpdate field user property cascades modifications that occur to an asset record. It cascades these modifications to child asset records. The value for this user property must include one of the following values:

**TRUE.** Cascade modifications to child asset records.

**FALSE.** Do not cascade modifications.

#### **Configuring Siebel CRM to Cascade Asset Updates**

This topic describes how to configure Siebel CRM to cascade modifications that it makes to an asset record. The example in this topic describes how to configure Siebel CRM to cascade modifications that it makes to the Ship Date field that resides in the Asset Mgmt - Asset business component. It cascades these modifications to the Ship Date field that resides in the Asset Mgmt - Asset - SubCompUpdate Processing business component.

#### To configure Siebel CRM to cascade asset updates

- 1 Log in to Siebel Tools.
- 2 In the Object Explorer, click Business Component.
- 3 In the Business Components list, query the Name property for the following value:

- 4 In the Object Explorer, expand the Business Component tree, and then click Field.
- 5 In the Fields list, query the Name property for the following value:

Ship Date

- 6 In the Object Explorer, expand the Field tree, and then click Field User Prop.
- 7 In the Field User Props list, create a new field user property using values from the following table.

| Property | Value            |
|----------|------------------|
| Name     | SubCompCanUpdate |
| Value    | FALSE            |

8 In the Field User Props list, create a new field user property using values from the following table.

| Property | Value         |
|----------|---------------|
| Name     | SubCompUpdate |
| Value    | TRUE          |

- 9 In the Object Explorer, click Business Component.
- 10 In the Business Components list, query the Name property for the following value:

- 11 In the Object Explorer, click Field.
- 12 In the Fields list, query the Name property for the following value:

Ship Date

13 Set the following property using values from the following table.

| Property     | Value |
|--------------|-------|
| Force Active | TRUE  |

## Specifying the Field That Stores the Account Id of a Contact

The Affiliated Account Id Field user property specifies the name of the business component field that stores the account ID of affiliated contacts. Siebel Life Sciences applications use it to display affiliated contacts. If you do not define this field user property, then Siebel CRM searches for the Account Id field in the parent business component.

You can configure Siebel CRM to deactivate this user property or modify the value for it, but not to create a new instance of it.

For more information, see "Specifying the Field That Stores Parent Account IDs for Contacts" on page 110.

#### Specifying the SQL for EXISTS Search Specifications

The UseExistsForSubQuery field user property determines the type of SQL clause that Siebel CRM uses if it encounters an EXISTS search specification in a business component. If it encounters an EXISTS search specification, and if the value for this user property is:

- TRUE. Siebel CRM uses the SQL EXISTS clause.
- FALSE or this user property does not exist. Siebel CRM uses the SQL IN clause.

In some situations, using the SQL EXISTS clause instead of the IN clause can improve query performance, particularly for IBM DB2 390.

You can configure Siebel CRM to deactivate this user property, to modify the value for it, or to create a new instance of it, but no more than one instance for a single business component.

#### **Using Literals Instead of Bind Variables**

The Use Literals For Like field user property uses a literal instead of a bind variable as the criteria for a LIKE predicate in the SQL code that Siebel CRM uses to query a field. The value for this user property must include one of the following values:

**TRUE.** Siebel CRM uses a literal instead of a bind variable. For example:

LIKE "ABC%"

where:

■ The % (percentage symbol) specifies the exact location of the wildcard.

■ FALSE or this field user property does not exist. Siebel CRM uses a bind variable. If a search string includes a wildcard, such as \* or ?, then Siebel CRM creates the following predicate to represent this wildcard:

LIKE ?

You can configure Siebel CRM to deactivate this user property, to modify the value for it, or to create a new instance of it, but no more than one instance for a single field.

#### **Guidelines for Using Literals Instead of Bind Variables**

**CAUTION:** Avoid or minimize using the Use Literals For Like field user property. It can use resources because it requires more SQL code parsing that can cause a package cache overflow. It is recommended that you use it only after testing indicates that a significant performance improvement will result.

Using the Use Literals For Like user property can impact performance when compared to using a bind variable for some searches. For example:

- A search string that includes a wildcard in a trailing position, such as "ABC\*", can improve performance because Siebel CRM can choose a more appropriate index.
- A search string that includes a wildcard in a leading position, such as "\*ABC", can degrade performance. The Use Literals For Like field user property does not improve performance for this search because it does not significantly reduce the number of rows that Siebel CRM must scan.

If you configure the Use Literals For Like field user property, then use the following guidelines:

- If poor performance exists, or if a DB2 UDB utility indicates that the optimizer does not choose indexes efficiently, then it is recommended that you use the Use Literals For Like field user property. If performance improves significantly, then deploy this configuration to your production environment.
- Do not use the Use Literals For Like field user property to improve performance with a case-insensitive query.
- Use a literal in a query that includes a LIKE predicate. This configuration can improve query performance on DB2 UDB. It provides information that the database optimizer can use to choose indexes for the query.

#### Integration Component User Properties

This topic describes integration component user properties. It includes the following topics:

- Specifying Association Business Components on page 96
- Specifying MVG Business Components on page 96
- Preventing Siebel EAI From Deleting Records on page 96
- Preventing Siebel EAI From Inserting Records on page 96

#### **Specifying Association Business Components**

The Association integration component user property indicates that the integration component is an association business component. The value for this user property must include a Boolean value. If Y, then the integration component is an association integration component.

#### **Specifying MVG Business Components**

The MVG integration component user property specifies that the integration component is a multivalue group business component. The value for this user property must include a Boolean value. If Y, then the integration component is a multivalue group business component.

#### **Preventing Siebel EAI From Deleting Records**

The NoDelete integration component user property restricts the Siebel EAI connector from performing a delete on the corresponding business component. The value for this user property must include a Boolean value. If Y, then the Siebel EAI connector does not perform deletes in the business component that the integration component references.

#### **Preventing Siebel EAI From Inserting Records**

The NoInsert integration component user property restricts the Siebel EAI connector from inserting on the corresponding business component. The value for this user property must include a Boolean value. If Y, then the Siebel EAI connector does not perform inserts in the business component that the integration component references.

## Integration Component Field User Properties

This topic describes integration component field user properties. It includes the following topics:

- Specifying the Field Name for an MVG on page 96
- Preventing Siebel EAI From Updating Fields on page 97

#### Specifying the Field Name for an MVG

The AssocFieldName [Field Name] integration component field user property specifies the name of the business component field that Siebel CRM displays on the multivalue group business component.

#### **Preventing Siebel EAI From Updating Fields**

The NoUpdate integration component field user property restricts the Siebel EAI connector from updating the corresponding field. The value for this user property must include a Boolean value. If Y, then the Siebel EAI connector updates the field that the integration component field references.

#### Integration Object User Properties

This topic describes integration object user property. It includes the following topics:

Specifying the IDOC Message Type for SAP on page 97

#### Specifying the IDOC Message Type for SAP

The Logical Message Type integration object user property specifies the logical message type that corresponds to the IDOC (Intermediate Document). The value for this user property must include a logical message type that corresponds to the IDOC. For example, DEBMAS or MATMAS. If you use this integration object user property with an SAP product, then the SAP Connector:

- Ignores it when it receives each IDOC from SAP.
- Uses the value that it contains to populate the control segment MESTYP field before it sends each IDOC to SAP.

#### **List Column User Properties**

This topic describes list column user properties. It includes the following topics:

- Disabling Sort on List Columns on page 97
- Forcing Fields That a List Column References to be Active on page 98

#### **Disabling Sort on List Columns**

The DisableSort list column user property specifies whether a user can sort a result set on a list column. It prevents the user and the Siebel query engine from sorting data that is not indexed. The value for this user property must include a Boolean value. If TRUE, then Siebel CRM does the following:

- Disables sort on the list column.
- Does not display the sort icons or tool tips in the list column header.
- Does not display the field in the Advanced Sort window.

For example, if you set the DisableSort user property of the *Name* list column to TRUE, then Siebel CRM does the following:

Does not display the sort icons or Sortable tool tip in the Name list column.

- Does not display the *Name* field in the Advanced Sort window.
- If a user attempts to sort on the *Name* field, then it displays an error message. For more information, see "Disabling Sort on Business Component Fields" on page 89.

You can configure Siebel CRM to deactivate this user property, modify the value for it, or if an instance of it is not already defined, then to create a new instance of it.

## Forcing Fields That a List Column References to be Active

The ForceActive list column user property forces the field that the list column references to be active even if Siebel CRM does not display it. A field is typically active only if Siebel CRM displays it in the client. The value for this user property must include a Boolean value. If Y, then the field is active even if Siebel CRM does not display it in the client. For more information, see "Forcing Controls to Be Active" on page 86.

#### **View User Properties**

This topic describes view user properties. It includes the following topics:

Specifying the Default Applet Focus on page 98

#### **Specifying the Default Applet Focus**

The DefaultAppletFocus view user property identifies an applet in a view. Siebel CRM sets the focus to this applet before the user interacts with the view. This user property overrides the applet that receives the default focus.

The value for this user property must include the name of an applet that the view displays. You must not enclose this value in quotes. For example, Siebel CRM sets the value of the DefaultAppletFocus user property of the Account Screen Homepage View to the following value:

Account Home Search Virtual Form Applet

It sets the focus for this view to the Account Home Search Virtual Form Applet the first time the user accesses this view.

If the DefaultAppletFocus user property does not exist on a view, then the screen view determines the default focus. If the Type property of the screen view is:

- Detail View, and if the view includes more than one applet, then Siebel CRM places the focus on the second applet.
- Not Detail View, or if the view includes only one applet, then Siebel CRM places the focus on the first applet.

You can configure Siebel CRM to deactivate this user property, to modify the value for it, or to create a new instance of it, but no more than one instance for a single view.

For more information, see "Setting the Default Focus for an Object That Siebel CRM Does Not Display" on page 83.

# Business Component User Properties

This chapter describes business component user properties. It includes the following topics:

- Alphabetic List of Business Component User Properties on page 101
- Viewing a Business Component User Property on page 108
- Controlling Siebel CRM Data on page 108
- Controlling Search and Sort on page 121
- Controlling Visibility Filters on page 130
- Controlling Records on page 132
- Controlling Fields on page 138
- Controlling Primaries on page 146
- Specifying Business Services on page 148
- Controlling Parent and Child Relationships on page 149
- Controlling Email on page 154
- Controlling Specific Siebel Business Applications on page 158
- Doing Other Work on page 167

For brevity, this chapter uses the term *user property* to represent the term *business component user property*, unless noted otherwise. A business component is the parent of a business component user property.

# Alphabetic List of Business Component User Properties

Table 18 includes an alphabetic list of business component user properties.

Table 18. Alphabetic List of Business Component User Properties

| User Property       | Topic                                                                             |
|---------------------|-----------------------------------------------------------------------------------|
| Active Field        | Making Fields Active on page 138                                                  |
| Active Value        |                                                                                   |
| Activity SearchSpec | Specifying Search Specifications for the Action Business<br>Component on page 129 |
| Admin Mode Field    | Allowing Administrators to Modify Records on page 133                             |

Table 18. Alphabetic List of Business Component User Properties

| User Property                          | Topic                                                                                          |
|----------------------------------------|------------------------------------------------------------------------------------------------|
| Admin NoDelete                         | Preventing Administrators from Deleting Records on page 134                                    |
| Admin NoUpdate                         | Preventing Administrators from Updating Records on page 134                                    |
| All Mode Sort                          | Overriding Sort Specifications on Business Components on page 123                              |
| Always Enable Child: buscompname       | Enabling Service Request Updates in Child Business<br>Components on page 154                   |
| Always Enable Field n                  | Allowing Users to Update Closed Service Requests on page 116                                   |
| Application Name                       | Specifying the Application Name on page 168                                                    |
| Aspect BC NoInsert: Aspect             | Using Aspects to Control Read Only, Insert, and Other                                          |
| Aspect BC ReadOnly: Aspect             | Behavior on page 168                                                                           |
| Aspect Child BC ReadOnly: Aspect       |                                                                                                |
| Aspect Default Value: Aspect           |                                                                                                |
| Assignment Object                      | Specifying Assignment Objects on page 120                                                      |
| Associate: Completion Timeout          | Specifying Server Timeouts for Forecasts on page 114                                           |
| Associate: Completion Timeout (Client) | Specifying Client Timeouts for Forecasts on page 114                                           |
| Associate: Sleep Time Between Attempts | Specifying Sleep Time Between Forecast Save Attempts on page 114                               |
| AutoPopulateResponsibility             | Automatically Assigning Responsibilities to Users on page 118                                  |
| BC eAuto Sales Step                    | Specifying Business Components for the Opportunity Sales Step in Siebel Automotive on page 160 |
| BC eAuto Sales Step Admin              | Specifying Business Components for the Sales Step Admin in Siebel Automotive on page 160       |
| BC Opportunity                         | Specifying the Business Component for Reassignment in Siebel Automotive on page 161            |
| BC Position                            | Specifying Positions in Siebel Automotive on page 161                                          |
| BC Read Only Field                     | Making Records Read-Only According to a Field Value on page 133                                |
| BO eAuto Sales Step Admin              | Specifying Business Objects for the Sales Step Admin in Siebel Automotive on page 160          |
| Calc Actual OnWriteRecord              | Calculating Values When Writing Records on page 135                                            |
| ChargeBusinessService                  | Determining Charges for Service Activities on page 111                                         |
| ChargeBusinessServiceMethod <i>n</i>   | Specifying the Business Service Method for Activity Charges on page 111                        |

Table 18. Alphabetic List of Business Component User Properties

| User Property                                     | Topic                                                                                 |
|---------------------------------------------------|---------------------------------------------------------------------------------------|
| CloseOutFlag                                      | Setting the Close Out Flag Field on page 119                                          |
| Contact MVG PreDefault<br>Expression              | Adding Contacts to the Action Business Component on page 117                          |
| Contact-Activity BC Name                          | Reassigning Contacts in Siebel Automotive on page 161                                 |
| Contact-Opportunity BC Name                       | Reassigning Opportunities in Siebel Automotive on page 161                            |
| Copy Contact                                      | Copying Contacts to Campaigns on page 113                                             |
| Credit Card Expired Month                         | Specifying Credit Card User Properties on page 167                                    |
| Credit Card Expired Year                          |                                                                                       |
| Credit Card Number                                |                                                                                       |
| Credit Card Type                                  |                                                                                       |
| Credit Check                                      | Enabling Credit Check on page 166                                                     |
| Credit Check Workflow                             | Specifying the Workflow Process for Credit Check on page 166                          |
| Currency Field n                                  | Modifying the Currency That a Field Uses on page 145                                  |
| Day Number: Arrival Date Field                    | Specifying the Arrival Date Field for the Day Number Business<br>Service on page 166  |
| Day Number: Function BC Name                      | Specifying the Business Component for the Function Space on page 166                  |
| Day Number: Room Block BC<br>Name                 | Specifying the Business Component for the Room Block on page 166                      |
| DB2 Optimization Level                            | Specifying the DB2 Optimization Level for SQL Statements on page 172                  |
| Deep Copy                                         | Copying and Deleting Child and Grandchild Records on page 150                         |
| Deep Copy/Delete Link Buscomp                     |                                                                                       |
| Deep Delete                                       |                                                                                       |
| Default Aspect                                    | Using Aspects to Control Read Only, Insert, and Other<br>Behavior on page 168         |
| Default Bookmark View                             | Specifying the Default Bookmark View on page 170                                      |
| DefaultPrefix                                     | Specifying Field Name Prefixes for File Attachment Business<br>Components on page 145 |
| Disable Automatic Trailing<br>Wildcard Field List | Disabling Automatic Trailing Wildcards in Queries on page 125                         |
| DisplayType                                       | Overriding the Type for Fields That Users Read from Right-To-<br>Left on page 143     |
| Duplicate Elimination                             | Removing Duplicate Records From Queries on page 122                                   |
|                                                   | ·                                                                                     |

Table 18. Alphabetic List of Business Component User Properties

| User Property                                      | Topic                                                                               |
|----------------------------------------------------|-------------------------------------------------------------------------------------|
| Dynamic Hierarchy Parent Field Id                  | Controlling Global Account Visibility on page 130                                   |
| DynHierarchy Hierarchy Id Field                    |                                                                                     |
| DynHierarchy Visibility<br>Organization Id Field   |                                                                                     |
| DynHierarchy Visibility Position Id Field          |                                                                                     |
| eAuto Enable Create Sales Step                     | Specifying How to Populate Opportunity Sales Steps in Siebel Automotive on page 160 |
| Email Activity Accepted Status<br>Code             | Specifying Statuses for Outgoing Email on page 155                                  |
| Email Activity New Status Code                     |                                                                                     |
| Email Activity Rejected Status<br>Code             |                                                                                     |
| Email Activity Sent Status Code                    |                                                                                     |
| Email Manager Compatibility Mode                   | Specifying the Manager That Sends Email on page 156                                 |
| Employee Link                                      | Controlling My Visibility Filters on page 131                                       |
| Enable Dispatch Board                              | Enabling the Dispatch Board on page 170                                             |
| Extended Quantity Field                            | Extending Quote Quantities on page 118                                              |
| Field Read Only Field: fieldname                   | Making Fields Read-Only on page 139                                                 |
| FileMustExist                                      | Making Sure an Attachment File Exists on page 170                                   |
| Forecast Analysis BC                               | Specifying Business Components for Forecast Analysis on page 115                    |
| Forecast Rollup                                    | Specifying Search Specifications for Forecast Rollup on page 115                    |
| Group Visibility                                   | Specifying Group Plus Team Visibility in Campaigns on page 113                      |
| Group Visibility Only                              | Specifying Group Only Visibility in Campaigns on page 113                           |
| Inner Join Extension Table n                       | Specifying Joins to the S_PARTY Table on page 172                                   |
| Maintain Master Account                            | Maintaining the Master Account in Account Hierarchies on page 110                   |
| Manager List Mode                                  | Controlling Manager Visibility Filters on page 132                                  |
| Master Account Field                               | Specifying the Master Account Field on page 110                                     |
| MVG Set Primary Restricted: visibility_mvlink_name | Specifying Who Can Modify Primary Team Members on page 146                          |

Table 18. Alphabetic List of Business Component User Properties

| User Property                               | Topic                                                                              |
|---------------------------------------------|------------------------------------------------------------------------------------|
| Named Method n                              | Calling Business Service Methods from Business Components on page 148              |
| Named Search: Forecast Series<br>Date Range | Specifying Search Specifications for Forecasts on page 114                         |
| No Change Field <i>n</i>                    | Disabling Modifications to Saved Records on page 133                               |
| No Clear Field n                            | Disallowing Empty Fields on page 139                                               |
| NoDelete Field                              | Disabling Field Deletion on page 140                                               |
| Non-SalesRep View Mode<br>SearchSpec        | Specifying Search Specifications for Nonsales Rep Views on page 129                |
| On Condition Set Field Value                | Setting Field Values According to Conditions on page 140                           |
| On Field Update Invoke n                    | Calling Methods When Siebel CRM Updates Fields on page 142                         |
| On Field Update Set n                       | Updating Fields When Siebel CRM Updates Other Fields on page 141                   |
| OnAddAssocUpdateParent: buscompname         | Updating the Parent Business Component if Siebel CRM Modifies Children on page 152 |
| Opportunity Name                            | Specifying Opportunity Business Components in Siebel Automotive on page 159        |
| Parent Account Field                        | Specifying the Field That Stores Parent Account IDs on page 110                    |
| Parent Read Only Field                      | Setting Business Components to Read-Only According to a Field Value on page 136    |
| Parent Read Only Field: buscompname         | Setting Business Components to Read-Only According to a Name on page 137           |
| ParentBC Account Id Field                   | Specifying the Field That Stores Parent Account IDs for Contacts on page 110       |
| Picklist Pre Default Field n                | Setting Default Values for Fields That Use Drop-Down Lists on page 144             |
| Position Join Fields                        | Specifying Position Join Fields for Siebel Life Sciences on page 162               |
| Post Default Created Date To Date<br>Saved  | Setting the Field Created Date to the Saved Date on page 143                       |
| Primary Position Modification               | Allowing Only the Primary to Modify Sales Methods for<br>Opportunities on page 147 |
| Private Activity Search Spec                | Restricting How Siebel CRM Displays Private Activities for Primaries on page 148   |
| Protect Seed Data                           | Protecting Seed Data on page 120                                                   |

Table 18. Alphabetic List of Business Component User Properties

| User Property                      | Topic                                                                                  |
|------------------------------------|----------------------------------------------------------------------------------------|
| PSP: Active                        | Specifying Business Components for Product Selection and                               |
| PSP: Buscomp Name                  | Pricing on page 163                                                                    |
| PSP: Eligibility Fields            |                                                                                        |
| PSP: Eligibility Group             |                                                                                        |
| PSP: Eligibility Signal            |                                                                                        |
| PSP: Enabled BO: busobjname        |                                                                                        |
| PSP: Mode                          |                                                                                        |
| PSP: Prepick Groups                |                                                                                        |
| PSP: Price Fields                  |                                                                                        |
| PSP: Price Signal                  |                                                                                        |
| QueryAssistantNumQueries           | Adding Search Criteria to the Query Assistant on page 126                              |
| RBFields                           | Specifying Room Types for Siebel Hospitality on page 165                               |
| Recipient Email Address Field      | Sending Email Packages to Recipients on page 156                                       |
| Recipient Fax Address Field        |                                                                                        |
| Recipient First Name Field         |                                                                                        |
| Recipient Id Field n               |                                                                                        |
| Recipient Last Name Field          |                                                                                        |
| Recipient Preferred Medium Field   |                                                                                        |
| Recursive Link                     | Specifying Recursive Links Between Parent and Child Business<br>Components on page 153 |
| Remote Source                      | Specifying External Data Sources for Business Services on page 149                     |
| Required Position MVField          | Making Sure the Current Employee Holds a Position on page 119                          |
| Response Type Call Back            | Responding to Email or Web Offers on page 158                                          |
| Response Type More Info            |                                                                                        |
| Response Type Unsubscribe          |                                                                                        |
| Revenue Aggregation Field <i>n</i> | Specifying Revenue Aggregation Fields on page 112                                      |
| Revenue Associate List             | Specifying Pop-up Revenues Lists on page 112                                           |
| Revenue Field Map: fieldname       | Specifying the Field That Siebel CRM Copies for New Revenue Forecasts on page 112      |
| Revision Condition n               | Enabling the Revise Button According to Conditions on page 171                         |

Table 18. Alphabetic List of Business Component User Properties

| User Property                             | Topic                                                                                      |
|-------------------------------------------|--------------------------------------------------------------------------------------------|
| Revision Copy Field n                     | Creating Numbered Revisions of Quotes, Orders, or Agreements on page 117                   |
| Sequence Field                            | Specifying Sequential Line Numbers for New Records on page 135                             |
| Sequence Use Max                          | Specifying Sequential Line Numbers for New Records According to Maximum Values on page 135 |
| Service Name                              | Specifying Business Services for Virtual Business<br>Components on page 149                |
| Service Parameters                        | Specifying Business Service Parameters on page 149                                         |
| Set Primary Sales Rep As Owner            | Setting the Primary Sales Rep as the Owner on page 147                                     |
| Set User As Contact                       | Setting the Current User as the Primary Contact on page 147                                |
| Skip Existing Forecast Series Date        | Disallowing Users to Pick Dates in the Forecast Date Dialog<br>Box on page 116             |
| Sort Field Map n                          | Specifying How to Sort Predefined Queries for Opportunities on page 127                    |
| Sort Search Optimization                  | Optimizing Sort Searches on page 121                                                       |
| State Model                               | Specifying State Models on page 120                                                        |
| SubCompUpdate On Save                     | Allowing Users to Update Assets on page 116                                                |
| TargetProp n                              | Saving Query Results in Target Lists on page 127                                           |
| TypeRetailNew                             | Specifying Values for New Opportunities in Siebel Automotive on page 159                   |
| TypeRetailUsed                            | Specifying Values for Used Opportunities in Siebel<br>Automotive on page 159               |
| Update Parent BC                          | Specifying the Parent Business Component for Accounts on page 109                          |
| Update Planned Field On Set:<br>StartDate | Updating the Planned Field if the Start Date Field Is Modified on page 143                 |
| Update Status To Synchronized             | Updating the Synchronization Status for Activities on page 111                             |
| Update Status To Synchronized Types       | Specifying Activities to Synchronize for Siebel Mobile on page 161                         |
| Use Literals For Merge: table_name        | Using Literals Instead of Bind Variables When Merging Records on page 137                  |
| Validate Parent Account                   | Validating Parent Account IDs on page 109                                                  |

Table 18. Alphabetic List of Business Component User Properties

| User Property           | Topic                                                                              |
|-------------------------|------------------------------------------------------------------------------------|
| View Aspect             | Using Aspects to Control Read Only, Insert, and Other<br>Behavior on page 168      |
| View Aspect 1           |                                                                                    |
| View Aspect 2           |                                                                                    |
| View Aspect: View Name  |                                                                                    |
| ViewMode Sort: mode_num | Sorting According to the View Mode That the Business<br>Component Uses on page 124 |
| WorkFlow Behaviour      | Identifying Business Components That Siebel Financial Services Uses on page 165    |

# Viewing a Business Component User Property

This topic describes how to view a business component user property.

#### To view a business component user property

- Open Siebel Tools.
- 2 Choose the View menu, and then click Options.
  - Siebel Tools displays the Development Tools Options dialog box.
- 3 In the Object Explorer Hierarchy window, make sure the Business Component User Prop option contains a check mark, and then click OK.
- 4 In the Object Explorer, click Business Component.
- 5 In the Business Components list, locate the business component you must modify.
  - For example, locate the Activity Plan business component.
- 6 In the Object Explorer, expand the Business Component tree, and then click Business Component User Prop.
  - The Business Component User Properties list displays the user properties that exist for this business component.

#### **Controlling Siebel CRM Data**

This topic describes business component user properties that you can use to control Siebel CRM data. It includes the following topics:

- Controlling Accounts on page 109
- Controlling Activities on page 110

- Controlling Revenues on page 111
- Controlling Campaigns on page 113
- Controlling Forecasts on page 113
- Allowing Users to Update Closed Service Requests on page 116
- Allowing Users to Update Assets on page 116
- Adding Contacts to the Action Business Component on page 117
- Creating Numbered Revisions of Quotes, Orders, or Agreements on page 117
- Extending Quote Quantities on page 118
- Automatically Assigning Responsibilities to Users on page 118
- Making Sure the Current Employee Holds a Position on page 119
- Setting the Close Out Flag Field on page 119
- Specifying State Models on page 120
- Specifying Assignment Objects on page 120
- Protecting Seed Data on page 120

# **Controlling Accounts**

This topic describes business component user properties that you can use to control accounts.

### **Validating Parent Account IDs**

The Validate Parent Account user property validates the parent account ID when Siebel CRM modifies an account hierarchy. It can contain one of the following values:

- Y. Validate the parent account ID.
- **N.** Do not validate the parent account ID.

It is recommended that you do not modify the default value of this user property. You cannot configure Siebel CRM to deactivate or create a new instance of this user property.

## **Specifying the Parent Business Component for Accounts**

The Update Parent BC user property specifies the name of the parent business component that Siebel CRM updates when it updates an account hierarchy. The value of this user property must contain the name of an active business component.

You can configure Siebel CRM to deactivate this user property, to modify the value for it, but not to create a new instance of it.

### Specifying the Field That Stores Parent Account IDs

The Parent Account Field user property specifies the name of the business component field that stores the parent account ID. The CSSBCAccountSIS class uses this value as the parent account ID for the record.

It is recommended that you do not modify the default value of this user property. You cannot deactivate or create a new instance of this user property.

### Specifying the Field That Stores Parent Account IDs for Contacts

The ParentBC Account Id Field user property specifies the name of the field in the parent business component that stores the account ID that Siebel CRM uses to display affiliated contacts. For example:

Account ID

Siebel CRM uses this value in a Siebel Life Sciences application. If this user property does not exist, and if the user clicks the Affiliated Accounts button, then Siebel CRM creates an error.

You can configure Siebel CRM to deactivate this user property or modify the value for it, but not to create a new instance of it.

## **Specifying the Master Account Field**

The Master Account Field user property specifies the name of the field that stores the master account ID. The value for this user property must contain the name of a business component field. The CSSBCAccountSIS class uses this value as the master account ID for the record.

It is recommended that you do not modify the value of this user property. You cannot deactivate or create a new instance of this user property.

## Maintaining the Master Account in Account Hierarchies

The Maintain Master Account user property maintains the master account ID in an account hierarchy. The value for this user property must contain one of the following values:

- Y. Maintain the master account ID.
- **N.** Do not maintain the master account ID.

You cannot deactivate or create a new instance of this user property.

## **Controlling Activities**

This topic describes business component user properties that you can use to control activities.

### **Determining Charges for Service Activities**

The ChargeBusinessService user property specifies the name of the business service that Siebel CRM uses to determine charges for a service activity. You must not enclose this name in quotes. For example:

FS Service Charge

You can configure Siebel CRM to deactivate this user property or modify the value for it, but not to create a new instance of it.

#### **Specifying the Business Service Method for Activity Charges**

The ChargeBusinessServiceMethod n user property specifies the name of the business service method that Siebel CRM uses to determine charges for a service activity. You must not enclose this name in quotes and it must identify a business service method that resides on the business service that the ChargeBusinessService user property specifies. For example, ChargeBusinessServiceMethod1 can contain a value of CreateServiceCharges. This value identifies a method of the FS Service Charge business service.

You can configure Siebel CRM to deactivate this user property or modify the value for it, but not to create a new instance of it.

## **Updating the Synchronization Status for Activities**

The Update Status To Synchronized user property sets the status of some activities to Synchronized during a mobile synchronization. It can contain one of the following values:

- **Y.** Modify the activity status to Synchronized.
- N or this user property does not exist. Do not modify the activity status to Synchronized.

The Update Status To Synchronized Types user property determines the types of activities that Siebel CRM updates.

An activity that includes the Status field set to Synchronized in a Siebel Industry Application is readonly in the Activities view.

Siebel CRM supports this user property in the CSSBCFINSActivity class but not subclasses of this class.

You can configure Siebel CRM to deactivate this user property or modify the value for it, but not to create a new instance of it.

## **Controlling Revenues**

This topic describes business component user properties that you can use to control revenues.

## **Specifying Revenue Aggregation Fields**

The Revenue Aggregation Field n user property specifies the business component field that Siebel CRM rolls up into the summary record from the detail records. Details and summaries reside in the same business component. A summary record sums the values from one or more fields that reside in the detail records for the summary date range. The value of this user property must contain the name of a field that resides in the Forecast 2000 -- Forecast Item Detail business component. For example, if you use the following value, then Siebel CRM sums the Amount Revenue field from the detail records, and then stores this sum in the summary record:

Amount Revenue

You can configure Siebel CRM to deactivate this user property.

You can specify this user property with or without the numeric suffix. For more information, see "Numbering Instances of a User Property" on page 65.

## **Specifying Pop-up Revenues Lists**

The Revenue Associate List user property displays an association list if the user clicks New to create a new detail. The value for this user property is a Boolean value. If Y, and if the user clicks New to create a new detail, then Siebel CRM displays a pop-up list that lists revenues. The associated search specification for the current forecast series identifies the revenues that Siebel CRM displays. The user must associate one of these revenues with the forecast instead of adding free text data.

You define this user property on the Forecast 2000 -- Forecast Item business component.

You can configure Siebel CRM to modify the value for this user property, but not to deactivate it or to create a new instance of it.

# Specifying the Field That Siebel CRM Copies for New Revenue Forecasts

The Revenue Field Map: *fieldname* user property specifies the field that Siebel CRM copies from the Revenue business component to one of the following business components. It copies this value if the user creates a detail in the Forecast Item business component:

- Forecast 2000 -- Forecast Item
- Forecast 2000 -- Forecast Item Detail

Note the following:

- The value of this user property must contain the name of a field that resides in the Revenue business component.
- The *fieldname* must identify the name of a field that resides in the Forecast 2000 -- Forecast Item business component.

For example, assume you define the user property that Table 19 describes. You define it on the Forecast 2000 -- Forecast Item business component. In this example, Siebel CRM copies the value of the Sales Rep Organization Id field of the Revenue business to the Organization Id field.

Table 19. Example of the Revenue Field Map: fieldname User Property

| User Property                      | Value                     |
|------------------------------------|---------------------------|
| Revenue Field Map: Organization Id | Sales Rep Organization Id |

You can configure Siebel CRM to modify the value for this user property, create a new instance of it for each field that Siebel CRM must copy, or deactivate it.

# **Controlling Campaigns**

This topic describes business component user properties that you can use to control campaigns.

### **Copying Contacts to Campaigns**

The Copy Contact user property copies contact associations to a campaign if the user modifies the status of the campaign from Planned to Active. Siebel CRM uses this user property with the DBM Campaign business component. The value for this user property must contain a Boolean value. If TRUE, and if a user modifies the status of a campaign from Planned to Active, then Siebel CRM copies all of the contact associations for the planned campaign to the active campaign.

## **Specifying Group Only Visibility in Campaigns**

The Group Visibility Only user property specifies that Siebel CRM use only group visibility in the campaign. The value for this user property must contain a Boolean value. If TRUE, then Siebel CRM uses only group visibility and you must set the Group Visibility user property to FALSE. Setting the Group Visibility user property to FALSE makes sure Siebel CRM deactivates the Buscomp View Mode user property so that it does not cause an inner join to the S\_SRC\_POSTN table.

### Specifying Group Plus Team Visibility in Campaigns

The Group Visibility user property uses group plus team visibility in a campaign. The value for this user property must contain a Boolean value. If TRUE, then Siebel CRM uses group plus team visibility.

# **Controlling Forecasts**

This topic describes business component user properties that you can use to control accounts. It includes the following topics:

- Specifying Client Timeouts for Forecasts on page 114
- Specifying Server Timeouts for Forecasts on page 114

- Specifying Sleep Time Between Forecast Save Attempts on page 114
- Specifying Search Specifications for Forecasts on page 114
- Specifying Search Specifications for Forecast Rollup on page 115
- Specifying Business Components for Forecast Analysis on page 115
- Disallowing Users to Pick Dates in the Forecast Date Dialog Box on page 116

## **Specifying Client Timeouts for Forecasts**

The Associate: Completion Timeout (Client) user property specifies the maximum number of seconds that Siebel CRM waits on the client for a subordinate forecast to finish before it skips the association and creates an error. If Siebel CRM does not create the association, then the user can manually associate the subordinate forecast. Siebel CRM uses this user property in synchronous mode. The value for this user property must contain an integer that is greater than 0.

You can configure Siebel CRM to deactivate this user property or modify the value for it, but not to create a new instance of it. If you deactivate this user property, then Siebel CRM uses the default value.

### **Specifying Server Timeouts for Forecasts**

The Associate: Completion Timeout user property for the server specifies the maximum number of seconds that Siebel CRM waits for the Siebel Server for a subordinate forecast to finish before it skips the association and creates an error. The description of the value that you use for this user property is the same as the description of the value that you use for the Associate: Completion Timeout user property for the client. For more information about this description, see "Specifying Client Timeouts for Forecasts" on page 114.

## **Specifying Sleep Time Between Forecast Save Attempts**

The Associate: Sleep Time Between Attempts user property specifies the number of seconds that Siebel CRM waits after each attempt it makes to determine if a subordinate forecast is complete. The description for the value that you use is the same as the description for the Associate: Completion Timeout user property for the client. For more information, see "Specifying Client Timeouts for Forecasts" on page 114.

## **Specifying Search Specifications for Forecasts**

The Named Search: Forecast Series Date Range user property specifies the search specification that Siebel CRM applies on the Revenue business component when it creates a forecast. It makes sure that the revenues that the search returns occur in the Forecast Date range, by default.

The value for this user property must contain a valid search specification. This search specification and the Auto and Assoc search specifications can use special variables that the Forecast Series and Forecast Series Date business components define. For example, consider the following default value of this user property:

[Date] >= '&FCST\_DATE\_LOWER\_BOUND' and [Date] <= '&FCST\_END\_DATE'

This search specification returns the values that exist between the Date - Lower Bound field and the End Date field of the Forecast 2000 -- Forecast Series Date business component. In this situation, the &FCST\_DATE\_LOWER\_BOUND variable represents the Date - Lower Bound field. If this field:

- Contains a value. Siebel CRM sets the value of the History View Date to the value that the Date Lower Bound field contains.
- Does not contain a value. If the History Edit field:
  - Contains a value. Siebel CRM sets the Date Lower Bound field to the value that the History Edit field contains.
  - **Does not contain a value**. Siebel CRM sets the Date Lower Bound field to the value that the Start Date contains.

You can configure Siebel CRM to deactivate this user property or modify the value for it. If you deactivate it, then you must make sure that the Siebel CRM limits the revenues in the forecast according to date. To do this, you can modify the Auto and Assoc search specifications of the Forecast Series. You cannot configure Siebel CRM to create a new instance of this user property.

For more information, see "How This Book Describes the User Property Format" on page 64.

## **Specifying Search Specifications for Forecast Rollup**

The Forecast Rollup user property contains a search specification that Siebel CRM applies to the Forecast Detail business component during a forecast rollup. Siebel CRM rolls up only the detail records that satisfy the search specification. It rolls up these records into the summary record. The value for this user property must contain a valid search specification.

For example, the following search specification returns forecast details that the current user owns. It also returns any subordinate records that exist that Siebel CRM rolls into this forecast:

```
[Link Type] = LookupValue('FCST_FCSTITEM_LINK_TYPE','Own Item') OR [Link Type] =
LookupValue('FCST_FCSTITEM_LINK_TYPE','Item')
```

To restrict this search specification according to a series, you can use the Forecast 2000 -- Forecast Series business component.

It is recommended that you do not modify the value of this user property for a predefined business component that Siebel CRM uses for forecasting.

You can configure Siebel CRM to deactivate this user property or modify the value for it, but not to create a new instance of it.

For more information, see "How This Book Describes the User Property Format" on page 64.

## **Specifying Business Components for Forecast Analysis**

The Forecast Analysis BC user property specifies the name of the business component that provides the records that Siebel CRM displays in the lower applet of a forecast analysis view. This type of view allows the user to choose multiple forecasts, and then to view an aggregate summary of records in a lower applet. The value for this user property must contain the name of a business component. For example:

Forecast 2000 - Forecast Item Detail Flat

It is recommended that you do not modify the value of this user property for a predefined business component that Siebel CRM uses for forecasting.

You can configure Siebel CRM to modify the values for this user property, but not to deactivate it or create a new instance of it.

### Disallowing Users to Pick Dates in the Forecast Date Dialog Box

The Skip Existing Forecast Series Date user property configures Siebel CRM to not allow the user to pick a date in the Forecast Date dialog box in a Forecast view. It applies this restriction only if a forecast already exists for the current user for the current date. It can contain one of the following values:

- **Y.** Do not display the date. The user cannot pick another date.
- N. Display the date and allow the user to pick it.

You can configure Siebel CRM to modify the value for this user property, but not to deactivate it or to create a new instance of it.

## **Allowing Users to Update Closed Service Requests**

The Always Enable Field *n* user property updates the fields that reside in a closed service request. It must contain the name of the field that Siebel CRM must update.

If a user sets the Status field on a service request to Closed, then Siebel CRM sets the Sub-Status field to Resolved and makes the record read-only except for the Status and Sub-Status fields. The CSSBCServiceRequest specialized business component class controls this behavior. For important caution information, see "Using Specialized Classes" on page 28.

If the business component includes:

- One instance of this user property. This instance must not include the numeric suffix.
- More than one instance of this user property:
  - The first instance must not include the numeric suffix.
  - Subsequent instances must include the numeric suffix, numbered sequentially.

You can specify this user property with or without the numeric suffix. For more information, see "Numbering Instances of a User Property" on page 65.

You can configure Siebel CRM to deactivate this user property, modify the values for it, or to create a new instance of it.

# **Allowing Users to Update Assets**

The SubCompUpdate On Save user property specifies whether the user can update an asset record. It can contain one of the following values:

**TRUE.** The user can update an asset record.

■ FALSE. The user cannot update an asset record and Siebel CRM disables any SubCompCanUpdate and SubCompUpdate field user properties that exist on fields that the business component contains. For more information, see "Updating Assets" on page 92 and "Cascading Asset Updates" on page 92.

## **Adding Contacts to the Action Business Component**

The Contact MVG PreDefault Expression user property identifies the predefault contact record that Siebel CRM adds to the Contact multivalue field of the Action business component. The value for this user property must use the following format:

Parent: 'Contact.Id', 'Service Request.Contact Id', 'Service Agreement.Contact Person Id'

For more information, see "How This Book Describes the User Property Format" on page 64.

Siebel CRM supports this user property for business components that reference a CSSBCActivity class, such as CSSBCFINSActivity. The business component where you add this user property must include a multivalue field named Contact Id or Contact Id (Thin).

You can configure Siebel CRM to modify the value for this user property, create a new instance of it, or deactivate it.

# **Creating Numbered Revisions of Quotes, Orders, or Agreements**

The Revision Copy Field *n* user property and Revision Field property creates a numbered revision of a quote, order, agreement, and so on. If the user clicks Revise to create a new record as a copy of the current record, then this user property copies the value that resides in a field of the current record to the new record. Note the following:

- This user property must contain the name of a business component field.
- You can configure Siebel CRM to modify the value for this user property, create a new instance of it, or deactivate it.
- You can specify this user property with or without the numeric suffix. For more information, see "Numbering Instances of a User Property" on page 65.

For more information, "Revise Method" on page 33.

In the following example, you use the Revision Copy Field and Revision Field user properties to create an updated revision of a quote.

#### To create numbered revisions of quotes, orders, or agreements

1 Open the Business Component User Properties list for the Quote business component. For more information, see "Viewing a Business Component User Property" on page 108. 2 Add a user property using values from the following table.

| Property              | Value        |
|-----------------------|--------------|
| Revision Copy Field 1 | Quote Number |

3 Add a user property using values from the following table.

| Property              | Value              |
|-----------------------|--------------------|
| Revision Copy Field 2 | Credit Card Number |

4 Add a user property using values from the following table.

| Property       | Value    |
|----------------|----------|
| Revision Field | Revision |

- 5 Compile your modifications.
- 6 Open the client, and then use the Revise button to create a new quote.

The Revision field contains the next number that occurs in the revision sequence. This number is one more than the maximum number that the current record contains. The Quote Number and Credit Card Number fields contain the same values that the current record contains.

## **Extending Quote Quantities**

The Extended Quantity Field user property defines the line item business component that Siebel CRM uses for a quote. For example, Quote Item. The value for this user property must contain the field name for the Extended Quantity in the line item. For example:

Extended Quantity Requested

You can configure Siebel CRM to modify the value for this user property, but not to deactivate it or create a new instance of it.

# **Automatically Assigning Responsibilities to Users**

The AutoPopulateResponsibility user property associates a responsibility with a new user when Siebel CRM creates a record. It must contain a Boolean value. If TRUE, then Siebel CRM associates a responsibility with a new user when it creates a record. The New Responsibility field for the current user identifies this responsibility. Note the following:

- This user property requires that the responsibility multivalue field is named Responsibility.
- If Siebel CRM uses the business component in the EAI or Siebel Adapter context, then it ignores this user property.

You can configure Siebel CRM to modify the value for this user property, create a new instance of it, or deactivate it.

## Making Sure the Current Employee Holds a Position

The Required Position MVField user property modifies the behavior of the WriteRecord method to require that the current employee must hold at least one position. The value for this user property must use the following format:

"[employee\_flag]", "[position multivalue field]"

#### where:

- employee flag identifies the employee flag field that references the EMP\_FLG column of the S\_CONTACT table.
- position multivalue field identifies the multivalue field that contains the positions that the employee holds. You must make sure that the relationship that this multivalue field uses references the S\_PARTY\_PER table. You must not use the relationship that Siebel CRM uses with the positions that reference the employee or contact record that references the S\_POSTN\_CON table.

The code that Siebel CRM runs during a WriteRecord event determines whether it sets the value of the Employee Flag to Y:

- If it is Y, and if a position is associated with the current employee record, then no error occurs.
- If it is not Y, or if a position is not associated with the current employee record, then the WriteRecord event does not start and Siebel CRM creates an error.

If the EAI or Siebel Adapter context uses the business component, then Siebel CRM ignores this user property.

You can use this user property only with a business component that stores employee information.

You can configure Siebel CRM to modify the value for this user property, create a new instance of it, or deactivate it.

For more information, see "How This Book Describes the User Property Format" on page 64.

## **Setting the Close Out Flag Field**

The CloseOutFlag user property specifies the value of the CloseOut Flg field for the parent business component. It must contain a Boolean value of Y or N. You can configure Siebel CRM to deactivate this user property or modify the value for it, but not to create a new instance of it.

# **Specifying State Models**

The State Model user property adds a business component to the business components that a multivalue group applet displays. This applet resides in the State Model business component. The value for this user property must contain a Boolean value. If Y, then Siebel CRM adds the business component where you define this user property to the multi-value group applet. For more information about the State Model, see *Siebel Applications Administration Guide*.

# **Specifying Assignment Objects**

The Assignment Object user property identifies the assignment object that Siebel CRM uses when it sets the Assignment Object Name (AsgnObjectName) parameter of the Assignment Manager server component when it runs an interactive assignment. The value for this user property must contain the name of an assignment object that is a child of a workflow policy object. You must enclose this assignment object in quotes.

For example, the Activity List View references the Action business component. If you set the Assignment Object user property on the Action business component to Activity, and if the user chooses Assign from the Tools menu while the user is in a child form applet in the Activity List View, then Siebel CRM adds the activity instead of some other object to the Assignment Manager queue for reassignment to a new owner.

You can configure Siebel CRM to deactivate this user property only if you disable interactive assignment, and only if you also remove any related controls from the client. You can configure Siebel CRM to modify the values for this user property, but not to create a new instance of it.

# **Protecting Seed Data**

The Protect Seed Data user property prevents Siebel CRM from modifying seed data records of a business component. You can set it to one of the following values:

- **Y.** The user cannot modify or delete seed data records.
- **N.** The user can modify or delete seed data records.

For example, if you add this user property with a value of Y to the Responsibility business component, then the user cannot modify or delete any seed data responsibility record that starts with zero (0).

you can start the client in one of the following ways to override this user property:

Append the following parameter to the command line that opens Siebel CRM, as defined in the properties dialog box for Siebel CRM shortcut in Windows:

/edi tseeddata

■ Append the following parameter to the UNIX command line that opens Siebel CRM:

/edi tseeddata

You can configure Siebel CRM to create a new instance of this user property, but not to modify the value for it or deactivate it.

# **Controlling Search and Sort**

This topic describes business component user properties that you can use to control search and sort. It includes the following topics:

- Optimizing Sort Searches on page 121
- Removing Duplicate Records From Queries on page 122
- Overriding Sort Specifications on Business Components on page 123
- Sorting According to the View Mode That the Business Component Uses on page 124
- Disabling Automatic Trailing Wildcards in Queries on page 125
- Adding Search Criteria to the Query Assistant on page 126
- Saving Query Results in Target Lists on page 127
- Specifying How to Sort Predefined Queries for Opportunities on page 127
- Specifying Search Specifications for the Action Business Component on page 129
- Specifying Search Specifications for Nonsales Rep Views on page 129

# **Optimizing Sort Searches**

The Sort Search Optimization user property helps a database work with a rules-based optimizer (RBO). You can set it to one of the following values:

- **TRUE.** Enable sort search optimization.
- **FALSE.** Disable sort search optimization.

The Sort Search Optimization user property chooses an index from multiple indexes. To do this, it adds a search term to the SQL statement that does not modify the search result but that provides the rules-based optimizer with more information to help it choose the correct index. The Sort Search Optimization user property sets the column in this search term to the first column of the sort specification. For example, assume a query includes the following sort:

```
ORDER BY
NAME, START_DT
```

In this example, the Sort Search Optimization user property adds the following search term to the SQL statement:

```
NAME >= '\1'
```

where:

'\1' represents the ASCII 0 character.

Searching for values that are greater than ASCII 0 does not remove any information from the search result, but this search term helps the optimizer to choose the most effective index. This configuration improves the query performance when the business component specifies a sort specification and if the optimizer fails to choose the correct index. This access requires Sales Rep or Organization visibility, because All or All Across Organization visibility typically overrides sort specifications.

The Sort Search Optimization user property works only with Oracle 8 databases or with Oracle 9i databases that support a rules-based optimizer. It does not work with cost-based optimizers. Siebel CRM does not support it starting with Siebel CRM release 8.x. Siebel CRM disables Sort Search Optimization for DB2. For more information about rules-based optimizers, see Oracle9i Database Performance Tuning Guide and Reference.

## **Removing Duplicate Records From Queries**

The Duplicate Elimination user property removes duplicate records from the result set of a query on a business component that runs in ForwardOnly mode. This result set might include multiple copies of the same record if one of the following situations exists:

- The intersection table includes duplicate rows. For example, Start Date is part of the association, and associations with different start dates are logically unique.
- The join references one or more destination columns that are not unique, and no join constraints or run-time search specifications exist.

You can use the Duplicate Elimination user property to determine how Siebel CRM handles these multiple copies. The value for this user property must contain a Boolean value. If:

- **TRUE.** Siebel CRM only aggregates the set of unique records that the memory currently contains. Do not do this aggregation as part of the SQL in the database layer.
- FALSE or this user property does not exist on the business component. Siebel CRM aggregates the set of unique records as part of the SQL that runs in the database layer. This aggregation provides superior performance. However, if any of the following conditions apply, then the Siebel Object Manager does this aggregation after Siebel CRM reads all rows from the database:
  - The Database Aggregation Flag parameter in the Server Datasource section of the configuration file is FALSE. This configuration sets Siebel CRM to server mode.
  - The DBAggregation parameter in the application .cfg file on the Mobile Web Client is FALSE.
  - A search specification includes a clause that the database cannot evaluate. Siebel CRM must evaluate this specification in memory.
  - Aggregation in the database fails for some reason.

This user property determines how Siebel CRM does aggregation. You must first make multiple settings in Siebel Tools to enable aggregation on a list column or for a multivalue link.

You can configure Siebel CRM to modify the value for this user property, create a new instance of it, or deactivate it. No more than one instance can exist for each business component.

For more information about:

- Setting parameters in the configuration file, see Siebel System Administration Guide.
- Account hierarchies, see Siebel Applications Administration Guide.
- Configuring a list applet to display totals or to display totals in a separate applet for a multivalue link, see *Configuring Siebel Business Applications*.

ForwardOnly mode, see Siebel Object Interfaces Reference.

### Using Duplicate Elimination with a Denormalized Relationship

A situation might exist where Siebel CRM might denormalize the relationship and view that it uses for associations that exist in the context of the parent record. It might repeat the same parent row in the result set as an association to different child records that reside in the intersection table even if no duplicate associations exist. In this situation, it might be preferable to configure Siebel CRM to not reject duplicates.

# **Overriding Sort Specifications on Business Components**

The All Mode Sort user property overrides the default sort specification that a business component contains. It can contain one of the following values:

- **Normal.** Use the Sort Specification property of the business component. This value allows the user to run a predefined query that incorporates a SORT. Any query that Siebel CRM does in a workflow process uses this Sort Specification property even if no visibility is set for the view.
- **TRUE.** Override the Sort Specification property of the business component. Use the U1 index. This index is the predefined user key. If Siebel CRM defines this user key on the primary extension table, especially for a business component that references the S\_PARTY table, then this behavior reverts to Normal.
- **FALSE.** Remove all sorting.

## **Guidelines for Overriding Sort Specifications on Business Components**

Siebel CRM overrides the sort specification on the business component for some visibility types to force the view to use an ORDER BY sort with the predefined user key. The All Mode Sort user property determines whether Siebel CRM overrides this sort specification. If it does do this override, then this user property determines the sort that Siebel CRM applies, if any, to the business component for the affected views.

If you set the Visibility Applet Type property of the view to one of the following values, then the All Mode Sort user property affects this view:

- All
- Catalog
- Group
- Manager
- Organization
- Sub-Organization

Note the following:

If you set this user property to Personal or Sales Rep, then the All Mode Sort user property does not affect the view.

- If you configure the default sort order so that it sorts one of these views, then this configuration might display a large amount of data that Siebel CRM typically sorts only according to a user key.
- If you use All Mode Sort to override the default sort behavior, then it is recommended that you contact your database administrator to get guidance on how the database indexes the sort-by fields.
- It is recommended that you performance test the view and any reports that use the view.

# Sorting According to the View Mode That the Business Component Uses

The ViewMode Sort: *mode\_num* user property specifies a sort specification on a business component that is in view mode. The value for this user property must use the following format:

field name1, field nameN

#### where:

field name identifies the name of a business component field.

The order that you use in this value determines the priority that Siebel CRM uses for each field that the sort uses.

**CAUTION:** To avoid a performance problem, any sort that you define must reference an indexed column. The items in this sort sorts must occur in the same sequential order that this index uses. This configuration includes any sort that you define with the ViewMode Sort user property.

mode\_num contains an integer that identifies a view mode. Table 20 describes the integers that you can use. For information about these integers, see Siebel Object Interfaces Reference.

| Table 20  | View Modes    | That You Can | Use with the | View Mode Sort  | User Property  |
|-----------|---------------|--------------|--------------|-----------------|----------------|
| Table 20. | VICVV IVIOUCS | That Tou Can | USC WITH THE | VICW WIDGE JOIL | USCI I TOPCILY |

| Integer | View Mode           |
|---------|---------------------|
| 1       | ManagerView         |
| 3       | AllView             |
| 5       | OrganizationView    |
| 7       | GroupView           |
| 8       | CatalogView         |
| 9       | SubOrganizationView |

You can use the ViewMode Sort user property to sort items in a view that uses visibility other than the Personal or Sales Rep visibility. You can use it with the following views:

- All
- Catalog

- Group
- Manager
- Organization
- Sub-Organization

You can configure Siebel CRM to modify the value for this user property, create a new instance of it, or deactivate it.

## **Example of Configuring the View Mode Sort User Property**

If you set the All Mode Sort user property to FALSE for a business component, and if Siebel CRM displays this business component in a view mode that the ViewMode Sort user property supports, then Siebel CRM ignores all other sort specifications. For example, assume Siebel CRM must sort the records in a business component according to the Last Name field, and then by First Name, and that it must do this sort only if it displays this business component in an All view mode. Table 21 describes the user properties that you can add to the business component to support this example. For more information, see "Overriding Sort Specifications on Business Components" on page 123.

Table 21. Example of Configuring the View Mode Sort User Property

| User Property    | Value                 |
|------------------|-----------------------|
| All Mode Sort    | FALSE                 |
| ViewMode Sort: 3 | Last Name, First Name |

# **Disabling Automatic Trailing Wildcards in Queries**

The Disable Automatic Trailing Wildcard Field List user property disables the automatic trailing wildcards that Siebel CRM uses in a query on a field. You cannot disable this user property for a DTYPE\_PHONE field.

The value for this user property must contain a list of fields separated by commas. You can add this user property to a business component to disable automatic trailing wildcards for individual fields. For example:

- Name. Disable Automatic Trailing Wildcard Field List.
- Value. First Name, Last Name.

#### To disable automatic trailing wildcards

- 1 In the Siebel Web Client, navigate to the Administration Server Configuration screen, Enterprises, and then the Component Definitions view.
- 2 In the Component Definitions list, locate the relevant component.
  - For example, to disable automatic trailing wildcards for Siebel Sales, locate the following component:

Sales Object Manager (ENU)

- 3 Click Menu, and then click Start Reconfiguration.
- 4 In the Component Parameters list, locate Automatic Trailing Wildcard, and then set the Value field to FALSE.
- 5 In the Component Parameters list, click Menu, and then click Commit Reconfiguration.
- 6 Restart the server component.

For more information about starting and stopping server components, see *Siebel System Administration Guide*.

## **Adding Search Criteria to the Query Assistant**

The QueryAssistantNumQueries user property adds a search criterion to the Query Assistant. The predefined Query Assistant uses four search criteria in a query. Siebel CRM displays them as four rows that the user can choose. It also includes an operator for the query and the value that Siebel CRM must query.

Table 22 lists the predefined fields in the Query Assistant business component that correspond to each other for each criteria.

|  | Table 22. | Fields That | Correspond | to Each | Other for | or Each Crite | ria |
|--|-----------|-------------|------------|---------|-----------|---------------|-----|
|--|-----------|-------------|------------|---------|-----------|---------------|-----|

| Query Field | Operator Field | Value Field |
|-------------|----------------|-------------|
| Field1      | Operator1      | Value1      |
| Field2      | Operator2      | Value2      |
| Field3      | Operator3      | Value3      |
| Field4      | Operator4      | Value4      |

#### To add search criteria to the Query Assistant

- 1 In the Business Component User Properties list, locate the QueryAssistantNumQueries user property, and then set the Value property to 5.
  - For more information, see "Viewing a Business Component User Property" on page 108.
- 2 In the Object Explorer, click Field.
- 3 In the Fields list, click the Field4 field, choose the Edit menu, and then click Copy Record.
- 4 Set the Name property to Field5.
- 5 In the Fields list, click the Operator4 field, choose the Edit menu, and then click Copy Record.
- 6 Set the Name property to Operator5.
- 7 In the Fields list, click the Value4 field, choose the Edit menu, and then click Copy Record.
- 8 Set the Name property to Value5.

- 9 Add a control for each field that maps to the Query Assistant applet.
- 10 Display the controls in the Web layout.

## **Saving Query Results in Target Lists**

The TargetProp n user property specifies a target list for a business component. It uses the following format:

```
"EntityDisplayName", "MVFName", "ListCategory"
```

#### where:

- EntityDisplayName identifies a language-independent code value that the SLM\_FIELD\_DISPLAY list of values contains.
- MVFName identifies the name of the multivalue field that stores the target list.
- ListCategory identifies one of the display values that the SLM\_LST\_CATEGORY list of values contains. These values are Account, Contact, Employee, Position, or Prospect.

#### For example:

```
"Accounts", "List Mgmt List Id", "Accounts"
```

*Targeting* is a type of query that allows the user to save query results in a target list, and then apply this list to other views.

You can configure Siebel CRM to modify the value for this user property, create a new instance of it for each target list, or deactivate it.

You can specify this user property with or without the numeric suffix. For more information, see "Numbering Instances of a User Property" on page 65.

For more information, see "How This Book Describes the User Property Format" on page 64.

For more information about how to configure a target list, see the topic about global target list management in the *Siebel Applications Administration Guide*.

# Specifying How to Sort Predefined Queries for Opportunities

The Sort Field Map *n* user property determines how Siebel CRM sorts a predefined query on a business component that stores opportunity data. It uses the following format:

```
"field", "redirect field"
```

#### where:

• field is the name of a multivalue field that resides in the current business component. This field stores opportunity data that Siebel CRM maps to a field that resides in the Revenue business component. The Revenue field and the Close Date field are examples of this field.

redirect field is the name of a single-value field that resides in the current business component. This field stores opportunity data. Siebel CRM maps it to the same revenue field that resides in the primary revenue record for the opportunity. The Primary Revenue Amount field and the Primary Revenue Close Date field are examples of a redirect field.

A one-to-many relationship exists between a business component that handles opportunity data and the Revenue business component. This relationship enables the master and detail view that displays the revenue records that Siebel CRM associates with an opportunity. The Opportunity business component and the Global Account Opportunity business component are examples of business components that handle opportunity data.

Opportunities typically include multivalue fields that reference fields that reside in the Revenue business component. For example, the Revenue field that resides in the Opportunity business component references the Revenue field that resides in the Revenue business component. An existing predefined query on opportunities might include a sort specification that references one or more of these multivalue revenue fields. The Sort Field Map user property redirects this sort to the corresponding single-value field in the opportunity at runtime. For example, it redirects a sort specification that resides on the Revenue multivalue field in the Opportunity business component to the Primary Revenue Amount field. This field contains the revenue amount for the primary revenue record of the opportunity. You can use the Sort Field Map n user property to specify how Siebel CRM does this redirect.

You can specify this user property with or without the numeric suffix. However, you typically add multiple instances to redirect multiple revenue fields. The numeric suffix differentiates these instances. For more information, see "Numbering Instances of a User Property" on page 65.

You must not configure Siebel CRM to deactivate this user property or modify the value for it, but you can configure Siebel CRM to create a new instance of it.

For information about configuring a sort specification in a predefined query, see *Configuring Siebel Business Applications*. For information about the primary revenue record for an opportunity, see *Siebel Applications Administration Guide*.

## **Example of Configuring the Sort Field Map User Property**

For an example of configuring the Sort Field Map user property, assume you define the user properties that Table 23 describes in the Opportunity business component.

Table 23. Example of Configuring the Sort Field Map User Property

| User Property    | Value                                      |
|------------------|--------------------------------------------|
| Sort Field Map 1 | "Revenue", "Primary Revenue Amount"        |
| Sort Field Map 2 | "Close Date", "Primary Revenue Close Date" |

In this example, the following sort specification in a predefined query provides a result set that Siebel CRM sorts in descending order according to the revenue amounts that exist in the primary revenue records of the opportunities:

<sup>&#</sup>x27;Opportunity'. Sort = "Revenue (Descending)"

The following sort specification in a predefined query provides a result set that Siebel CRM sorts according to the revenue close dates that exist in the primary revenue records:

```
'Opportunity'.Sort = "Close Date "
```

## Alternative to Configuring the Sort Field Map User Property

For a new predefined query, it is recommended that you do not configure the sort specification to reference a multivalue field. You can configure the sort specification to reference a single-value field instead of using the Sort Field Map user property to do a redirect. For example, you can use the corresponding Primary Revenue field. You can use the following instead of using 'Opportuni ty'. Sort = "Cl ose Date":

# **Specifying Search Specifications for the Action Business Component**

The Activity SearchSpec user property specifies a search specification for the Action business component. The value for this user property must contain a valid search specification. For example:

```
[Status] = LookupValue('EVENT_STATUS', 'Open') AND [Class] = LookupValue('FS_ACTIVITY_CLASS', 'Sales Activity')
```

You can configure Siebel CRM to deactivate this user property or modify the value for it, but not to create a new instance of it. For more information, see "How This Book Describes the User Property Format" on page 64.

# **Specifying Search Specifications for Nonsales Rep Views**

The Non-SalesRep View Mode SearchSpec user property specifies the search specification that Siebel CRM uses on a business component if it is not in Sales Rep mode. The value for this user property must contain a valid search specification for the business component.

The fields that you include in this search specification must exist in the business component and the values for the fields must be valid. For example, the following search specification is valid:

```
"[Secure Flag] = 'N' OR [Secure Opty Id] IS NOT NULL"
```

This specification references the Secure Flag field and the Secure Opty Id field. It configures Siebel CRM to display business component records that are not secure. It also displays records that include a value in the Secure Opty Id field. This configuration indicates that the current record is not secure.

You can configure Siebel CRM to modify the value for this user property, create a new instance of it, or deactivate it.

For more information, see "How This Book Describes the User Property Format" on page 64.

<sup>&#</sup>x27;Opportunity'.Sort = "Primary Revenue Close Date"

# **Controlling Visibility Filters**

This topic describes business component user properties that you can use to control visibility filters. It includes the following topics:

- Controlling Global Account Visibility on page 130
- Controlling My Visibility Filters on page 131
- Controlling Manager Visibility Filters on page 132

# **Controlling Global Account Visibility**

The dynamic hierarchy user properties define relationships that control visibility in Global Accounts views that the Accounts screen contains. The value for these user properties must contain the name of a field that resides in the current business component, not enclosed in quotes.

Siebel CRM provides default values for this user property for the business components that the following items in Global Account views reference:

- Subaccounts
- Contacts
- Activities
- Opportunities
- Sales teams

If your Siebel CRM implementation does not use global accounts, then you can deactivate this user property. It is recommended that you seek technical assistance because inactivating this user property might affect the account reporting hierarchy relationship. For more information, see "Getting Help From Oracle" on page 20.

You must not configure Siebel CRM to create a new instance of this user property.

## **Dynamic Hierarchy Id Field**

The DynHierarchy Hierarchy Id Field user property specifies a business component field that defines a join to an account hierarchy. This relationship determines the business component records that Siebel CRM displays in the flat list that it associates with an account hierarchy in Global Accounts views.

For example, the value of this user property in the Global Account Action business component is Dynamic Hierarchy Id. The content of the Dynamic Hierarchy Id field on the Global Account Action business component is the ID of a record that resides in the table that defines account hierarchies. Siebel CRM associates a Global Account Action record with the account hierarchy where the activity account resides. Siebel CRM displays this record in the flat list of activities for the parent account and for any other account that exists in the hierarchy.

## **Dynamic Hierarchy Parent Field Id**

The Dynamic Hierarchy Parent Field Id user property specifies a business component field that stores the ROW\_ID of the parent account for the account hierarchy. For example, Account. This field must be active or the Force Active property of the field must be TRUE.

## **Dynamic Hierarchy Visibility Organization Id Field**

The DynHierarchy Visibility Organization Id Field user property specifies a business component field that defines the join between accounts and organizations. This relationship identifies the records that Siebel CRM displays in the flat list of the business component if the user clicks All Global Accounts or All Global Accounts Across Organizations.

For example, the value of this user property on the Global Account Contact business component is DynHierarchy Visibility Organization Id. The default value of the DynHierarchy Visibility Organization Id field is the alias of the join that joins accounts and organizations. Siebel CRM associates a Global Account Contact record to the same organization that it associates with the account.

If the user sets visibility to All Global Accounts, then the hierarchy only displays accounts that reference the same organization that the user position references. This organization includes only the contact records that the account contains that Siebel CRM displays in the flat list of contacts for a hierarchy.

## **Dynamic Hierarchy Visibility Position Id Field**

The DynHierarchy Visibility Position Id Field user property specifies the business component field that specifies the join to positions. This relationship defines the records that Siebel CRM displays in the flat list of the business component if the user clicks My Global Accounts.

For example, the value of this user property on the Global Account Opportunity business component is DynHierarchy Visibility Position Id. The default value of the DynHierarchy Visibility Position Id field is the alias of the join that joins positions or team members and accounts. Siebel CRM associates a Global Account Opportunity record with the team members that exist on the account. If the user clicks My Global Accounts, then the hierarchy displays only the accounts that include the user position on the account team. It displays the opportunity records in the flat list of opportunities for an account hierarchy. It displays an opportunity only if the current user is on the account team that includes this opportunity.

# **Controlling My Visibility Filters**

The Employee Link user property restricts data visibility to the data that Siebel CRM associates with the user login. The value for this user property must contain the name, not enclosed in quotes, of a link that includes the following items:

- Parent business component is Employee.
- Child business component is the current business component.

For example:

Employee/My Competitor

Siebel CRM uses the business component where you set this user property to configure the My view that restricts data according to the user name that the user enters during the login instead of the position.

For example, the My Competitor business component provides data for the SI Com Tracked Competitors View in Siebel Briefings. Siebel CRM labels this view as My Tracked Competitors in the client. It sets the Employee Link user property that resides on the My Competitor business component to Employee/My Competitor. This view only lists competitor records that the Employee/My Competitor link associates with the user. These are the competitors that the user enters.

You can configure Siebel CRM to modify the value for this user property, create a new instance of it, or deactivate it. No more than one instance can exist for each business component.

# **Controlling Manager Visibility Filters**

The Manager List Mode user property specifies the records that Siebel CRM displays in a manager view. The value for this user property must contain one of the following values:

- **Primary.** Display only the records that are related to the primary team members who report to this manager.
- **Team.** Display the records for all people who report to the manager. Siebel CRM does a subquery for the My Team's view so that it can get and display the accounts, opportunities, and so on for all members that the team contains, and not only for the primary team members. Performance is slower but this guery yields more data.

# **Controlling Records**

This topic describes business component user properties that you can use to control records. It includes the following topics:

- Making Records Read-Only According to a Field Value on page 133
- Disabling Modifications to Saved Records on page 133
- Allowing Administrators to Modify Records on page 133
- Preventing Administrators from Deleting Records on page 134
- Preventing Administrators from Updating Records on page 134
- Calculating Values When Writing Records on page 135
- Specifying Sequential Line Numbers for New Records on page 135
- Specifying Sequential Line Numbers for New Records According to Maximum Values on page 135
- Setting Business Components to Read-Only According to a Field Value on page 136
- Setting Business Components to Read-Only According to a Name on page 137
- Using Literals Instead of Bind Variables When Merging Records on page 137

# Making Records Read-Only According to a Field Value

The BC Read Only Field user property specifies the business component field that determines whether a record is read-only. If the value that this field contains is TRUE, then the current record is read-only.

If you set the Admin Mode Flag property to TRUE, then this setting overrides the BC Read Only Field user property. For information, see "Allowing Administrators to Modify Records" on page 133.

## **Disabling Modifications to Saved Records**

The No Change Field *n* user property disallows modifying a field value after Siebel CRM saves the record. It must specify the name of a business component field, not enclosed in quotes.

You can specify this user property with or without the numeric suffix. For more information, see "Numbering Instances of a User Property" on page 65.

You can configure Siebel CRM to modify the value for this user property, create a new instance of it, or deactivate it.

# **Allowing Administrators to Modify Records**

The Admin Mode Field user property determines whether a business component is currently in Admin mode. It allows an administrator to delete, insert, merge, or update records regardless of how you set the following business component properties:

- No Delete
- No Insert
- No Merge
- No Update

Siebel CRM typically sets the Admin Mode Flag property of an administrative view to TRUE to allow an administrator to configure Siebel CRM to do these operations regardless of how you set these properties.

## **Requirements for Using Admin Mode**

If you set the Admin NoDelete user property on a business component, then Siebel CRM cannot delete records in any view that references this business component. This situation also applies for the Admin NoUpdate user property. For more information about Admin Mode, see *Siebel Security Guide* and *Configuring Siebel Business Applications*.

The value for this user property must contain the name of a field, not enclosed in quotes. This field must possess the following characteristics:

- Reside in the current business component
- Active

- Calculated
- Of type DTYPE\_BOOL
- Contain a value of ""

Siebel CRM uses the value of the Admin Mode Flag property of the current view to determine the business component behavior at runtime. For example, assume you create a calculated business component field and name it IsAdminMode. It is recommended that you use this naming format, but it is not required. You add the Admin Mode Field user property with a value of IsAdminMode to the business component.

**CAUTION:** All views and drilldowns that a screen contains that are enabled for Admin Mode also work in Admin Mode because of their subordinate relationship to the screen. This behavior applies even if you set the Admin Mode Flag property of a view to False.

You can configure Siebel CRM to modify the value for this user property, deactivate it, or create a new instance of it, but no more than one instance for each business component.

## Using a Script to Set the Admin Mode

You can use the Admin Mode Field user property in a script to determine if a business component is currently in Admin mode. The following example displays Y only if the business component is currently in Admin mode:

```
function BusComp_NewRecord ()
{
var isAdmin = this.GetFieldValue("IsAdminMode");
var WshShell = COMCreateObject("WScript.Shell");
WshShell.Popup(isAdmin);
}
```

# **Preventing Administrators from Deleting Records**

The Admin NoDelete user property prevents Siebel CRM from deleting business component records if a view is Admin mode. It must contain a Boolean value of Y or N. If a business component does not include this user property, then Siebel CRM defaults this value to N.

You can configure Siebel CRM to modify the value for this user property, create a new instance of it, or deactivate it. No more than one instance can exist for each business component.

For more information, see "Allowing Administrators to Modify Records" on page 133.

# **Preventing Administrators from Updating Records**

The Admin NoUpdate user property prevents Siebel CRM from updating business component records if a view is in Admin mode. It must contain a Boolean value of Y or N. If a business component does not include this user property, then Siebel CRM defaults this value to N.

You can configure Siebel CRM to modify the value for this user property, create a new instance of it, or deactivate it. No more than one instance can exist for each business component.

For more information, see "Allowing Administrators to Modify Records" on page 133.

## **Calculating Values When Writing Records**

The Calc Actual OnWriteRecord user property calculates a number when Siebel CRM writes a record. It can contain one of the following values:

- Y. Calculate the Actual Number.
- N. Do not calculate the Actual Number.

You can configure Siebel CRM to modify the value for this user property, create a new instance of it, or deactivate it.

## **Specifying Sequential Line Numbers for New Records**

The Sequence Field user property configures a sequence field to create a sequential line number when Siebel CRM creates a new record or copies a record. This user property must contain the name of the business component field that corresponds to the sequence number column that resides in the table that this business component references. This field is typically Line Number or Sequence Number. Note the following:

- The business object must reference a sequence business component.
- You must set the Insert Position property to LAST for each applet that displays a record from the numbered detail business component. If this user property is empty, then unexpected behavior might result in the line numbers that Siebel CRM creates in the applet.
- You must do other configuration work. For more information, see the topics that describe creating a sequence field in *Configuring Siebel Business Applications*.

For information about how Siebel CRM uses a sequenced field to number a new record, see "Specifying Sequential Line Numbers for New Records According to Maximum Values" on page 135.

# **Specifying Sequential Line Numbers for New Records According to Maximum Values**

The Sequence Use Max user property creates a sequence number for a new or copied record. It must specify one of the following values:

- Y. Set the sequence number to the maximum existing sequence number plus 1.
- N or this user property does not exist. Set the sequence number to the sequence number of the current record plus 1. Renumber other records, if necessary.

For example, Table 24 describes a configuration that defines the Line Number field as the sequence field and sets the sequence for any new or copied record to the value of the maximum existing sequence plus 1. For more information, see "Specifying Sequential Line Numbers for New Records" on page 135.

Table 24. Example of the Sequence User Properties

| User Property    | Value       |
|------------------|-------------|
| Sequence Field   | Line Number |
| Sequence Use Max | Υ           |

# **Setting Business Components to Read-Only According** to a Field Value

The Parent Read Only Field user property sets a business component to read-only according to the value that a field contains. It restricts the detail records that Siebel CRM displays in a multivalue group. The value for this user property must use the following format:

buscompname. fi el dname

#### where:

- buscompname specifies the name of the parent business component.
- fieldname specifies the name of a field that resides in the parent business component. If Siebel CRM evaluates the value of this field to TRUE or Y, then it sets the current business component to read-only. Note the following:
  - The business component that contains this field must be a parent or grandparent of the business component that Siebel CRM sets to read-only. A link or a series of links must create this relationship.
  - The Link Specification property of this field must be set to TRUE. If it is FALSE, then this user property does not work correctly. The exception is if Siebel CRM displays the child record in the multivalue field in the parent business component, then you can set this Link Specification property to FALSE.

To restrict the detail records that Siebel CRM displays in a master and detail view, you must make sure that some other business object does not use the business component that Siebel CRM sets to read-only.

You add this user property to the business component that Siebel CRM must set to read-only.

For more information, see "How This Book Describes the User Property Format" on page 64.

For more information about the Parent Read Only Field user property, see *Configuring Siebel Business Applications*.

# **Setting Business Components to Read-Only According** to a Name

The Parent Read Only Field: buscompname user property specifies the name of a field that resides in a parent business component. This business component contains a calculated field that Siebel CRM evaluates to TRUE or FALSE or Y or N. This behavior is similar to "Setting Business Components to Read-Only According to a Field Value" on page 136, except that the name instead of the value specifies the name of the parent business component. If the calculated field evaluates to TRUE or Y, then Siebel CRM sets the child business component to read-only.

The value for this user property must contain a field name.

This user property uses multiple fields as part of the decision to make the current record read only. For example, Table 25 describes a configuration that makes a contact read-only in a parent service request, account, or opportunity according to different fields that reside in these parents. If the current record that resides in the Contact business component includes a parent of Service Request, Account, or Opportunity, and if Siebel CRM evaluates the field that the Value property identifies to TRUE, then it sets the record to read-only.

Table 25. Example of Using the Parent Read Only Field: buscompname User Property

| User Property Name                      | Value      |
|-----------------------------------------|------------|
| Parent Read Only Field: Service Request | field name |
| Parent Read Only Field: Account         | field name |
| Parent Read Only Field: Opportunity     | field name |

# **Using Literals Instead of Bind Variables When Merging Records**

The Use Literals For Merge: *table\_name* user property creates a literal in an SQL statement for predicates that reside on a column that possesses low cardinality. It can contain one of the following values:

- **TRUE.** Use a literal value instead of a bind variable as criteria in an SQL statement where the predicate resides on a column that is a foreign key to *table\_name*.
- FALSE or the user property does not exist. Use a bind variable instead of a literal value.

table\_name identifies the name of a table. The current business component includes a field that is a foreign key column to this table.

For example, assume you add the following user property and set the value for it to TRUE:

Use Literals For Merge: S\_BU

In this example, Siebel CRM uses literals instead of bind variables in SQL statements whose predicates reside on a column that is a foreign key to S\_BU.

Siebel CRM uses a bind variable for all predicates when it merges records. In some situations, if the cardinality of the column is low, and if using an index is more efficient, then DB2 does table scans.

You add this user property to the business component where Siebel CRM merges records.

You can configure Siebel CRM to modify the value for this user property, create a new instance of it, or deactivate it.

# **Controlling Fields**

This topic describes business component user properties that you can use to control fields. It includes the following topics:

- Making Fields Active on page 138
- Making Fields Read-Only on page 139
- Disallowing Empty Fields on page 139
- Disabling Field Deletion on page 140
- Setting Field Values According to Conditions on page 140
- Updating Fields When Siebel CRM Updates Other Fields on page 141
- Calling Methods When Siebel CRM Updates Fields on page 142
- Setting the Field Created Date to the Saved Date on page 143
- Updating the Planned Field if the Start Date Field Is Modified on page 143
- Overriding the Type for Fields That Users Read from Right-To-Left on page 143
- Setting Default Values for Fields That Use Drop-Down Lists on page 144
- Modifying the Currency That a Field Uses on page 145
- Specifying Field Name Prefixes for File Attachment Business Components on page 145

For information about using field user properties to control fields, see "Field User Properties" on page 88.

# **Making Fields Active**

The following user properties together determine if a record is active:

- Active Field. Specifies the business component field that Siebel CRM uses as the active flag for this business component.
- **Active Value.** Specifies how to interpret the value of this flag.

The value for the Active Field user property must contain the name of a field that resides in the current business component and that Siebel CRM uses as the active flag for this business component. You must enclose this value in quotes.

If the value of the active flag for a record is:

- **Y.** This record is active in any of the following situations:
  - The value of the Active Value user property is Y.
  - The Active Value user property does not exist for a business component.
- **N.** If the value of the Active Value user property is N, then this record is active.

Consider the following example:

- The value of the Active Field user property on the Quote business component is Active.
- The Active Value user property does not exist on the Quote business component.

In this situation, if the value of the Active field on a record is Y, then this record is active.

Consider the following example:

- The value of the Active Field user property of the Fund business component is Locked Flag.
- The value of the Active Value user property of the Fund business component is N.

In this situation, if the value of the Locked Flag field on a record is N, then this record is not locked.

Siebel CRM can update an active record. It cannot update a record that is not active.

You can configure Siebel CRM to modify the value for this user property, create a new instance of it, or deactivate it. No more than one instance can exist for each business component.

## Making Fields Read-Only

The Field Read Only Field: *fieldname* user property sets a business component field to read-only. The *fieldname* value for this user property must contain the name of a business component field. This field must contain a Boolean value.

If Siebel CRM evaluates the field that this user property references to TRUE at runtime, then it sets the field that *fieldname* specifies to read-only.

For example, if Field Read Only Field: Sales Rep contains a value of Calculated Primary Flag, and if the Calculated Primary Flag field is TRUE, then Siebel CRM sets the Sales Rep field to read-only.

**CAUTION:** You must not use this user property with the Abstract field of the Service Request business component. If you do this, then Siebel CRM examines the Abstract field to determine if it is read-only. If it is read-only, then the entire Service Request business component becomes read-only and the user cannot add an activity or attachment to a service request.

This user property does not work correctly on the Fund Request business component because of the specialized business component code that the parent CSSBCFundReq class contains. For important caution information, see "Using Specialized Classes" on page 28.

# **Disallowing Empty Fields**

The No Clear Field *n* user property disallows setting a field value to an empty value. It must specify the name of a business component field, not enclosed in quotes.

You can specify this user property with or without the numeric suffix. For more information, see "Numbering Instances of a User Property" on page 65.

## **Disabling Field Deletion**

The NoDelete Field user property restricts the records that Siebel CRM deletes. It must specify the name of a business component field.

Siebel CRM does not delete records that contain a value of Y in the business component field that you specify. For example, assume the following configuration exists on the Contact business component:

- The NoDelete Field user property contains a value of Protect Internal Employee Flag.
- The Protect Internal Employee Flag field of a record is Y.

In this example, Siebel CRM cannot delete this record.

You can configure Siebel CRM to modify the value for this user property, create a new instance of it, or deactivate it. No more than one instance can exist for each business component.

# **Setting Field Values According to Conditions**

The On Condition Set Field Value user property specifies the value for a field according to a condition. The value for this user property must use the following format:

```
"Condi ti on", "Fi el dName", "Fi el dVal ue"
```

#### where:

- Condition specifies the condition that Siebel CRM evaluates.
- FieldName specifies the name of a business component field.
- FieldValue specifies the value.

If Siebel CRM evaluates Condition to TRUE, then it sets the FieldName to the FieldValue.

If the condition is TRUE in the following example, then Siebel CRM sets the Employee Flag field to Y:

```
"[Primary Held Position Id] is not null and [Primary Held Position Id] <> ""No Match Row Id""", "Employee Flag", "Y"
```

Double quotes (") must enclose each parameter. A comma and a space must separate each parameter.

You can configure Siebel CRM to modify the value for this user property, create a new instance of it, or deactivate it.

For more information, see "How This Book Describes the User Property Format" on page 64.

# **Updating Fields When Siebel CRM Updates Other Fields**

The On Field Update Set *n* user property sets the value of a business component field when Siebel CRM updates another field. The value for this user property must use the following format:

```
"Fi el dToCheck", "Fi el dToSet", "Val ue", "Condi ti on"
```

#### where:

■ Value and Condition are optional parameters.

Note the following:

- If Siebel CRM updates FieldToCheck, then it sets FieldToSet to Value.
- If you do not include the Value parameter, then it sets FieldToSet to the value that FieldToCheck contains.
- If you include *Condition*, then it updates *FieldToSet* only if *Condition* evaluates to TRUE.
- Double quotes (") must enclose each parameter. A comma and a space must separate each parameter.

For more information, see "How This Book Describes the User Property Format" on page 64.

You can specify this user property with or without the numeric suffix. For more information, see "Numbering Instances of a User Property" on page 65.

## **Setting the Value Parameter of On Field Update Set**

The *Value* parameter can contain an expression. If Siebel CRM updates the Done Flag in the following example, then it uses an IIF expression to set the Done field:

```
"Done Flag", "Done", "IIF ([Done Flag] = "Y", Today (), "")"
```

Any expression you use must evaluate to the same data type that the target field uses. In the following example, Siebel CRM uses the ToChar function to convert the date to a string before it concatenates it with another string and sets the field value:

```
"Agreement Start Date", "Name", "ToChar([Agreement Start Date]) + [Agreement Type]"
```

### Setting the Condition Parameter of On Field Update Set

In the following example, if Siebel CRM updates the Primary Revenue Amount field, then it sets the Revenue field of the Opportunity business component, but only if the IsParentBCRevn field contains a value of N:

```
"Primary Revenue Amount", "Revenue", "[Primary Revenue Amount]", "[IsParentBCRevn] = 'N'"
```

## Using On Field Update Set with An Address Business Component

Siebel CRM concatenates street address, city, and state so that it can populate the Address Name field of an address business component, such as Business Address. If the user updates the street address, city, or state, then Siebel CRM uses multiple instances of the On Update Field Set user property to set the value of a calculated field. In the following example, if the user updates a city, then Siebel CRM uses an On Update Field Set user property that contains the following value:

```
"City", "Address Name", "IIF( [Address Name Locked Flag] = ""N"", [Calculated Address Name], [Address Name])"
```

If the user updates the street address or the state, then Siebel CRM uses similar user property instances to update the Address Name field.

## **Guidelines for Updating Fields When Siebel CRM Updates Other Fields**

If you configure the On Field Update Set *n* user property, then use the following guidelines:

- Do not use this user property to set a multivalue or calculated field. If *FieldToSet* is a multivalue or calculated field, then Siebel CRM does not update it when it examines *FieldToCheck*.
- Do not define *FieldToCheck* as a field on a multivalue group. This user property does not recognize modifications that Siebel CRM makes in a multivalue group field, including modifying the primary field by modifying the primary record of a multivalue group. For example, assume you use the following value for the On Field Update Set user property on the Contact business component:

```
"Primary Address Id", "Email Address", "my@oracle.com"
```

If the user modifies the primary of the Street Address multivalue group, then Siebel CRM does not update the Email Address field.

## Calling Methods When Siebel CRM Updates Fields

The On Field Update Invoke *n* user property calls a business component method when Siebel CRM updates a field. The value for this user property must use the following format:

```
"[FieldToCheck]", "[BusCompName]", "[MethodName]", "[Condition]"
```

If Siebel CRM updates *FieldToCheck*, then it calls the *MethodName* that the *BusCompName* contains. If you do not include *FieldToCheck*, then it calls this method when the user saves the record.

You can optionally include a condition. If you define a condition, then Siebel CRM calls this method only if the condition evaluates to TRUE.

For more information, see "How This Book Describes the User Property Format" on page 64.

You can specify this user property with or without the numeric suffix. For more information, see "Numbering Instances of a User Property" on page 65.

# Setting the Field Created Date to the Saved Date

The Post Default Created Date To Date Saved user property sets the Created Date of a field to the Saved Date when Siebel CRM saves a record. You can set this user property to one of the following values:

- **TRUE.** Set the Created Date to the Saved Date.
- **FALSE.** Do not modify the Created Date.

You can configure Siebel CRM to deactivate this user property or modify the value for it, but not to create a new instance of it.

# Updating the Planned Field if the Start Date Field Is Modified

The Update Planned Field On Set: StartDate, StartTime user property automatically updates the Planned field when Siebel CRM updates the Start Date field. It can include one of the following values:

- Y. Update the Planned field.
- N or this user property does not exist. Do not update the Planned field.

Siebel CRM uses this user property with the CSSBCPharmaSpecializedAct class. For important caution information, see "Using Specialized Classes" on page 28.

You can configure Siebel CRM to deactivate this user property or modify the value for it, but not to create a new instance of it.

# Overriding the Type for Fields That Users Read from Right-To-Left

The DisplayType user property overrides the Type property of a field that Siebel CRM configures for right-to-left (RTL) display. It is applicable only if Siebel CRM uses this right-to-left configuration. It displays text fields as data types. For example, DTYPE\_ID, DTYPE\_PHONE, and so on.

The value for this user property must contain one of the following values:

- DTYPE\_CURRENCY
- DTYPE\_DATE
- DTYPE\_ID
- DTYPE\_INTEGER
- DTYPE\_NUMBER
- DTYPE\_PHONE

Displaying data from right to left for some fields does not make sense. For example, a service request number must always display from left to right. Siebel CRM sets the Type property for the SR Number field to DTYPE\_TEXT. It sets the DisplayType user property for this field to DTYPE\_ID to make sure the service request number displays left to right.

# **Setting Default Values for Fields That Use Drop-Down Lists**

The Picklist Pre Default Field *n* user property sets default values for fields in a new record of the child business component. To set these values, CRM gets values from the parent business component record. The value for this user property must use the following format:

```
"field", "'buscomp1.field1', 'buscomp2.field2', '...'"
```

#### where:

- field is a field that resides in the current business component.
- **buscompn. fieldn** is the name of a field that resides in the parent business component.

For example, assume a view references a parent Action business component. The user can use a drop-down list that references the child Opportunity business component to create a new record.

Note the following format requirements:

- You must include a space after the first comma.
- You must use double quotes (") to enclose the list of buscompn.fieldn entries.
- You must use single quotes to enclose each *buscompn.fieldn* entry.

You can configure Siebel CRM to modify the value for this user property, create a new instance of it, or deactivate it.

For more information, see "How This Book Describes the User Property Format" on page 64.

## **Using Multiple Instances of Picklist Pre Default Field**

You can configure Siebel CRM to use multiple instances of the Picklist Pre Default Field n user property. For example, to create a new opportunity, the user can use an Opportunity drop-down list in each of the following applets:

- Activity Form Applet that references the Action business component
- Comm Outbound Item Form Applet that references the Comm Outbound Email business component

If the user creates a new opportunity from the drop-down list in each of these applets, then Siebel CRM sets a default value for the Account for the opportunity and the Account Id field. It uses the corresponding field value from the parent record to get these default values.

Table 25 describes user properties that this example uses on the Opportunity business component. For more information, see "Numbering Instances of a User Property" on page 65.

Table 26. Example of Using the Picklist Pre Default Field n User Property

| User Property Name           | Value                                                                  |
|------------------------------|------------------------------------------------------------------------|
| Picklist Pre Default Field 1 | "Account", "'Action.Account Name', 'Comm Outbound Email.Account Name'" |
| Picklist Pre Default Field 2 | "Account Id", "'Action.Account Id', 'Comm Outbound Email.Account Id'"  |

## Modifying the Currency That a Field Uses

The Currency Field *n* user property specifies the name of a field that stores currency data. If the user modifies the currency code, then Siebel CRM does a currency exchange operation on the data that this field contains, and then updates the field value.

You can configure Siebel CRM to modify the value for this user property, create a new instance of it, or deactivate it. You can specify this user property with or without the numeric suffix. For more information, see "Numbering Instances of a User Property" on page 65.

# **Specifying Field Name Prefixes for File Attachment Business Components**

The DefaultPrefix user property specifies the unique field name prefix for each business component that Siebel CRM uses for file attachments. It must specify a string that Siebel CRM uses for the prefix in the names of the required fields that these business components contain. You do not enclose this value with quotes.

Each business component that Siebel CRM uses for file attachments includes a unique field name prefix. For example, the value of the DefaultPrefix user property for the Account Attachment business component is Accnt because the required fields for this business component are named AccntDockStatus, AccntFileDate, AccntFileName, and so on. For more information, see Table 8 on page 44.

To create the entire field name for the required fields in any file attachment business component, a method uses the default prefix that this user property specifies. A method can use this prefix to access the required fields without using the literal name of each field.

You can modify the value for this user property. You cannot create more than one instance of this user property, and you cannot deactivate this user property.

## **Controlling Primaries**

This topic describes business component user properties that you can use to control primaries. It includes the following topics:

- Specifying Who Can Modify Primary Team Members on page 146
- Setting the Primary Sales Rep as the Owner on page 147
- Setting the Current User as the Primary Contact on page 147
- Allowing Only the Primary to Modify Sales Methods for Opportunities on page 147
- Restricting How Siebel CRM Displays Private Activities for Primaries on page 148

## Specifying Who Can Modify Primary Team Members

The MVG Set Primary Restricted: *visibility\_mvlink\_name* user property determines who can modify the primary team member of an opportunity, account, or contact. The value for this user property must contain one of the following values:

- TRUE or this user property does not exist. Only a Siebel Administrator in Admin view mode or a Manager in Manager view mode can modify the primary team member.
- FALSE. Someone other than the Manager or Siebel Administrator can modify the primary team member.

visibility\_mvlink\_name identifies the name of a multivalue link that resides in the BusComp View Mode child object of the business component where you must configure this visibility.

The following example describes how to control who can modify the primary sales team members for contacts.

#### To specify who can modify primary team members

Create the following user property on the Contact business component:

| User Property Name                                                                                                    | Value |
|----------------------------------------------------------------------------------------------------|-------|
| MVG Set Primary Restricted: Position                                                                                                    | FALSE |
| where:                                                                                                    |       |
| Position is the value of the Visibility MVLink property of the Sales Rep<br>business component view mode that resides on the Contact business<br>component. |       |

## Setting the Primary Sales Rep as the Owner

The Set Primary Sales Rep As Owner user property identifies the Primary Sales Rep that Siebel CRM assigns to the user who is currently logged in, and then assigns all new activities to this Primary Sales Rep. It can contain one of the following values:

- Y. Assign the current user as the Primary Sales Rep for all new activities.
- N or this user property does not exist. Do not assign all new activities.

This user property is applicable only if the business component name is Action (Web), and only if Siebel CRM uses it for the Professional Portal LS application.

Siebel CRM supports this user property with the CSSBCFINSActivity class but not for any subclass of CSSBCFINSActivity.

You can configure Siebel CRM to deactivate this user property or modify the value for it, but not to create a new instance of it.

## Setting the Current User as the Primary Contact

The Set User As Contact user property assigns the current user as the Primary Contact for all new activities. It can contain one of the following values:

- Y. Assign the current user as the Primary Contact for all new activities.
- N or this user property does not exist. Do not assign all new activities.

This user property is applicable only if the business component name is Action (Web), and only if Siebel CRM uses it for the Professional Portal LS application.

Siebel CRM supports this user property with the CSSBCFINSActivity class but not for any subclass of CSSBCFINSActivity.

You can configure Siebel CRM to deactivate this user property or modify the value for it, but not to create a new instance of it.

# Allowing Only the Primary to Modify Sales Methods for Opportunities

The Primary Position Modification user property specifies who can modify the Sales Method of an opportunity. You can set this user property to one of the following values:

- **Y.** Only the primary position can modify the Sales Method.
- N. Anyone can modify the Sales Method.

You can configure Siebel CRM to deactivate this user property or modify the value for it, but not to create a new instance of it.

## Restricting How Siebel CRM Displays Private Activities for Primaries

The Private Activity Search Spec user property includes a search specification that restricts the activities that Siebel CRM displays to activities that include one of the following:

- The Private flag is not set.
- The user who is currently logged in is the primary owner.

You can define other restrictions, as necessary.

The value for this user property must include a valid search specification. For example:

```
[Private] = 'N' OR [Private] IS NULL OR [Primary Owner Id] = LoginId ()
```

This value supports typical search specification functionality, such as the following:

```
IIf(condition, search spec 1, search spec 2)
```

You can configure Siebel CRM to modify the value for this user property, create a new instance of it, or deactivate it.

For more information, see "How This Book Describes the User Property Format" on page 64.

## **Specifying Business Services**

This topic describes business component user properties that you can use to specify business services. It includes the following topics:

- Calling Business Service Methods from Business Components on page 148
- Specifying Business Service Parameters on page 149
- Specifying External Data Sources for Business Services on page 149
- Specifying Business Services for Virtual Business Components on page 149

For information about using business service user properties, see "Business Service User Properties" on page 85.

# **Calling Business Service Methods from Business Components**

The Named Method n business component user property calls a business component or business service method, or sets a field value. You can use it instead of scripting. The value that this user property can contain and the usage for it is similar to the value and usage that you can use for the Named Method n applet user property. For more information, see "Calling Methods from Applets" on page 72.

## **Specifying Business Service Parameters**

The Service Parameters user property specifies parameters for a business service. The value for this user property must use the following format:

ParamName1=ParamVal ue2; ParamName2=ParamVal ue2; ParamNameN=ParamVal ueN

#### where:

- ParamName specifies the name of a parameter.
- ParamValue specifies the value for the parameter that Siebel CRM sends to the business service. For example:

DLLName=Virtual BusCompODBC. dl I

The Pre\_Invoke method typically parses these parameters. A virtual business component typically uses these values in a workflow process. For more information about configuring a business service in a workflow process, see the Siebel Business Process Framework: Workflow Guide.

For more information, see "How This Book Describes the User Property Format" on page 64.

## Specifying External Data Sources for Business Services

The Remote Source user property specifies an external data source that a business service uses. The value for this user property identifies the name of this external data source. For example:

DSN=EXCELABCCust

You can configure Siebel CRM to deactivate this user property or modify the value for it.

## **Specifying Business Services for Virtual Business** Components

The Service Name user property specifies a business service that a virtual business component uses. The value for this user property must contain the name of a business service.

## **Controlling Parent and Child** Relationships

This topic describes business component user properties that you can use to control parent and child relationships. It includes the following topics:

- Copying and Deleting Child and Grandchild Records on page 150
- Updating the Parent Business Component if Siebel CRM Modifies Children on page 152
- Specifying Recursive Links Between Parent and Child Business Components on page 153
- Enabling Service Request Updates in Child Business Components on page 154

## Copying and Deleting Child and Grandchild Records

The Deep Copy and Deep Delete user properties copy or delete a record. For example, a deep copy user property can copy the detail records that a child business component contains from the original record to a new record that the parent business component contains. If Siebel CRM uses one of these user properties, then it examines sources according to the following order to determine the parent and child link that it must use:

- 1 The parent and child reside in the same business component. The Recursive Link user property that resides in the business component must define the relationship. Siebel CRM uses this link to identify child records. For more information, see "Specifying Recursive Links Between Parent and Child Business Components" on page 153.
- 2 The Deep Copy/Delete Link user property is set on the parent business component. Siebel CRM uses the link that the Deep Copy/Delete Link user property specifies. For more information, see "Specifying the Link for Deep Copy and Delete" on page 152.
- 3 The parent and child business components are of the same Siebel object, and the parent is the primary business component in the business object. Siebel CRM determines whether a link from the parent to the child exists. If it exists, then Siebel Tools displays it in the Link property in the Business Object Component list.
- 4 Step 1, Step 2, or Step 3 do not provide a link between the parent component and the child business component. Siebel CRM determines whether a link named parent business component/child business component exists. For example, Opportunity/Revenue. If this link exists, then Siebel CRM uses it.

Each business component that Siebel CRM modifies during a deep copy uses the configuration that resides on each of these business components. The parent business component includes deep copy properties for each child, and each child business component includes deep copy properties for each grandchild. This configuration is the same for deep delete.

Siebel CRM supports deep copy only for a business component that references the CSSBCBase class and that gets data from this class. The CSSBusComp class resides in the parent of the CSSBCBase class. Siebel CRM does not support deep copy for the CSSBusComp class. You can write a script or a workflow process that uses deep copy with the CSSBusComp class.

You must not use Deep Copy or Deep Copy/Delete Link with the Quote business components or the Order Entry – Orders business component. The copy functionality for these business components uses the Data Transfer Utilities business service. For more information, see *Siebel Order Management Infrastructure Guide*.

#### Using Deep Copy to Copy Records in Child Business Components

The Deep Copy n user property specifies a child business component. If a user chooses the Copy option, then Siebel CRM copies the records that this child business component contains. This option typically copies only one level. The Deep Copy n user property copies records in multiple levels, similar to a cascade copy. You typically use Deep Copy and Deep Delete together.

The value for this user property must contain the name of a child business component if you define the parent and child link in one of the ways that the "Copying and Deleting Child and Grandchild Records" on page 150 topic describes.

You must not use Deep Copy if the parent-child relationship is a many-to-many (M:M) relationship. Instead, you can set the No Copy property to FALSE in the link that Siebel CRM uses for this parent-child relationship.

You can specify this user property with or without the numeric suffix. For more information, see "Numbering Instances of a User Property" on page 65 and "Specifying the Link for Deep Copy and Delete" on page 152.

#### To use deep copy to copy records in child business components

In the parent business component, create the user properties for each child business component that Siebel CRM must include in the deep copy. Use values from the following table.

| User Property Name | Value                         |
|--------------------|-------------------------------|
| Deep Copy 1        | child business component name |
| Deep Copy 2        | child business component name |

- 2 Add a multivalue link in the parent business component for each child business component.
- 3 Set the No Copy property of the multivalue link to TRUE.
  - This configuration prevents an error that is similar to the following from occurring:
    - A Duplicate Record Exists SQL
- 4 Create a multivalue field in the parent business component from each child business component.

### Using Deep Delete to Delete Records in Child Business Components

The Deep Delete *n* user property specifies a child business component. The value for this user property must contain the name of a child business component if you define a parent and child link in one of the ways that the "Copying and Deleting Child and Grandchild Records" on page 150 topic describes.

If a user chooses the Delete option, then Siebel CRM deletes the records that this child business component contains. This option typically deletes records in only one level. The Deep Delete n user property deletes records in multiple levels, which is similar to a cascade delete. You typically use Deep Copy and Deep Delete together.

To use deep delete, do "Using Deep Copy to Copy Records in Child Business Components" on page 150 with the following differences:

- In Step 1 on page 151, use Deep Delete 1 and Deep Delete 2 for the names.
- In Step 3 on page 151, set the No Delete property of the multivalue link to TRUE.

You can specify this user property with or without the numeric suffix. For more information, see "Numbering Instances of a User Property" on page 65 and "Specifying the Link for Deep Copy and Delete" on page 152.

#### Specifying the Link for Deep Copy and Delete

The Deep Copy/Delete Link *Buscomp* user property specifies the link that Siebel CRM uses for a deep copy or deep delete of the child business component. It resides in the parent business component. The value for this user property must contain the name of a link that exists between the parent business component and the child business component.

The Link object defines a one-to-many parent and child relationship that exists between these business components. For information about links, see *Configuring Siebel Business Applications*.

You can configure Siebel CRM to modify the value for this user property, create a new instance of it, or deactivate it.

**CAUTION:** If you deactivate a predefined instance of this user property in a production environment, then thoroughly plan and test this configuration to confirm that Siebel CRM no longer copies or deletes child records, and that your configuration does not affect records from other business components that are related to these child records.

#### Specifying Links for More Than One Business Component

Buscomp is an optional parameter. You use it if you must specify the link for more than one business component. It must identify the business component that Siebel CRM uses as the child in a link where the current business component is the parent. You set the deep copy or deep delete user properties in the parent business component. For example, to configure Siebel CRM to do a deep copy or deep delete of the revenues that Siebel CRM associates with an opportunity, you add the Deep Copy/ Delete Link: Revenue user property with a value of Opportunity/Revenue. You add this user property to the Opportunity business component. Opportunity is the parent business component and Revenue is the child business component of the Opportunity/Revenue link.

## **Updating the Parent Business Component if Siebel CRM Modifies Children**

The OnAddAssocUpdateParent: buscompname user property updates a parent business component with the value that Siebel CRM sets in a child business component if it associates an account or contact with this child business component. The value for this user property must use the following format:

```
"Condition1", "ParentBCFi el d1", "[Chi I dBCFi el d1]" or "Expressi on1", "ParentBCFi el d2", "[Chi I dBCFi el d2]" or "Expressi on2", ...
```

#### where:

- ParentBCFieldn identifies a field that resides in the parent business component that Siebel CRM updates if it evaluates Conditionn to TRUE.
- ChildBCFieldn identifies the business component field where you set this user property. Siebel CRM uses the value of this field to update the parent business component field.
- **Expressionn** contains an expression that determines the value that Siebel CRM uses to update the parent business component field. An IIf statement is an example of this expression.

You can configure Siebel CRM to modify the value for this user property, create a new instance of it, or deactivate it.

For more information, see "How This Book Describes the User Property Format" on page 64.

## **Example of Updating the Parent Business Component if Siebel CRM Modifies Children**

For example, the OnAddAssocUpdateParent: Acti on user property on the Contact business component contains the following value:

```
"[Account Id] IS NULL", "Account Id", "IIf([Account Id] IS NULL OR [Account Id] = 'No Match Row Id','', [Account Id])"
```

If a user chooses a contact for an activity, and if Siebel CRM does not already associate an account with the parent activity, then Siebel CRM also chooses the account from the contact for the activity. If an account is associated with the contact, then Siebel CRM does not set an account for the activity.

In this example, the OnAddAssocUpdateParent: Contact user property that resides in the Account business component contains the following value:

```
"[Account Id] IS NULL OR [Account Id] = 'No Match Row Id'", "Account Id", "[Id]", "Primary Address Id", "[Primary Address Id]"
```

If Siebel CRM associates an account with a contact, then it sets the primary address of this account as the primary address for the contact.

# **Specifying Recursive Links Between Parent and Child Business Components**

The Recursive Link user property specifies a parent and child relationship between a business component and itself.

If Siebel CRM copies or deletes a record that resides in a parent business component, then the Deep Copy, Deep Delete, or Update Foreign Key Field user properties can copy or delete records that reside in child business components. If the parent and child are the same business component, then the Recursive Link user property must specify the link that defines this parent and child relationship.

The value for this user property must contain the name of a link that resides between the parent business component and itself. For example, to delete catalog subcategories if Siebel CRM deletes a category, you can use Deep Delete with the Recursive Link user property set to the following value:

Catalog Category/Catalog Category

You can configure Siebel CRM to modify the value for this user property, create a new instance of it, or deactivate it. No more than one instance can exist for each business component.

For more information, see "Copying and Deleting Child and Grandchild Records" on page 150 and "Specifying the Parent Business Component for Accounts" on page 109.

### Naming a Link

A link name uses the following format:

parent business component/child business component

This format is optional. The value that the Recursive Link user property contains might include different names on each side of the slash. For example, Action/Action - Deep. However, the parent and child business components of this link must be the same business component.

For more information about the Link object type, see Configuring Siebel Business Applications.

# **Enabling Service Request Updates in Child Business Components**

The Always Enable Child: buscompname user property determines whether Siebel CRM can update a child business component of a service request after it closes this service request. It must contain a Boolean value. If TRUE, then Siebel CRM can update the child business components of a service request even if this service request is closed.

You can also modify the service request status to Open to modify a closed service request and child business component.

## **Enabling Service Request Updates in Child Business Components with Customer Surveys**

The Always Enable Child: Customer Survey user property of the Service Request business component enables or disables customer surveys. Closing a service request does not prevent Siebel CRM from updating the child Customer Satisfaction business component. You can survey your customers even if the service request is resolved.

To allow Siebel CRM to update other business components, you can add user properties to the Service Request business component, and then substitute the appropriate business component name for Customer Survey.

## **Controlling Email**

This topic describes business component user properties that you can use to control email. It includes the following topics:

- Specifying Statuses for Outgoing Email on page 155
- Specifying the Manager That Sends Email on page 156
- Sending Email Packages to Recipients on page 156
- Responding to Email or Web Offers on page 158

## **Specifying Statuses for Outgoing Email**

The email activity user properties handle the status for outbound email messages.

#### Specifying the Status for In Progress Emails

The Email Activity Sent Status Code user property specifies the code that Siebel CRM uses in the EVENT\_STATUS\_LOV list of values that correspond to an outbound email that is in progress. The eMail Response client uses it to set the status of an outbound email that is in process or that is waiting for the Communications Outbound Manager or Email Manager to send this email. The value for this user property must contain a language-independent value that the EVENT\_STATUS\_LOV list of values contains. For example:

**Oueued** 

You must not deactivate this user property. You can modify the values for this user property. You cannot create a new instance of this user property.

#### **Specifying the Status for Sent Emails**

The Email Activity Accepted Status Code user property specifies the code that Siebel CRM uses in the EVENT\_STATUS\_LOV list of values that corresponds to sent outbound email. The eMail Response client uses it to set the status of an outbound email that Siebel CRM finished processing. The value for this user property must contain a language-independent value that the EVENT\_STATUS\_LOV list of values contains. For example:

Done &&

You must not deactivate this user property. You can modify the values for this user property. You cannot create a new instance of this user property.

#### Specifying the Status for Unsent Outbound Emails

The Email Activity New Status Code user property specifies the code that Siebel CRM uses in the EVENT\_STATUS\_LOV list of values that corresponds to an outbound email that Siebel CRM has not sent or has not processed. The eMail Response client uses it to set the status of an outbound email that Siebel CRM has not yet sent. The value for this user property must contain a language-independent value that the EVENT\_STATUS\_LOV list of values contains. For example:

Not Started

You must not deactivate this user property. You can modify the values for this user property. You cannot create a new instance of this user property.

### Specifying the Status for Rejected Emails

The Email Activity Rejected Status Code user property specifies the code that Siebel CRM uses in the EVENT\_STATUS\_LOV list of values that corresponds to an unsuccessful outbound email. The eMail Response client uses it to set the status of an outbound email that Siebel CRM rejects because it cannot send this email for some reason. The value for this user property must contain a language-independent code that the EVENT\_STATUS\_LOV list of values lists. For example:

#### Cancel Led

You must not deactivate this user property. You can modify the values for this user property. You cannot create a new instance of this user property.

## Specifying the Manager That Sends Email

The Email Manager Compatibility Mode user property specifies how to send email messages. It must specify one of the following values:

- Y. The business component uses Mail Manager to send email messages.
- N. The Outbound Communications Manager sends email messages.

You can configure Siebel CRM to deactivate this user property or modify the value for it, but not to create a new instance of it.

## **Sending Email Packages to Recipients**

The recipient communications user properties send email packages. A *generic recipient* is a generic name for a person instead of the actual name, email address, or fax number. Service Request Owner is an examples of a generic recipient. Contact Name is another example. Siebel CRM gets values for these generic recipients from user properties, and then displays them as a list of recipients in the Pick Recipient applet.

You can configure this list of generic recipients. This configuration is similar to the set of templates that Siebel CRM lists in the Body drop-down list in the Send Email or Send Fax dialog boxes except that Siebel CRM adds recipients through child user properties.

For example, the user can choose Service Request Owner or Service Request Contact for recipients when this user creates an email or fax for a service request. For a contact record, the user might choose only Contact Name. Siebel CRM does not list the actual name in the Pick Recipient applet. Instead, it gets the name and corresponding fax number or email address from fields that reside in the current business component record. For example, a contact can include a name, email address, and a fax number.

Siebel CRM can also use a join to get the recipient information from a record that resides in another business component. For example, Siebel CRM gets recipient information for the Service Request Owner in a service request from an employee record and recipient information for the Service Request Contact from a contact record. These fields reference joins from the service request record.

### **Recipient First Name Field**

The Recipient First Name Field user property identifies the first name of the recipient of an email, fax, or page. It specifies the name of the business component field that contains this first name.

#### **Recipient Last Name Field**

The Recipient Last Name Field user property identifies the last name of the recipient of an email, fax, or page. It specifies the name of the business component field that contains this last name.

#### **Recipient Email Address Field**

The Recipient Email Address Field user property identifies the email address of the recipient. It specifies the name of the business component field that contains this email address.

#### **Recipient Fax Address Field**

The Recipient Fax Address Field user property identifies the fax address of the recipient. It specifies the name of the business component field that contains this fax address. This address must use a format that your fax server can understand. For more information about driver parameters for the Internet SMTP/POP3 Server, see *Siebel CTI Admin Guide*.

#### **Recipient Preferred Medium Field**

The Recipient Preferred Medium Field user property identifies the communications channel that the recipient prefers for email or fax. It specifies the name of the business component field that contains the name of this channel.

If Siebel CRM uses the Only Send Preference setting for a communication request, and if the template channel type:

- Corresponds to the value that exists in the field that this user property specifies, then it sends a communications template to the recipient.
- Does not correspond to the value that exists in the field that this user property specifies, or if this user property does not exist, and if the business component includes the Preferred Communications field, then it gets the preference from this Preferred Communications field.

#### Recipient Id Field

The Recipient Id Field *n* user property specifies properties for email recipients when Siebel CRM sends an email or fax. The value for this user property contains the following items:

- **ID field name.** Identifies the foreign key field that resides in the parent business component that references records that reside in the joined business component.
- **Business component.** Identifies the joined business component.
- Label. Specifies the text for the label that Siebel CRM displays in the Pick Recipient dialog box for this generic recipient. For example:

Service Request Owner

■ Field in the target business component. You can include this optional item if the field name is not an ID field.

A comma must separate each item. For more information, see "Numbering Instances of a User Property" on page 65.

## **Responding to Email or Web Offers**

The response type user properties specify how Siebel CRM creates new email or Web offers. You can use them with offer, email offer, and Web offer business components.

#### Response Type Call Back

The Response Type Call Back user property creates a Call Back response type if the user creates a new email or Web offer. If you set this user property to Y, then it creates a Call Back response.

#### **Response Type More Info**

The Response Type More Info user property creates a More Info response type if the user creates a new email or Web offer. If you set this user property to Y, then it creates a More Info response.

#### **Response Type Unsubscribe**

The Response Type Unsubscribe user property creates an Unsubscribe response type if the user creates a new email or Web offer. If you set this user property to Y, then it creates an Unsubscribe response.

# **Controlling Specific Siebel Business Applications**

This topic describes business component user properties that you can use to control specific Siebel Business Applications. It includes the following topics:

- Controlling Siebel Automotive on page 159
- Specifying Activities to Synchronize for Siebel Mobile on page 161
- Specifying Position Join Fields for Siebel Life Sciences on page 162
- Specifying Business Components for Product Selection and Pricing on page 163
- Identifying Business Components That Siebel Financial Services Uses on page 165
- Specifying Room Types for Siebel Hospitality on page 165
- Specifying Arrival Dates, Room Blocks, and Function Spaces for Siebel Hospitality on page 165
- Enabling Credit Check on page 166
- Specifying the Workflow Process for Credit Check on page 166
- Specifying Credit Card User Properties on page 167

## **Controlling Siebel Automotive**

This topic describes business component user properties that you can use to control Siebel Automotive. It includes the following topics:

- Specifying Opportunity Business Components in Siebel Automotive on page 159
- Specifying Values for New Opportunities in Siebel Automotive on page 159
- Specifying Values for Used Opportunities in Siebel Automotive on page 159
- Specifying Opportunity Sales Steps in Siebel Automotive on page 160
- Specifying the Sales Step Admin in Siebel Automotive on page 160
- Specifying Reassignment in Siebel Automotive on page 161
- Specifying Positions in Siebel Automotive on page 161

#### **Specifying Opportunity Business Components in Siebel Automotive**

The Opportunity Name user property specifies the name of the business component that Siebel CRM uses to create opportunities in a Siebel Automotive application. The value for this user property must contain the name of a business component. For example:

Opportuni ty

You can configure Siebel CRM to deactivate this user property or modify the value for it, but not to create a new instance of it.

### Specifying Values for New Opportunities in Siebel Automotive

The TypeRetailNew user property specifies the value that Siebel CRM uses in the Opportunity Type field that indicates that an opportunity is a new retail opportunity.

The CSSBCFINOppty business component class uses this user property when it calculates the Actual Number for new retail opportunities. For example, if you add the TypeRetailNew user property with a value of Retail New, then the CSSBCFINOppty class includes only the opportunities that include an Opportunity Type of Retail New.

If the TypeRetailNew user property does not exist, then Siebel CRM uses a value of New.

Siebel CRM uses this user property with Siebel Automotive.

You can configure Siebel CRM to modify the value for this user property, create a new instance of it, or deactivate it.

### **Specifying Values for Used Opportunities in Siebel Automotive**

The TypeRetailUsed user property specifies the value that Siebel CRM uses in the Opportunity Type field that indicates that an opportunity is a used retail opportunity. The description for this user property is the same as the description for the TypeRetailNew user property except that it applies only to used opportunities. For more information, see "Specifying Values for New Opportunities in Siebel Automotive" on page 159.

#### Specifying Opportunity Sales Steps in Siebel Automotive

This topic describes the user properties that Siebel CRM uses to specify opportunity sales steps in Siebel Automotive.

#### Specifying Business Components for the Opportunity Sales Step in Siebel Automotive

The BC eAuto Sales Step user property specifies the name of the business component for eAuto Opportunity Sales Step. This business component must reference the Opportunity business object. You can configure Siebel CRM to modify the value for this user property, create a new instance of it, or deactivate it.

#### Specifying How to Populate Opportunity Sales Steps in Siebel Automotive

The eAuto Enable Create Sales Step user property specifies how to populate opportunity sales steps for a Siebel Automotive application. The value for this user property must use the following format:

"ApplicationName", "bPopulate"

#### where:

- ApplicationName specifies the name of a Siebel Business Application.
- bPopulate is Y or N. If Y, then Siebel CRM populates the opportunity sales steps.

For example, the following code configures Siebel CRM to populate the Opportunity Sales Step for the Siebel Dealer application:

```
"Siebel Dealer", "Y"
```

You can configure Siebel CRM to modify the value for this user property, create a new instance of it, or deactivate it.

### Specifying the Sales Step Admin in Siebel Automotive

This topic describes the user properties that Siebel CRM uses to specify the Sales Step Admin in Siebel Automotive.

#### Specifying Business Objects for the Sales Step Admin in Siebel Automotive

The BO eAuto Sales Step Admin user property specifies the name of the business object that Siebel CRM uses for eAuto Sales Step Admin. It defines the view to set for Sales Steps. You can configure Siebel CRM to modify the value for this user property, create a new instance of it, or deactivate it.

#### Specifying Business Components for the Sales Step Admin in Siebel Automotive

The BC eAuto Sales Step Admin user property specifies the name of the business component that Siebel CRM uses for eAuto Sales Step Admin. This business component must reference the eAuto Sales Step Admin business object. You can configure Siebel CRM to modify the value for this user property, create a new instance of it, or deactivate it.

#### **Specifying Reassignment in Siebel Automotive**

This topic describes the user properties that Siebel CRM uses to specify reassignment in Siebel Automotive.

#### Specifying the Business Component for Reassignment in Siebel Automotive

The BC Opportunity user property specifies the name of the Opportunity business component that Siebel CRM uses during reassignment in a Siebel Automotive application. This business component must reference the Opportunity business object. You can configure Siebel CRM to deactivate this user property or modify the value for it, but not to create a new instance of it.

#### **Reassigning Opportunities in Siebel Automotive**

The Contact-Opportunity BC Name user property specifies the name of the business component that Siebel CRM uses to reassign an opportunity in a Siebel Automotive application. For example:

Opportuni ty

You can configure Siebel CRM to deactivate this user property or modify the value for it, but not to create a new instance of it.

#### **Reassigning Contacts in Siebel Automotive**

The Contact-Activity BC Name user property specifies the name of the business component that Siebel CRM uses when it reassigns an activity to another contact in a Siebel Automotive application. For example:

Acti on

You can configure Siebel CRM to deactivate this user property or modify the value for it, but not to create a new instance of it.

### **Specifying Positions in Siebel Automotive**

The BC Position user property specifies the name of a business component that stores Position data. Siebel CRM uses this business component when it creates an opportunity in a Siebel Automotive application. You can configure Siebel CRM to deactivate this user property or modify the value for it, but not to create a new instance of it.

## Specifying Activities to Synchronize for Siebel Mobile

The Update Status To Synchronized Types user property determines the types of activities that Siebel CRM updates during mobile synchronization. It uses the following format:

, type1, type2, typeN,

where:

type identifies an activity type.

For example, assume you set the Update Status To Synchronized user property to Y and the Update Status To Synchronized Types to the following value:

```
, Account Call, Professional Call, Attendee Call,
```

In this example, Siebel CRM updates the Status fields to Synchronized for activities of type Account Call, Professional Call, and Attendee Call.

A comma must prefix and suffix each activity type. For more information, see "How This Book Describes the User Property Format" on page 64.

You must also set the Update Status To Synchronized user property to Y. For more information, see "Updating the Synchronization Status for Activities" on page 111.

An activity with the Status field set to Synchronized in a Siebel Industry Application is read-only in the Activities view.

Siebel CRM supports this user property in the CSSBCFINSActivity class but not in subclasses of this class

You can configure Siebel CRM to deactivate this user property or modify the value for it, but not to create a new instance of it.

## **Specifying Position Join Fields for Siebel Life Sciences**

The Position Join Fields user property specifies the position join fields that Siebel CRM uses for an update in a Siebel Life Sciences application. The value for this user property includes one or more field names. For example:

```
"Rep Specialty", "Rep TOP", "Primary Address Id"
```

There is no limit to the number of field names you can specify.

Double quotes (") must enclose each parameter. A comma and a space must separate each parameter.

If you add a new field to this user property, then you must also create a field that includes the same name in the Pharma Professional Position business component and that references the same column that resides in the S\_POST\_CON table.

You can configure Siebel CRM to deactivate this user property or modify the value for it, but not to create a new instance of it.

For more information, see "How This Book Describes the User Property Format" on page 64.

# **Specifying Business Components for Product Selection** and **Pricing**

The product selection and pricing user properties control how Siebel CRM integrates product business components with the Production Selection and Pricing (PSP) engine. Table 27 describes these user properties. For more information, see *Siebel Order Management Infrastructure Guide*.

Table 27. Production Selection and Pricing User Properties

| User Property               | Value                       | Description                                                                                                    |
|-----------------------------|-----------------------------|----------------------------------------------------------------------------------------------------|
| PSP: Active                 | Y or N                      | Turns PSP integration on or off.                                                                                                    |
| PSP: Buscomp Name           | Business component name     | Specifies the business component that instructs Siebel CRM to call the PSP engine. For example:                                                                           |
|                             |                             | Internal Product PSP Integration                                                                                                    |
|                             |                             | It is recommended that you do not modify the value for this user property.                                                                                                |
| PSP: Eligibility Fields     | Business<br>component field | Specifies the fields that the PSP Eligibility group contains. For example, you can use one of the following values:                                                       |
|                             |                             | ■ Eligibility Reason                                                                                                    |
|                             |                             | ■ Eligibility Status                                                                                                    |
|                             |                             | A <i>PSP group</i> is a group of fields that the PSP engine populates if the same signals call these fields.                                                              |
| PSP: Eligibility Group      | PSP group name              | Specifies the name of the PSP group that calls eligibility. This value is typically Eligibility.                                                                          |
| PSP: Eligibility Signal     | Signal name                 | Specifies the signal name that Siebel CRM calls to populate all field values that the PSP Eligibility group contains. For example:                                        |
|                             |                             | GetUserProdEligibility                                                                                                    |
| PSP: Enabled BO: busobjname | Y or N                      | Determines whether PSP is active in the business object. Siebel CRM enables PSP integration only if the following is true:                                                |
|                             |                             | PSP: Active is Y.                                                                                                    |
|                             |                             | PSP: Enabled BO: busobjname is Y.                                                                                                    |
|                             |                             | This configuration allows Siebel CRM to use the same product business component with multiple business objects or in a Siebel Business Application that does not use PSP. |

Table 27. Production Selection and Pricing User Properties

| <b>User Property</b> | Value                    | Description                                                                                                    |
|----------------------|--------------------------|----------------------------------------------------------------------------------------------------|
| PSP: Mode            | PSP mode                 | Specifies the PSP Mode that Siebel CRM uses to create a PSP signal. For example:                                             |
|                      |                          | Product                                                                                                    |
|                      |                          | Siebel CRM uses this value as an input to the context service that determines the variable map mode.                         |
| PSP: Prepick Groups  | PSP group name or names  | Specifies the prepick group. You can use one of the following values:                                                        |
|                      |                          | Price                                                                                                    |
|                      |                          | ■ Eligibility                                                                                                    |
| PSP: Price Fields    | Business component field | Specifies the fields that the PSP Price group contains. For example:                                                         |
|                      |                          | Deals, List Price, and Net Price                                                                                             |
| PSP: Price Signal    | Signal name              | Specifies the signal name that Siebel CRM calls to populate all field values that the PSP Price group contains. For example: |
|                      |                          | GetUserProdPri ce                                                                                                    |

#### **Using the Product Selection and Pricing User Properties**

You can use the product selection and pricing user properties with a product business component that references the CSSBCPecBase class or subclass, such as CSSBCProdBuyNow. For example, assume Siebel CRM must use the GetProdEligibility signal to populate the Eligibility Status and Eligibility Reason fields, but only in the Order Entry business object. Table 28 describes the user properties that you can add that configures this example. You add them to the following business component:

Internal Product by Price List Optional 2

Table 28. Example of Using the Product Selection and Pricing User Properties

| User Property                | Value                                  |
|------------------------------|----------------------------------------|
| PSP: Active                  | Υ                                      |
| PSP: Buscomp Name            | Internal Product PSP Integration       |
| PSP: Eligibility Fields      | Eligibility Reason, Eligibility Status |
| PSP: Eligibility Group       | Eligibility                            |
| PSP: Eligibility Signal      | GetProdEligibility                     |
| PSP: Enabled BO: Order Entry | Υ                                      |

Table 28. Example of Using the Product Selection and Pricing User Properties

| User Property       | Value       |
|---------------------|-------------|
| PSP: Mode           | Product     |
| PSP: Prepick Groups | Eligibility |

# Identifying Business Components That Siebel Financial Services Uses

The WorkFlow Behaviour user property identifies a business component that the Siebel Financial Services application uses. It can include one of the following values:

- Y. Use this business component in a Siebel Financial Services application.
- **Empty or this user property does not exist.** Do not use this business component in a Siebel Financial Services application.

This user property helps the Workflow Process Object Manager to identify a Siebel Financial Service application from other types of Siebel Industry Applications.

Siebel CRM supports this user property for use in the CSSBCFINSActivity class, but not in the subclasses of this class. It does support this user property for custom configuration.

You can configure Siebel CRM to deactivate this user property or modify the value for it, but not to create a new instance of it.

## **Specifying Room Types for Siebel Hospitality**

The RBFields user property specifies fields that reside in the Room Block business component that represent types of rooms. The value for this user property includes the names of fields that exist in the Room Block business component. For example:

RB Single, RB Double, RB Triple, RB Quad, 100

A comma must separate each field. An integer must terminate the value. It indicates the sum of the values for the specified fields. The integer is typically 100.

You can modify the value for this user property and create a new instance of it. You cannot deactivate this user property. For more information, see "How This Book Describes the User Property Format" on page 64.

# Specifying Arrival Dates, Room Blocks, and Function Spaces for Siebel Hospitality

The day and number user properties define day and number values.

#### Specifying the Arrival Date Field for the Day Number Business Service

The Day Number: Arrival Date Field user property specifies the name of the Arrival Date field that Siebel CRM uses in the Day Number business service. If the user modifies the value of this field, then this business service sends this modification to the date fields that reside in the Function Space and Room Block business components.

You can modify the value for this user property. You cannot deactivate or create a new instance this user property.

#### **Specifying the Business Component for the Function Space**

The Day Number: Function BC Name user property specifies the name of the business component that Siebel CRM uses for the Function Space. Siebel CRM uses it with the Day Number: Arrival Date Field user property. For more information, see "Specifying the Arrival Date Field for the Day Number Business Service" on page 166.

You can configure Siebel CRM to modify the value for this user property, but not to deactivate it or to create a new instance of it.

#### **Specifying the Business Component for the Room Block**

The Day Number: Room Block BC Name user property specifies the name of the business component that Siebel CRM uses for the Room Block. Siebel CRM uses it with the Day Number: Arrival Date Field user property. For more information, see "Specifying the Arrival Date Field for the Day Number Business Service" on page 166.

You can configure Siebel CRM to modify the value for this user property, but not to deactivate it or to create a new instance of it.

## **Enabling Credit Check**

The Credit Check user property enables or disables Credit Check during verification. It must contain one of the following values:

- Y. Do credit check.
- **N.** Do not do credit check.

You can configure Siebel CRM to deactivate this user property or modify the value for it, but not to create a new instance of it.

## **Specifying the Workflow Process for Credit Check**

The Credit Check Workflow user property specifies the name of the workflow process that Siebel CRM uses if Credit Check is enabled. For example, Credit Check – Quotes. If you set the Credit Check user property to Y, then the Credit Check Workflow user property is required.

You can configure Siebel CRM to deactivate this user property only if you set the Credit Check user property to N. You can modify the value for this user property. You cannot create a new instance of it.

## **Specifying Credit Card User Properties**

The following credit card user properties store information in the Mod 10 (LUHN) algorithm for credit card validation:

- Credit Card Expired Month on page 167
- Credit Card Expired Year on page 167
- Credit Card Number on page 167
- Credit Card Type on page 167

These user properties are valid only:

- For a business component that references the CSSBCBase class or that gets data from a class that references the CSSBCBase class, such as CSSBCQuote.
- With the Validate method of the Credit Card Transaction Service business service. This is an exception to the typical user property behavior of the specialized business component class. For important caution information, see "Using Specialized Classes" on page 28. For more information about payment validation, see Siebel Order Management Guide.

All four of the fields that these user properties reference must contain data to allow validation.

#### **Credit Card Expired Month**

The Credit Card Expired Month user property stores the expiration month of the credit card.

#### **Credit Card Expired Year**

The Credit Card Expired Year user property stores the expiration year of the credit card.

#### **Credit Card Number**

The Credit Card Number user property stores the credit card number.

#### **Credit Card Type**

The Credit Card Type user property stores the credit card type.

## **Doing Other Work**

This topic describes business component user properties that you can use to do other work. It includes the following topics:

- Specifying the Application Name on page 168
- Using Aspects to Control Read Only, Insert, and Other Behavior on page 168
- Specifying the Default Bookmark View on page 170
- Enabling the Dispatch Board on page 170

- Making Sure an Attachment File Exists on page 170
- Enabling the Revise Button According to Conditions on page 171
- Specifying Joins to the S\_PARTY Table on page 172
- Specifying the DB2 Optimization Level for SQL Statements on page 172
- Capturing User Drilldown Behavior on page 173

## **Specifying the Application Name**

The Application Name user property specifies the name of the application. It must reference a valid application name. You can configure Siebel CRM to modify the value for this user property, create a new instance of it, or deactivate it.

## Using Aspects to Control Read Only, Insert, and Other Behavior

An *aspect* determines how Siebel CRM displays data from a business component. You can use one of the aspect user properties to configure business component behavior according to the applet that Siebel CRM uses to display data from this business component. For example, the applets that reference the Action business component might contain different predefault values for the Type field. An aspect user property is optional.

#### Aspect User Properties for the CSSBCBase Class

If Siebel CRM sets an aspect for an applet that references the CSSBCBase class, then it modifies the behavior of this class according to the following user property setting. These settings assume the current aspect is *Aspect* and the value of *Field Name* is Y:

- Aspect BC ReadOnly: Aspect. The current record becomes read-only.
- **Aspect Child BC ReadOnly:** *Aspect*. The child business components of the current record become read-only.
- Aspect BC NoInsert: Aspect. The user cannot insert a new record. You must make sure that Siebel CRM does not modify the [Fi el d Name] value if the user steps off the record. If it does modify this value, then the behavior in the client might confuse the user. An incorrect configuration makes an insert that depends on the state of the current record. This configuration is probably not what your implementation requires.

Aspect Default Value: Aspect. If you define Aspect Default Value: Aspect for a business component field, and if the current aspect is Aspect, then the predefault value for this field becomes the expression that the value of the user property defines. For example, the Action business component handles activities. If it includes a Planned field, and if you define the Aspect Default Value: Planned field user property for this field, and if the value of this user property is Timestamp(), then the predefault value for the planned start date and time of the activity becomes Timestamp().

You cannot use Aspect Default Value with a multivalue field because a multivalue field does not use a predefault value.

Table 29 lists the aspect user properties that you can use with a business component.

Table 29. Aspect User Properties That You Can Use With a Business Component

| User Property Name               | Value      |
|----------------------------------|------------|
| Default Aspect                   | Aspect     |
| Aspect BC ReadOnly: Aspect       | Field Name |
| Aspect Child BC ReadOnly: Aspect | Field Name |
| Aspect BC NoInsert: Aspect       | Field Name |

Table 30 lists the aspect user properties that you can use with a field.

Table 30. Aspect User Properties That You Can Use With a Field

| User Property Name           | Value      |
|------------------------------|------------|
| Aspect Default Value: Aspect | Expression |

## Aspect User Properties for the CSSSWEFrameBase or CSSSWEFrameListBase Class

You must configure Siebel CRM to set and send the aspect name to the business component that the view references in the following situations. This business component uses the CSSSWEFrameBase or CSSSWEFrameListBase class:

- You define a View Aspect\* user property for the current view.
- You do not define View Aspect\* for the current view but you do define the Default Aspect.

Table 31 lists the aspect user properties that you can use with a view.

Table 31. Aspect User Properties That You Can Use With a View

| User Property Name     | Value                      |
|------------------------|----------------------------|
| View Aspect: View Name | Aspect Name                |
| View Aspect            | "View Name", "Aspect Name" |

Table 31. Aspect User Properties That You Can Use With a View

| User Property Name | Value                      |
|--------------------|----------------------------|
| View Aspect 1      | "View Name", "Aspect Name" |
| View Aspect 2      | "View Name", "Aspect Name" |
| Default Aspect     | Aspect Name                |

## Specifying the Default Bookmark View

The Default Bookmark View user property specifies the default view that Siebel CRM uses to access a business component when it creates a bookmark for this business component. The value for this user property must contain the name of a view, not enclosed in quotes.

The Communications Server uses this user property to create a bookmark when it sends a package, and if the Attach Bookmark field of this package contains a check mark. For example, this user property exists on the predefined Opportunity business component that the Opportunity List View references. Assume the Communications Server creates an email message, and that a bookmark that references an opportunity record is attached to this message. If the user clicks this bookmark, and if the responsibility that this user uses includes this view, then Siebel CRM displays the linked record in the Opportunity List View. For more information about bookmarks, see *Siebel CTI Admin Guide*.

You can configure Siebel CRM to modify the value for this user property, create a new instance of it, or deactivate it. No more than one instance can exist for each business component.

## **Enabling the Dispatch Board**

The Enable Dispatch Board user property enables the Dispatch Board views that reference the business component that contains this user property. The value for this user property must contain one of the following values:

- **TRUE.** Enable the Dispatch Board views that reference this business component.
- FALSE or this user property does not exist. Disable the Dispatch Board views that reference this business component.

You can modify this user property. You cannot deactivate or create a new instance of this user property.

For more information, see Siebel Field Service Guide.

## Making Sure an Attachment File Exists

The FileMustExist user property determines whether a file must already exist before the user can add it as an attachment. The value for this user property must contain a Boolean value. If TRUE, then the file must already exist before the user can add it as an attachment.

## **Enabling the Revise Button According to Conditions**

The Revision Condition n user property enables the Revise button that Siebel CRM displays in a list applet.

Table 32 describes typical values for this user property. In this example, if the Active flag is Y and the Order Status is Open, then Siebel CRM enables the Revise button.

Table 32. Example of the Revision Condition *n* User Property

| User Property        | Value                                           |
|----------------------|-------------------------------------------------|
| Revision Condition 1 | "Active", "Y"                                   |
| Revision Condition 2 | "Status", LookupValue("FS_ORDER_STATUS","Open") |

#### Note the following:

- You can use this user property with order management and loyalty programs in Siebel Industry Applications.
- You can specify this user property with or without the numeric suffix. For more information, see "Numbering Instances of a User Property" on page 65.

You can configure Siebel CRM to modify the value for this user property, create a new instance of it if an instance does not already exist, or deactivate it.

### **Using the Revision Condition User Property**

In this example, you configure Siebel to enable the Revise button if the status is Open or Failed.

#### To use the Revision Condition user property

1 Add a new calculated field using values from the following table.

| Property         | Value                                                                                                    |
|------------------|----------------------------------------------------------------------------------------------------|
| Name             | Status Rev                                                                                                    |
| Calculated Value | <pre>IIf([Status]=LookupValue("FS_ORDER_STATUS","Open") OR [Status]=LookupValue("FS_ORDER_STATUS","Failed"), "Y", "N")</pre> |

2 Modify the Value property of the Revision Condition 2 user property to the following value:

"Status Rev", "Y"

## Specifying Joins to the S\_PARTY Table

The Inner Join Extension Table n user property specifies a table. The value for this user property must contain the name of a table, not enclosed in quotes. This table must be an extension table of the S\_PARTY table. Siebel CRM uses an inner-join to join this table to the S\_PARTY table. Some business components use the Siebel Party Model to control access and visibility. For example, organization, account, and position. These business components use one or more inner joins to the base S\_PARTY table.

If you create a new business component that references the Siebel Party Model, then you must use the Inner Join Extension Table n user property to define one or more tables that Siebel CRM implicitly joins to the S\_PARTY base table. For example, to configure visibility for a group that does not fit any of the predefined Siebel Party Model business components, you might need to create a new business component.

You must not deactivate this user property or modify the value. You can create a new instance of this user property, if necessary. You can specify this user property with or without the numeric suffix. For more information, see "Numbering Instances of a User Property" on page 65.

**CAUTION:** You must be careful if you use the S\_PARTY table in a custom configuration. For more information, see *Configuring Siebel Business Applications*.

#### Numbering Instances of the Inner Join Extension Table User Property

If you add multiple Inner Join Extension Table n user properties to a business component, then you can append a value to this user property. The lowest value indicates the primary extension table. For example, the predefined Employee business component includes the following user properties:

- Inner Join Extension Table 1 includes a value of S\_CONTACT.
- Inner Join Extension Table 2 includes a value of S\_USER.
- Inner Join Extension Table 3 includes a value of S\_EMP\_PER.

In this example, S\_CONTACT is the primary extension table. For more information, see "Numbering Instances of a User Property" on page 65.

# Specifying the DB2 Optimization Level for SQL Statements

The DB2 Optimization Level user property modifies the optimization level that Siebel CRM uses for the SQL statements that a business component creates. The value for this user property must contain an integer that indicates the level of optimization that Siebel CRM uses. The DB2 connector uses an optimization level of 3 for each client SQL statement.

**CAUTION:** The value that you use for the DB2 Optimization Level user property affects the entire business component. Modifying it can adversely affect the performance of other SQL statements that this business component creates. It is extremely important that you analyze SQL statements that Siebel CRM performs slowly, and that you use other tuning options before you modify the DB2 Optimization Level user property.

#### To specify the DB2 optimization level for SQL statements

- 1 Use other tuning options:
  - Make sure an index exists that addresses the needs of the WHERE conditions and the ORDER BY clause on the tables that Siebel CRM uses in the query.
  - Remove one or more columns from the ORDER BY clause.
  - If the business component is customized, then simplify this customization.
- 2 If Step 1 does not fix the problem, then proceed to Step 3.
- 3 Analyze performance.

You can use the /s <fi I ename> option when you start the client. This option causes Siebel CRM to log all SQL statements. This log file includes the time that Siebel CRM spends to run each SQL statement. You can use it to identify the statements that run slowly. Note that the DB2 SQL generator adds the following clause to the end of the SQL statement. This clause does not display in the SQL log:

```
optimize for 1 row
```

- 4 If a DB2 Optimization Level user property already exists on the business component that creates the SQL statement, then examine this optimization level to determine if it causes the slow SQL query.
- 5 Paste the suspected slow query into one of the explain utilities, add the following clause, and then set the optimization level to the appropriate value:

```
optimize for 1 row
```

- 6 Create a query plan for the statement, and then analyze it. If you conclude that modifying the optimization level is the best way to improve query performance, then use a different optimization level.
- 7 If the new optimization level fixes the slow query, then add the user property to the business component.

## **Capturing User Drilldown Behavior**

You can use the business component user properties that this topic describes to capture user drilldown behavior so that Siebel CRM can store values for the business component fields where the drilldown occurs. It can store these values in an attribute in a user profile, which is a type of attribute that Siebel CRM creates at run time to allow it to modify the Siebel application behavior in reply to a user action. It can store one business component field for each of these attributes. For more information about these attributes, see the topic about the SetProfileAttr method for an application in Siebel Object Interfaces Reference, and the topic about dynamic user profile attributes in Siebel Personalization Administration Guide.

#### **Example of Capturing User Drilldown Behavior**

In this example, the Com Invoice Profile comes predefined with Siebel CRM starting with Siebel CRM release 8.1.1.10. It tracks the parent Account Id when the user navigates away from the Account Summary View. This view displays the following information:

- Account details in a form applet that references the CMU Com Invoice Profile business component
- Invoice profiles in a list applet that references the Com Invoice Profile business component

These business components reference the same database table, but no link exists that Siebel CRM can use that allows the CMU Com Invoice Profile business component to access the Account business component. Assume your implementation must get billing details from an external system when the user drills down on a billing profile. To support this requirement, Siebel CRM must send an integration object message that includes the following data:

- Data from the CMU Com Invoice Profile business component, including values for the Invoice Profile Name field and the Account Id field that Siebel CRM uses as key fields to get billing information for the SOAP and HTTP Web service call. This billing information includes invoices, payment adjustments, balance, and so on.
- The Account Id of the account that Siebel CRM displays in the Account Summary View when the user drills down on the Profile Name field of the business component record that Siebel CRM displays in the Com Invoice Profile list applet.

Siebel CRM includes the following predefined objects to capture this Account Id:

- 1 Adds the Profile Name drilldown object to the CMU Com Invoice Profile List Applet. The View property of this drilldown object references the CMU Billing Invoice View. The business component property of this applet references the Com Invoice Profile business component.
- 2 Adds the following user properties to the Com Invoice Profile business component.

| Name                                 | Value              |
|--------------------------------------|--------------------|
| DrilldownObject0                     | Profile Name       |
| Profile Name: ProfileAttributeName1  | Service Account Id |
| Profile Name: ProfileAttributeName2  | Service Account    |
| Profile Name: ProfileAttributeValue1 | Account Id         |
| Profile Name: ProfileAttributeValue2 | Account Name       |

ProfileAttributeValue1 and ProfileAttributeValue2 each provide the name of a business component field. In this example, ProfileAttributeValue must contain the name of a business component field that currently exists. ProfileAttributeName can contain a text string.

3 Adds the following fields to the CMU Com Invoice Profile business component:

| Name               | Calculated Value                                                                                                    |
|--------------------|----------------------------------------------------------------------------------------------------|
| Service Account    | GetProfileAttr("Service Account")                                                                                     |
|                    | Siebel CRM uses the value of the ProfileAttributeName2 profile defined in Step 2 to calculate the Service Account.    |
| Service Account Id | GetProfileAttr("Service Account Id")                                                                                  |
|                    | Siebel CRM uses the value of the ProfileAttributeName1 profile defined in Step 2 to calculate the Service Account Id. |

#### **DrilldownObject User Property**

The DrilldownObject n user property identifies the name of a drilldown object. This drilldown object resides in an applet. It references a business component.

Table 33 describes typical values for this user property.

Table 33. Example of the DrilldownObject *n* User Property

| User Property    | Value                                      |
|------------------|--------------------------------------------|
| DrilldownObject0 | Name of the drilldown object. For example: |
|                  | Profile Name                               |

#### Profile Name: attributename User Property

The Profile Name: *attributename* user property identifies the name of the profile attribute that Siebel CRM sets when the user clicks a drilldown object.

Table 34 describes typical values for this user property.

Table 34. Example of the ProfileAttributeName User Property

| User Property                       | Value                                       |
|-------------------------------------|---------------------------------------------|
| Profile Name: ProfileAttributeName1 | Name of the profile attribute. For example: |
|                                     | Service Account Id                          |

#### Profile Name: attributevalue User Property

The Profile Name: *attributevalue* user property identifies the name of a business component field. Siebel CRM sets the value for this field according to the results of the drilldown.

Table 35 describes typical values for this user property.

Table 35. Example of the ProfileAttributeValue User Property

| User Property                        | Value                                        |
|--------------------------------------|----------------------------------------------|
| Profile Name: ProfileAttributeValue1 | Value of the profile attribute. For example: |
|                                      | Account Id                                   |

# Siebel Web Engine Tags

This chapter describes Object Definition (OD) tags. It includes the following topics:

- About OD Tags on page 177
- Applet Tags on page 177
- Form and Web Page Tags on page 184
- Frame Tags on page 185
- Navigation Control Tag on page 187
- Program Logic Tags on page 189
- Referential Tags on page 193
- Threadbar Tags on page 196
- Togglebar Tags on page 199
- Toolbar Tags on page 201
- Tree Tags on page 203
- View Tags on page 205
- Tags That Support a Specific Feature on page 211
- Tags That Are for Oracle Internal Use Only on page 212

## **About OD Tags**

An *Object Definition (OD) tag* is an HTML tag that you can insert in a Siebel Web Template. It specifies how to format and display a repository object that resides in an HTML page in the client. For more information, see *Configuring Siebel Business Applications*.

An OD tag includes the following prefix:

od-

For brevity, this chapter includes this prefix only in the format description and code example.

## **Applet Tags**

This topic describes tags that you can use to configure how OD displays an applet. It includes the following topics:

- Applet Tag on page 178
- Applet Layout Tag on page 178

- Control Tag on page 179
- Form Applet Layout Tag on page 180
- Master and Detail Applet Tags on page 180
- Select Row Tag on page 182

## **Applet Tag**

The applet tag references an applet that OD displays in a view. It uses the following format:

```
<div od-type="applet" id="1" var="Parent"/>
```

#### where:

- **id.** References an applet that uses the View Web Template Item list.
- var. Allows you to use a variable in the applet template that configures the <div od-if="Context, <>"> tag to conditionally display HTML. For example, you can use the applet tag to display the Applet Title in the applet template only if the applet is a top (highest level) applet.

You can use the applet tag only in a view Web template.

## **Applet Layout Tag**

The applet layout tag controls the layout of an applet. You can use it to determine the HTML content that SWE displays according to the current view layout mode and layout preferences. It uses the following format. You must specify at least one attribute:

<div od-type="layout" viewDisplayMode="view\_mode" appletDisplayMode="applet\_mode"
appletDisplaySize="size"/>

#### where:

- **viewDisplayMode.** Optional. You can use one of the following values:
  - **Layout.** OD displays the tag only if Siebel CRM is in Edit View Layout mode.
  - **Show.** OD displays the tag only if Siebel CRM is not in Edit View Layout mode.

If you do not include the viewDisplayMode attribute, then OD displays the tag regardless of the Edit View Layout mode.

- **appletDisplayMode.** Optional. You can use one of the following values:
  - **Show.** OD displays the tag only if the applet is visible.
  - **Hide.** OD displays the tag only if the applet is hidden.

If you do not include the appletDisplayMode attribute, then OD displays the tag regardless of applet visibility.

- appletDisplaySize. Optional. You can use one of the following values:
  - Min. OD displays the tag only if the applet is minimized.

■ Max. OD displays the tag only if the applet is maximized.

If you do not include the appletDisplaySize attribute, then OD displays the tag regardless of applet display size.

## **Control Tag**

The control tag provides a placeholder in an applet Web template for a control or list column. It uses the following format:

```
<div od-type="control" id="1" property="property_name" />
```

#### where:

- id. Maps a child applet, control, or list column to this placeholder tag.
- **property.** Optional. If you include this attribute, then it identifies the property of the control or list item that OD displays on the Web page.

You can use this tag only in an applet Web template of type Base, Edit, New, or Query.

You cannot nest the control tag. For example, SWE does not support following usage:

#### **Defining the Property Attribute of the Control Tag**

Table 36 describes the values that you can use for the property attribute. You can use this attribute only in a singleton tag. A *singleton tag* is a tag that does not include a required end tag.

If you do not include this attribute, then:

- This tag displays the body only if the ID attribute maps the control ID.
- You can use the following tag to display this user property in the body of the control tag:

```
od-property
```

Table 36. Values You Can Use for the Property Attribute

| Value         | Description                                                |
|---------------|------------------------------------------------------------|
| FormattedHtml | Displays the data for a control or list item in HTML.      |
| DisplayName   | Displays the caption property of the control or list item. |

Table 36. Values You Can Use for the Property Attribute

| Value             | Description                                                                                                    |
|-------------------|----------------------------------------------------------------------------------------------------|
| ListHeader        | Displays a column header for a list column that includes links that the user can use to sort the column. You can use this value only with a control tag that Siebel CRM maps to a list column that resides in the Base template of a list applet.                                              |
| RequiredIndicator | Displays an icon if the control is required. For example, assume the user must enter a value for the control before Siebel CRM can save the record to the database. The RequiredIndicator parameter that resides in the OD section of the application configuration file identifies this icon. |

## Form Applet Layout Tag

The form-applet-layout tag contains the controls that reside in the main body of a form applet. It uses the following format:

```
<div od-type="form-applet-layout">
<!--od section form-applet-layout close->
```

This tag does not include any attributes. You cannot use the idgroup tag in this template. For more information, see "Map Siebel Object to OD Tag" on page 194.

## **Master and Detail Applet Tags**

The <div od-iterator="childIterator"> and <div od-iterator="child-appletIterator"> tags display a view that includes master and detail applets. This view is similar to the layout that a catalog uses. SWE can interweave the records that it displays in these applets instead displaying only master records in the master applet and only detail records in the detail applet.

You can configure the master and detail applets as list applets to create a layout that is similar to a catalog. To define a relationship between these applets, you can use the Position attribute of the view web template item. This attribute is similar to the Position attribute of a tree node:

- The master applet uses a first-level position value, such as 1 or 2.
- A child applet uses a second-level position value, such as 1.1 or 1.2.
- A grandchild applet uses a third-level position value, such as 1.1.1 or 1.1.2.

SWE can display more than one set of master and detail relationships in a view where more than one master applet can exist.

Siebel CRM only maps the master applets to the applet tags that the view template contains. It does this mapping in the view web template item. It does not assign IDs to the other applets that the view web template item contains. It specifies the layout of nonmaster applets in the applet template of the master applet. It does not specify this layout in the view template.

Siebel CRM supports this layout only for an applet that is in base mode.

#### **Example of Using Master and Detail Applet Tags**

In the example that this topic describes, assume a master and detail view includes the Category Items List Applet as the master applet and the Sub Category Items List Applet as the detail applet. The following table lists the view web template items that this view uses.

| New Identifier | Applet                         | Applet Mode | Position |
|----------------|--------------------------------|-------------|----------|
| 101            | Category Items List Applet     | Base        | 1        |
|                | Sub Category Items List Applet | Base        | 1.1      |

The base template for the Category Items List Applet contains the following code:

The base template for the Sub Category Items List Applet contains the following code:

```
<div od-iterator="row">

<div od-type="control" id="5001"/> 
<!-- field value similar to "Desktop" -->
<!--od section iterator close->
```

#### **Iterate Child Applets Tag**

The <di v od-iterator="childl terator" > tag iterates each of the child applets that Siebel CRM defines for this applet according to the position value of the view web template that resides in the view that references this applet. It uses the following format:

```
<div od-iterator="childl terator">> ..... <! --od section i terator close->
```

SWE can use this tag only in the base template of an applet. If the applet does not contain a child applet, then SWE ignores this tag.

#### **Child Applet Tag**

The child-applet tag places a child applet in a parent applet. The base template of this child displays the child at the point where SWE places this tag.

The child-applet tag uses the following format:

```
<div od-type="child-applet"/>
```

You can set the HTML Number of Rows property of the Sub Category Items List Applet to the number of values that SWE must display in each category.

You must configure the appropriate drilldown objects to allow the user to drill down from the category and subcategory values.

## **Select Row Tag**

The select-row tag displays check boxes in a multiselect list applet. This applet allows the user to choose multiple items for a transaction. To make these choices, the user clicks the check boxes that SWE displays in the first column.

This tag uses the following format:

```
<div od-type="select-row" property="FormattedHtml"/>
```

where:

- property. If the applet is enabled for multirecord selection in Siebel Tools, and:
  - If you set the property attribute to FormattedHtml in the select-row tag or in this tag, then SWE displays the check box. For more information, see "This Tag" on page 195.
  - If you do not include the property attribute, then SWE displays the body of this select-row tag.

For example:

```
<div od-type="select-row" property="FormattedHtml"/>
```

For example:

```
<div od-type="select-row">
    <div od-property="FormattedHtml"/>
<!--od section select-row close->
```

You can set the HTML Multi Row Select property of the list object of the applet to TRUE to enable multirecord selection in Siebel Tools.

#### **Using the Select Row Tag**

You can use the select-row tag to create a generic list applet template that SWE can use with a list applet that does or does not support multirecord selection in the following locations:

- In the list header. You can use the select-row tag to conditionally add a td tag for the header for the row selection check box column.
- In the list body. You can use the select-row tag with the this tag to conditionally add a td tag that contains the check box.

You must place list applet controls and list columns in a form tag when you enable multirecord selection. Any method that resides on the applet requires that SWE submit the form that contains the row selection check boxes. For more information, see "Form Tag" on page 184.

If the user chooses multiple records, then Siebel CRM does not disable a control that does not support calling a method. This situation occurs because Siebel CRM does not call the Siebel Server if the user chooses multiple records. Instead, if the control is activated, then Siebel CRM sends a message to the user that states that it cannot do the action if multiple records are chosen.

#### How the Select Row Tag Positions the Current Record

The select-row tag positions the current record differently than how the PositionOnRow control positions this record. A single list applet can contain the PositionOnRow control and the Multiple Row Selection. Siebel CRM chooses the record where the business component is currently positioned when the user navigates to a list applet. The user can use the check box to remove the check mark for this record.

Unlike PositionOnRow, no round trip occurs to the Siebel Server when the user uses a check box to choose rows. Siebel CRM identifies the records as chosen on the business component only if it calls a method that resides on the applet. The user can choose records across multiple pages. The user can use the Next and Previous controls and can also choose records from different working sets.

#### How the HTML Client Framework Chooses Records

If Siebel CRM calls a method that resides on an applet, then the HTML Client framework sets the chosen records in the business component. This configuration occurs in the PrepareToInvokeMethod method before it calls the DoInvokeMethod method. These methods reside in the CSSSWEFrame class. Siebel CRM does the following work when the framework uses a command to call a method that resides on an applet:

- 1 Positions the parent business component of the applet, if it exists, on the correct records.
- 2 Positions the business component that the applet references in the currently active record, if necessary.
- 3 If Siebel CRM identifies multiple records, then it calls the SelectRowById method of the CSSBusComp class to choose these records in the business component.
- 4 To call the method on the applet, Siebel CRM calls the DoInvokeMethod method of the CSSSWEFrame class.

The CSSSWEFrame class does not include any methods that support multiple records. If a specialized applet supports this feature, then the DoInvokeMethod method must be specialized. The DoInvokeMethod method calls the IsMultiRecSelected method of the CSSSWEFrame class to determine if multiple records are chosen. If TRUE, then it calls the EnumAllSelections of the CSSBusComp class to get all the records that are currently chosen in the business component. For important caution information, see "Using Specialized Classes" on page 28.

# Form and Web Page Tags

This topic describes tags that you can use to configure how SWE displays a form and how it uses a web page. It includes the following topics:

- Form Tag on page 184
- Web Page Item Tag on page 184

## Form Tag

The form tag creates an HTML form that allows the user to input information. It uses the following format:

<div od-type="form" name="form\_name" html Attr="attribute\_names"> . . . <! --od section
form close->

#### where:

- **name.** Optional. Specifies the HTML form name. If not specified, then SWE uses a name that it creates internally.
- htmlAttr. Optional. The value for this attribute must contain the names of valid attributes that the HTML form tag contains. SWE applies these attributes to the HTML form that it creates. You cannot use the following values:
  - method
  - name
  - action

#### Web Page Item Tag

The pageitem tag provides a placeholder in a web page for a web page item. It uses the following format:

```
<div od-type="pageitem" id="1" property="FormattedHTML"/>
```

#### where:

- id. Identifies a web page item.
- **property.** Optional. Identifies the property of the Web page item that SWE displays on the Web page. You can use this attribute only in a singleton tag.

You can use one of the following values.

- **FormattedHtml**. Display the data for the Web page item in HTML.
- DisplayName. Display the caption property of the Web page item that the repository contains.

If you do not include the property attribute, then:

- SWE displays the body only if the Web page item ID is mapped.
- SWE can use the this tag to display the property in the body of the pageitem tag. For more information, see "This Tag" on page 195.

You can use this tag only in a Web page.

# Frame Tags

This topic describes tags that you can use to configure how SWE uses frames. It includes the following topics:

- Frame Tag on page 185
- Frameset Tag on page 186

The frame tags allow SWE to control how it refreshes URLs. You can use them in the following situations:

- Container page template. Creates the frame definition document for SWE. Note the following:
  - It is recommended that you define the contents of the frame that uses the include tag, but it is not required. You can place these contents in the body of the frame tag. For more information, see "Include Tag" on page 193.
  - The contents of the frame tag must include the entire HTML document. It must include the HTML document structure tags, such as the html, head, and body tags, and so on. This content must include the view templates.
  - If the type is View, then the contents of the frame tag must contain only the current-view tag. For more information, see "Current View Tag" on page 207.
- **View template**. Used in a View template to create a frame definition document that displays the applets that the view contains. SWE refreshes these frames only if one or more of these applets contains new data. Note the following:
  - SWE can use a frame in a View template only if it also uses this frame in the container page, and only if a separate frame exists in the container page for the View.
  - If you place an applet in a frame, then you must make sure that Siebel CRM maps at least one applet tag in this frame to an applet. If you do not do this, then an empty frame might occur. For more information, see "Applet Tag" on page 178.
  - If a frame tag contains an applet tag, then you must set the type attribute of this tag to Applet.

## **Frame Tag**

The frame tag identifies the beginning and end of the contents that SWE places in a frame. SWE displays this tag as an HTML frame tag, with the src attribute of this tag set to a SWE URL that gets the contents of the frame.

The frame tag uses the following format:

<div od-type="frame" type="frame\_type" name="frame\_name"> . . . . <!--od section frame
close->

#### where:

**type.** Identifies the frame type. SWE uses this information to determine when to refresh this frame. You can use one of the values that the following table describes.

| Value     | Description                                                                                                    |
|-----------|----------------------------------------------------------------------------------------------------|
| Screenbar | In a container page template, specifies that the frame contains the primary tab bar.                                                                                                    |
| Viewbar   | In a container page template, specifies that the frame contains Siebel CRM menus, a visibility drop-down list, and a search drop-down list.                                                                                                    |
| View      | In a container page template, specifies that the frame contains the current view that includes the content area.                                                                                                    |
| Page      | In a container page template, specifies that the frame contains a Web page. SWE does not refresh these frames after initial loading.                                                                                                    |
| Applet    | In a View template, specifies that the frame contains an applet.                                                                                                    |
| Content   | Creates a frameset that includes view frames. It supports how Siebel CRM displays multiple views in some features, such as Search Center. The Content frame typically includes a frameset that contains only the View frame. Other content frames can include framesets that include two or more frames, the View frame, and frames that display other views, such as the Search View. |
| AltView   | Configures subframes to display one or more alternate views in the content frame, such as Search Center, in addition to the view in the View frame.                                                                                                    |

**name.** Optional. Specifies a name for the frame. You can use this attribute only if the type of the frame is Page. SWE creates a typical name for other frame types.

You must place the frame tag in the body of the frameset tag.

SWE can support a nested frameset where:

- The frame tag contains a frameset tag.
- the Type attribute of the outer frame tag is Page.

#### **Frameset Tag**

The frameset tag defines the set of frames that the document contains. It uses the following format:

```
<div od-type="frameset" html Attr="attribute\_names"> . . . <! --od section frameset close->
```

#### where:

**htmlAttr.** Specifies the attributes for the HTML frameset tag.

SWE displays the frameset tag as an HTML frameset tag. The body of the frameset tag can only contain frame tags.

# **Navigation Control Tag**

The nav-control tag implements navigation control. It uses the following format:

Screenbar that first-level navigation uses:

```
<div od-type="nav-control" type="Screen With Category" style="Tab"
indentWidth="integer"/>
```

Drop-down list that second-level navigation uses:

```
<di v od-type="nav-control" type="Category Vi ew" style="Select"/>
```

Detail view that third-level navigation uses:

```
<div od-type="nav-control" type="type" style="Tab" indentWidth="integer"
anchorTab="Enabled or Disabled"/>
```

#### where:

**type**, **style**. Specifies the type and style. You can use the values that the following table describes.

| Туре                         | Style  | Description                                                                                                    |
|------------------------------|--------|----------------------------------------------------------------------------------------------------|
| Category View                | Select | Displays a visibility dropdown list. Applies to visibility control.                                                                 |
| Detail Category              | Tab    | Displays view navigation control that includes category tabs but no links after the tabs.                                           |
|                              |        | Applies to separate view and subview navigation control.                                                                            |
| Detail Category View         | Tab    | Displays subview navigation control that includes view tabs. Applies to separate view and subview navigation control.               |
| Detail Category With<br>View | Tab    | Displays view navigation control that includes category tabs and a set of links after the tabs. Applies to view navigation control. |
| Screen With Category         | Tab    | Displays screen tabs that includes category links after the tabs. Applies to view navigation control.                               |

- indentWidth. Specifies the number of pixels to indent the row of tabs. Applies to screen and detail view tabs.
- **anchorTab.** Enables or disables smart view anchoring.

#### **First-Level Navigation Example**

The CCScreenbar\_Tabs template includes the following code:

#### **Second-Level Navigation Example**

The CCFormButtonsTop template includes the following code:

#### **Third-Level Navigation Example**

The CCViewbar\_Tabs\_DropList template includes the following code:

```
<!--od section switch close->
    <!--od section case close->
    <!--od section switch close->
    ...
<!--od section if close->
```

#### **Support for the Navigation Control Tag Across Siebel CRM Versions**

This book describes support for the nav-control tag starting with Siebel CRM version 7.7. Before Siebel CRM version 7.5.3.6, if a user action or navigation causes Siebel CRM to refresh the current view or to display a new view, then it anchors the result at the start of the page, by default. This behavior might disorient the user in some situations. For example, assume the user clicks a view tab to navigate to a new view and this user expects that Siebel CRM will display detail information, such as attachments, in the ending part of the target view. Assume the user views the lower part of a view where the parent applet uses more than a full window height. In this situation, the user must scroll to display the view details.

Starting with Siebel CRM version 7.5.3.6 in high interactivity mode:

- The smart view anchoring feature solves these problems. It anchors and adjusts the scroll position in a view after the user does something that causes Siebel CRM to modify or refresh a view. For example, if the user clicks a view tab, then Siebel CRM does not modify the location where it displays this tab.
- Siebel CRM enables view anchoring, by default. You can disable this behavior for third or fourth level view navigation that the user starts when the user clicks a view tab. To do this, you set the anchorTab property of the SWE template that the view uses to Disabled.

# **Program Logic Tags**

This topic describes tags that you can use to control program logic, such as how SWE handles errors or does conditional branching. It includes the following topics:

- Error Tag on page 189
- JavaScript Tag on page 190
- If Tag on page 191
- Iterate Tag on page 192
- Iterate Rows Tag on page 192
- Switch, Case, and Default Tags on page 192

## **Error Tag**

The error tag displays an error message. If an error occurs on the Siebel Server when Siebel CRM:

- **Submits a form.** SWE displays the same page again and it includes the error message.
- **Does not submit a form.** SWE continues to use the application error page.

You can use one of the following formats:

Format one:

```
<di v od-type="error">
```

Format two:

```
<div od-type="error" property="FormattedHtml"/>
```

Format three:

```
<div od-type="error">
  <div od-property="FormattedHtml"/>
<!--od section error close->
```

For example:

Note the following:

- You can use the error tag in any form tag.
- If you do not use an error tag in a Siebel Web template, then the code creates a CSSSWEErrorSWX instance as an error node. It inserts this error node as the first child of the enclosing page or form node.
- If no errors exist when SWE displays a form, then it ignores the contents of the error tag.
- SWE displays the error message in plain text in a new paragraph. If the error message font uses the same color as the background, then it is not visible. You can use the enclosing HTML tags to modify the font and style that Siebel CRM uses for the error message.
- Siebel CRM uses a dialog box to display an error.
- You must use the error tag instead of using the pageitem tag mapped to the \_SWEErrMsg item in the application error page. Siebel CRM does not support the \_SWEErrMsg item. For more information, see "Web Page Item Tag" on page 184.

#### JavaScript Tag

The scripts tag specifies where to place any JavaScript that SWE creates for the page. It uses the following format:

```
<div od-type="scripts"/>
```

This tag does not include any attributes.

Note the following:

- SWE includes some JavaScript code in every page that it sends to the browser. This code must occur after all the Siebel content that the page contains, and it must reside in the HTML body tag.
- The scripts tag must be the last Siebel SWE tag that the template contains, and it must reside in the HTML body tag.
- SWE determines the correct placement of this tag, repositions it, if necessary, and removes any scripts tags that it does not require.
- If you do not specify the scripts tag, then SWE places the JavaScript code immediately after the last tag that the page contains, by default. In some situations, this configuration might occur in an HTML formatting tag that is similar to td ... /td. This configuration might cause a minor formatting problem when the browser displays the page.

## If Tag

The if tag implements a simple IF THEN conditional branch. It uses the following format:

```
<div od-if
condition="business_service, business_service_method, argument1: value1, argument2: val
ue2, ..."> ... <!--od section if close->
```

#### where:

- **condition**. Defines the condition.
- argument: value defines an argument and value pair.

If SWE evaluates the condition to:

- **TRUE.** It processes the body of the if tag.
- **FALSE.** It ignores the body of the if tag.

You can use the if tag with any business service, such as a custom business service that examines an HTTP header. The output arguments for this business service must contain a property that includes the name of the business service method and a value of 1 or 0 that indicates if the condition is true or false.

The predefined Web Engine State Properties business service supports the following conditions:

- IsEvenRow
- IsOddRow
- IsCurrentRow
- IsErrorRow
- IsRowMultipleOf
- IsRowPositionOf
- IsLastDisplayedRow
- IsHighInteractive
- IsHighInteractiveApplet

- IsLowInteractive
- Invalid

#### **Iterate Tag**

The <div od-prefix> tag iterates a tag according to the number of times that you specify. It can reduce the size of template files if SWE uses the same HTML tags, and if Siebel tags contain controls or page items that include different values for the ID parameter.

This tag uses the following format:

```
<div od-prefix od-id="startValue: count" od-iterator="iterator_Name"/>
```

#### where:

- **count.** Specifies the number of times the tag iterates the tag contents.
- **iteratorName.** Specifies the name of the iterator. You can use the following format to get the value of the iterator during the iteration:

```
od-i terator="i terator_Name"
```

You must replace the iteratorName attribute with the actual name of the iterator. For example, if you set the value of the iteratorName to CurrentID, then you must use the following format:

```
od-i terator="CurrentID"
```

**startValue.** Specifies the value that SWE assigns to the iterator at the start of the iteration. To do the iteration, SWE assigns this start value to the iterator, and then increments the iterator by one for each iteration.

## **Iterate Rows Tag**

The <div od-iterator="row" > tag iterates each record that SWE displays in a list applet. It creates columns of data that SWE displays in a list applet. It uses the following format:

```
<div od-iterator="row" od-id="[0: <count-1>]"/>
```

#### where:

**count.** Specifies the maximum number of records to iterate. If the number of records that the list applet contains is less than this count, then the tag only iterates for the number of records that the list applet contains.

You can use this tag only in a Base template for a list applet.

## Switch, Case, and Default Tags

The switch, case, and default tags provide conditional branching that is similar to the switch, case, and default statements in the C++ language. For example, they can use the following format:

#### where:

- **condition.** Is an attribute of the case tag that specifies the condition that SWE examines. The condition attribute uses the same format that the if tag uses. If any case tag:
  - **Satisfies the condition.** SWE ignores all subsequent case tags and default tags. It processes the body of the if tag.
  - Does not satisfy the condition. SWE processes the body of the default tag.

For more information, see "If Tag" on page 191.

Note the following:

- The switch tag is a container tag that SWE uses for the case and default tags. SWE ignores any other type of tag that the body of the switch tag contains.
- SWE examines the case tags starting with the first case tag it encounters.
- SWE allows only one default tag in the body of a switch tag.

# **Referential Tags**

This topic describes tags that you can use to configure SWE to reference objects. It includes the following topics:

- Include Tag on page 193
- Map Siebel Object to OD Tag on page 194
- This Tag on page 195
- This Id Tag on page 196
- This Table Id Tag on page 196

#### **Include Tag**

The include tag includes another template in the current template file. It uses the following format:

```
<div od-include="_name"/>
```

where:

**include.** Identifies the name of the template that SWE must include.

## Map Siebel Object to OD Tag

The idgroup tag maps a Siebel object to OD. It uses the following format:

```
<div od-type="idgroup" name="namespace_ID">
```

where:

**name.** Identifies the namespace ID. You must identify the namespace to support mapping. SWE can apply the namespace to other mappings, such as an applet or page item.

#### **Example of Mapping Siebel Objects to OD**

For example, assume Siebel CRM must display an applet that includes a DHTML menu in Internet Explorer 5.0, and that it must use regular controls instead of the menu that other browsers use. All other controls that the applet contains are the same for all browsers. To use mappings that are specific to the browser, you can include each mapping in an idgroup tag. For example:

```
<div od-switch>
   <div od-case condition="Web Engine User Agent, IsMemberVirtualUA,</pre>
   'Virtual Agent: IE5'">
    <div od-type="idgroup" name="IE5">
       <div od-type="menu">
       <! -- od section menu close->
    <!--od section idgroup close->
  <! -- od section case close->
  <div od-defaul t>
    <div od-type="idgroup" name="NonLE5">
       <div od-type="control" id="1" ..>
       <div od-type="control" id="2" ..>
    <!--od section idgroup close->
  <! -- od section default close->
<!--od section switch close->
  <div od-type="control" id="3" ..>
  <div od-type="control" id="4" ..>
```

In this situation, the NonIE5 namespace identifies the 1 and 2 IDs when SWE maps applet controls to the control tags. The Namespace property of the applet web template item stores the namespace value. The Web Layout Editor in Siebel Tools automatically populates this attribute. The mappings to the control tags that include IDs 3 and 4 reside outside of the namespace. This attribute is empty for these mappings. For more information, see "Control Tag" on page 179.

## **This Tag**

The this tag references the object that contains it:

- If it is nested in another tag, then it references a property of the parent tag.
- If it resides outside of a tag, then it references the property of an applet, view, or application according to the type of the template where it resides.

This tag uses the following format:

```
<div od-type="control" id="1" >
     <div od-property="DisplayName"/>: &nbsp; 
     <div od-property="FormattedHtml"/>&nbsp; 
    <!--od section control close->
```

#### where:

**property**. Identifies the name of the property that this tag references. You can use this tag in any OD tag that includes a property attribute.

Table 37 describes how you can use the this tag. You can use this tag only as a singleton tag except when it references a viewlink tag or a screenlink tag. For more information, see "View Tags" on page 205.

Table 37. How You Can Use the This Tag

| Where the This Tag<br>Resides | What it<br>References | Property Attribute Values                                                                                                    |
|-------------------------------|-----------------------|----------------------------------------------------------------------------------------------------|
| Applet Web Template           | Applet                | The property attribute can contain the following values:                                                                                           |
|                               |                       | ■ Title. Display the title of the applet.                                                                                                    |
|                               |                       | RowCounter. Display a row counter. You can<br>use the SWE_ROW_COUNTER_MAP list of<br>values to customize the display format of the<br>row counter. |
| View Web Template             | View                  | The property attribute can contain the following values:                                                                                           |
|                               |                       | Title. Display the title of the View.                                                                                                    |
| Web Page                      | Application           | The property attribute can contain the following values:                                                                                           |
|                               |                       | ■ <b>Title.</b> Display the title of the application object.                                                                                       |

## This Id Tag

The this.Id tag creates scrollable tab bars for a screen or view. It creates a unique ID for the HTML td tag that contains each tab. It uses the following format:

You can use this tag only in the HTML td tag that contains a screen, view, or subview tab. You can add it to any one of the following tags:

"View Link Tag" on page 210

#### This Table Id Tag

The this. Table Id tag creates scrollable tab bars for a screen or view. It creates a unique ID for the HTML table tag that contains the tabs. It uses the following format:

You can use the this. Table Id tag only in the HTML table tag that contains the screen, view, or subview tabs. You can add it any one of the following tags:

■ View Bar Tag on page 208

# **Threadbar Tags**

This topic describes tags that you can use to configure the threadbar. It includes the following topics:

- About Threadbar Behavior on page 197
- For Each Thread Tag on page 197
- Thread Separator Tag on page 197
- Thread Link Tag on page 198
- About Link Navigation on page 198
- Example of Using the Threadbar Tags on page 198

The threadbar tracks user navigation among views. The following is an example of the threadbar. The right-angle bracket (>) is a separator:

Home > Consumer: PCs > PCs: Laptops > Laptops: Pentium III

#### where:

■ Home, Consumer: PCs, and so on, are the thread buttons.

#### **About Threadbar Behavior**

If the user clicks the thread button, then SWE creates a new bookmark, and then displays a bookmarked view. The bookmark ID for the new view is the current SWE count plus 1. Siebel CRM sends this count to the Siebel Server in the request. The threadbar does the following:

- If Siebel CRM requests a new screen, then SWE creates a new thread that replaces the current thread.
- If a user clicks a view button, then SWE replaces the last thread step with the view that the user requests.
- If the user clicks a link, then SWE appends a new step to the threadbar for the view that the tag references.
- If the user clicks a thread button, then SWE deletes all the thread buttons that exist after the button that the user clicks. It deletes the thread up to the step view according to the value of the SWEBMCount parameter.
- If a thread applet or thread field is not defined for a view, and if Siebel CRM displays this view, then SWE does not update the thread button.

The bookmark ID assignment policy does not modify the bookmark deletion policy. Siebel CRM keeps the 20 bookmarks that it created most recently and deletes previous bookmarks, by default. If the SWE count in the user request is less than the SWE count on the Siebel Server, then Siebel CRM deletes all the bookmarks that contain a SWE count that is larger than the count in the user request.

Usage for the threadbar tags is similar to behavior of the following tags:

■ "View Bar Tag" on page 208

## For Each Thread Tag

The <div od-i terator="threadIterator> tag iterates each of the thread steps to display the contents of these steps. It uses the following format:

<di v od-i terator="threadI terator">

## **Thread Separator Tag**

The stepseparator tag specifies the symbol that separates thread buttons. You include it at the beginning or the end of the threadbar tag. It uses the following format:

<div od-type="threadseparator"> separator\_symbol <!--od section threadseparator
close->

You can use the threadlink and step separator tags only in the threadbar tag.

## **Thread Link Tag**

The threadlink tag identifies the thread button on the threadbar. It uses the following format:

```
<div od-type="threadlink" property="value" title="value">...<threadlink>
```

#### where:

- **formattedhtml**. Include an HTML link.
- **title**. Display the *title=value* pair of the thread button.

#### **About Link Navigation**

The thread button can contain a link that navigates the user to a previous page. Separators separate the thread buttons. This link requires the following GotoBookmarkView command:

SWECmd=GotoBookmarkView&SWEBMCount=2SWECount =3

#### where:

- SWEBMCount = 2 indicates that SWE uses bookmark #2 to create the view.
- SWECount=3 is the bookmark ID for the current view.

For example, SWE translates a thread button for the AK Parker account into the following HTML:

```
<a href = "www.siebel.com/start.swe?SWECmd=GotoBookmarkView&SWEBMCount=2&
SWECount=3> Account: AK Parker </a>
```

#### **Example of Using the Threadbar Tags**

To use a threadbar, you insert threadbar tags in an appropriate web template. For example:

```
<threadseparator>
... HTML ...
<!--od section threadbar close->
```

This code creates the following threadbar:

```
Home > Consumer: PCs > PCs: Laptops
```

If your Siebel Business Application:

- Uses frames. Put the tags in the web template that contains the view bar frame or the web template that contains the view frame.
- **Does not use frames.** Put the tags in a container page, such as the PageContainer web template.

# **Togglebar Tags**

This topic describes tags you can use to configure the togglebar.

#### For Each Toggle Tag

The toggleIterator tag iterates the number of toggle applets. It displays the contents of these toggle applets. It uses the following format:

```
<div od-iterator="toggleIterator">
```

This tag does not include any attributes.

#### **Toggle Bar Tag**

This topic describes tags that you can use to configure the toggle bar. It includes the following topics:

- For Each Toggle Tag on page 199
- Toggle Bar Tag on page 199
- Toggle Link Tag on page 200
- Toggle Name Tag on page 200
- Examples of Using the Togglebar Tags on page 200

The togglebar tag displays the toggle selection control in an applet template. It works similarly to how the <div od-type="viewbar"> tag and the <div od-iterator="screenIterator"> tag work. For more information, see "View Bar Tag" on page 208.

It uses the following format:

```
<di v od-type="togglebar" type="value" property="value">
```

where:

- **type.** If you set this attribute to:
  - **Select.** SWE displays the togglebar as an HTML Select control, which is supported in Siebel OpenUI. This control lists applet titles that the user can click to toggle applets.
- property. If you set this attribute to FormattedHtml, then SWE displays the HTML Select control.

If you do not include this attribute, and if toggle applets are defined, then SWE uses the this tag in the body of this togglebar tag to display the select control. For more information, see "This Tag" on page 195.

You can use the property attribute only if you set the type attribute to Select.

If a toggle applet is not defined for the applet, then SWE ignores the togglebar tag.

## **Toggle Link Tag**

The togglelink tag creates a toggle link. It uses the following format:

```
<div od-type="togglelink" state="active or inactive" property="value">
```

where:

- **state.** Optional. You can use one of the following values:
  - **Active.** Use this tag only if the current applet title identifies the currently active applet.
  - Inactive. Use this tag only if the current applet title does not identify the currently active applet.

If you do not include the state attribute, then SWE displays this tag in all applets.

**property.** Optional. If you set this attribute to FormattedHtml, then SWE creates the HTML that creates a link that the user can use to toggle the applet. If you do not include this attribute, then SWE does nothing.

#### **Toggle Name Tag**

The togglename tag displays the applet title. It uses the following format:

```
<div od-type="togglename"/>
```

#### **Examples of Using the Togglebar Tags**

The following code displays toggle applets as a select control:

```
<!--od section togglebar close->
```

#### where:

SWE uses the control to create a label that is similar to the following. It places this control before the select control:

Show:

The following code displays the toggle applets as tabs or links:

# **Toolbar Tags**

This topic describes toolbar tags. It includes the following topics:

- Configuring an HTML or Java Toolbar on page 201
- Toolbar Tag on page 202
- Toolbar Item Tag on page 202

A toolbar or toolbar item allows the user to start an action. Siebel CRM displays the toolbar in a separate frame. Siebel CRM maps a command object definition to:

- A toolbar item or toolbar icon that resides in an application-level menu or menu item.
- An applet method menu item that resides in an applet menu.

A toolbar icon or toolbar menu item can reference a method name, a method handler, or a service. This service can reside in one of the following locations:

- On the Browser or the Siebel Server
- In an applet class, business component class, SWE frame manager, or business component data in the Browser or Siebel Server.

#### Configuring an HTML or Java Toolbar

Siebel CRM supports the following types of toolbars:

■ **HTML toolbar.** Resides in the starting frame or first quadrant in the template. To add an HTML toolbar, you add the following code to the web template:

```
<div od-type="tool bar" name=value>
// any HTML here...
<div od-type="tool baritem">
// any HTML here...
<!--od section tool bar close->
where:
```

value is the toolbar name that exists in the repository.

To configure a box item, you must configure the command so that it references a service.

Java toolbar. Resides in the frame after the starting frame in Siebel Call Center and other applications that use (CTI) computer telephony integration. If a Siebel Business Application does not use any Java toolbar, then Siebel CRM does not include this lower frame.

To add a Java toolbar, you add the following code to the web template:

```
<div od-type="toolbar" name="name" javaapplet="true" />
```

The Java applet calls the ShellUIInit method on the service that the command references when the Java applet attempts to start. This applet calls the ShellUIExit method when it exits. Siebel CRM uses a set of communication protocols that it defines for the communication between the Java applet and the service.

Siebel CRM implements the toolbar as a Java applet that includes all the toolbar controls and the threads that interact with the Siebel Server.

## **Toolbar Tag**

The toolbar tag specifies a toolbar. It uses the following format:

```
<div od-type="tool bar" name="name" j avaappl et="Bool ean" />
```

where:

- name. Name of the toolbar object definition that resides in the repository.
- **javaapplet**. You can use one of the following values:
  - TRUE. Use a Java toolbar.
  - **FALSE or this attribute does not exist.** Use an HTML toolbar.

#### **Toolbar Item Tag**

The toolbaritem tag resides between the toolbar start and end tags. It gets all of the toolbar items for this toolbar from the repository. It uses the following format:

```
<div od-type="tool bari tem">
```

This tag does not include any attributes.

# **Tree Tags**

This topic describes tags that you can use to configure an explorer view that contains a tree applet and a list applet that allows the user to view tree details. This view style displays hierarchically structured information in an expandable tree control. It includes the following topics:

- Applet Tree List Tag on page 203
- For Each Indent Tag on page 204
- For Each Node Tag on page 204
- Indent Image Tag on page 204
- Node Tag on page 204

SWE does the following:

- Displays the tree control in a vertical frame before the applet.
- Displays detailed information for the item that the user chooses in the tree. It displays these details in a detail applet in a vertical frame after the applet.

These vertical frames allow the user to scroll the tree applet independently of the detail applet. This configuration allows the tree to grow in length and width.

SWE does the following to display a tree:

- Iterates each item of the tree.
- Displays each item start-last, depth-first.
- Displays one item at time.
- Indents each tree item so that the text displays at the correct indent level relative to the master, and to display the expand and collapse button, the text of the item, and the links.
- It uses one of the following to display the indentation, the expand button, the collapse button, and the item:
  - A series of GIF images.
  - Text if in text-only mode.
- Displays the list applet that is associated with the currently chosen tree node as part of the view.

#### **Applet Tree List Tag**

The applet-tree-list tag is a placeholder for the list applet that SWE displays if the user chooses or expands a tree item. This list applet depends on the type of the item that is currently chosen.

This tag uses the following format:

```
div od-type="applet-tree-list"
```

This tag does not include any attributes.

#### For Each Indent Tag

The <div od-iterator="indentIterator"> tag creates an indentation. It iterates each level of a tree item. It does not include any attributes.

This tag uses the following format:

div od-iterator="indentIterator">

#### For Each Node Tag

The <div od-iterator="nodeIterator"> tag display tree nodes and field values. It iterates each visible item in the tree control start-last and depth-first. If you do not specify the count attribute, then this tag iterates all nodes in the tree. This tag uses the following format:

<div od-i terator="nodel terator">

## **Indent Image Tag**

The indent-img tag provides a placeholder for the GIF image that corresponds to the current indentation level of a tree item. SWE identifies the GIF file it uses in the img tag at each level. The GIF image in this file can be an empty space or a vertical bar.

This tag uses the following format:

```
<div od-type="indent-img">
```

This tag does not include any attributes.

## **Node Tag**

The node tag provides a placeholder for a tree item. This item can be one of the following:

- **Tree node.** SWE displays the display name.
- **Field value.** SWE creates the field value.

This tag uses the following format:

```
<div od-type="node" state="value" type="value"/>
```

where:

- **state**. You can use one of the following values:
  - Active. A chosen node.
  - Inactive. A nonchosen node.
- **type**. You can use one of the following values:
  - **DisplayName**. Display the Display Name property of the tree node.

**FieldValue.** Display the field value.

The expand and collapse button, the item icon, and the links are part of a tree item. Depending on settings in the configuration file, SWE displays the expand and collapse button as a GIF image or as text. It displays the expand and collapse button only if the tree item includes a child item.

The following links are associated with each item:

- A link for the expand and collapse button that expands or collapses the item.
- A link for the item image that allows the user to choose the item or to navigate to the next or previous workset.

This tag uses the this tag as a child tag. For more information, see "This Tag" on page 195.

# **View Tags**

This topic describes tags that you can use to configure how SWE displays a view. It includes the following topics:

- Overview of Using View Tags on page 205
- Current View Tag on page 207
- For Each View Tag on page 208
- View Tag on page 208
- View Bar Tag on page 208
- View Link Tag on page 210
- View Name Tag on page 210
- Predefined Query Tag on page 210

#### **Overview of Using View Tags**

SWE can display the following views on a single page:

- Main view. The user uses the level 2 or level 3 view bar to choose the main view. A page can include only one main view.
- Alternate views. Any other view. For example, the Search view that displays applets.

SWE can display views in the following ways:

- Each view in a separate HTML frame.
- All views in a single frame.
- Multiple views in the main browser window or in a dialog box.

The examples in this book describe multiple view layouts that use SWE frames. The description for usage without frames is similar except you can use HTML tables to position the views instead of frames and framesets.

To support multiple views, you must modify frames, framesets, and the Content Container. The *Content Container* is the container page for the content area.

#### Modifications That Occurred Starting with Siebel CRM Version 8.x

Siebel CRM version 8.x includes an outer content frame. If you configured a view frame in the application container page, then you must replace this view frame with a content frame. In prior versions, the application container page template that includes the view frame without the outer content frame does not create any errors, but it does allow you to configure Siebel CRM to display multiple views.

if you configured a view frame in the application container page in a version prior to Siebel CRM version 8.x, then you must replace this view frame with a content frame. This content frame defines the area where Siebel CRM can load one or more views. This frame contains a frameset that includes a view frame. The structure of this container template must be similar to the following example:

#### **Displaying More Views in the Content Area**

To display more views in the content area, you can configure Siebel CRM to load a different content container page in the content frame. To do this, you can configure SWE to call the LoadContentContainer method from a control or page item. The User Property Container sends this content container. You set this to the Web Template Name of the content container page.

For example, to display the search view with the main view, you can configure SWE to create a content container page, such as CCSMainAndSearchView, and then use the LoadContentContainer method to load it. The following code from the CCSMainAndSearchView web template contains the tags that load the main view and search view into two frames:

The current-view tag references the main view. The view tag references alternate views.

## **Current View Tag**

The current-view tag identifies the location or zone that an alternate view occupies. It uses the following format:

```
<div od-type="current-view">
```

This tag allows the user to navigate to other views when multiple view zones exist. In the example in the "Displaying More Views in the Content Area" on page 206 topic, SWE navigates to the Search view the first time it displays the search view zone. During any subsequent display of this zone, the specialized frame code in the Search view can call the BuildViewAsync method or it can display controls that the GotoView method references that allow the user to navigate to other views. For important caution information, see "Using Specialized Classes" on page 28.

The main view contains an empty view ID.

If you configure SWE to make a call from:

- The BuildViewAsync method. You must set the pViewId parameter to the View ID of the view that SWE must display.
- A frame. You must use the view ID of the frame that the m\_cszViewId data member of the frame sets. This data member is part of the CSSSWEFrame class. It identifies the view where the frame resides. This configuration causes Siebel CRM to display another view in the same view zone.

To configure the main view to navigate to another view, you can configure SWE to call the BuildViewAsync method and set the pViewId parameter to NULL.

You can use the following code to get a view:

```
CSSSWEFrameMgr::GetVi ew (const SSchar* pVi ewl d = NULL);
```

where:

■ GetView is a method that resides in the CSSSWEFrameMgr class.

You can use the following code to get the main view:

```
m_pFrameMgr->GetVi ew()
```

You can use the following code to get the search view:

```
m_pFrameMgr->GetView ("Search")
```

#### For Each View Tag

The <div od-i terator="vi ewl terator" > tag iterates the views that SWE displays in the view bar. It uses the following format:

```
<div od-i terator="vi ewl terator">
```

This tag does not include any attributes.

## **View Tag**

The view tag identifies alternate views in a frame set. It uses the following format:

```
<div od-type="view" name="name" id="/D">
```

#### where:

- **name.** Name of the alternate view.
- **id.** An ID that identifies the location or zone that this view occupies. This ID replaces this view with another view.

## **View Bar Tag**

The viewbar tag implements a drop-down list or a detail view list. It uses the following format:

```
<div od-type="vi ewbar" type="value" mode="context" property="value">
```

#### where:

- **type.** You can use one of the following values:
  - **Select.** If the user chooses this control, then display the view that this control references.
  - A value other than Select. Display the view bar as an HTML select control that includes the set of context or noncontext views, depending on the value of the mode attribute.
- **mode.** You can use one of the following values:
  - Context. Display only context views.
  - NonContext. Display only noncontext views.

If you do not specify the mode attribute, then SWE displays all views.

- property. You can use this attribute only if you set the type attribute to Select. If:
  - You set this attribute to FormattedHtml, then SWE displays the HTML select control.
  - You do not specify this attribute, and if no views exist that SWE can display, then SWE displays the contents of this viewbar tag.

#### How the Viewbar Tag Implements Drop-Down Lists and Tabs

The viewbar tag implements the drop-down list that Siebel CRM uses for second-level navigation and the detail view list that Siebel CRM uses for third-level navigation. You can use it to implement one of the following items:

■ **Drop-down list.** SWE populates each item in the drop-down list with the display name of a context view. It displays the visibility drop-down list in the view bar frame. To implement this drop-down list as a viewbar tag, the following code in the PageContainer web template or the CCFrameViewbar web template sets the Type attribute to Select and the Mode attribute to Context:

■ **Tabs.** SWE creates a horizontal view bar that includes tabs. It sets each tab label to the display name of a noncontext view. To implement this view bar, the following code in the CCViewbar\_Tabs web template does not include the Type attribute and it sets the Mode attribute to NonContext:

```
<div od-type="viewbar">
 ... HTML ...
    <div od-i terator="vi ewl terator">
    ... HTML ...
    <div od-type="viewlink" state="Active">
      ... HTML ....
         <div od-property="FormattedHtml">
         ... HTML ....
            <div od-type="vi ewname"/>
         ... HTML ...
         <! -- od section this close->
      ... HTML ...
    <!--od section viewlink close->
    <div od-type="viewlink" state="InActive">
       ... HTML ....
         <div od-property="FormattedHtml">
         ... HTML ....
            <div od-type="vi ewname"/>
         ... HTML ...
         <! -- od section this close->
      ... HTML ...
    <!--od section viewlink close->
    ... HTML ..
    <!--od section iterator close->
 ... HTML ..
<!--od section viewbar close->
```

The detail view bar requires the following tags. The drop-down list does not require these tags:

- child viewIterator
- viewlink

viewname

## **View Link Tag**

The viewlink tag displays a link that the user can click to display a view. It uses the following format:

```
<div od-type="viewlink" state="value" property="value" html Attr="value"/>
```

where:

- **state.** Optional. You can use one of the following values:
  - **Active.** Use this tag only if the current view name identifies the currently active view.
  - Inactive. Use this tag only if the current view name does not identify the currently active view.

If you do not include the state attribute, then SWE displays this tag in all views.

- **property.** Optional. You can only use FormattedHtml as the value for this attribute. It creates the HTML that defines the link. If you do not include this attribute, then SWE creates no output.
- htmlAttr. Optional. Add more HTML attributes to the HTML tag.

To display HTML for an active view that is different than the HTML for an inactive view, you can use the viewlink tag without specifying the property attribute but with a value for the state attribute. If you do not include the property attribute, then you can use the this tag to display the property in the body of the viewlink tag. For more information, see "This Tag" on page 195.

## **View Name Tag**

The viewname tag displays the view name. It uses the following format:

```
<div od-type="vi ewname">
```

#### **Predefined Query Tag**

The pdqbar tag displays the list of predefined queries for a view, runs a predefined query, and sends the query result. It uses the following format:

```
<div od-type="pdqbar">
...HTML code...
<div od-type="pageitem" id="##"/>
...HTML code...
<div od-property="FormattedHtml" />
<!--od section pdqbar close->
```

To display a label, you can use a pageitem tag in the view bar or a control tag in the view. You include these tags in the pdqbar tag. For more information, see "Web Page Item Tag" on page 184 and "Control Tag" on page 179.

# Tags That Support a Specific Feature

This topic describes tags that you can use to configure how SWE displays a particular feature. It includes the following topics:

- Language Conversion Tag on page 211
- Training Tag on page 211
- Wireless Tag on page 212
- XSL Stylesheet Tag on page 212

## **Language Conversion Tag**

The dir tag creates a template that can work with a bidirectional language. If SWE displays:

- A language that the reader reads from right to left (rtl), then it converts the dir tag to di r="rtl".
- A language that the reader reads from left to right, it does nothing.

This tag uses the following format:

You can use this tag only in an HTML tag that includes the dir attribute.

## **Training Tag**

A *training tag* is an OD tag that SWE uses only with Siebel Training Test. Table 38 describes these tags.

Table 38. Training Tags

| OD Tag                                                  | Description                                                 |
|---------------------------------------------------------|-------------------------------------------------------------|
| <div od-type="answer"></div>                            | Display an answer.                                          |
| <div od-type="answerList"></div>                        | Display the list of answers for the test.                   |
| <div od-type="questionList"></div>                      | Display all the questions that the test contains.           |
| <div od-type="questionPoints"></div>                    | Display the maximum number of points for the test question. |
| <pre><div od-type="questionPointsReceived"></div></pre> | Display the points that the user earned.                    |
| <pre><div od-type="questionSequence"></div></pre>       | Display the test question sequence.                         |
| <div od-type="questionText"></div>                      | Display the text of the test questions.                     |
| <div od-type="test"></div>                              | Display the name of the test.                               |
| <div od-type="userAnswer"></div>                        | Display the answers that the user provided.                 |

## Wireless Tag

The screenoptionlink tag creates links that use a phone style so that the client displays phone numbers for list items. You can use it only with an application that uses Wireless Markup Language. It uses the following format:

<div od-type="screenoptionlink">

#### **XSL Stylesheet Tag**

The xsl-stylesheet tag specifies the name of the XSLT stylesheet (EXtensible Stylesheet Language) on the XML output document. It uses the following format:

<swe: xsl -styl esheet name= "table. xsl" mode= "process"/>

#### where:

- **name.** Specifies the name of the stylesheet.
- **mode.** You can use one of the following values:
  - Process. SWE processes XSLT on the XML output, and then sends the transformed document back to the client.
  - **Embed.** SWE inserts an XML processing instruction in the beginning of the XML document that Siebel CRM uses for external XSLT processing.

For more information, see the topic about manipulating Siebel XML with XSL stylesheets and XSLT in XML Reference: Siebel Enterprise Application Integration.

The style sheet must reside in the following directory:

\webtempl

Each view template contains only one xsl-stylesheet tag. If the view contains more than one xsl-stylesheet tag, then SWE uses the last tag that this view contains.

# Tags That Are for Oracle Internal Use Only

This topic describes tags that only Oracle personnel can modify. It includes the following topics:

- All Applets, All Controls, and List Control Tags on page 213
- Calendar Tags on page 213
- Gantt Chart Tags on page 213

You must not modify these tags without assistance from Oracle. For more information, see "Getting Help From Oracle" on page 20.

## All Applets, All Controls, and List Control Tags

SWE uses the following tags with the XML to SWE interface if SWE is in No Template mode. They are only for Oracle internal use:

- <div od-type="all-applets">
- <div od-type="all-controls">
- <div od-type="list-control">

## **Calendar Tags**

The OD calendar tags are specialized OD tags that SWE uses only with a calendar applet. They are only for Oracle internal use. They include the following tags:

- <div od-type="calendar ">
- <div od-type="calendarActivity">
- <div od-type="calendarActivityLoop ">
- <div od-type="CurrentDayHeader">
- <div od-type="calendarInterval">
- <div od-type="calendarIntervalLoop">
- <div od-type="calendarMultiDayActivity">
- <div od-type="calendarNotCurrentlyDayHeader">
- <div od-type="printHr">
- <div od-type="printTr">

#### **Gantt Chart Tags**

The Gantt chart tags are specialized OD tags that SWE uses only with a Gantt chart. They are only for Oracle internal use. The following tags are Gantt tags:

- <div od-type="ganttChart">
- <div od-type="ganttChartMajorAxisLegend">
- <div od-type="ganttChartMinorAxisLegend">
- <div od-type="ganttChartXObjectExtendedOT">
- <div od-type="ganttChartXObjectLoop">
- <div od-type="ganttChartXObjectMutiple">
- <div od-type="ganttChartXObjectNone">
- <div od-type="ganttChartXObjectOT">

- <div od-type="ganttChartXObjectOff">
- <div od-type="ganttChartXObjectOn">
- <div od-type="ganttChartYObjectLoop">

# Siebel Templates for Employee Applications

This chapter describes the predefined templates that Siebel CRM uses in an employee application. It includes the following topics:

- Overview of Configuring Siebel Templates for Employee Applications on page 215
- Form Templates on page 217
- List Templates on page 236
- Calendar Templates on page 251
- Chart Templates on page 259
- Container Templates on page 263
- Popup Templates on page 265
- Search Templates on page 272
- Tree Templates on page 283
- View Templates on page 288
- Specialized Employee Templates on page 315
- Wizard, Error, and Smart Script Templates on page 329

# Overview of Configuring Siebel Templates for Employee Applications

This topic describes an overview of configuring Siebel templates for employee applications. It includes the following topics:

- Guidelines for Configuring Applet Templates on page 215
- About Mapping IDs to Placeholders on page 216
- Elements in the Client of an Employee Application on page 216

#### **Guidelines for Configuring Applet Templates**

If you configure an applet template, then use the following guidelines:

- Never map a native HTML button to a list or form. You can set the properties for a MiniButton the same way you set the properties for most controls.
- To save time during configuration, you can place the button divider after the menu button and before the previous record button.

- To maximize the potential for vertical alignment, place taller fields, such as text area fields, at the ending part of the form. Siebel CRM displays each column of fields independently of the other columns. This configuration maximizes form layout options and minimizes gaps that might occur between fields in the same column but where the alignment of fields across columns might not remain vertical.
- To define the text that Siebel CRM displays in the client, you can map the control on a label and use the Caption property of the control. A form section is not a control. It is a label that groups related fields. The FormSection control implements a form section. Siebel CRM expands the FormSection label to fit the region where you place it. To set it apart from the background color, the label displays against the FormSection color that the cascading style sheet defines. For more information about this control, see *Configuring Siebel Business Applications*.
- If you configured Siebel CRM in an earlier version to use the Previous or Next text labels, then you must reconfigure this customization to use the RecNavPrv and RecNavNxt controls. All record navigation must map to these controls. For more information about these controls, see *Configuring Siebel Business Applications*.

## **About Mapping IDs to Placeholders**

Siebel CRM can map an ID to a placeholder. For example, the first row in Table 40 on page 223 describes that you can map ID 2 to the Back placeholder. The Placeholder column in this table lists the placeholder that you can map to an ID. It displays the exact label that Siebel Tools displays in the Web Layout Editor. If you can map an ID to more than one placeholder, then this column lists each item. For example, Table 40 on page 223 describes that you can map any ID in the range of 1296 through 1300 to a Required, Label, or 2-Column Wide Field placeholder.

Note that Siebel CRM uses ID 599 to map a Save control.

## Elements in the Client of an Employee Application

Table 39 describes an overview of user interface elements that Siebel CRM uses in the Siebel Web Client for an employee application.

Table 39. Description of User Interface Elements

| User Interface Element | Description                                                                                              |
|------------------------|----------------------------------------------------------------------------------------------------|
| Application menu       | An application-level menu that includes menu items, such as File, Edit, View, Navigate, Tools, and Help. |
| Branding area          | The area where Siebel CRM displays the Oracle logo.                                                      |
| Application toolbar    | A toolbar that includes icons for items, such as Site Map, Customer Dashboard, and iHelp items.          |
| Applet control banner  | An area that contains a menu and buttons for a form or list.                                             |
| Primary applet         | The first form or list on the page that displays the primary record or record set.                       |

Table 39. Description of User Interface Elements

| User Interface Element  | Description                                                                                                    |
|-------------------------|----------------------------------------------------------------------------------------------------|
| Detail applet           | An applet that displays different sets of data according to the individual primary record. If Siebel CRM modifies the primary record, then it also updates data. |
| First-level navigation  | Set of tabs that allow the user to navigate to screens.                                                                                                    |
| Second-level navigation | Links that allow the user to navigate to views. Siebel CRM can display these links directly under the screen tabs or in the visibility filter.                   |
| Third-level navigation  | View tabs in the view bar that Siebel CRM displays after the first applet in a view.                                                                             |
| Fourth-level navigation | Links that Siebel CRM displays under the third-level tabs, view tabs on a grandchild applet, or links in a drop-down list.                                       |
| Record navigation       | An area that displays the record set and allows the user to navigate forward and backward in the record set.                                                     |
| Search                  | A button that integrates search and global find.                                                                                                    |
| Favorites               | A list of saved and predefined queries for the view.                                                                                                    |
| iHelp frame             | An area that displays links that the user can click to navigate through steps in a task.                                                                         |

The mode that an applet Web template uses determines the kind of work the user can do in this applet. It also determines the buttons that Siebel CRM displays in a web template. For example, it displays the Edit button in an applet that is in Edit mode but it does not display this button in an applet that is in Base mode.

# Form Templates

This topic describes applet form templates. It includes the following topics:

- Overview of Using Applet Form Templates on page 218
- Form Template for Edit, New, or Query Mode on page 223
- One Column Form Template on page 225
- One Column Form, Light Template on page 225
- One Column Form, Light Template for Base, Edit, or New Mode on page 226
- Four Column Form Template for Base Mode on page 227
- Four Column Form Template for Edit or New Mode on page 230
- Four Column Form Template With No Record Navigation on page 232
- Grid Layout Form Template on page 235

#### **Overview of Using Applet Form Templates**

This topic describes an overview of using applet form templates.

#### About Form Layouts That Use a Grid

A grid layout template does not use placeholder tags. It uses the following Siebel tags in a single location for all controls that reside in the main body of the form:

```
<div od-type="form-applet-layout">
</!--od section form-applet-layout close->
```

A grid layout template includes the following items:

**Body.** The following tag defines the body. It contains no placeholder tags:

```
<di v od-type="form-applet-layout">
```

■ **Header or footer.** You must not use placeholder tags for items such as buttons in a header or footer. You cannot use the Web Layout Editor to modify the layout of a header or footer.

An applet Web template that uses a grid is different from an applet Web template that does not use a grid in the following ways:

- To modify a form layout, you can use a grid template in the Web Layout Editor in Siebel Tools without modifying the web template that the form references.
- Labels and controls in a grid template are separate items in the Web Layout Editor. You can place them independently in the applet layout. However, a label and the control that it references are actually a single object in the repository with one set of shared properties.
- A grid template does not compress empty space in a column. The browser compresses horizontal space as much as possible without modifying the size of any field on the form applet.

For examples of grid layout templates, see "Grid Layout Form Template" on page 235 and "Popup Form, Grid Layout Template" on page 267.

#### About Form Layouts That Do Not Use a Grid

This topic describes form layouts that do not use a grid that are available but that no longer come predefined with Siebel CRM. Starting with Siebel CRM version 7.7, most form applets use a grid layout.

The four column form templates define a set of layout regions. A region can include one or more label and field pairs. You can use Siebel Tools to place a control in a region and to resize the control. The four column form includes regions that are different in height. It can accommodate controls that span one, two, or four columns.

Siebel CRM groups these regions. This grouping helps make sure that each region uses only the minimum vertical space that Siebel CRM requires to display it. If Siebel CRM does not map any control to a region, then it collapses this region and moves the next region up in the form.

To create a wide variety of form designs while maintaining only one form template, you can combine horizontally proportioned regions with grouped regions.

Figure 1 displays the master template for layout regions.

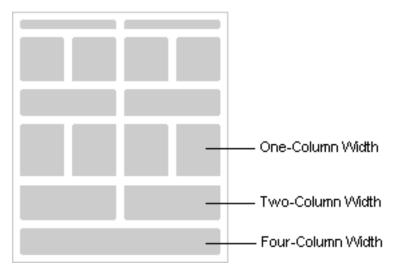

Figure 1. Master Template for Layout Regions

Figure 2 includes an example of a layout that Siebel CRM creates from the master template. Each X indicates a region that does not contain any mapped control.

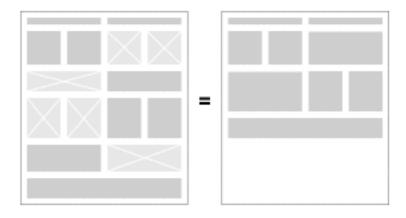

Figure 2. Example of a Layout That Siebel CRM Creates From the Master Template

Figure 3 includes another example of a layout that Siebel CRM creates from the master template.

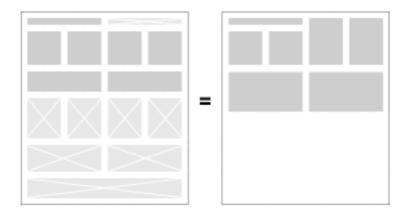

Figure 3. Another Example of a Layout That Siebel CRM Creates From the Master Template

#### How Siebel CRM Maps Controls for Forms That Do Not Use a Grid

Figure 4 displays the ID ranges that Siebel CRM uses for the controls that it displays in each region. It is recommended that you configure Siebel CRM to map each control to the lowest ID that is available in each region.

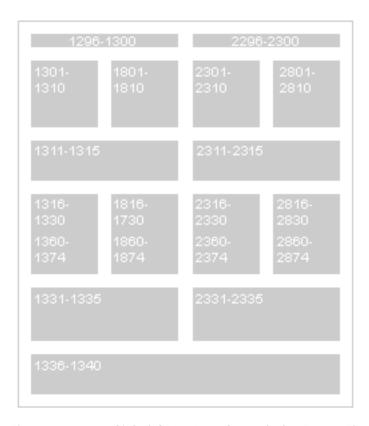

Figure 4. How Siebel CRM Maps Controls for Forms That Do Not Use a Grid

#### **About the Style That Some Four Column Form Templates Use**

The following templates create the same layout for a form that includes four columns. They also support child and grandchild styles.

- Four Column Form Template for Base Mode on page 227
- Four Column Form Template for Edit or New Mode on page 230
- Form Template for Edit, New, or Query Mode on page 223

Figure 5 includes a parent style that these templates display.

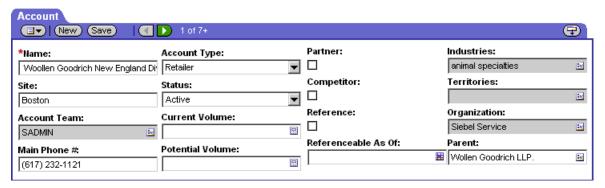

Figure 5. Example of the Parent Style That Some Four Column Templates Use

Figure 6 includes a child style that these templates display.

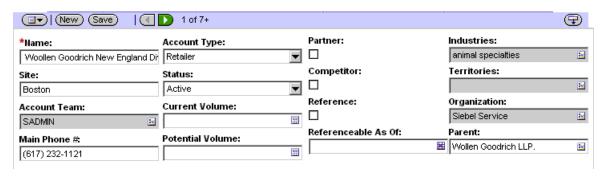

Figure 6. Example of the Child Style That Some Four Column Templates Use

#### **Capabilities of Four Column Form Templates**

Form templates that include four columns can do the following:

- Define a large number of control placeholders. Some of these placeholders can span one column, two columns, or four columns.
- Map fields up to four columns.
- Display labels at start of field values.
- Display validation errors at the start of the form.
- Support text in ID 91 that spans all four columns.
- Support the predefined applet styles.

#### Form Template for Edit, New, or Query Mode

Figure 7 includes the generic layout that the Applet List Edit (Edit/New/Query) template uses. For more information, see "About the Style That Some Four Column Form Templates Use" on page 221.

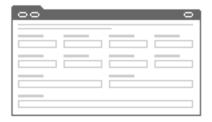

Figure 7. Generic Layout of the Applet List Edit (Edit/New/Query) Template

This template uses the following structure:

Applet List Edit (Edit/New/Query)

CCApplet\_NamedSpacer

CCTi tle\_Named

CCTi tle

 ${\tt CCFormButtonsTop}$ 

CCButtons

CCRecordNav

CCToggl ebar\_drop

CCFormButtonsTopRi ght

CCLi st4Col Body

Table 40 lists the items that Siebel CRM can map for this template. For more information, see "About Mapping IDs to Placeholders" on page 216.

Table 40. Items Siebel CRM Can Map for the Applet List Edit (Edit/New/Query) web template

| ID  | Placeholder             |
|-----|-------------------------|
| 2   | Back                    |
| 91  | Inside Applet Help Text |
| 106 | Query                   |
| 107 | Go (ExecuteQuery)       |
| 108 | Cancel (Query)          |

Table 40. Items Siebel CRM Can Map for the Applet List Edit (Edit/New/Query) web template

| ID                | Placeholder                              |
|-------------------|------------------------------------------|
| 109 through 111   | Control                                  |
| 121               | First                                    |
| 122               | Previous                                 |
| 123               | Next                                     |
| 124               | Last                                     |
| 125               | Info-Button                              |
| 131               | New                                      |
| 132               | Edit                                     |
| 133               | Delete                                   |
| 134               | Reset                                    |
| 135               | Cancel                                   |
| 136               | Save                                     |
| 139 through 143   | Control                                  |
| 150 through 152   | Control                                  |
| 160 through 164   | Control                                  |
| 192               | Label                                    |
| 194               | Label                                    |
| 580               | New                                      |
| 599               | Save                                     |
| 1001 through 1009 | FormSection                              |
| 1020              | FormSection                              |
| 1296 through 1300 | Required or Label or 2-Column Wide Field |
| 1301 through 1310 | Required or Label                        |
| 1311 through 1315 | Required or Label or 2-Column Wide Field |
| 1316 through 1330 | Required or Label or Field               |
| 1331 through 1335 | Required or Label or 4-Column Wide Field |
| 1336 through 1340 | Required or Label or 4-Column Wide Field |
| 1360 through 1374 | Required or Label or Field               |
| 1500              | Required or Legend                       |
| 1801 through 1810 | Required or Label or Field               |
| 1816 through 1830 | Required or Label or Field               |

| Tems Sieber Chin Can Map for the Applet List Luit (Luit/New/Query) web template |                                          |  |
|---------------------------------------------------------------------------------|------------------------------------------|--|
| ID                                                                              | Placeholder                              |  |
| 1860 through 1874                                                               | Required or Label or Field               |  |
| 2001 through 2009                                                               | FormSection                              |  |
| 2296 through 2300                                                               | Required or Label or 2-Column Wide Field |  |
| 2301 through 2310                                                               | Required or Label or Field               |  |
| 2311 through 2315                                                               | Required or Label or 2-Column Wide Field |  |
| 2316 through 2330                                                               | Required or Label or Field               |  |
| 2331 through 2335                                                               | Required or Label or 2-Column Wide Field |  |
| 2360 through 2374                                                               | Required or Label or Field               |  |
| 2801 through 2810                                                               | Required or Label or Field               |  |
| 2816 through 2830                                                               | Required or Label or Field               |  |
| 2860 through 2874                                                               | Required or Label or Field               |  |

Table 40. Items Siebel CRM Can Map for the Applet List Edit (Edit/New/Query) web template

#### **One Column Form Template**

The Applet Form 1-Col (Base/Edit/New) template uses the Applet Form 1 Column (Base/Edit/New) web template. It also supports the child and grandchild styles.

Figure 8 includes an example of this template.

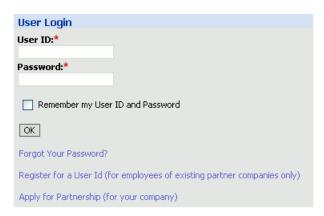

Figure 8. Example of the Applet Form 1-Col (Base/Edit/New) Template

### One Column Form, Light Template

The Applet Form 1-Col Light (Base/Edit/New) template uses the Applet Form 1 Column Light (Base/Edit/New) web template. You can use it on a portal page where you require a light, single-column form.

Figure 9 includes an example of this template.

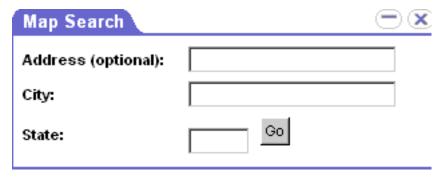

Figure 9. Example of the Applet Form 1-Col Light (Base/Edit/New) Template

# One Column Form, Light Template for Base, Edit, or New Mode

The Applet Form 1 Column Light (Base/Edit/New) template uses the Applet Form 1 Column Light (Base/Edit/New) web template. This template does the following:

- Supports a required field indicator for each field.
- Supports narrow columns, such as the columns that a home page view displays.
- Supports parent, child, and grandchild styles.
- Displays a label at start of the field value.
- Displays buttons at the end of the applet.
- Gets the applet title from the Title property of the applet.

Figure 10 includes the generic layout that this template uses.

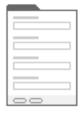

Figure 10. Generic Layout of the Applet Form 1 Column Light (Base/Edit/New) Template

This template uses the following structure:

AppletForm1ColumnLight (Base/Edit/New)

CCAppl et\_NamedSpacer

CCTitle\_Named

CCTi tle

CCForm1Col BodyLi ght

 ${\tt dCCFormButtonsBottom}$ 

dCCButtons\_Form

Table 41 lists the items that Siebel CRM can map for this template. For more information, see "About Mapping IDs to Placeholders" on page 216.

Table 41. Items Siebel CRM Can Map for the AppletForm1ColumnLight (Base/Edit/New) web template

| ID                | Placeholder                |
|-------------------|----------------------------|
| 2                 | Back                       |
| 91                | Inside Applet Help Text    |
| 106               | Query                      |
| 107               | Go (ExecuteQuery)          |
| 108               | Cancel (Query)             |
| 109 through 110   | Control                    |
| 131               | New                        |
| 132               | Edit                       |
| 133               | Delete                     |
| 134               | Reset                      |
| 135               | Cancel                     |
| 136               | Save                       |
| 139 through 143   | Control                    |
| 151 through 155   | Control                    |
| 156               | Control                    |
| 157 through 158   | Control                    |
| 1301 through 1330 | Required or Label or Field |
| 1500              | Required or Legend         |

## Four Column Form Template for Base Mode

The predefined Applet Form 4 Column (Base) template uses the AppletForm4Column (Base) web template.

Figure 11 includes the generic layout that this template uses. For more information, see "About the Style That Some Four Column Form Templates Use" on page 221.

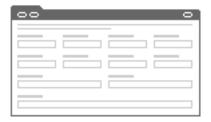

Figure 11. Generic Layout of the Applet Form 4 Column (Base) Template

This template uses the following structure:

AppletForm4Col (Base)

CCApplet\_NamedSpacer

CCTi tle\_Named

CCTi tle

CCFormButtonsTop

CCButtons

CCRecordNav

CCToggl ebar\_drop

CCFormButtonsTopRi ght

CCForm4Col Body

Table 42 lists the items that Siebel CRM can map for this template. For more information, see "About Mapping IDs to Placeholders" on page 216.

Table 42. Items Siebel CRM Can Map for the AppletForm4Column (Base) File web template

| ID              | Placeholder             |
|-----------------|-------------------------|
| 2               | Back                    |
| 91              | Inside Applet Help Text |
| 106             | Query                   |
| 107             | Go (ExecuteQuery)       |
| 108             | Cancel (Query)          |
| 109 through 111 | Control                 |

Table 42. Items Siebel CRM Can Map for the AppletForm4Column (Base) File web template

| ID                | Placeholder                              |
|-------------------|------------------------------------------|
| 121               | First                                    |
| 122               | Previous                                 |
| 123               | Next                                     |
| 124               | Last                                     |
| 125               | Info Button                              |
| 131               | New                                      |
| 132               | Edit                                     |
| 133               | Delete                                   |
| 134               | Reset                                    |
| 135               | Cancel                                   |
| 136               | Save                                     |
| 139 through 143   | Control                                  |
| 150 through 152   | Control                                  |
| 160 through 164   | Control                                  |
| 192               | Label                                    |
| 194               | Label                                    |
| 580               | New                                      |
| 599               | Save                                     |
| 1001 through 1009 | FormSection                              |
| 1020              | FormSection                              |
| 1296 through 1300 | Required or Label or 2-Column Wide Field |
| 1301 through 1310 | Required or Label or Field               |
| 1311 through 1315 | Required or Label or 2-Column Wide Field |
| 1316 through 1330 | Required or Label or Field               |
| 1331 through 1335 | Required or Label or 2-Column Wide Field |
| 1336 through 1340 | Required or Label or 4-Column Wide Field |
| 1360 through 1374 | Required or Label or Field               |
| 1500              | Required or Legend                       |
| 1801 through 1810 | Required or Label or Field               |
| 1816 through 1830 | Required or Label or Field               |
| 1860 through 1874 | Required or Label or Field               |
|                   |                                          |

Required or Label or Field

Required or Label or Field

| ID                | Placeholder                              |
|-------------------|------------------------------------------|
| 2001 through 2009 | FormSection                              |
| 2296 through 2300 | Required or Label or 2-Column Wide Field |
| 2301 through 2310 | Required or Label or Field               |
| 2316 through 2330 | Required or Label or Field               |
| 2331 through 2335 | Required or Label or 2-Column Wide Field |
| 2360 through 2374 | Required or Label or Field               |
| 2801 through 2810 | Required or Label or Field               |
| 2811 through 2815 | Required or Label or 2-Column Wide Field |
|                   |                                          |

Table 42. Items Siebel CRM Can Map for the AppletForm4Column (Base) File web template

#### Four Column Form Template for Edit or New Mode

The predefined Applet Form 4 Column (Edit/New) template uses the AppletForm4Col (Edit/New) web template.

Figure 12 includes the generic layout that this template uses. For more information, see "About the Style That Some Four Column Form Templates Use" on page 221.

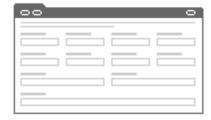

2816 through 2830

2860 through 2874

Figure 12. Generic Layout of the Applet Form 4 Column (Edit/New) Template

This template uses the following structure:

CCTitle\_Name

CCTi tle

CCFormButtonsTop

CCButtons

CCRecordNav

CCToggl ebar\_drop

CCFormButtonsTopRi ght

CCForm4Col Body

Table 43 lists the items that Siebel CRM can map for this template. For more information, see "About Mapping IDs to Placeholders" on page 216.

Table 43. Items Siebel CRM Can Map for the AppletForm4Column (Edit/New) web template

| ID              | Placeholder             |
|-----------------|-------------------------|
| 2               | Back                    |
| 91              | Inside Applet Help Text |
| 106             | Query                   |
| 107             | Go (ExecuteQuery)       |
| 108             | Cancel (Query)          |
| 109 through 111 | Control                 |
| 121             | First                   |
| 122             | Previous                |
| 123             | Next                    |
| 124             | Last                    |
| 125             | Info Button             |
| 131             | New                     |
| 132             | Edit                    |
| 133             | Delete                  |
| 134             | Reset                   |
| 135             | Cancel                  |
| 136             | Save                    |
| 139 through 143 | Control                 |
| 150 through 152 | Control                 |
| 160 through 164 | Control                 |
| 192             | Label                   |
| 194             | Label                   |
| 580             | New                     |

Table 43. Items Siebel CRM Can Map for the AppletForm4Column (Edit/New) web template

| ID                | Placeholder                              |
|-------------------|------------------------------------------|
| 599               | Save                                     |
| 1001 through 1009 | FormSection                              |
| 1020              | FormSection                              |
| 1296 through 1300 | Required or Label or 2-Column Wide Field |
| 1301 through 1310 | Required or Label or Field               |
| 1311 through 1315 | Required or Label or 2-Column Wide Field |
| 1316 through 1330 | Required or Label or Field               |
| 1331 through 1335 | Required or Label or 2-Column Wide Field |
| 1336 through 1340 | Required or Label or 4-Column Wide Field |
| 1360 through 1374 | Required or Label or Field               |
| 1500              | Required or Legend                       |
| 1801 through 1810 | Required or Label or Field               |
| 1816 through 1830 | Required or Label or Field               |
| 1860 through 1874 | Required or Label or Field               |
| 2001 through 2009 | FormSection                              |
| 2296 through 2300 | Required or Label or 2-Column Wide Field |
| 2301 through 2310 | Required or Label or Field               |
| 2316 through 2330 | Required or Label or Field               |
| 2331 through 2335 | Required or Label or 2-Column Wide Field |
| 2360 through 2374 | Required or Label or Field               |
| 2801 through 2810 | Required or Label or Field               |
| 2811 through 2815 | Required or Label or 2-Column Wide Field |
| 2816 through 2830 | Required or Label or Field               |
| 2860 through 2874 | Required or Label or Field               |

## Four Column Form Template With No Record Navigation

The predefined Applet Form 4-Col (No Record Nav) template uses the AppletForm4-Col (No Record Nav) web template. For more information, see "Capabilities of Four Column Form Templates" on page 222. This template does not support record navigation.

Figure 13 includes the generic layout that this template uses.

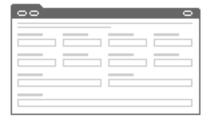

Figure 13. Generic Layout of the Applet Form 4-Col (No Record Nav) Template

This template uses the following structure:

CCAppletForm4Col (NoRecNav)

CCApplet\_NamedSpacer

CCTi tle\_Named

CCTi tle

 ${\tt CCFormButtonsTopNoRecNav}$ 

CCButtons

 ${\tt CCRecordNav}$ 

CCToggl ebar\_drop

 ${\tt CCFormButtonsTopRi}\ ght$ 

CCForm4Col Body

Table 44 lists the items that Siebel CRM can map for this template. For more information, see "About Mapping IDs to Placeholders" on page 216.

Table 44. Items Siebel CRM Can Map for the AppletForm4-Col (No Record Nav) web template

| ID              | Placeholder             |
|-----------------|-------------------------|
| 2               | Back                    |
| 91              | Inside Applet Help Text |
| 106             | Query                   |
| 107             | Go (ExecuteQuery)       |
| 108             | Cancel (Query)          |
| 109 through 111 | Control                 |
| 131             | New                     |

Table 44. Items Siebel CRM Can Map for the AppletForm4-Col (No Record Nav) web template

| ID                | Placeholder                              |
|-------------------|------------------------------------------|
| 132               | Edit                                     |
| 133               | Delete                                   |
| 134               | Reset                                    |
| 135               | Cancel                                   |
| 136               | Save                                     |
| 139 through 143   | Control                                  |
| 150 through 152   | Control                                  |
| 160 through 164   | Control                                  |
| 580               | New                                      |
| 599               | Save                                     |
| 1001 through 1009 | FormSection                              |
| 1020              | FormSection                              |
| 1296 through 1300 | Required or Label or 2-Column Wide Field |
| 1301 through 1310 | Required or Label or Field               |
| 1311 through 1315 | Required or Label or 2-Column Wide Field |
| 1316 through 1330 | Required or Label or Field               |
| 1331 through 1335 | Required or Label or 2-Column Wide Field |
| 1336 through 1340 | Required or Label or 4-Column Wide Field |
| 1360 through 1374 | Required or Label or Field               |
| 1500              | Required or Legend                       |
| 1801 through 1810 | Required or Label or Field               |
| 1816 through 1830 | Required or Label or Field               |
| 1860 through 1874 | Required or Label or Field               |
| 2001 through 2009 | FormSection                              |
| 2296 through 2300 | Required or Label or 2-Column Wide Field |
| 2301 through 2310 | Required or Label or Field               |
| 2316 through 2330 | Required or Label or Field               |
| 2331 through 2335 | Required or Label or 2-Column Wide Field |
| 2360 through 2374 | Required or Label or Field               |
| 2801 through 2810 | Required or Label or Field               |
| 2811 through 2815 | Required or Label or 2-Column Wide Field |

Table 44. Items Siebel CRM Can Map for the AppletForm4-Col (No Record Nav) web template

| ID                | Placeholder                |
|-------------------|----------------------------|
| 2816 through 2830 | Required or Label or Field |
| 2860 through 2874 | Required or Label or Field |

## **Grid Layout Form Template**

The Applet Form Grid Layout template uses the Applet Form Grid Layout web template. It uses the following tag as a placeholder for all controls on a form applet. This tag allows you to use the Web Layout Editor in Siebel Tools to modify the layout of the controls:

<div od-type="form-applet-layout">

Figure 14 includes the generic layout that this template uses.

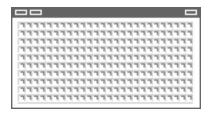

Figure 14. Generic Layout of the Applet Form Grid Layout Template

This template uses the following structure:

CCAppl etFormGri dLayout

CCAppl et\_NamedSpacer

CCTi tle\_Named

CCFormButtonsTop

CCButtons

Table 45 lists the controls that Siebel CRM can map to the header region of the Applet Form Grid Layout template. For more information, see "About Mapping IDs to Placeholders" on page 216.

Table 45. Items That Siebel CRM Can Map for the AppletFormGridLayout

| ID  | Placeholder       |
|-----|-------------------|
| 2   | Back              |
| 106 | Query             |
| 107 | Go (ExecuteQuery) |

Table 45. Items That Siebel CRM Can Map for the AppletFormGridLayout

| ID              | Placeholder        |
|-----------------|--------------------|
| 108             | Cancel (Query)     |
| 109 through 111 | Control            |
| 121             | First              |
| 122             | Previous           |
| 123             | Next               |
| 124             | Last               |
| 125             | Info-Button        |
| 131             | New                |
| 132             | Edit               |
| 133             | Delete             |
| 134             | Reset              |
| 135             | Cancel             |
| 136             | Save               |
| 139 through 143 | Control            |
| 150 through 152 | Control            |
| 160 through 164 | Control            |
| 192             | Label              |
| 194             | Label              |
| 580             | New                |
| 599             | Save               |
| 1500            | Required or Legend |

# **List Templates**

This topic describes applet list templates. It includes the following topics:

- List Template for Base or Edit List Mode on page 237
- Inverted Axis List Template on page 239
- Message List Template on page 241
- Portal List Template on page 244
- Portal List Template With Graphics on page 246
- Totals List Template for Base or Edit List Mode on page 249

#### List Template for Base or Edit List Mode

The Applet List (Base/EditList) template uses the AppletList (Base/EditList) web template. You can use it for a read-only or editable list. It supports the parent, child, and grandchild styles.

Figure 15 includes the generic layout that this template uses.

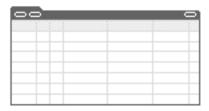

Figure 15. Generic Layout of the Applet List (Base/EditList) Template

Figure 16 includes an example that uses a single row layout that the user can edit.

| Accounts                     |                    |              |                |               |                     |          |              |
|------------------------------|--------------------|--------------|----------------|---------------|---------------------|----------|--------------|
| ■   New   Save   1 - 7 of 7+ |                    |              |                |               |                     |          |              |
| New 🔷                        | Name 🚔             | Site ⇔       | Main Phone # ⇔ | Territories 🚔 | Industries 🚔        | Status ⇔ | URL ⇔        |
|                              | Woollen Goodrich N | Boston       | (617) 232-1121 |               | animal specialties  | Active   |              |
|                              | 3Com               | Headquarters | (773) 326-5000 |               | manufacturing indus | Gold     | www.3com.com |
|                              | 3Com Distribution  | UK           | +0283456857    |               | management consul   | Active   |              |
|                              | 3Com Research      | US           | (415) 329-6500 |               | manufactured hardy  | Active   | www.3com.com |
|                              |                    | _            |                |               |                     |          |              |

Figure 16. Example of the Applet List (Base/EditList) Template

This template uses the following structure:

```
AppletList (Base/EditList)

CCApplet_NamedSpacer

CCTitle_Named

CCTitle

CCListButtonsTop

CCButtons

CCRecordNav

CCTogglebar_drop

CCListButtonsTopRight

CCListHeader

CCListBody
```

Table 46 lists the items that Siebel CRM can map for this template. For more information, see "About Mapping IDs to Placeholders" on page 216.

Table 46. Items Siebel CRM Can Map for the AppletList (Base/EditList) web template

| ID              | Placeholder       |
|-----------------|-------------------|
| 106             | Query             |
| 107             | Go (ExecuteQuery) |
| 108             | Cancel (Query)    |
| 109 through 111 | Control           |
| 121             | First             |
| 122             | Previous          |
| 123             | Next              |
| 124             | Last              |
| 131             | New               |
| 132             | Edit              |
| 133             | Delete            |
| 134             | Reset             |
| 135             | Cancel            |
| 136             | Save              |
| 139 through 143 | Control           |
| 142 through 143 | Control           |
| 144             | Selected Row      |
| 145             | Control           |
| 146             | Save              |
| 147             | Pick Control      |
| 150 through 151 | Control           |
| 160 through 164 | Control           |
| 501 through 540 | Field             |
| 580             | New               |
| 598             | Save              |
| 599             | Save              |
| 611 through 650 | Field             |

Table 46. Items Siebel CRM Can Map for the AppletList (Base/EditList) web template

| ID   | Placeholder              |
|------|--------------------------|
| 1100 | Outside Applet Help Text |
| 1500 | Required or Legend       |

#### Configuring How Siebel CRM Uses the Columns Displayed Feature

A list can typically display between seven and ten visible columns. To make sure all columns are visible, and to avoid unwanted text-wrapping or horizontal scrolling, it is recommended that you do not configure Siebel CRM to map more than ten columns. This template can map up to 80 fields. You typically set the majority of these fields to available but hidden. Siebel CRM does not display hidden fields in the list, by default. It displays them in the Columns Displayed dialog box.

Siebel CRM can set the Columns Displayed menu item of the Menu drop-down list as a shading to indicate that it is not available. If the applet mode is not Edit List, then this menu item is not visible. For more information, see "List Template for Base or Edit List Mode" on page 237.

To display the Columns Displayed menu item, the following objects must be in Edit List mode:

- The applet.
- The view web template items of the parent view.

#### **Inverted Axis List Template**

The Applet List Inverted template uses the AppletListInverted web template. This is a specialized list applet that creates a comparison list. To display column headers down the first side of the list, Siebel CRM inverts the x-axis and y-axis of this list. It is recommended that you configure this list to display three to five records. The user can use this list to page through larger record sets.

Figure 17 includes the generic layout that this template uses.

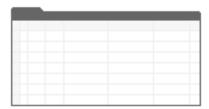

Figure 17. Generic Layout of the Applet List Inverted Template

This template uses the following structure:

CCAppl etLi stInverted

CCAppl et\_NamedSpacer

CCTi tle\_Named

CCTi tle

CCLi stButtonsTop

 ${\tt CCButtons}$ 

CCRecordNav

CCToggl ebar\_drop

 ${\tt CCLi\,stButtonsTopRi\,ght}$ 

CCLi stBodyI nverted

Table 47 lists the items that Siebel CRM can map for this template. For more information, see "About Mapping IDs to Placeholders" on page 216.

Table 47. Items Siebel CRM Can Map for the AppletListInverted web template

| ID              | Placeholder       |
|-----------------|-------------------|
| 106             | Query             |
| 107             | Go (ExecuteQuery) |
| 108             | Cancel (Query)    |
| 109 through 111 | Control           |
| 121             | First             |
| 122             | Previous          |
| 123             | Next              |
| 124             | Last              |
| 131             | New               |
| 132             | Edit              |
| 133             | Delete            |
| 134             | Reset             |
| 135             | Cancel            |
| 136             | Save              |
| 139 through 143 | Control           |
| 150 through 152 | Control           |
| 160 through 164 | Control           |
| 499             | Record Title Row  |
| 501 through 520 | Control           |
| 580             | New               |

Table 47. Items Siebel CRM Can Map for the AppletListInverted web template

| ID   | Placeholder              |
|------|--------------------------|
| 599  | Save                     |
| 1100 | Outside Applet Help Text |
| 1500 | Required or Legend       |

#### **Message List Template**

The Applet List Message template uses the AppletListMessage web template. Siebel CRM uses it on a home page to display news or timely information. Each record displays a bullet and provides a placeholder for a link and short descriptive text. It supports a title that you can map to ID 90 or ID 184 and layout controls.

Figure 18 includes the generic layout that this template uses.

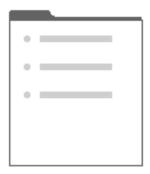

Figure 18. Generic Layout of the Applet List Message Template

Figure 19 includes an example of this template.

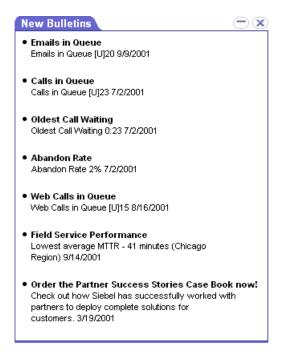

Figure 19. Example of the Applet List Message Template

This template uses the following structure:

```
CCAppl etLi stMessage
```

CCAppl et\_Spacer

CCLayoutTi tl ePortal

CCAppl et\_Spacer

CCLayoutButtons

CCBottomApplet

CCTi tl e\_Portal

CCLayoutButtons

CCLi stButtonsTopNoRecNav

CCButtons

CCLi stButtonsTopRi ght

CCLi stBodyBullet

CCBottomAppl et

Table 48 lists the items that Siebel CRM can map for this template. For more information, see "About Mapping IDs to Placeholders" on page 216.

Table 48. Items Siebel CRM Can Map for the AppletListMessage web template

| ID              | Placeholder       |
|-----------------|-------------------|
| 2               | Back              |
| 90              | Title             |
| 106             | Query             |
| 107             | Go (ExecuteQuery) |
| 108             | Cancel (Query)    |
| 109 through 111 | Control           |
| 131             | New               |
| 132             | Edit              |
| 133             | Delete            |
| 134             | Reset             |
| 135             | Cancel            |
| 136             | Save              |
| 139 through 143 | Control           |
| 150 through 151 | Control           |
| 157             | Label             |
| 160 through 164 | Control           |
| 184             | Drilldown Title   |
| 203             | MinimizeApplet    |
| 204             | MaximizeApplet    |
| 207             | MoveAppletUp      |
| 208             | MoveAppletDown    |
| 211             | ShowApplet        |
| 212             | HideApplet        |
| 501             | Field             |
| 502 through 511 | Field             |
| 555             | Label             |
| 580             | New               |

Table 48. Items Siebel CRM Can Map for the AppletListMessage web template

| ID   | Placeholder              |  |  |
|------|--------------------------|--|--|
| 599  | Save                     |  |  |
| 1100 | Outside Applet Help Text |  |  |

## **Portal List Template**

The Applet List Portal template uses the AppletListPortal web template. Siebel CRM uses it on a portal page. It displays a title, layout controls, and an optional line of buttons beneath the title. It supports a title that you can map to ID 90 or 184.

Figure 20 includes the generic layout that this template uses.

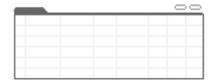

Figure 20. Generic Layout of the Applet List Portal Template

This template uses the following structure:

Appl etLi stPortal

CCAppl et\_Spacer

CCLayoutTi tl ePortal

CCAppl et\_Spacer

CCLayoutButtons

CCBottomAppl et

CCTi tl e\_Portal

CCLayoutButtons

CCLi stButtonsTopNoRecNav

CCButtons

CCLi stButtonsTopRi ght

CCLi stHeaderNoSort

CCLi stBodyNoRowHilite

CCBottomApplet

Table 49 lists the items that Siebel CRM can map for this template. For more information, see "About Mapping IDs to Placeholders" on page 216.

Table 49. Items Siebel CRM Can Map for the AppletListPortal web template

| ID              | Placeholder       |
|-----------------|-------------------|
| 2               | Back              |
| 90              | Title             |
| 106             | Query             |
| 107             | Go (ExecuteQuery) |
| 108             | Cancel (Query)    |
| 109 through 111 | Control           |
| 131             | New               |
| 132             | Edit              |
| 133             | Delete            |
| 134             | Reset             |
| 135             | Cancel            |
| 136             | Save              |
| 139 through 143 | Control           |
| 142 through 143 | Control           |
| 144             | Selected Row      |
| 145             | Control           |
| 146             | Save              |
| 147             | Pick Control      |
| 150 through 151 | Control           |
| 157             | Label             |
| 160 through 164 | Control           |
| 184             | Drilldown Title   |
| 203             | MinimizeApplet    |
| 204             | MaximizeApplet    |
| 207             | MoveAppletUp      |
| 208             | MoveAppletDown    |
| 211             | ShowApplet        |
| 212             | HideApplet        |

| Table 49. Ite | ms Siebel CR | M Can Map fo | or the AppletLi | istPortal web | template |
|---------------|--------------|--------------|-----------------|---------------|----------|
|---------------|--------------|--------------|-----------------|---------------|----------|

| ID              | Placeholder              |
|-----------------|--------------------------|
| 501 through 540 | Field                    |
| 555             | Label                    |
| 580             | New                      |
| 599             | Save                     |
| 1100            | Outside Applet Help Text |

#### **Portal List Template With Graphics**

The Applet List Portal (Graphical) template uses the AppletListPortalGraphical web template. It displays a title, layout controls, and an optional line of buttons beneath the title. This is a specialized list template in that it can display a graphical applet title. You can map the:

- Applet image to ID 89.
- Applet title to ID 90 or 184.

Figure 21 includes the generic layout that this template uses.

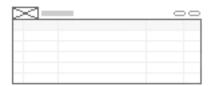

Figure 21. Generic Layout of the Applet List Portal (Graphical) Template

Figure 22 includes an example of this template.

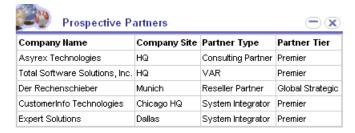

Figure 22. Example of the Applet List Portal (Graphical) Template

This template uses the following structure:

Appl etLi stPortal Graphi cal

CCAppl et\_Spacer

CCLayoutTi tl ePortal

CCAppl et\_Spacer

CCLayoutButtons

CCBottomAppl et

CCTi tl e\_Portal Graphi cal

CCLayoutButtons

CCLi stButtonsTopNoRecNav

CCButtons

CCLi stButtonsTopRi ght

CCLi stHeaderNoSort

CCLi stBodyNoRowHi I i te

CCBottomAppl et

Table 50 lists the items that Siebel CRM can map for this template. For more information, see "About Mapping IDs to Placeholders" on page 216.

Table 50. Items Siebel CRM Can Map for the AppletListPortalGraphical web template

| ID              | Placeholder       |
|-----------------|-------------------|
| 2               | Back              |
| 89              | Image             |
| 90              | Title             |
| 106             | Query             |
| 107             | Go (ExecuteQuery) |
| 108             | Cancel (Query)    |
| 109 through 111 | Control           |
| 131             | New               |
| 132             | Edit              |
| 133             | Delete            |
| 134             | Reset             |
| 135             | Cancel            |
| 136             | Save              |
| 139 through 143 | Control           |

Table 50. Items Siebel CRM Can Map for the AppletListPortalGraphical web template

| ID              | Placeholder              |
|-----------------|--------------------------|
| 142 through 143 | Control                  |
| 144             | Selected Row             |
| 145             | Control                  |
| 146             | Save                     |
| 147             | Pick Control             |
| 150 through 151 | Control                  |
| 157             | Label                    |
| 160 through 164 | Control                  |
| 184             | Drilldown Title          |
| 203             | MinimizeApplet           |
| 204             | MaximizeApplet           |
| 207             | MoveAppletUp             |
| 208             | MoveAppletDown           |
| 211             | ShowApplet               |
| 212             | HideApplet               |
| 501 through 540 | Field                    |
| 555             | Label                    |
| 580             | New                      |
| 599             | Save                     |
| 1100            | Outside Applet Help Text |

## **Totals List Template for Base or Edit List Mode**

The Applet List Totals (Base/EditList) template uses the AppletListTotals (Base/EditList) web template. You can map up to 40 fields in this template. For more information about configuring these fields, see "Configuring How Siebel CRM Uses the Columns Displayed Feature" on page 239.

This template supports the parent, child, and grandchild styles.

Figure 23 includes the generic layout that this template uses.

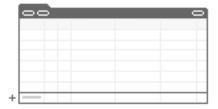

Figure 23. Generic Layout of the Applet List Totals Template

Figure 24 illustrates how you can use this template for a read-only or editable list that displays column totals in the last row. You must make sure you apply a Totals label to the placeholder in the first column.

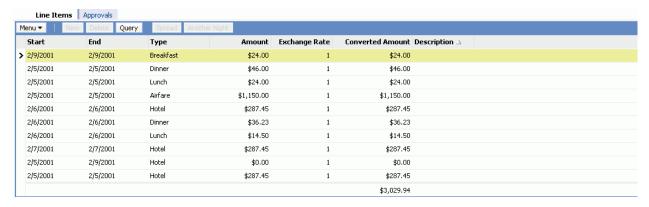

Figure 24. Example of the Applet List Totals (Base/EditList) Template

This template uses the following structure:

AppletListTotals (Base/EditList)

CCAppl et\_NamedSpacer

CCTitle\_Named

CCTitle

CCLi stButtonsTop

CCButtons

CCRecordNav

CCToggl ebar\_drop

CCLi stButtonsTopRi ght

CCLi stHeaderTotal s

CCLi stBodyTotal s

Table 51 lists the items that Siebel CRM can map for this template. For more information, see "About Mapping IDs to Placeholders" on page 216.

Table 51. Items Siebel CRM Can Map for the AppletListTotals (Base/EeditList) web template

| ID              | Placeholder       |
|-----------------|-------------------|
| 106             | Query             |
| 107             | Go (ExecuteQuery) |
| 108             | Cancel (Query)    |
| 109 through 111 | Control           |
| 121             | First             |
| 122             | Previous          |
| 123             | Next              |
| 124             | Last              |
| 131             | New               |
| 132             | Edit              |
| 133             | Delete            |
| 134             | Reset             |
| 135             | Cancel            |
| 136             | Save              |
| 139 through 143 | Control           |
| 142 through 143 | Control           |
| 144             | Selected Row      |
| 145             | Control           |
| 146             | Save              |
| 147             | Pick Control      |
| 150 through 151 | Control           |
| 160 through 164 | Control           |

Table 51. Items Siebel CRM Can Map for the AppletListTotals (Base/EeditList) web template

| ID              | Placeholder              |
|-----------------|--------------------------|
| 199             | Totals Label             |
| 501 through 540 | Control                  |
| 580             | New                      |
| 599             | Save                     |
| 611 through 650 | Control                  |
| 1100            | Outside Applet Help Text |
| 1500            | Required or Legend       |

## **Calendar Templates**

This topic describes calendar templates. It includes the following topics:

- Daily Calendar Template on page 251
- Daily Calendar Template for Portals on page 253
- Weekly Calendar Template on page 255
- Monthly Calendar Template on page 256
- Service Calendar Template on page 258

#### **Daily Calendar Template**

The eCalendar Daily Applet template uses the eCalendar Daily Applet web template. It supports the parent, child, and grandchild applet styles.

Figure 25 includes the generic layout that this template uses.

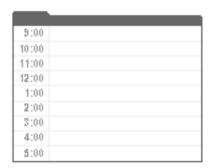

Figure 25. Generic Layout of the Calendar Daily Applet Template

Figure 26 includes an example of this template that uses the parent style.

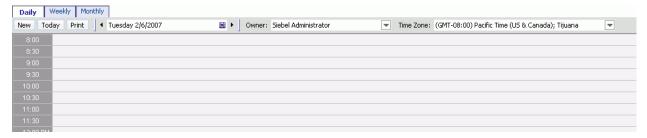

Figure 26. Example of the Calendar Daily Applet Template

This template uses the following structure:

eCal endarDai I yAppl et

CCApplet\_NamedSpacer

CCTitle\_Named

CCBottomAppl et

Table 52 lists the items that Siebel CRM can map for this template. For more information, see "About Mapping IDs to Placeholders" on page 216.

Table 52. Items Siebel CRM Can Map for the eCalendarDailyApplet web template

| ID  | Placeholder        |
|-----|--------------------|
| 101 | Owner Label        |
| 102 | Owner Field        |
| 103 | Date Label         |
| 104 | Date Field (Day)   |
| 105 | Date Field (Month) |
| 106 | Date Field (Year)  |
| 107 | Time Zone Label    |
| 108 | Time Zone Field    |
| 130 | Go                 |
| 131 | Previous           |
| 132 | Next               |
| 133 | New Appt           |
| 996 | Owner Selector     |
| 997 | Owner Field 2      |

Table 52. Items Siebel CRM Can Map for the eCalendarDailyApplet web template

| ID                  | Placeholder      |
|---------------------|------------------|
| 998                 | Today            |
| 10000 through 10002 | Optional Control |
| 20000 through 20002 | Optional Control |

#### **Daily Calendar Template for Portals**

The Applet Calendar Daily (Portal) template uses the AppletCalendarDaily (Portal) web template. It displays a condensed calendar that you can use on a home page. It supports a graphical header that you can map to ID 89.

Figure 27 includes the generic layout that this template uses.

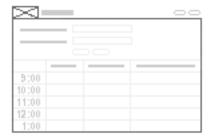

Figure 27. Generic Layout of the Applet Calendar Daily (Portal) Template

This template uses the following structure:

AppletCalendarDaily (Portal)

CCLayoutTi tl ePortal

CCLayoutButtons

CCBottomApplet

CCCal endarAppl etTi tl eGraphi cal

CCLayoutButtons

Table 53 lists the items that Siebel CRM can map for this template. For more information, see "About Mapping IDs to Placeholders" on page 216.

Table 53. Items Siebel CRM Can Map for the AppletCalendarDaily (Portal) web template

| ID  | Placeholder        |
|-----|--------------------|
| 89  | Image              |
| 90  | Title              |
| 101 | Owner Label        |
| 102 | Owner Field        |
| 103 | Date Label         |
| 104 | Date Field (Month) |
| 105 | Date Field (Day)   |
| 106 | Date Field (Year)  |
| 107 | TimeZoneLabel      |
| 108 | TimeZone           |
| 130 | Go                 |
| 131 | Previous           |
| 132 | Next               |
| 133 | New Appt           |
| 157 | Label              |
| 158 | GoToWeeklyView     |
| 159 | GoToMonthlyView    |
| 184 | DrillDown Title    |
| 203 | MinimizeApplet     |
| 204 | MaximizeApplet     |
| 207 | MoveAppletUp       |
| 208 | MoveAppletDown     |
| 211 | ShowApplet         |
| 212 | HideApplet         |
| 555 | Label              |
| 999 | GoToToday          |

## **Weekly Calendar Template**

The eCalendar Weekly Applet template uses the eCalendarWeeklyApplet web template. It displays days of the week down the side of the applet. It embeds daily activities next to each day. This template supports the predefined applet styles. You must map the applet title to ID 90.

Figure 28 includes the generic layout that this template uses.

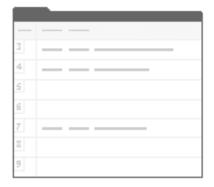

Figure 28. Generic Layout of the Calendar Weekly Applet Template

Figure 29 includes an example of this template.

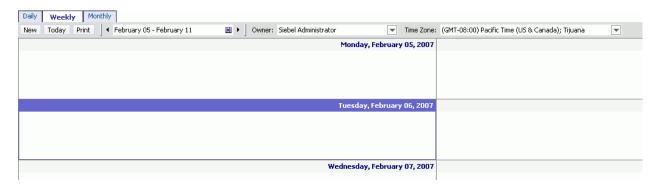

Figure 29. Example of the Calendar Weekly Applet Template

This template uses the following structure:

eCal endarWeekl yAppl et

CCAppl et\_NamedSpacer

CCTi tle\_Named

CCBottomApplet

Table 54 lists the items that Siebel CRM can map for this template. For more information, see "About Mapping IDs to Placeholders" on page 216.

Table 54. Items Siebel CRM Can Map for the eCalendarWeeklyApplet web template

| IDPlacehold101Owner Lab         | er      |
|---------------------------------|---------|
| 101 Owner Lab                   |         |
|                                 | el      |
| 102 Owner Field                 | d       |
| 103 Date Label                  |         |
| 104 Date Field                  | (Day)   |
| 105 Date Field                  | (Month) |
| 106 Date Field                  | (Year)  |
| 107 Time Zone                   | Label   |
| 108 Time Zone                   | Field   |
| 130 Go                          |         |
| 131 Previous                    |         |
| 132 Next                        |         |
| 133 New Appt                    |         |
| 141 New Appt E                  |         |
| 142 Repeat Bitr                 | пар     |
| 145 Print                       |         |
| 301 Start Time                  |         |
| 302 End Time                    |         |
| 303 Description                 | 1       |
| 996 Owner Sele                  | ector   |
| 997 Owner Field                 | d 2     |
| 998 Today                       |         |
| 10000 through 10002 Optional Co | ontrol  |
| 20000 through 20002 Optional Co | ontrol  |

#### **Monthly Calendar Template**

The eCalendar Monthly Applet template uses the eCalendarMonthlyApplet web template. It supports the predefined applet styles. You must map the applet title to ID 90.

Figure 30 includes the generic layout that this template uses.

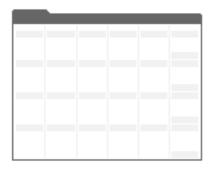

Figure 30. Generic Layout of the Calendar Monthly Applet Template

Figure 31 includes an example of this template.

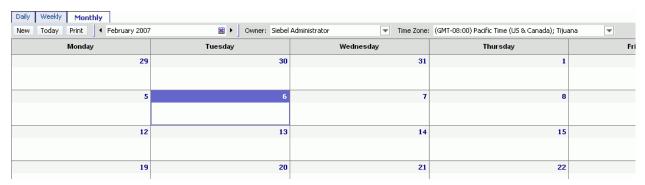

Figure 31. Example of the Calendar Monthly Applet Template

This template uses the following structure:

eCal endarMonthl yAppl et

CCApplet\_NamedSpacer

CCTi tle\_Named

CCCal endarMonthl y\_weekday

CCCal endarMonthl y\_weekend

CCBottomApplet

Table 55 lists the items that Siebel CRM can map for this template. For more information, see "About Mapping IDs to Placeholders" on page 216.

Table 55. Items Siebel CRM Can Map for the eCalendarMonthlyApplet web template

| ID              | Placeholder                               |
|-----------------|-------------------------------------------|
| 101             | Owner Label                               |
| 102             | Owner Field                               |
| 103             | Date Label                                |
| 104             | Date Field (Day)                          |
| 105             | Date Field (Month)                        |
| 106             | Date Field (Year)                         |
| 107             | Time Zone Label                           |
| 108             | Time Zone Field                           |
| 130             | Go                                        |
| 131             | Previous                                  |
| 132             | Next                                      |
| 133             | New Appt                                  |
| 145             | Print                                     |
| 301 through 305 | Weekday labels for Monday through Friday. |
| 306             | Sat/Sun Label                             |
| 996             | Owner Selector                            |
| 997             | Owner Field 2                             |
| 998             | Today                                     |

## **Service Calendar Template**

The Service Calendar Applet template uses the ServiceCalendarApplet web template. It supports the predefined applet styles. IDs 301 through 307 map the days of the week that display as column headers.

Figure 32 includes the generic layout that this template uses.

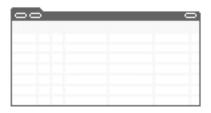

Figure 32. Generic Layout of the Service Calendar Template

This template uses the following structure:

Servi ceCal endarAppl et

CCAppl et\_NamedSpacer

CCTi tle\_Named

CCBottomApplet

Table 56 lists the items that Siebel CRM can map for this template. For more information, see "About Mapping IDs to Placeholders" on page 216.

Table 56. Items Siebel CRM Can Map for the ServiceCalendarApplet web template

| ID              | Placeholder                             |
|-----------------|-----------------------------------------|
| 301 through 307 | Day labels for Sunday through Saturday. |

# **Chart Templates**

This topic describes chart templates. It includes the following topics:

- Chart Template on page 259
- Gantt Chart Template on page 261
- Gantt Chart Activity Template on page 262
- Gantt Chart Template for Portals on page 262

### **Chart Template**

The Applet Chart template uses the AppletChart web template. It supports the parent, child, and grandchild styles. You can map chart controls to ID ranges 501 through 520 and 551 through 555. You map the chart to ID 599.

This template can work with a toggle applet relationship. Siebel CRM displays the other toggle applets in a drop-down list. It maps the drop-down label to ID 2.

Figure 33 includes the generic layout that this template uses.

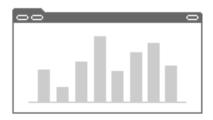

Figure 33. Generic Layout of the Applet Chart Template

Figure 34 includes an example of this template that uses the child style.

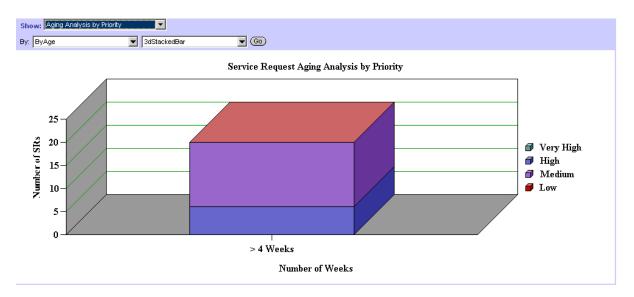

Figure 34. Example of the Child Style

This template uses the following structure:

#### Appl etChart

CCApplet\_NamedSpacer

CCTi tle\_Named

CCChartBasi c

CCToggl ebar\_drop2

Table 57 lists the items that Siebel CRM can map for this template. For more information, see "About Mapping IDs to Placeholders" on page 216.

Table 57. Items Siebel CRM Can Map for the AppletChart web template

| ID              | Placeholder        |
|-----------------|--------------------|
| 501 through 520 | Control            |
| 551 through 555 | Control            |
| 599             | Chart              |
| 1500            | Required or Legend |

#### **Gantt Chart Template**

The eGantt Chart Applet template uses the GanttChartApplet web template. It supports the parent, child, and grandchild styles. It supports relocating objects starting with Internet Explorer 5. It supports optional controls that you can map to IDs 306 through 314.

Other Gantt chart templates use the eGantt Chart Applet template.

Figure 35 includes an example of this template.

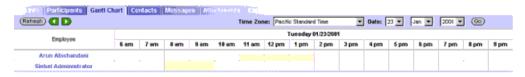

Figure 35. Example of the Applet Gantt Chart Template

This template uses the following structure:

GanttChartAppl et

CCGanttAppletTitle

CCBottomApplet

Table 58 lists the items that Siebel CRM can map for this template. For more information, see "About Mapping IDs to Placeholders" on page 216.

Table 58. Items Siebel CRM Can Map for the GanttChartApplet web template

| ID              | Placeholder     |
|-----------------|-----------------|
| 301 through 302 | Employee Header |
| 303             | Previous        |
| 304             | Next            |

Table 58. Items Siebel CRM Can Map for the GanttChartApplet web template

| ID                | Placeholder      |
|-------------------|------------------|
| 306 through 314   | Label or Control |
| 405               | Control          |
| 2101 through 2130 | Control          |

## **Gantt Chart Activity Template**

The eActivityGanttChart Applet template uses the eActivityGanttChartApplet web template. It includes specialized Gantt code that prevents Siebel CRM from using it outside the context of a Gantt applet.

This template uses the following structure:

eActi vi tyGanttChartAppl et

CCAppl et\_NamedSpacer

CCGanttAppletTitle

CCBottomApplet

Table 59 lists the items that Siebel CRM can map for this template. For more information, see "About Mapping IDs to Placeholders" on page 216.

Table 59. Items Siebel CRM Can Map for the eActivityGanttChartApplet web template

| ID                | Placeholder      |
|-------------------|------------------|
| 301 through 302   | Employee Header  |
| 303               | Previous         |
| 304               | Next             |
| 306 through 314   | Label or Control |
| 405               | Control          |
| 2101 through 2130 | Control          |

## **Gantt Chart Template for Portals**

The eGanttChart Applet (Portal) template uses the eGanttChartApplet (Portal) web template. It supports a title that can map to a drilldown. You can use it to map layout controls on a portal page. You can use IDs 203 through 212 to map these controls.

This template uses the following structure:

eGanttChartApplet (Portal)

CCLayoutTi tl ePortal

CCAppl et\_Spacer

CCLayoutButtons

CCBottomApplet

CCAppl et\_Spacer

CCTi tl e\_Portal

CCLayoutButtons

CCBottomApplet

Table 60 lists the items that Siebel CRM can map for this template. For more information, see "About Mapping IDs to Placeholders" on page 216.

Table 60. Items Siebel CRM Can Map for the eGanttChartApplet (Portal) web template

| ID                | Placeholder      |
|-------------------|------------------|
| 90                | Title            |
| 157               | Label            |
| 184               | DrillDown Title  |
| 203               | MinimizeApplet   |
| 204               | MaximizeApplet   |
| 207               | MoveAppletUp     |
| 208               | MoveAppletDown   |
| 211               | ShowApplet       |
| 212               | HideApplet       |
| 301 through 302   | Employee Header  |
| 303               | Previous         |
| 304               | Next             |
| 306 through 314   | Label or Control |
| 405               | Control          |
| 555               | Label            |
| 2101 through 2130 | Control          |

# **Container Templates**

This topic describes page container templates. It includes the following topics:

- Container Template on page 264
- CC Container Logic Template on page 265

#### **Container Template**

The Page Container template uses the PageContainer web template. It defines the setup for frames. An employee application requires frames. The employee container templates create frames for the banner, screen bar, view bar, and content. Some employee applications might also use frames for a toolbar, a message bar, the search center, the persistent customer dashboard, and the iHelp pane. To display an optional frame, Siebel CRM calls a predefined UI method at run time.

This template uses the following structure:

PageContai ner

CCStyl esChoi ce

CCFrameBanner

CCFrameVi ewbar

CCStyl esChoi ce

CCFrameToolbar

CCStyl esChoi ce

CCFrameThreadbar

CCStyl esChoi ce

**CCThreadbar** 

CCFrameScreenbar

CCStyl esChoi ce

CCScreenbar\_Tabs

CCFrameMsgbar

CCStyl esChoi ce

Table 61 lists the items that Siebel CRM can map for this template. For more information, see "About Mapping IDs to Placeholders" on page 216.

Table 61. Items Siebel CRM Can Map for the PageContainer web template

| ID            | Placeholder |
|---------------|-------------|
| 1             | Show Label  |
| 21 through 22 | Page Item   |

Table 61. Items Siebel CRM Can Map for the PageContainer web template

| ID            | Placeholder               |
|---------------|---------------------------|
| 23            | Page Item (History Label) |
| 33 through 34 | Control                   |
| 35            | Favorites Label           |
| 36 through 38 | Control                   |

#### **CC Container Logic Template**

The CC Container Page Logic template uses the CCContainer Page Logic web template. It examines preferences and sends the logical frameset.

This template uses the following structure:

 ${\tt CCContainer Page Logic}$ 

CCFrameContent\_VSDT

CCFrameContent\_VSD

CCFrameContent\_VST

CCFrameContent\_VS

CCFrameContent\_VDT

CCFrameContent\_VD

CCFrameContent\_VT

CCFrameContent\_V

# **Popup Templates**

This topic describes popup templates. It includes the following topics:

- Popup Form Template on page 266
- Popup Form, Grid Layout Template on page 267
- Popup List Template on page 269
- Popup Spell Checker Template on page 271
- Popup Query Template on page 272

## **Popup Form Template**

The Popup Form template uses the AppletPopupForm web template. It defines a one column form that Siebel CRM uses in base or edit pop-up mode.

Figure 36 includes the generic layout that this template uses.

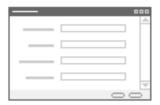

Figure 36. Generic Layout of the Popup Form Template

This template uses the following structure:

AppletPopupForm

CCStyl esChoi ce

**CCButtons** 

CCButtons\_Popup

Table 62 lists the items that Siebel CRM can map for this template. For more information, see "About Mapping IDs to Placeholders" on page 216.

Table 62. Items Siebel CRM Can Map for the AppletPopupForm web template

| ID              | Placeholder             |
|-----------------|-------------------------|
| 2               | Back                    |
| 91              | Inside Applet Help Text |
| 106             | Query                   |
| 107             | Go (ExecuteQuery)       |
| 108             | Cancel (Query)          |
| 109 through 111 | Control                 |
| 131             | New                     |
| 132             | Edit                    |
| 133             | Delete                  |
| 134             | Reset                   |
| 135             | Cancel                  |
| 136             | Save                    |

Table 62. Items Siebel CRM Can Map for the AppletPopupForm web template

| ID                | Placeholder                |
|-------------------|----------------------------|
| 139 through 143   | Control                    |
| 152               | ОК                         |
| 153               | Cancel                     |
| 154 through 158   | Control                    |
| 580               | New                        |
| 599               | Save                       |
| 1001 through 1009 | FormSection                |
| 1090 through 1099 | Required or Label or Field |
| 1100              | Label With Rule            |
| 1101 through 1110 | Required or Label or Field |
| 1111 through 1115 | Required or Label or Field |
| 1150              | Label With Rule            |
| 1151 through 1160 | Required or Label or Field |
| 1500              | Required or Legend         |
| 2001 through 2002 | FormSection                |
| 2101 through 2110 | Required or Label or Field |
| 2111 through 2115 | Required or Label or Field |

#### Popup Form, Grid Layout Template

The Applet Popup Form Grid Layout template uses the AppletPopupFormGridLayout web template. It uses the following tag as a placeholder for all controls in a popup form applet that Siebel CRM displays in a grid:

<di v od-type="form-appl et-l ayout">

Figure 37 includes the generic layout that this template uses.

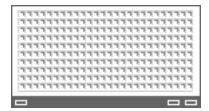

Figure 37. Generic Layout of the Applet Popup Form Grid Layout Template

This template uses the following structure:

AppletPopupFormGridLayout

CCApplet\_NamedSpacer

CCButtons

CCButtons\_Popup

Table 63 lists the items that Siebel CRM can map for this template to the footer of the Applet Popup Form Grid Layout template. For more information, see "About Mapping IDs to Placeholders" on page 216.

Table 63. Items That Siebel CRM Can Map for the AppletPopupFormGridLayout web template

| ID              | Placeholder             |
|-----------------|-------------------------|
| 2               | Back                    |
| 91              | Inside Applet Help Text |
| 106             | Query                   |
| 107             | Go (ExecuteQuery)       |
| 108             | Cancel (Query)          |
| 109 through 111 | Control                 |
| 131             | New                     |
| 132             | Edit                    |
| 133             | Delete                  |
| 134             | Reset                   |
| 135             | Cancel                  |
| 136             | Save                    |
| 139 through 143 | Control                 |
| 152             | ОК                      |
| 153             | Cancel                  |
| 154 through 158 | Control                 |
| 580             | New                     |
| 599             | Save                    |

#### **Popup List Template**

The Popup List template uses the PopupList web template. It defines how Siebel CRM displays a list in Base or Edit List pop-up mode.

Figure 38 includes the generic layout that this template uses.

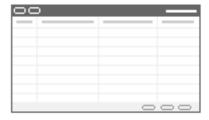

Figure 38. Generic Layout of the Popup List Template

Figure 39 includes an example of this template.

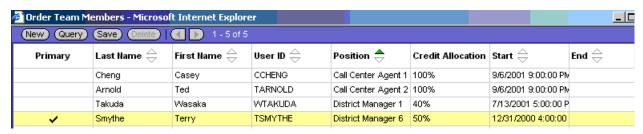

Figure 39. Example of the Popup List Applet Template

This template uses the following structure:

#### PopupLi st

CCLi stButtonsTop

**CCButtons** 

CCRecordNav

CCToggl ebar\_drop

CCLi stButtonsTopRi ght

CCLi stHeader

CCLi stBody

CCButtons\_Popup

Table 64 lists the items that Siebel CRM can map for this template. For more information, see "About Mapping IDs to Placeholders" on page 216.

Table 64. Items Siebel CRM Can Map for the PopupList web template

| ID              | Placeholder       |
|-----------------|-------------------|
| 2               | Back              |
| 106             | Query             |
| 107             | Go (ExecuteQuery) |
| 108             | Cancel (Query)    |
| 109 through 111 | Control           |
| 121             | First             |
| 122             | Previous          |
| 123             | Next              |
| 124             | Last              |
| 131             | New               |
| 132             | Edit              |
| 133             | Delete            |
| 134             | Reset             |
| 135             | Cancel            |
| 136             | Save              |
| 139 through 143 | Control           |
| 144             | Selected Row      |
| 145             | Control           |
| 146             | Save (Optional)   |
| 147             | Pick              |
| 150 through 151 | Control           |
| 152             | OK                |
| 153             | Cancel            |
| 154 through 158 | Control           |
| 160 through 164 | Control           |
| 501 through 540 | Field             |
| 580             | New               |

Table 64. Items Siebel CRM Can Map for the PopupList web template

| ID              | Placeholder |
|-----------------|-------------|
| 599             | Save        |
| 611 through 650 | Control     |

### **Popup Spell Checker Template**

The Spell Checker Popup Applet template uses the AppletSpellCheck web template. It is a specialized salutation applet that creates the spell check pop-up list.

This template uses the following structure:

CCAppl etSpel I Check

Table 65 lists the items that Siebel CRM can map for this template. For more information, see "About Mapping IDs to Placeholders" on page 216.

Table 65. Items Siebel CRM Can Map for the AppletSpellCheck web template

| ID              | Placeholder             |
|-----------------|-------------------------|
| 91              | Inside Applet Help Text |
| 132 through 133 | Control                 |
| 134             | Div                     |
| 135 through 136 | Control                 |
| 137             | Div                     |
| 138 through 139 | Control                 |
| 140             | Div                     |
| 141 through 142 | Control                 |
| 143             | Div                     |
| 144 through 145 | Control                 |
| 146             | Div                     |
| 152 through 153 | Control                 |
| 154             | Div                     |
| 155             | Control                 |
| 156             | Control                 |
| 1201            | Replacement Word Label  |
| 1211            | Suggested Word Label    |

Table 65. Items Siebel CRM Can Map for the AppletSpellCheck web template

| ID   | Placeholder      |
|------|------------------|
| 1221 | Dictionary Label |
| 1300 | Text Segment     |

### **Popup Query Template**

The Popup Query template uses the PopupQuery web template. Figure 40 includes an example of this template.

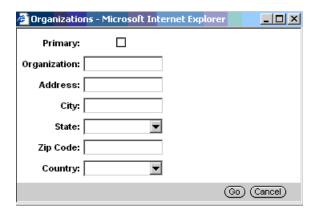

Figure 40. Example of the Popup Query Applet Template

# **Search Templates**

This topic describes search templates. It includes the following topics:

- Search Center, Top Template on page 273
- Search Center, Bottom Template on page 273
- Advanced Search Template on page 274
- Find Template on page 275
- Save Search Template on page 276
- Search Preference Template on page 277
- Search Results Templates on page 279

## Search Center, Top Template

The Applet Form Search Top template uses the AppletFormSearchTop web template. It defines a specialized applet that Siebel CRM uses to display the first part of the Search Center. You can map the Search Center title only to ID 90. You can map the control that hides the Search Center frame only to ID 141.

This template uses the following structure:

Appl etFormSearchTop

CCFormSearch

Table 66 lists the items that Siebel CRM can map for this template. For more information, see "About Mapping IDs to Placeholders" on page 216.

Table 66. Items Siebel CRM Can Map for the AppletFormSearchTop web template

| ID                | Placeholder             |
|-------------------|-------------------------|
| 91                | Inside Applet Help Text |
| 141               | Hide Icon.              |
| 1201 through 1230 | Label                   |
| 1301 through 1330 | Field                   |

## Search Center, Bottom Template

The Search Applet template uses the AppletSearchBasic web template. It defines a specialized applet that Siebel CRM uses to display the ending part of the Search Center.

Figure 41 includes the Search Center.

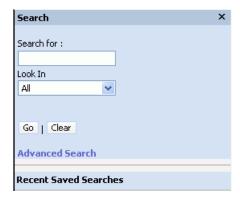

Figure 41. Example of the Search Applet Template

This template uses the following structure:

#### Appl etSearchBasi c

#### CCFormSearch

Table 67 lists the items that Siebel CRM can map for this template. For more information, see "About Mapping IDs to Placeholders" on page 216.

Table 67. Items Siebel CRM Can Map for the AppletSearchBasic web template

| ID                | Placeholder             |
|-------------------|-------------------------|
| 91                | Inside Applet Help Text |
| 132               | Menu                    |
| 133               | New                     |
| 141 through 142   | Control                 |
| 143               | Control                 |
| 1101 through 1130 | Label or Field          |

#### **Advanced Search Template**

The Advanced Search template uses the AppletSearchAdvanced web template. It defines a specialized applet that displays advanced search.

This template uses the following structure:

AdvancedSearch

Figure 42 includes the Advanced Search applet.

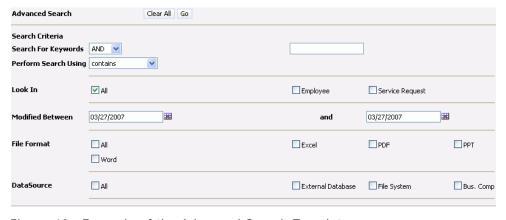

Figure 42. Example of the Advanced Search Template

Table 68 lists the items that Siebel CRM can map for this template. For more information, see "About Mapping IDs to Placeholders" on page 216.

Table 68. Items Siebel CRM Can Map for the AdvancedSearch web template

| ID  | Placeholder   |
|-----|---------------|
| 100 | Label         |
| 105 | ClearAll      |
| 115 | Go            |
| 120 | Label         |
| 125 | Label         |
| 130 | Control       |
| 135 | Field         |
| 145 | Label         |
| 150 | Control       |
| 155 | Label         |
| 160 | HTML Checkbox |
| 165 | Label         |
| 170 | Field         |
| 175 | Label         |
| 180 | Field         |
| 185 | Label         |
| 190 | HTML Checkbox |
| 195 | Label         |
| 200 | HTML Checkbox |

#### **Find Template**

The Applet Find template uses the AppletFind web template. It defines a specialized applet that determines the ending of the search applet. The last section of the Search Center displays the fields that the user can choose to do an applet query.

This template uses the following structure:

Appl etFi nd

CCFormSearch

Table 69 lists the items that Siebel CRM can map for this template. For more information, see "About Mapping IDs to Placeholders" on page 216.

Table 69. Items Siebel CRM Can Map for the AppletFind web template

| ID                | Placeholder             |
|-------------------|-------------------------|
| 91                | Inside Applet Help Text |
| 132               | Menu                    |
| 133               | New                     |
| 141 through 142   | Control                 |
| 143               | Control                 |
| 1101 through 1130 | Label or Field          |

## **Save Search Template**

The Save Search template uses the SearchResultsSaveSearch web template. It defines a specialized applet that displays searches that the user saves.

Figure 43 includes the Save Search applet.

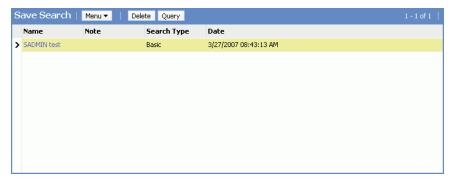

Figure 43. Example of the Save Search Template

This template uses the following structure:

SearchResul tsSaveSearch

Table 70 lists the items that Siebel CRM can map for this template. For more information, see "About Mapping IDs to Placeholders" on page 216.

Table 70. Items That Siebel CRM Can Map for the SearchResultsSaveSearch web template

| ID   | Placeholder |
|------|-------------|
| 1000 | Label       |
| 1005 | Field       |
| 1010 | Label       |
| 1015 | Field       |
| 1020 | Control     |
| 1025 | Control     |

## **Search Preference Template**

The Search Preference template uses the SearchPreference web template. It sets search preferences.

Figure 44 includes the Search Preference applet.

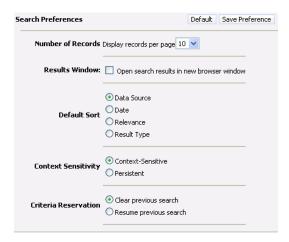

Figure 44. Example of the Search Preference Template

This template uses the following structure:

SearchPreference

Table 71 lists the items that Siebel CRM can map for this template. For more information, see "About Mapping IDs to Placeholders" on page 216.

Table 71. Items That Siebel CRM Can Map for the SearchPreference web template

| ID   | Placeholder                                       |
|------|---------------------------------------------------|
| 1000 | Search Preferences (Label)                        |
| 1001 | Default                                           |
| 1002 | Save Preference                                   |
| 1003 | Number of Records (Label)                         |
| 1004 | Display records per page (Label)                  |
| 1005 | Select drop-down menu                             |
| 1006 | Results Window (Label)                            |
| 1007 | HTML Checkbox                                     |
| 1008 | Open search results in new browser window (Label) |
| 1009 | Default Sort (Label)                              |
| 1010 | HTML RadioButton                                  |
| 1018 | Context Sensitivity (Label)                       |
| 1019 | HTML RadioButton                                  |
| 1020 | Criteria Reservation (Label)                      |
| 1021 | HTML RadioButton                                  |

#### **Search Results Templates**

The Search Results Header, Search Results Body, and Search Refine Category applets are specialized applets that display search results. Figure 45 includes an example of these applets.

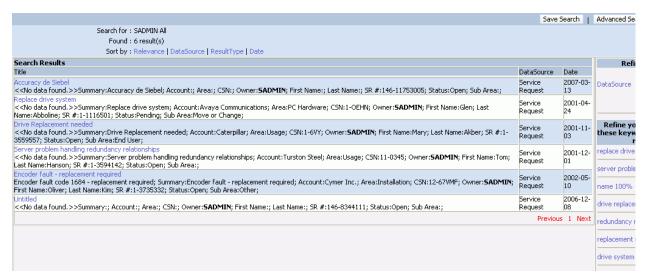

Figure 45. Example of the Search Results Applets Template

#### **Search Results Header**

The Search Results Header applet uses the SearchHeaderResults web template. It includes a summary of search results.

This template uses the following structure:

SearchHeaderResul ts

Table 72 lists the items that Siebel CRM can map for this template. For more information, see "About Mapping IDs to Placeholders" on page 216.

| Table 72. Items That Siebel CRM Can Map for the SearchHeaderResults web template |
|----------------------------------------------------------------------------------|
|----------------------------------------------------------------------------------|

| ID   | Placeholder |
|------|-------------|
| 2001 | Label       |
| 2002 | Field       |
| 2003 | Label       |
| 2004 | Field       |
| 2005 | Label       |
| 2006 | Field       |
| 2007 | Field       |

Table 72. Items That Siebel CRM Can Map for the SearchHeaderResults web template

| ID   | Placeholder |
|------|-------------|
| 2008 | Field       |
| 2009 | Field       |
| 2010 | Label       |
| 2011 | Label       |
| 2012 | Label       |

#### **Search Results Body**

The Search Results Body applet uses the SearchResults web template. It displays search result details.

This template uses the following structure:

SearchResul ts

Search\_Li stHeader

Search\_ListBodySearchResults

SearchResul tsFooter

Table 73 lists the items that Siebel CRM can map for this template. For more information, see "About Mapping IDs to Placeholders" on page 216.

Table 73. Items That Siebel CRM Can Map for the SearchResults web template

| ID   | Placeholder |
|------|-------------|
| 151  | Label       |
| 152  | Field       |
| 153  | Field       |
| 502  | ListHeader  |
| 503  | ListHeader  |
| 504  | ListHeader  |
| 2010 | Label       |
| 3000 | Label       |

#### **Search Refine Category**

The Search Refine Category applet uses the Search\_RefineCategoryApplet web template. It allows the user to refine a search.

This template uses the following structure:

Search\_RefineCategoryApplet

Table 74 lists the items that Siebel CRM can map for this template. For more information, see "About Mapping IDs to Placeholders" on page 216.

Table 74. Items That Siebel CRM Can Map for the Search\_RefineCategoryApplet web template

| ID   | Placeholder |
|------|-------------|
| 1000 | Label       |
| 1005 | Hide Icon   |
| 1010 | Label       |
| 1015 | Hide Icon   |

#### **Search Results List Template**

The Applet List Search Results template uses the AppletListSearchResults web template. It defines the search results list that Siebel CRM displays in the Search Center pane. To conserve vertical space, it embeds the applet title in the button bar after the menu button.

Figure 46 includes the generic layout that this template uses.

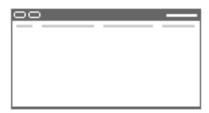

Figure 46. Generic Layout of the Applet List Search Results Template

This template uses the following structure:

Appl etLi stSearchResul ts

CCButtons

CCRecordNav

CCLi stHeader

CCLi stBodySearchResul ts

Table 75 lists the items that Siebel CRM can map for this template. For more information, see "About Mapping IDs to Placeholders" on page 216.

Table 75. Items Siebel CRM Can Map for the AppletListSearchResults web template

| ID              | Placeholder       |
|-----------------|-------------------|
| 2               | Back              |
| 106             | Query             |
| 107             | Go (ExecuteQuery) |
| 108             | Cancel (Query)    |
| 109 through 111 | Control           |
| 121             | First             |
| 122             | Previous          |
| 123             | Next              |
| 124             | Last              |
| 131             | New               |
| 132             | Edit              |
| 133             | Delete            |
| 134             | Reset             |
| 135             | Cancel            |
| 136             | Save              |
| 139 through 143 | Control           |
| 142 through 143 | Control           |
| 144             | Select            |
| 145             | Control           |
| 146             | Control           |
| 147             | Pick              |
| 501 through 540 | Control           |
| 580             | New               |
| 599             | Save              |
| 611 through 640 | Control           |

#### **Search Results View Template**

The Search Results View template uses the SearchResults View web template. It a specialized view template that Siebel CRM uses to display search results.

Figure 45 on page 279 includes an example of this template.

This template uses the following structure:

SearchResul tsVi ew

CCStyl esChoi ce

Table 76 lists the items that Siebel CRM can map for this template. For more information, see "About Mapping IDs to Placeholders" on page 216.

Table 76. Items Siebel CRM Can Map for the SearchResultsView web template

| ID          | Placeholder |
|-------------|-------------|
| 1 through 3 | Applet      |

# **Tree Templates**

This topic describes tree templates. It includes the following topics:

- Applet Tree Template on page 283
- Applet Tree, Marketing Template on page 285
- View Tree Template on page 285
- View Tree Two Template on page 287

#### **Applet Tree Template**

The Applet Tree 2 template uses the AppletTree2 web template. It determines applet tabs and borders.

Figure 47 includes the generic layout that this template uses.

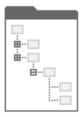

Figure 47. Generic Layout of the Applet Tree 2 Template

This template uses the following structure:

Appl etTree2

CCApplet\_NamedSpacer

CCTitle\_Named

CCTitle

CCListButtonsTopNoRecNav

CCButtons

CCLi stButtonsTopRi ght

Table 77 lists the items that Siebel CRM can map for this template. For more information, see "About Mapping IDs to Placeholders" on page 216.

Table 77. Items Siebel CRM Can Map for the AppletTree2 web template

| ID              | Placeholder              |
|-----------------|--------------------------|
| 2               | Back                     |
| 106             | Query                    |
| 107             | Go (ExecuteQuery)        |
| 108             | Cancel (Query)           |
| 109 through 111 | Control                  |
| 131             | New                      |
| 132             | Edit                     |
| 133             | Delete                   |
| 134             | Reset                    |
| 135             | Cancel                   |
| 136             | Save                     |
| 139 through 143 | Control                  |
| 150             | Control                  |
| 151             | Control                  |
| 160 through 164 | Control                  |
| 580             | New                      |
| 599             | Save                     |
| 1100            | Outside Applet Help Text |
| 1500            | Required or Legend       |

#### **Applet Tree, Marketing Template**

The Applet Tree Marketing template uses the AppletTreeMarketing web template. It is a specialized tree applet that determines tabs and borders. It supports a toggle bar.

Figure 48 includes the generic layout that this template uses.

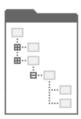

Figure 48. Generic Layout of the Applet Tree Marketing Template

This template uses the following structure:

AppletTreeMarketing

CCTi tle

Table 78 lists the items that Siebel CRM can map for this template. For more information, see "About Mapping IDs to Placeholders" on page 216.

Table 78. Items Siebel CRM Can Map for the AppletTreeMarketing web template

| ID              | Placeholder        |
|-----------------|--------------------|
| 101             | Label              |
| 102             | Control            |
| 132             | Control            |
| 133             | Control            |
| 142 through 143 | Control            |
| 201             | Field              |
| 1500            | Required or Legend |

## **View Tree Template**

The View Tree template uses the ViewTree web template. It supports multiple columns:

- The first column uses 25 percent of the window width and contains a tree applet.
- The second column uses 75 percent of the window width and contains a list applet.

It can use noncontext views as tabs.

Figure 49 includes the generic layout that this template uses.

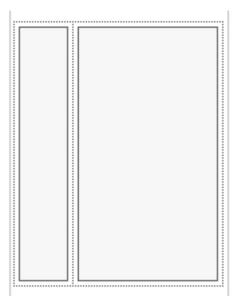

Figure 49. Generic Layout of the View Tree Template

This template uses the following structure:

Vi ewTree

CCHTMLHeader

CCStyl esChoi ce

CCThreadbar

CCVi ewbarAl I \_Tabs\_DropLi st

CCHTMLFooter

Table 79 lists the items that Siebel CRM can map for this template. For more information, see "About Mapping IDs to Placeholders" on page 216.

Table 79. Items Siebel CRM Can Map for the ViewTree web template

| ID | Placeholder           |
|----|-----------------------|
| 1  | Parent Applet         |
| 2  | Top (Parent) Applet   |
| 3  | Parent Applet         |
| 4  | Bottom (Child) Applet |

Table 79. Items Siebel CRM Can Map for the ViewTree web template

| ID  | Placeholder                |
|-----|----------------------------|
| 6   | Child or Grandchild Applet |
| 8   | Child or Grandchild Applet |
| 10  | Child or Grandchild Applet |
| 201 | Mini-Applet                |

#### **View Tree Two Template**

The View Tree 2 template uses the ViewTree2 web template. It supports the following columns:

- The first column uses 25 percent of the window width and contains a tree applet.
- The second column uses 75 percent of the window width and contains a list applet.

It can display noncontext views as tabs.

Figure 50 includes the generic layout that this template uses.

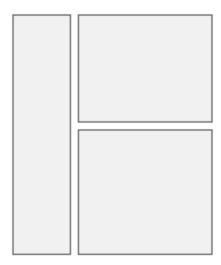

Figure 50. Generic Layout of the View Tree 2 Template

This template uses the following structure:

Vi ewTree2

CCHTMLHeader

CCStyl esChoi ce

CCThreadbar

CCHTMLFooter

Table 80 lists the items that Siebel CRM can map for this template. For more information, see "About Mapping IDs to Placeholders" on page 216.

Table 80. Items Siebel CRM Can Map for the ViewTree2 web template

| ID  | Placeholder |
|-----|-------------|
| 1   | Applet      |
| 3   | Applet      |
| 201 | Mini-Applet |

# **View Templates**

This topic describes view templates. It includes the following topics:

- Overview of Using View Templates on page 289
- View 1 Over 2 Over 1 Template on page 289
- View 25 50 25 Template on page 291
- View 25 75 Template on page 292
- View 25 75 Framed Template on page 293
- View 25 75 Framed Two Template on page 294
- View 50 50 Template on page 295
- View 66 33 Template on page 296
- View Admin Template on page 298
- View Admin Template With Grandchild Indented Applets on page 299
- View Basic Template on page 300
- View Catalog Admin Template on page 301
- View Detail Template on page 302
- View Detail Template With Grandchild Indented Applets on page 304
- View Detail Two Template on page 305
- View Detail Two Template With Grandchild Indented Applets on page 307
- View Detail Three Template on page 308
- View Detail Three Template With Grandchild Indented Applets on page 310
- View Detail Three Multichild Template on page 311
- View Detail Multichild Template on page 312
- View Parent List With Tabs Template on page 313

### **Overview of Using View Templates**

Each shaded area in the view diagrams in "View Templates" on page 288 represents an area where you can place one or more applets. Siebel CRM expands each applet horizontally to fit the column where you place this applet. The amount of data that it displays determines the amount of vertical space the applet uses.

Siebel Tools does not determine style. It might display color schemes and applet titles differently than Siebel CRM displays them in the client.

#### **Guidelines for Using View Templates**

If you configure a view template, then use the following guidelines:

- Map a tree applet map on a view other than the view tree. Siebel CRM does not call a tree applet in a template and the applet that this tree references the same way it calls a predefined applet. You cannot map one of these tree applet as a predefined applet. You can use the View Tree or View Tree 2 applet.
- Increase the number of applets that Siebel CRM displays in a region. To define the number of applets that Siebel CRM can map to a region, most regions use a <div oditerator="loop! terator">. To increase the boundary index of the loop! terator, you can set the start and end index values such as [0:4] meaning start index of 0 and end index of 4.
- Use a subframe view. The View 25 75 (Framed) template is a subframe view. It displays some applets in the first frame and other applets in the second frame.
- Reuse applets. Each applet placeholder that resides in a view template specifies a style. To determine the color scheme that the applet displays and the applet title visibility, Siebel CRM evaluates this style at run time.

To reuse one applet object definition in many situations, you can apply styles in the view template, and then code the applet template so that it evaluates styles. This configuration reuses code and reduces the number of applet copies that you must maintain.

View templates support parent, child, and grandchild styles.

# View 1 Over 2 Over 1 Template

The View 1 Over 2 Over 1 template uses the View\_10ver20ver1 web template. It includes multiple regions:

- The first region uses the full window width.
- The second and third regions each use 50 percent of the window width.
- The last region uses the full window width.

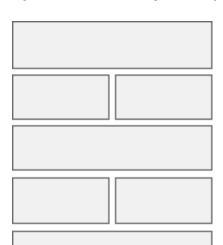

Figure 51 includes the generic layout that this template uses.

Figure 51. Generic Layout of the 1 Over 2 Over 1 Template

Vi ew\_10ver20ver1

CCHTMLHeader

CCStyl esChoi ce

CCThreadbar

CCHTMLFooter

Table 81 lists the items that Siebel CRM can map for this template. For more information, see "About Mapping IDs to Placeholders" on page 216.

Table 81. Items Siebel CRM Can Map for the View\_10ver20ver1 web template

| ID              | Placeholder       |
|-----------------|-------------------|
| 101             | Salutation Applet |
| 102 through 106 | Applet            |
| 201             | Mini-Applet       |
| 202 through 206 | Applet            |
| 302 through 306 | Applet            |
| 402 through 406 | Applet            |

Table 81. Items Siebel CRM Can Map for the View\_10ver20ver1 web template

| ID              | Placeholder |
|-----------------|-------------|
| 502 through 506 | Applet      |
| 602 through 606 | Applet      |

# View 25 - 50 - 25 Template

The View 25 - 50 - 25 template uses the View  $25_50_25$  web template. It includes the following columns:

- The first column uses 25 percent of the window width.
- The second column uses 50 percent of the window width.
- The third column uses 25 percent of the window width.

Figure 52 includes the generic layout that this template uses.

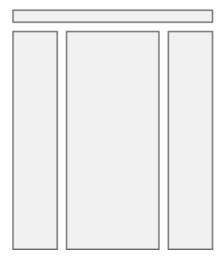

Figure 52. Generic Layout of the View 25 - 50 - 25 Template

This template uses the following structure:

Vi ew\_25\_50\_25

CCHTMLHeader

CCStyl esChoi ce

**CCThreadbar** 

CCHTMLFooter

Table 82 lists the items that Siebel CRM can map for this template. For more information, see "About Mapping IDs to Placeholders" on page 216.

Table 82. Items Siebel CRM Can Map for the View\_25\_50\_25 web template

| ID              | Placeholder       |
|-----------------|-------------------|
| 101             | Salutation Applet |
| 102 through 111 | Applet            |
| 201             | Mini-Applet       |
| 202 through 211 | Applet            |
| 302 through 311 | Applet            |

### View 25 – 75 Template

The View 25 – 75 template uses the View\_25\_75 web template. It includes the following columns:

- The first column uses 25 percent of the window width.
- The second column uses 75 percent of the window width.

Figure 53 includes the generic layout that this template uses.

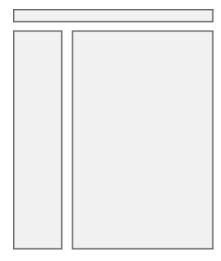

Figure 53. Generic Layout of the View 25 - 75 Template

This template uses the following structure:

Vi ew\_25\_75

CCHTMLHeader

CCStyl esChoi ce

CCThreadbar

**CCHTMLFooter** 

Table 83 lists the items that Siebel CRM can map for this template. For more information, see "About Mapping IDs to Placeholders" on page 216.

Table 83. Items Siebel CRM Can Map for the View\_25\_75 web template

| ID              | Placeholder       |
|-----------------|-------------------|
| 101             | Salutation Applet |
| 102 through 106 | Applet            |
| 108 through 112 | Applet            |
| 201             | Mini-Applet       |
| 202 through 211 | Applet            |

# View 25 – 75 Framed Template

The View 25 – 75 Framed template uses the Smart Script Player And Tree View web template. It includes the following columns:

- The first column uses 25 percent of the window width.
- The second column uses 75 percent of the window width.
- The first and second columns reside in separate frames.

Figure 54 includes the generic layout that this template uses.

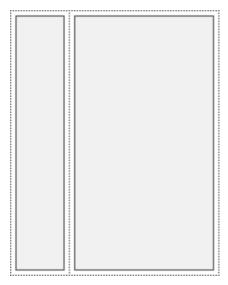

Figure 54. Generic Layout of the View 25 - 75 (Framed) Template

Smart Script Player And Tree View

**CCHTMLHeader** 

CCStyl esChoi ce

CCThreadbar

CCHTMLFooter

Table 84 lists the items that Siebel CRM can map for this template. For more information, see "About Mapping IDs to Placeholders" on page 216.

Table 84. Items Siebel CRM Can Map for the Smart Script Player And Tree View web template

| ID              | Placeholder       |
|-----------------|-------------------|
| 101             | Salutation Applet |
| 102 through 106 | Applet            |
| 108 through 112 | Applet            |
| 201             | Mini-Applet       |
| 202 through 211 | Applet            |

## View 25 – 75 Framed Two Template

The View 25 75 Framed 2 template uses the View\_25\_75\_Framed2 web template. It includes the following columns:

- The first column uses 25 percent of the window width.
- The second column uses 75 percent of the window width.
- The first column includes two frames. One applet can reside in each frame. The second column is in a single frame.

Figure 55 includes the generic layout that this template uses.

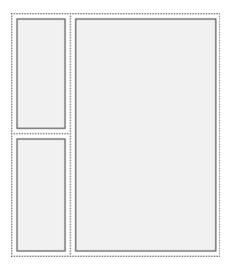

Figure 55. Generic Layout of the View 25 75 Framed 2 Template

View\_25\_75\_Framed2

CCHTMLHeader

CCStyl esChoi ce

CCThreadbar

**CCHTMLFooter** 

Table 85 lists the items that Siebel CRM can map for this template. For more information, see "About Mapping IDs to Placeholders" on page 216.

Table 85. Items Siebel CRM Can Map for the View\_25\_75\_Framed2 web template

| ID              | Placeholder |
|-----------------|-------------|
| 102 through 103 | Applet      |
| 201             | Mini-Applet |
| 202 through 211 | Applet      |

### View 50 - 50 Template

The View 50 – 50 template uses the View\_50\_50 web template. It includes the following columns:

■ The first column uses 50 percent of the window width.

■ The second column uses 50 percent of the window width.

Figure 56 includes the generic layout that this template uses.

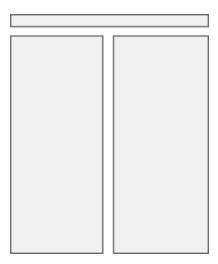

Figure 56. Generic Layout of the View 50 - 50 Template

This template uses the following structure:

Vi ew\_50\_50

**CCHTMLHeader** 

CCStyl esChoi ce

CCThreadbar

**CCHTMLFooter** 

Table 86 lists the items that Siebel CRM can map for this template. For more information, see "About Mapping IDs to Placeholders" on page 216.

Table 86. Items Siebel CRM Can Map for the View\_50\_50 web template

| ID              | Placeholder       |
|-----------------|-------------------|
| 101             | Salutation Applet |
| 102 through 106 | Applet            |
| 201             | Mini-Applet       |
| 202 through 206 | Applet            |

# View 66 - 33 Template

The View 66 – 33 template uses the HomePageView web template. It includes the following columns:

- The first column uses 66 percent of the window width.
- The second column uses 33 percent of the window width.

Figure 57 includes the generic layout that this template uses.

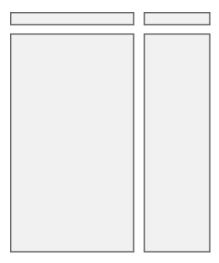

Figure 57. Generic Layout of the View 66 - 33 Template

This template uses the following structure:

HomePageVi ew

CCHTMLHeader

CCStyl esChoi ce

CCThreadbar

CCHTMLFooter

Table 87 lists the items that Siebel CRM can map for this template. For more information, see "About Mapping IDs to Placeholders" on page 216.

Table 87. Items Siebel CRM Can Map for the HomePageView web template

| ID              | Placeholder       |
|-----------------|-------------------|
| 101             | Salutation Applet |
| 102 through 121 | Applet            |
| 201 through 220 | Applet            |
| 901             | Layout Controls   |

### **View Admin Template**

The View Admin 1 template uses the ViewAdmin1 web template. It displays subviews as tabs across the start of the view.

Figure 58 includes the generic layout that this template uses. You can use it in an administrative view that must display nonrelated views that are difficult to categorize.

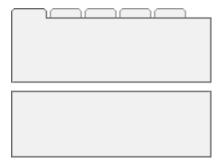

Figure 58. Generic Layout of the View Admin 1 Template

This template uses the following structure:

Vi ewAdmi n1

CCHTMLHeader

CCStyl esChoi ce

CCThreadbar

CCVi ewbar\_Tabs

CCSubVi ewbar\_Tabs

CCHTMLFooter

Table 88 lists the items that Siebel CRM can map for this template. For more information, see "About Mapping IDs to Placeholders" on page 216.

Table 88. Items Siebel CRM Can Map for the ViewAdmin1 web template

| ID            | Placeholder               |
|---------------|---------------------------|
| 5             | Child Applet With Pointer |
| 6             | Child Applet              |
| 7 through 9   | Grandchild Applet         |
| 13 through 15 | Grandchild Applet         |
| 201           | Mini-Applet               |

# View Admin Template With Grandchild Indented Applets

The View Admin 1 (Grandchild Indented) template uses the ViewAdmin1 (Grandchild Indented) web template. It is similar to the View Admin 1 template except that Siebel CRM indents the second and subsequent applets. You can use this template to display a hierarchical relationship or to display an administrative view that must include nonrelated views that are difficult to categorize. For more information, see "View Admin Template" on page 298.

Figure 59 includes the generic layout that this template uses.

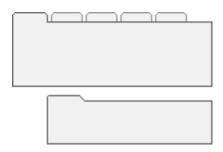

Figure 59. Generic Layout of the View Admin 1 (Grandchild Indented) Template

This template uses the following structure:

Vi ewAdmi n1 (Grandchild Indented)

CCHTMLHeader

CCStyl esChoi ce

CCThreadbar

CCSubVi ewbar\_Tabs

CCAppl et\_Spacer

**CCHTMLFooter** 

Table 89 lists the items that Siebel CRM can map for this template. For more information, see "About Mapping IDs to Placeholders" on page 216.

Table 89. Items Siebel CRM Can Map for the CCViewAdmin1 (Grandchild Indented) web template

| ID            | Placeholder                    |
|---------------|--------------------------------|
| 5             | Child Applet With Pointer      |
| 6             | Child Applet                   |
| 7             | Grandchild Applet With Pointer |
| 8 through 9   | Child or Grandchild Applet     |
| 10 through 12 | Grandchild Applet              |

Table 89. Items Siebel CRM Can Map for the CCViewAdmin1 (Grandchild Indented) web template

| ID            | Placeholder       |
|---------------|-------------------|
| 13 through 15 | Grandchild Applet |
| 201           | Mini-Applet       |

### **View Basic Template**

The View Basic template uses the Smart Script Player web template. All applets use the full window width and are stacked on top of each other.

Figure 60 includes the generic layout that this template uses.

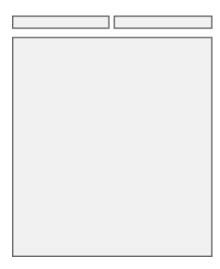

Figure 60. Generic Layout of the View Basic Template

This template uses the following structure:

Smart Script Player

CCHTMLHeader

CCStyl esChoi ce

CCThreadbar

 ${\tt CCHTMLFooter}$ 

Table 90 lists the items that Siebel CRM can map for this template. For more information, see "About Mapping IDs to Placeholders" on page 216.

Table 90. Items Siebel CRM Can Map for the CSmart Script Player web template

| ID           | Placeholder       |
|--------------|-------------------|
| 1 through 20 | Applet            |
| 101          | Salutation Applet |
| 201          | Mini-Applet       |
| 901          | Layout Controls   |

## **View Catalog Admin Template**

The View Catalog Admin template uses the ViewCatalog web template. It is a specialized view template that Siebel CRM uses only in a catalog view.

Figure 61 includes the generic layout that this template uses.

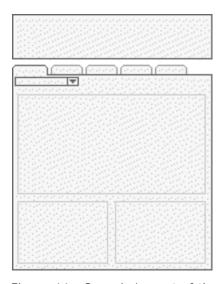

Figure 61. Generic Layout of the View Catalog Admin Template

This template uses the following structure:

Vi ewCatal og

CCHTMLHeader

CCStyl esChoi ce

CCThreadbar

CCVi ewbar\_Tabs\_DropLi st

CCHTMLFooter

Table 91 lists the items that Siebel CRM can map for this template. For more information, see "About Mapping IDs to Placeholders" on page 216.

Table 91. Items Siebel CRM Can Map for the ViewCatalog web template

| ID          | Placeholder       |
|-------------|-------------------|
| 1           | Parent Applet     |
| 2           | Grandchild Applet |
| 3           | Grandchild Applet |
| 4 through 5 | Child Applet      |
| 6 through 7 | Grandchild Applet |
| 8 through 9 | Grandchild Applet |
| 201         | Mini-Applet       |

### **View Detail Template**

The View Detail template uses the PUB eCalendar Monthly View web template or the TOWViewDetail (Parent with Pointer) web template. It displays the following items:

- Parent applet
- Noncontext views that it displays as tabs
- Categorized subviews that it displays in a drop-down list
- Child applet
- Multiple grandchild applets

Figure 62 includes the generic layout that this template uses.

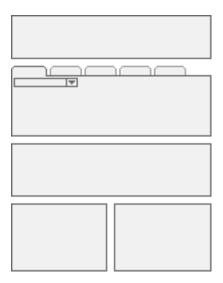

Figure 62. Generic Layout of the View Detail Template

PUB eCalendar Monthly View

CCHTMLHeader

CCStyl esChoi ce

CCThreadbar

CCVi ewbar\_Tabs\_DropLi st

CCHTMLFooter

Table 92 lists the items that Siebel CRM can map for this template. For more information, see "About Mapping IDs to Placeholders" on page 216.

Table 92. Items Siebel CRM Can Map for the PUB eCalendar Monthly View web template

| ID          | Placeholder                |
|-------------|----------------------------|
| 1           | Parent Applet              |
| 2           | Child Applet               |
| 3 through 5 | Child or Grandchild Applet |
| 6 through 7 | Grandchild Applet          |
| 8 through 9 | Grandchild Applet          |
| 201         | Mini-Applet                |

### **View Detail Template With Grandchild Indented Applets**

The View Detail (Grandchild Indented) template uses the View Detail (Grandchild Indented) web template. It displays the same items as the View Detail template except that it indents grandchild applets. This indentation indicates a hierarchy. For more information, see "View Detail Template" on page 302.

Figure 63 includes the generic layout that this template uses.

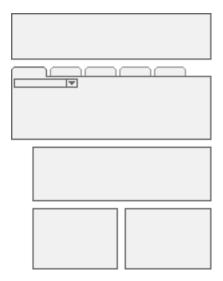

Figure 63. Generic Layout of the View Detail (Grandchild Indented) Template

This template uses the following structure:

View Detail (Grandchild Indented)

CCHTMLHeader

CCStyl esChoi ce

CCThreadbar

CCVi ewbar\_Tabs\_DropLi st

**CCHTMLFooter** 

Table 93 lists the items that Siebel CRM can map for this template. For more information, see "About Mapping IDs to Placeholders" on page 216.

Table 93. Items Siebel CRM Can Map for the View Detail (Grandchild Indented) web template

| ID | Placeholder   |
|----|---------------|
| 1  | Parent Applet |
| 2  | Child Applet  |

Table 93. Items Siebel CRM Can Map for the View Detail (Grandchild Indented) web template

| ID          | Placeholder                |
|-------------|----------------------------|
| 3 through 5 | Child or Grandchild Applet |
| 6 through 7 | Grandchild Applet          |
| 8 through 9 | Grandchild Applet          |
| 88          | Tree Applet                |
| 201         | Mini-Applet                |

### **View Detail Two Template**

The View Detail 2 template uses the ViewDetail2 web template. It displays the following items:

- Parent applet
- Noncontext views that it displays as tabs
- Child applet
- Categorized subviews that it displays as tabs
- Multiple grandchild applets

Figure 64 includes the generic layout that this template uses.

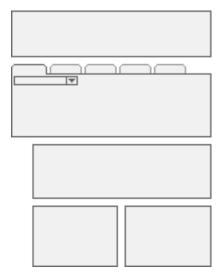

Figure 64. Generic Layout of the View Detail 2 Template

This template uses the following structure:

ViewDetail2

CCHTMLHeader

CCStyl esChoi ce

CCThreadbar

CCVi ewbar\_Tabs

CCSubVi ewbar\_Tabs

CCHTMLFooter

Table 94 lists the items that Siebel CRM can map for this template. For more information, see "About Mapping IDs to Placeholders" on page 216.

Table 94. Items Siebel CRM Can Map for the ViewDetail2 web template

| ID          | Placeholder       |
|-------------|-------------------|
| 1           | Parent Applet     |
| 2           | Child Applet      |
| 3           | Grandchild Applet |
| 4 through 5 | Grandchild Applet |
| 6 through 7 | Grandchild Applet |
| 8 through 9 | Grandchild Applet |
| 201         | Mini-Applet       |

# **View Detail Two Template With Grandchild Indented Applets**

The View Detail 2 (Grandchild Indented) template uses the View Detail 2 (Grandchild Indented) web template. It displays the same items as the View Detail Two template except that it indents grandchild applets. This indentation indicates a hierarchy. For more information, see "View Detail Two Template" on page 305.

Figure 65 includes the generic layout that this template uses.

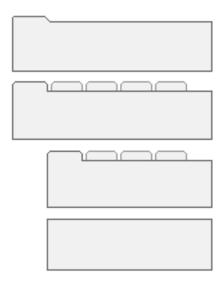

Figure 65. Generic Layout of the View Detail 2 (Grandchild Indented) Template

This template uses the following structure:

View Detail 2 (Grandchild Indented)

**CCHTMLHeader** 

CCStyl esChoi ce

CCThreadbar

CCVi ewbar\_Tabs

CCSubVi ewbar\_Tabs

CCAppl et\_Spacer

CCHTMLFooter

Table 95 lists the items that Siebel CRM can map for this template. For more information, see "About Mapping IDs to Placeholders" on page 216.

Table 95. Items Siebel CRM Can Map for the View Detail 2 (Grandchild Indented) web template

| ID          | Placeholder                |
|-------------|----------------------------|
| 1           | Parent Applet              |
| 2           | Child Applet               |
| 3           | Grandchild Applet          |
| 4 through 5 | Child or Grandchild Applet |
| 6 through 7 | Grandchild Applet          |
| 8 through 9 | Grandchild Applet          |
| 201         | Mini-Applet                |

# **View Detail Three Template**

The View Detail 3 template uses the ViewDetail3 web template. It is a specialized view template that does the following:

- Displays all views as tabs
- Displays a child applet beneath these tabs
- Displays categorized subviews in a drop-down list
- Displays multiple grandchild applets beneath the child applet

You can use it to display an administrative view that must include a collection of views that are not grouped and that visibility rules do not affect.

Figure 66 includes the generic layout that this template uses.

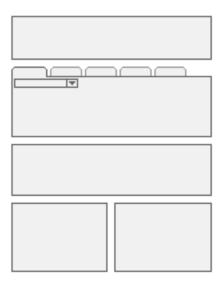

Figure 66. Generic Layout of the View Detail 3 Template

ViewDetail3

**CCHTMLHeader** 

CCStyl esChoi ce

CCThreadbar

CCVi ewbarAl I \_Tabs

CCSubVi ewbar\_Drop

CCHTMLFooter

Table 96 lists the items that Siebel CRM can map for this template. For more information, see "About Mapping IDs to Placeholders" on page 216.

Table 96. Items Siebel CRM Can Map for the ViewDetail3 web template

| ID          | Placeholder       |
|-------------|-------------------|
| 1           | Parent Applet     |
| 2           | Child Applet      |
| 3 through 5 | Grandchild Applet |
| 6 through 7 | Grandchild Applet |

Table 96. Items Siebel CRM Can Map for the ViewDetail3 web template

| ID          | Placeholder                |
|-------------|----------------------------|
| 8 through 9 | Child or Grandchild Applet |
| 201         | Mini-Applet                |

# **View Detail Three Template With Grandchild Indented Applets**

The View Detail 3 (Grandchild Indented) template uses the View Detail 3 (Grandchild Indented) web template. It displays the same items as the View Detail Three template except that it indents grandchild applets. This indentation indicates a hierarchy. For more information, see "View Detail Three Template" on page 308.

Figure 67 includes the generic layout that this template uses.

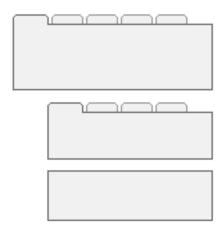

Figure 67. Generic Layout of the View Detail 3 (Grandchild Indented) Template

This template uses the following structure:

View Detail 3 (Grandchild Indented)

CCHTMLHeader

CCStyl esChoi ce

CCThreadbar

CCVi ewbarAl I \_Tabs\_DropLi st

CCHTMLFooter

Table 97 lists the items that Siebel CRM can map for this template. For more information, see "About Mapping IDs to Placeholders" on page 216.

Table 97. Items Siebel CRM Can Map for the View Detail 3 (Grandchild Indented) web template

| ID          | Placeholder                |
|-------------|----------------------------|
| 1           | Parent Applet              |
| 2           | Child Applet               |
| 3 through 5 | Child or Grandchild Applet |
| 6 through 7 | Grandchild Applet          |
| 8 through 9 | Grandchild Applet          |
| 201         | Mini-Applet                |

# **View Detail Three Multichild Template**

The View Detail 3 Multi Child template uses the ViewDetail3MultiChild web template. It is a specialized view template that displays the following items:

- Displays all views as tabs
- Displays a child applet beneath these tabs
- Displays categorized subviews in a drop-down list
- Displays multiple grandchild applets in a bounded box.

You can use it to display an administrative view that must include a collection of views that are not grouped and that visibility rules do not affect.

Figure 68 includes the generic layout that this template uses.

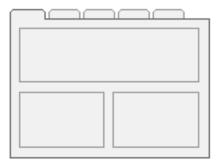

Figure 68. Generic Layout of the View Detail 3 Multi Child Template

This template uses the following structure:

ViewDetail3MultiChild

CCHTMLHeader

CCStyl esChoi ce

CCThreadbar

CCVi ewbarAl I \_Tabs\_DropLi st

CCHTMLFooter

Table 98 lists the items that Siebel CRM can map for this template. For more information, see "About Mapping IDs to Placeholders" on page 216.

Table 98. Items Siebel CRM Can Map for the ViewDetail3MultiChild web template

| ID          | Placeholder                |
|-------------|----------------------------|
| 1           | Parent Applet              |
| 2           | Child Applet               |
| 3 through 5 | Grandchild Applet          |
| 6 through 7 | Child or Grandchild Applet |
| 8 through 9 | Child or Grandchild Applet |
| 201         | Mini-Applet                |

# **View Detail Multichild Template**

The View Detail Multi-Child template uses the ViewDetailMultiChld web template. It displays the same items as the View Detail Three Multichild template. This indentation indicates a hierarchy. For more information, see "View Detail Three Multichild Template" on page 311.

Figure 69 includes the generic layout that this template uses.

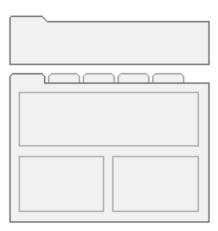

Figure 69. Generic Layout of the View Detail Multi-Child Template

ViewDetailMultiChild

**CCHTMLHeader** 

CCStyl esChoi ce

CCThreadbar

CCVi ewbarAl I \_Tabs\_DropLi st

**CCHTMLFooter** 

Table 99 lists the items that Siebel CRM can map for this template. For more information, see "About Mapping IDs to Placeholders" on page 216.

Table 99. Items Siebel CRM Can Map for the ViewDetailMultiChld web template

| ID           | Placeholder                |
|--------------|----------------------------|
| 1            | Parent Applet              |
| 2            | Child Applet               |
| 3 through 5  | Grandchild Applet          |
| 6 through 11 | Child or Grandchild Applet |
| 201          | Mini-Applet                |

### **View Parent List With Tabs Template**

The View Parent List With Tabs template uses the ViewParentListWithTabs web template. It displays the following items:

- Parent applet
- Noncontext views that it displays as tabs
- Categorized subviews that it displays in a drop-down list
- Child applet
- Multiple grandchild applets

Figure 70 includes the generic layout that this template uses.

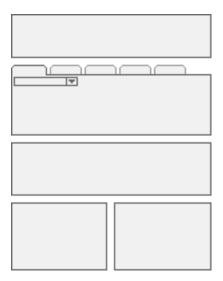

Figure 70. Generic Layout of the View Parent List With Tabs Template

Vi ewParentLi stWi thTabs

CCHTMLHeader

CCStyl esChoi ce

CCThreadbar

 ${\tt CCSubordi\ nate Appl\ ets Border Start}$ 

CCVi ewBar\_Tabs\_DropLi st\_Al ways

CCSubVi ewbar\_Drop

dCCVi ewbar\_Tabs

CCAppl et\_Spacer

dCCSubVi ewbar\_Drop

CCSubordi nateAppl etsBorderEnd

CCHTMLFooter

Table 100 lists the items that Siebel CRM can map for this template. For more information, see "About Mapping IDs to Placeholders" on page 216.

Table 100. Items Siebel CRM Can Map for the ViewParentListWithTabs web template

| ID              | Placeholder                |
|-----------------|----------------------------|
| 1               | Parent Applet              |
| 2               | Child Applet               |
| 3 through 5     | Child or Grandchild Applet |
| 6 through 7     | Grandchild Applet          |
| 8 through 9     | Grandchild Applet          |
| 10 through 20   | Grandchild Applet          |
| 201             | Mini-Applet                |
| 702             | Child Applet               |
| 703 through 705 | Child or Grandchild Applet |

# **Specialized Employee Templates**

This topic describes specialized templates. It includes the following topics:

- Columns Displayed Template on page 316
- Dashboard Template on page 317
- Email Response Template for Inbound Messages on page 318
- Email Response Template for Outbound Messages on page 320
- Salutation Applet Template on page 322
- Salutation Applet Template With Graphics on page 322
- Screen Links Template on page 323
- Send Mail Template on page 325
- Send Mail Template for Picking Recipients on page 326
- Site Map Template on page 327
- View Dashboard Template on page 327
- View Segment Detail Template on page 328

### **Columns Displayed Template**

The Applet Items Displayed template uses the AppletItemsDisplayed web template. It is a specialized template that displays the Columns Displayed dialog box that is available on most lists through the applet menu. It includes specialized code that prevents Siebel CRM from using it for any other purpose. For more information, see "Configuring How Siebel CRM Uses the Columns Displayed Feature" on page 239.

This template uses the following structure:

AppletItemsDisplayed

Table 101 lists the items that Siebel CRM can map for this template. For more information, see "About Mapping IDs to Placeholders" on page 216.

Table 101. Items Siebel CRM Can Map for the AppletItemsDisplayed web template

| ID   | Placeholder                  |
|------|------------------------------|
| 1    | Save                         |
| 2    | Reset                        |
| 3    | Cancel                       |
| 10   | Available Items Label        |
| 11   | Available Items Combobox     |
| 12   | Available Items Hidden Field |
| 20   | Move Item to Selected        |
| 21   | Move All to Selected         |
| 22   | Move Item to Available       |
| 23   | Move All to Available        |
| 30   | Selected Items Label         |
| 31   | Selected Items Combobox      |
| 32   | Selected Items Hidden Field  |
| 40   | Move Item to Top             |
| 41   | Move Item Up                 |
| 42   | Move Item Down               |
| 43   | Move Item to Bottom          |
| 91   | Inside Applet Help Text      |
| 100  | Error Message                |
| 1100 | Outside Applet Help Text     |

### **Dashboard Template**

The Applet Dashboard template uses the AppletDashboard web template. It defines a lightweight version of the dashboard applet that displays the customer context in a call center application. It supports three rows. Each of these rows can include up to four columns. It displays labels at start of fields. You can use ID 211 to map a button that closes the dashboard.

Figure 71 includes an example of this template.

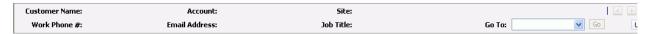

Figure 71. Example of the Applet Dashboard Template

This template uses the following structure:

Appl etDashboard

Table 102 lists the items that Siebel CRM can map for this template. For more information, see "About Mapping IDs to Placeholders" on page 216.

Table 102. Items Siebel CRM Can Map for the AppletDashboard web template

| ID   | Placeholder |
|------|-------------|
| 211  | Hide        |
| 1200 | Label       |
| 1201 | Label       |
| 1202 | Label       |
| 1300 | Field       |
| 1301 | Field       |
| 1302 | Field       |
| 1700 | Label       |
| 1701 | Label       |
| 1702 | Label       |
| 1800 | Field       |
| 1801 | Field       |
| 1802 | Field       |
| 2200 | Label       |
| 2201 | Label       |
| 2202 | Label       |
| 2300 | Field       |

Table 102. Items Siebel CRM Can Map for the AppletDashboard web template

| ID   | Placeholder |
|------|-------------|
| 2301 | Field       |
| 2302 | Field       |
| 2700 | Label       |
| 2701 | Label       |
| 2702 | Label       |
| 2800 | Field       |
| 2801 | Field       |
| 2802 | Field       |
| 2901 | Button      |
| 2902 | Button      |

## **Email Response Template for Inbound Messages**

The Applet Email Response - Inbound template uses the Applet Email Response - Inbound web template.

This template uses the following structure:

```
Applet Email Response - Inbound
```

CCAppl et\_Spacer

CCTi tle\_Named

 ${\tt CCFormButtonsTop}$ 

CCButtons

CCRecordNav

CCToggl ebar\_drop

CCFormButtonsTopRi ght

CCEmail RespFormInBound

Table 103 lists the items that Siebel CRM can map for this template. For more information, see "About Mapping IDs to Placeholders" on page 216.

Table 103. Items Siebel CRM Can Map for the Applet Email Response - Inbound web template

| ID                | Placeholder        |
|-------------------|--------------------|
| 2                 | Back               |
| 106               | Query              |
| 107               | Go (ExecuteQuery)  |
| 108               | Cancel (Query)     |
| 109 through 111   | Control            |
| 121               | First              |
| 122               | Previous           |
| 123               | Next               |
| 124               | Last               |
| 125               | Info-Button        |
| 131               | New                |
| 132               | Edit               |
| 133               | Delete             |
| 134               | Reset              |
| 135               | Cancel             |
| 136               | Save               |
| 139 through 143   | Control            |
| 150 through 152   | Control            |
| 160 through 164   | Control            |
| 192               | Label              |
| 194               | Label              |
| 580               | New                |
| 599               | Save               |
| 1131              | Field              |
| 1221 through 1226 | Label              |
| 1321 through 1326 | Field              |
| 1500              | Required or Legend |

### **Email Response Template for Outbound Messages**

The Applet Email Response - Outbound template uses the Applet Email Response - Outbound web template.

This template uses the following structure:

Applet Email Response - Outbound

CCAppl et\_Spacer

CCTitle\_Named

CCFormButtonsTop

**CCButtons** 

CCRecordNav

CCToggl ebar\_drop

CCFormButtonsTopRight

CCEmail RespFormOutBound

CCEmail RespFormButtonsBottom

CCEmail RespButtonsBottom

Table 104 lists the items that Siebel CRM can map for this template. For more information, see "About Mapping IDs to Placeholders" on page 216.

Table 104. Items Siebel CRM Can Map for the Applet Email Response - Outbound web template

| ID              | Placeholder             |
|-----------------|-------------------------|
| 2               | Back                    |
| 91              | Inside Applet Help Text |
| 106             | Query                   |
| 107             | Go (ExecuteQuery)       |
| 108             | Cancel (Query)          |
| 109 through 111 | Control                 |
| 121             | First                   |
| 122             | Previous                |
| 123             | Next                    |
| 124             | Last                    |
| 125             | Info-Button             |
| 131             | New                     |

Table 104. Items Siebel CRM Can Map for the Applet Email Response - Outbound web template

| ID                | Placeholder    |
|-------------------|----------------|
| 132               | Edit           |
| 133               | Delete         |
| 134               | Reset          |
| 135               | Cancel         |
| 136               | Save           |
| 139 through 143   | Control        |
| 145 through 152   | Control        |
| 160 through 164   | Control        |
| 192               | Label          |
| 194               | Label          |
| 580               | New            |
| 599               | Save           |
| 1200              | From           |
| 1201              | То             |
| 1202              | СС             |
| 1203              | Subject        |
| 1204              | Category       |
| 1205              | Body           |
| 1207              | Attachments    |
| 1220              | SR #           |
| 1221              | Opportunity    |
| 1222              | Contact        |
| 1223              | Account        |
| 1224              | Category       |
| 1225              | Closing        |
| 1300              | Label          |
| 1301 through 1305 | Field          |
| 1306              | Message Body   |
| 1307              | Field          |
| 1320 through 1325 | Field          |
| 1401              | Addr Book Icon |
|                   |                |

Table 104. Items Siebel CRM Can Map for the Applet Email Response - Outbound web template

| ID   | Placeholder        |
|------|--------------------|
| 1402 | BCC                |
| 1407 | Icon               |
| 1500 | Required or Legend |
| 1502 | Field              |
| 1507 | Icon               |

### **Salutation Applet Template**

The Applet Salutation template uses the AppletSalutation web template. It defines the salutation applet that Siebel CRM displays on a home page that includes a personal greeting.

Figure 72 includes an example of this template.

My Homepage Welcome Back Siebel Administrator! Today is Tuesday, February 06, 2007.

Figure 72. Example of the Applet Salutation Template

This template uses the following structure:

Appl etSal utation

CCAppl et\_Spacer

Table 105 lists the items that Siebel CRM can map for this template. For more information, see "About Mapping IDs to Placeholders" on page 216.

Table 105. Items Siebel CRM Can Map for the AppletSalutation web template

| ID | Placeholder |
|----|-------------|
| 1  | Salutation  |

#### **Salutation Applet Template With Graphics**

The Applet Salutation (Graphical) template uses the AppletSalutationGraphical web template. It defines a specialized salutation applet that Siebel CRM displays on a home page that includes a personal greeting. You can use ID 89 to map an image to this template.

Figure 73 includes the generic layout that this template uses.

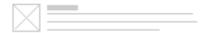

Figure 73. Generic Layout of the Applet Salutation (Graphical) Template

Appl etSal utati onGraphi cal

CCAppl et\_Spacer

Table 106 lists the items that Siebel CRM can map for this template. For more information, see "About Mapping IDs to Placeholders" on page 216.

Table 106. Items Siebel CRM Can Map for the AppletSalutationGraphical web template

| ID | Placeholder |
|----|-------------|
| 1  | Salutation  |
| 89 | Image       |

### **Screen Links Template**

The Applet Screen Links template uses the AppletScreenLinks web template. You can use it to manually map controls, such as GoToView links. You can define a collection of these links that constitute a table of contents that the user can use to access information.

This template uses the following structure:

Appl etScreenLi nks

CCAppl et\_Spacer

CCTitle

CCFormButtonsTop

**CCButtons** 

CCRecordNav

CCToggl ebar\_drop

CCFormButtonsTopRi ght

CCScreenLi nks

CCBottomAppl et

Table 107 lists the items that Siebel CRM can map for this template. For more information, see "About Mapping IDs to Placeholders" on page 216.

Table 107. Items Siebel CRM Can Map for the AppletScreenLinks web template

| ID                | Placeholder       |
|-------------------|-------------------|
| 2                 | Back              |
| 106               | Query             |
| 107               | Go (ExecuteQuery) |
| 108               | Cancel (Query)    |
| 109 through 111   | Control           |
| 121               | First             |
| 122               | Previous          |
| 123               | Next              |
| 124               | Last              |
| 125               | Info-Button       |
| 131               | New               |
| 132               | Edit              |
| 133               | Delete            |
| 134               | Reset             |
| 135               | Cancel            |
| 136               | Save              |
| 139 through 143   | Control           |
| 150 through 152   | Control           |
| 160 through 164   | Control           |
| 192               | Label             |
| 194               | label             |
| 580               | New               |
| 599               | Save              |
| 1100              | Group Label       |
| 1101 through 1120 | Link              |
| 1200              | Group Label       |
| 1201 through 1220 | Link              |
| 1300              | Group Label       |

Table 107. Items Siebel CRM Can Map for the AppletScreenLinks web template

| ID                | Placeholder        |
|-------------------|--------------------|
| 1301 through 1320 | Link               |
| 1400              | Group Label        |
| 1401 through 1420 | Link               |
| 1500              | Required or Legend |
| 2100              | Group Label        |
| 2101 through 2120 | Link               |
| 2200              | Group Label        |
| 2201 through 2220 | Link               |
| 2300              | Group Label        |
| 2301 through 2320 | Link               |
| 2400              | Group Label        |
| 2401 through 2420 | Link               |

#### **Send Mail Template**

The Applet Send Mail template uses the AppletSendMail web template. It defines a specialized applet that Siebel CRM uses to create the send mail pop-up list.

This template uses the following structure:

AppletSendMail

**CCButtons** 

 ${\tt CCPopupButtonsBottom}$ 

Table 108 lists the items that Siebel CRM can map for this template. For more information, see "About Mapping IDs to Placeholders" on page 216.

Table 108. Items Siebel CRM Can Map for the AppletSendMail web template

| ID              | Placeholder |
|-----------------|-------------|
| 152             | ОК          |
| 153             | Cancel      |
| 154 through 158 | Control     |
| 300 through 301 | Icon        |
| 1200            | From: Label |

Table 108. Items Siebel CRM Can Map for the AppletSendMail web template

| ID   | Placeholder        |
|------|--------------------|
| 1201 | To: Label          |
| 1202 | Cc: Label          |
| 1203 | Bcc Field          |
| 1204 | Subject: Label     |
| 1205 | Body: Label        |
| 1206 | Optional Label     |
| 1207 | Attachments: Label |
| 1300 | From Field         |
| 1301 | To field           |
| 1302 | CC Field           |
| 1303 | Bcc Field          |
| 1304 | Subject Field      |
| 1305 | Templates Field    |
| 1306 | Body Field         |
| 1307 | Attachments Field  |
| 1400 | Optional Control   |
| 1401 | AB Control         |
| 1404 | Control            |

#### **Send Mail Template for Picking Recipients**

The Applet Send Mail Pick template uses the AppletSendEmailPick web template. It defines a specialized applet that the user can use to choose email recipients.

This template uses the following structure:

AppletSendEmailPick

**CCButtons** 

 ${\tt CCPopupButtonsBottom}$ 

Table 109 lists the items that Siebel CRM can map for this template. For more information, see "About Mapping IDs to Placeholders" on page 216.

Table 109. Items Siebel CRM Can Map for the AppletSendEmailPick web template

| ID              | Placeholder  |
|-----------------|--------------|
| 142 through 143 | Control      |
| 144             | Selected Row |
| 145             | Control      |
| 146             | Save         |
| 147             | Pick Control |
| 152             | ОК           |
| 153             | Cancel       |
| 154 through 158 | Control      |
| 501 through 540 | Field        |
| 598             | Save         |
| 1200            | Label        |

#### **Site Map Template**

The Site Map template uses the SiteMap web template. It creates a table of contents for the screens and views that exist in Siebel CRM.

This template uses the following structure:

Si teMap

CCStyl esChoi ce

You cannot map items for this template.

#### **View Dashboard Template**

The View Dashboard template uses the ViewDashboard web template. It defines a specialized view that Siebel CRM uses for the Dashboard applet. It can contain one applet that uses the full window width.

This template uses the following structure:

Vi ewDashboard

**CCHTMLHeader** 

CCStyl esChoi ce

CCHTMLFooter

You cannot map items for this template.

#### **View Segment Detail Template**

The View SME Segment Detail template uses the ViewSMESegmentDetail web template. It defines a specialized view that Siebel CRM uses in a tree and the expression builder.

Figure 74 includes the generic layout that this template uses.

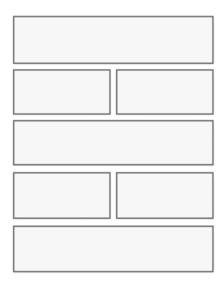

Figure 74. Generic Layout of the View SME Segment Detail Template

This template uses the following structure:

Vi ewSMESegmentDetail

CCHTMLHeader

CCStyl esChoi ce

CCThreadbar

CCVi ewbar\_Tabs

CCHTMLFooter

Table 110 lists the items that Siebel CRM can map for this template. For more information, see "About Mapping IDs to Placeholders" on page 216.

Table 110. Items Siebel CRM Can Map for the ViewSegmentDetail web template

| ID | Placeholder   |
|----|---------------|
| 1  | Parent Applet |
| 2  | Tree Applet   |
| 3  | Java Applet   |

## Wizard, Error, and Smart Script Templates

This topic describes other templates. It includes the following topics:

- Applet Wizard Template on page 329
- Error Page Template on page 330
- Smart Script Player Template on page 331
- Smart Script Player Template With Tree Only on page 332

#### **Applet Wizard Template**

The Applet Wizard template uses the AppletWizard web template. It defines wizards and SmartScript applets. It displays buttons at the end of the form that allow the user to navigate through a procedure. You can use ID 90 to map the applet title so that each step in the wizard can include a unique title. You can map text that occurs outside of the applet, such as the name of the running script, to ID 1100.

Figure 75 includes the generic layout that this template uses.

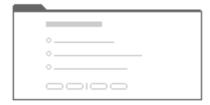

Figure 75. Generic Layout of the Applet Wizard Template

This template uses the following structure:

Appl etWi zard

CCTi tle\_Mapped

CCForm1Col Body

CCButtons

Table 111 lists the items that Siebel CRM can map for this template. For more information, see "About Mapping IDs to Placeholders" on page 216.

Table 111. Items Siebel CRM Can Map for the AppletWizard web template

| ID                | Placeholder                |
|-------------------|----------------------------|
| 2                 | Back                       |
| 90                | Title                      |
| 91                | Inside Applet Help Text    |
| 106               | Query                      |
| 107               | Go (ExecuteQuery)          |
| 108               | Cancel (Query)             |
| 109 through 111   | Control                    |
| 131               | New                        |
| 132               | Edit                       |
| 133               | Delete                     |
| 134               | Reset                      |
| 135               | Cancel                     |
| 136               | Save                       |
| 139 through 143   | Control                    |
| 184               | Title                      |
| 580               | New                        |
| 599               | Save                       |
| 1100              | Outside Applet Help Text   |
| 1301 through 1350 | Required or Label or Field |
| 1500              | Required or Legend         |
| 2301 through 2350 | Required or Label or Field |

#### **Error Page Template**

The Error Page template uses the Error web template. It displays system errors.

This template uses the following structure:

#### Error

**CCHTMLHeader** 

CCBottomApplet

**CCHTMLFooter** 

You cannot map items for this template.

#### **Smart Script Player Template**

The SmartScript Player Applet (Player Only) template uses the SmartScriptPlayerApple web template. It defines SmartScript applets. It displays buttons at the end of the form that allow the user to navigate through a procedure.

Figure 76 includes the generic layout that this template uses.

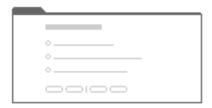

Figure 76. Generic Layout of the SmartScript Player Applet (Player Only) Template

This template uses the following structure:

SmartScriptPl ayerApplet

Table 112 lists the items that Siebel CRM can map for this template. For more information, see "About Mapping IDs to Placeholders" on page 216.

Table 112. Items Siebel CRM Can Map for the SmartScriptPlayerApplet web template

| ID   | Placeholder      |
|------|------------------|
| 1    | Finish Script    |
| 2    | Cancel Script    |
| 3    | Previous Section |
| 4    | Next Section     |
| 5    | Save Script      |
| 6    | Save Answers     |
| 1500 | Required Label   |

#### **Smart Script Player Template With Tree Only**

The Smart Script Player Applet (Tree Only) template uses the SmartScriptPlayerAppletTree web template. It defines a tree applet that does not include an applet title or border.

Figure 77 includes the generic layout that this template uses.

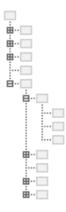

Figure 77. Generic Layout of the Smart Script Player Applet (Tree Only) Template

This template uses the following structure:

Appl etTree

You cannot map items for this template.

# Siebel Templates for Customer Applications

This chapter describes the predefined templates that Siebel CRM uses in a customer application. It includes the following topics:

- Overview of Configuring Siebel Templates for Customer Applications on page 333
- Customer Form Templates
- Customer List Templates
- Customer View Templates on page 387
- Customer Container Templates on page 402
- Specialized Customer Templates on page 405

#### Overview of Configuring Siebel Templates for Customer Applications

Most customer applications, such as Siebel eSales and Siebel Self Service, use a set of customer templates for general functionality and a subset of employee templates for messages and greetings.

The following types of applications exist for partner relationship management:

- PRM Manager. Templates that Siebel CRM displays in PRM Manager use the functionality described in Chapter 8, "Siebel Templates for Employee Applications."
- **PRM Portal.** Templates that Siebel CRM displays in PRM Portal use the functionality described in this chapter.

#### **Overview of User Interface Elements**

Table 113 describes an overview of user interface elements that Siebel CRM uses in the Siebel Web Client for a customer application.

Table 113. User Interface Elements in Customer Applications

| Element                          | Description                                                                                                    |
|----------------------------------|----------------------------------------------------------------------------------------------------|
| Header                           | A framed area at the start of the page that remains visible while the user scrolls the content area. It includes the following elements:                                                                                                    |
|                                  | Banner                                                                                                    |
|                                  | Screen bar                                                                                                    |
|                                  | ■ View bar                                                                                                    |
| Banner                           | A starting frame of the header that includes site branding and navigation. It includes the company logo on the first side and the global navigation links in the lower corner of the second.                                                      |
| Global<br>navigation<br>links    | Links that Siebel CRM displays in the lower far corner of the banner frame. These links provide functionality that the primary tabs do not provide. Customer applications and partner applications include the following global navigation links: |
|                                  | Shopping Cart                                                                                                    |
|                                  | My Account                                                                                                    |
|                                  | ■ Help                                                                                                    |
|                                  | Contact Us                                                                                                    |
|                                  | Log In/Out                                                                                                    |
| Screen bar                       | A bar that displays the primary tabs that provide access to screens.                                                                                                    |
| View bar                         | The last frame of the header that Siebel CRM uses to display the simple search applet in most customer applications. In eChannel, the view bar displays the second-level navigation and favorites drop-down list controls.                        |
| Simple Search applet             | A small applet on the far side of the view bar that can do a simple search. This applet also contains an icon that links to the Search Center page where the user can do an advanced search.                                                      |
| Content area                     | The largest frame of the page that contains a view template and one or more applet templates. The user can scroll this content area vertically without affecting the position of the header frames.                                               |
| Salutation and personal greeting | Area at the start of the content area that displays text messages. The message area typically displays a personal greeting on an application home page and a threadbar on pages lower in the application hierarchical structure.                  |
| Thread bar                       | A set of links in the message area that displays the path the user takes through the application hierarchical structure. It allows for easy navigation to previously visited pages.                                                               |

#### **Customer Form Templates**

This topic describes customer form templates. It includes the following topics:

- Basic Form Template on page 335
- One Column Form Template on page 336
- Two Column Form Template on page 338
- Four Column Form Template on page 340
- Item Detail Form Template on page 343
- Search, Top Form Template on page 345
- Title, Form Template on page 345
- Four Column, Merged, Form Template for Base, Edit, or New Mode on page 346

#### **Basic Form Template**

The Form/1-Column/Basic template uses the DotComAppletFormBasic web template.

Figure 78 includes an example of this template.

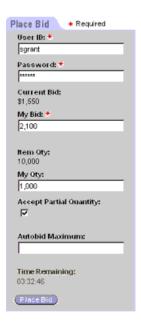

Figure 78. Example of the Form/1-Column/Basic Applet Template

#### **One Column Form Template**

The DotCom Applet Form 1-Column template uses the DoComAppletForm1Col web template. It can do the following:

- Display labels before fields.
- Display buttons at the end of the form.

Figure 79 includes the generic layout that this template uses.

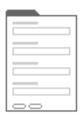

Figure 79. Generic Layout of the DotCom Applet Form 1-Column Template

Figure 80 includes an example of this template.

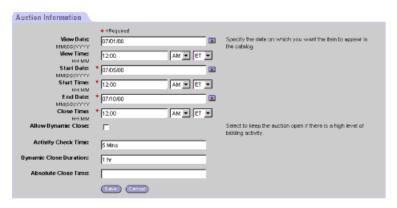

Figure 80. Example of the Form/1-Column Applet Template

This template uses the following structure:

DotComAppletForm1Col

```
CCAppl et_NamedSpacer

CCTi tle_Named

CCTi tle

CCToggl ebar_drop

dCCForm1Col

dCCButtons_Form
```

Table 114 lists the items that Siebel CRM can map for this template. For more information, see "About Mapping IDs to Placeholders" on page 216.

Table 114. Items Siebel CRM Can Map for the DotComAppletForm1Col web template

| ID                | Placeholder        |
|-------------------|--------------------|
| 2                 | Back               |
| 106               | Query              |
| 107               | Go (ExecuteQuery)  |
| 108               | Cancel (Query)     |
| 109 through 110   | Control            |
| 131               | New                |
| 132               | Edit               |
| 133               | Delete             |
| 134               | Reset              |
| 135               | Cancel             |
| 136               | Save               |
| 139 through 143   | Control            |
| 157 through 158   | Control            |
| 1000              | FormSection        |
| 1001              | FormSection        |
| 1002              | FormSection        |
| 1003              | FormSection        |
| 1004              | FormSection        |
| 1005              | FormSection        |
| 1006              | FormSection        |
| 1300 through 1305 | Required or Label  |
| 1306 through 1311 | Required or Label  |
| 1312 through 1317 | Required or Label  |
| 1318 through 1323 | Required or Label  |
| 1324 through 1329 | Required or Label  |
| 1330 through 1335 | Required or Label  |
| 1336 through 1341 | Required or Label  |
| 1500              | Required or Legend |

#### **Two Column Form Template**

The DotCom Applet Form 2-Column template uses the DotComAppletForm2Col web template. It can do the following:

- Display labels before fields.
- Display two columns of label and field pairs followed by one wide column that spans these pairs.

Figure 81 includes the generic layout that this template uses.

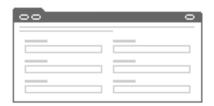

Figure 81. Generic Layout of the DotCom Applet Form 2-Column Template

This template uses the following structure:

DotComAppletForm2Col

CCTitle\_Named

CCTitle

CCTogglebar\_drop

dCCFormButtonsTop

dCCButtons\_Form

CCAppl et\_NamedSpacer

CCRecordNav

CCToggl ebar\_drop

CCFormButtonsTopRi ght

dCCForm2Col

Table 115 lists the items that Siebel CRM can map for this template. For more information, see "About Mapping IDs to Placeholders" on page 216.

Table 115. Items Siebel CRM Can Map for the DotComAppletForm2Col web template

| ID            | Placeholder             |
|---------------|-------------------------|
| 2             | Back                    |
| 91 through 92 | Inside Applet Help Text |

Table 115. Items Siebel CRM Can Map for the DotComAppletForm2Col web template

| 106         Query           107         Go (ExecuteQuery)           108         Cancel (Query)           109 through 110         Control           121         First           122         Previous           123         Next           124         Last           131         New           132         Edit           133         Delete           134         Reset           135         Cancel           136         Save           139 through 143         Control           150 through 152         Control           157 through 158         Control           160 through 164         Control           1001         FormSection           1002         FormSection           1003         FormSection           1030         FormSection           1030         FormSection           1035         FormSection           1036         Required or Label           1110 through 1104         Required or Label           1115 through 1119         Required or Label           1115 through 1119         Required or Label           1135 through 1134         L | ID                | Placeholder        |
|----------------------------------------------------------------------------------------------------|-------------------|--------------------|
| 108         Cancel (Query)           109 through 110         Control           121         First           122         Previous           123         Next           124         Last           131         New           132         Edit           133         Delete           134         Reset           135         Cancel           136         Save           139 through 143         Control           150 through 152         Control           157 through 158         Control           160 through 164         Control           1001         FormSection           1002         FormSection           1003         FormSection           1030         FormSection           1035         FormSection           100 through 1104         Required or Label           110 through 1109         Required or Label           110 through 1114         Required or Label           115 through 1134         Label or Field           1135 through 1139         Label or Field                                                                                     | 106               | Query              |
| 109 through 110   Control     121                                                                                                    | 107               | Go (ExecuteQuery)  |
| 121                                                                                                    | 108               | Cancel (Query)     |
| 122         Previous           123         Next           124         Last           131         New           132         Edit           133         Delete           134         Reset           135         Cancel           136         Save           139 through 143         Control           150 through 152         Control           157 through 158         Control           160 through 164         Control           1001         FormSection           1002         FormSection           1003         FormSection           1004         FormSection           1035         FormSection           100 through 1104         Required or Label           110 through 1119         Required or Label           111 through 1114         Required or Label           115 through 1119         Required or Label           113 through 1134         Label or Field           1135 through 1139         Label or Field                                                                                                    | 109 through 110   | Control            |
| 123                                                                                                    | 121               | First              |
| 124         Last           131         New           132         Edit           133         Delete           134         Reset           135         Cancel           136         Save           139 through 143         Control           150 through 152         Control           157 through 158         Control           160 through 164         Control           1001         FormSection           1002         FormSection           1003         FormSection           1030         FormSection           1030         FormSection           1100 through 1104         Required or Label           1105 through 1109         Required or Label           1110 through 1114         Required or Label           1115 through 1119         Required or Label           1130 through 1134         Label or Field           1135 through 1139         Label or Field                                                                                                    | 122               | Previous           |
| 131         New           132         Edit           133         Delete           134         Reset           135         Cancel           136         Save           139 through 143         Control           150 through 152         Control           157 through 158         Control           160 through 164         Control           1001         FormSection           1002         FormSection           1003         FormSection           1030         FormSection           1035         FormSection           1100 through 1104         Required or Label           1105 through 1119         Required or Label           1115 through 1119         Required or Label           1130 through 1134         Label or Field           1135 through 1139         Label or Field                                                                                                    | 123               | Next               |
| Edit                                                                                                    | 124               | Last               |
| 133         Delete           134         Reset           135         Cancel           136         Save           139 through 143         Control           150 through 152         Control           157 through 158         Control           160 through 164         Control           1001         FormSection           1002         FormSection           1003         FormSection           1030         FormSection           1035         FormSection           1100 through 1104         Required or Label           1105 through 1109         Required or Label           1110 through 1114         Required or Label           1115 through 1119         Required or Label           1130 through 1134         Label or Field           1135 through 1139         Label or Field                                                                                                    | 131               | New                |
| 134         Reset           135         Cancel           136         Save           139 through 143         Control           150 through 152         Control           157 through 158         Control           160 through 164         Control           1001         FormSection           1002         FormSection           1003         FormSection           1030         FormSection           1035         FormSection           1100 through 1104         Required or Label           1105 through 1109         Required or Label           1110 through 1114         Required or Label           1115 through 1119         Required or Label           1130 through 1134         Label or Field           1135 through 1139         Label or Field                                                                                                    | 132               | Edit               |
| 135         Cancel           136         Save           139 through 143         Control           150 through 152         Control           157 through 158         Control           160 through 164         Control           1001         FormSection           1002         FormSection           1003         FormSection           1030         FormSection           1035         FormSection           1100 through 1104         Required or Label           1105 through 1109         Required or Label           1110 through 1114         Required or Label           1115 through 1119         Required or Label           1130 through 1134         Label or Field           1135 through 1139         Label or Field                                                                                                    | 133               | Delete             |
| 136         Save           139 through 143         Control           150 through 152         Control           157 through 158         Control           160 through 164         Control           1001         FormSection           1002         FormSection           1003         FormSection           1030         FormSection           1035         FormSection           1100 through 1104         Required or Label           1105 through 1109         Required or Label           1110 through 1114         Required or Label           1115 through 1119         Required or Label           1130 through 1134         Label or Field           1135 through 1139         Label or Field                                                                                                    | 134               | Reset              |
| 139 through 143         Control           150 through 152         Control           157 through 158         Control           160 through 164         Control           1001         FormSection           1002         FormSection           1003         FormSection           1030         FormSection           1035         FormSection           1100 through 1104         Required or Label           1105 through 1109         Required or Label           1110 through 1114         Required or Label           1115 through 1119         Required or Label           1130 through 1134         Label or Field           1135 through 1139         Label or Field                                                                                                    | 135               | Cancel             |
| 150 through 152         Control           157 through 158         Control           160 through 164         Control           1001         FormSection           1002         FormSection           1003         FormSection           1004         FormSection           1030         FormSection           1035         FormSection           1100 through 1104         Required or Label           1105 through 1109         Required or Label           1110 through 1114         Required or Label           1115 through 1119         Required or Label           1130 through 1134         Label or Field           1135 through 1139         Label or Field                                                                                                    | 136               | Save               |
| 157 through 158         Control           160 through 164         Control           1001         FormSection           1002         FormSection           1003         FormSection           1004         FormSection           1030         FormSection           1035         FormSection           1100 through 1104         Required or Label           1105 through 1109         Required or Label           1110 through 1114         Required or Label           1115 through 1119         Required or Label           1130 through 1134         Label or Field           1135 through 1139         Label or Field                                                                                                    | 139 through 143   | Control            |
| 160 through 164       Control         1001       FormSection         1002       FormSection         1003       FormSection         1004       FormSection         1030       FormSection         1035       FormSection         1100 through 1104       Required or Label         1105 through 1109       Required or Label         1110 through 1114       Required or Label         1115 through 1119       Required or Label         1130 through 1134       Label or Field         1135 through 1139       Label or Field                                                                                                    | 150 through 152   | Control            |
| 1001         FormSection           1002         FormSection           1003         FormSection           1004         FormSection           1030         FormSection           1035         FormSection           1100 through 1104         Required or Label           1105 through 1109         Required or Label           1110 through 1114         Required or Label           1115 through 1119         Required or Label           1130 through 1134         Label or Field           1135 through 1139         Label or Field                                                                                                    | 157 through 158   | Control            |
| FormSection  FormSection  FormSection  FormSection  FormSection  FormSection  FormSection  FormSection  FormSection  Required or Label  Required or Label  Required or Label  Required or Label  Required or Label  Required or Label  Label or Field  Label or Field                                                                                                    | 160 through 164   | Control            |
| FormSection  FormSection  FormSection  FormSection  FormSection  FormSection  FormSection  Required or Label  Required or Label  Required or Label  Required or Label  Required or Label  Required or Label  Label or Field  Label or Field                                                                                                    | 1001              | FormSection        |
| FormSection  FormSection  FormSection  FormSection  FormSection  Required or Label  Required or Label  Required or Label  Required or Label  Required or Label  Required or Label  Label or Field  Label or Field                                                                                                    | 1002              | FormSection        |
| FormSection  FormSection  FormSection  FormSection  Required or Label  Required or Label  Required or Label  Required or Label  Required or Label  Required or Label  Label or Field  Label or Field                                                                                                    | 1003              | FormSection        |
| FormSection  1100 through 1104 Required or Label  1105 through 1109 Required or Label  1110 through 1114 Required or Label  1115 through 1119 Required or Label  1130 through 1134 Label or Field  1135 through 1139 Label or Field                                                                                                    | 1004              | FormSection        |
| 1100 through 1104 Required or Label 1105 through 1109 Required or Label 1110 through 1114 Required or Label 1115 through 1119 Required or Label 1130 through 1134 Label or Field 1135 through 1139 Label or Field                                                                                                    | 1030              | FormSection        |
| 1105 through 1109 Required or Label 1110 through 1114 Required or Label 1115 through 1119 Required or Label 1130 through 1134 Label or Field 1135 through 1139 Label or Field                                                                                                    | 1035              | FormSection        |
| 1110 through 1114 Required or Label  1115 through 1119 Required or Label  1130 through 1134 Label or Field  1135 through 1139 Label or Field                                                                                                    | 1100 through 1104 | Required or Label  |
| 1115 through 1119 Required or Label 1130 through 1134 Label or Field 1135 through 1139 Label or Field                                                                                                    | 1105 through 1109 | Required or Label  |
| 1130 through 1134 Label or Field 1135 through 1139 Label or Field                                                                                                    | 1110 through 1114 | Required or Label  |
| 1135 through 1139 Label or Field                                                                                                    | 1115 through 1119 | Required or Label  |
|                                                                                                    | 1130 through 1134 | Label or Field     |
| 1500 Required or Legend                                                                                                    | 1135 through 1139 | Label or Field     |
|                                                                                                    | 1500              | Required or Legend |

Table 115. Items Siebel CRM Can Map for the DotComAppletForm2Col web template

| ID                | Placeholder       |
|-------------------|-------------------|
| 2001              | FormSection       |
| 2002              | FormSection       |
| 2003              | FormSection       |
| 2004              | FormSection       |
| 2100 through 2104 | Required or Label |
| 2105 through 2109 | Required or Label |
| 2110 through 2114 | Required or Label |
| 2115 through 2119 | Required or Label |

#### **Four Column Form Template**

The DotCom Applet Form 4-Column template uses the DotComAppletForm4Col web template. It can do the following:

- Define a large number of control placeholders that can span one column, two columns, or all four columns.
- Map fields for up to four columns.
- Display labels at start of field values.
- Display validation errors at the start of the form.
- Use ID 91 to add text that spans all four columns.

Figure 82 includes the generic layout that this template uses.

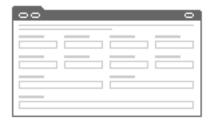

Figure 82. Generic Layout of the DotCom Applet Form 4-Column Template

Figure 83 includes an example of this template.

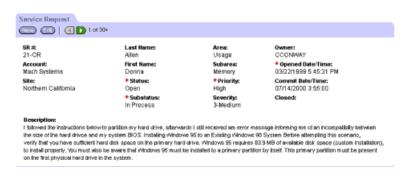

Figure 83. Example of the Form/4 Column Applet Template

This template uses the following structure:

DotComAppletForm4Col

CCApplet\_NamedSpacer

CCTi tle\_Named

CCTi tle

CCToggl ebar\_drop

 ${\tt dCCFormButtonsTop}$ 

dCCButtons\_Form

CCRecordNav

CCToggl ebar\_drop

CCFormButtonsTopRight

CCForm4Col Body

Table 116 lists the items that Siebel CRM can map for this template. For more information, see "About Mapping IDs to Placeholders" on page 216.

Table 116. Items Siebel CRM Can Map for the DotComAppletForm4Col web template

| ID  | Placeholder             |
|-----|-------------------------|
| 2   | Control                 |
| 91  | Inside Applet Help Text |
| 106 | Query                   |
| 107 | Go (ExecuteQuery)       |
| 108 | Cancel (Query)          |

Table 116. Items Siebel CRM Can Map for the DotComAppletForm4Col web template

| ID                | Placeholder                              |
|-------------------|------------------------------------------|
| 109 through 110   | Control                                  |
| 121               | First                                    |
| 122               | Previous                                 |
| 123               | Next                                     |
| 124               | Last                                     |
| 131               | New                                      |
| 132               | Edit                                     |
| 133               | Delete                                   |
| 134               | Reset                                    |
| 135               | Cancel                                   |
| 136               | Save                                     |
| 139 through 143   | Control                                  |
| 150 through 152   | Control                                  |
| 157 through 158   | Control                                  |
| 160 through 164   | Control                                  |
| 1001 through 1009 | FormSection                              |
| 1020              | FormSection                              |
| 1296 through 1300 | Required or Label or 2-Column Wide Field |
| 1301 through 1310 | Required or Label                        |
| 1311 through 1315 | Required or Label or 2-Column Wide Field |
| 1316 through 1330 | Required or Label                        |
| 1331 through 1335 | Required or Label or 2-Column Wide Field |
| 1336 through 1340 | Required or Label or 4-Column Wide Field |
| 1360 through 1374 | Required or Label                        |
| 1500              | Required or Legend                       |
| 1801 through 1810 | Required or Label                        |
| 1816 through 1830 | Required or Label                        |
| 1860 through 1874 | Required or Label                        |
| 2001 through 2009 | FormSection                              |
| 2296 through 2300 | Required or Label or 2-Column Wide Field |
| 2301 through 2310 | Required or Label                        |

Table 116. Items Siebel CRM Can Map for the DotComAppletForm4Col web template

| ID                | Placeholder                              |
|-------------------|------------------------------------------|
| 2316 through 2330 | Required or Label                        |
| 2331 through 2335 | Required or Label or 2-Column Wide Field |
| 2360 through 2374 | Required or Label                        |
| 2801 through 2810 | Required or Label                        |
| 2811 through 2815 | Required or Label or 2-Column Wide Field |
| 2816 through 2830 | Required or Label                        |
| 2860 through 2874 | Required or Label                        |

#### **Item Detail Form Template**

The DotCom Applet Form Item Detail template uses the DotComAppletFormItemDetail web template. It uses ID 1301 to map the product title and ID 1300 to map the product image.

Figure 84 includes the generic layout that this template uses.

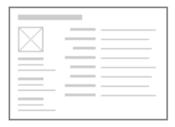

Figure 84. Generic Layout of the DotCom Applet Form Item Detail Template

Figure 85 includes an example of this template.

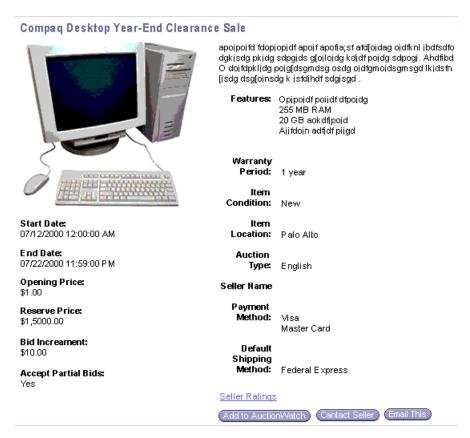

Figure 85. Example of the Form/Item Detail 1 Applet Template

This template uses the following structure:

DotComAppletFormItemDetail

CCAppl et\_Spacer

dCCFormI temDetail

Table 117 lists the items that Siebel CRM can map for this template. For more information, see "About Mapping IDs to Placeholders" on page 216.

Table 117. Items Siebel CRM Can Map for the DotComAppletFormItemDetail web template

| ID              | Placeholder |
|-----------------|-------------|
| 132 through 133 | Control     |
| 141             | Control     |
| 142             | Control     |

Table 117. Items Siebel CRM Can Map for the DotComAppletFormItemDetail web template

| ID                | Placeholder           |
|-------------------|-----------------------|
| 157 through 158   | Control               |
| 159               | Control               |
| 160               | Control               |
| 1102 through 1107 | Label or Field        |
| 1112 through 1133 | Label or Field        |
| 1300              | Large Image (120X120) |
| 1301              | Item Name             |

#### Search, Top Form Template

The DotCom Applet Form Search Top template uses the DotComAppletSearchTop web template. It creates a drop-down list that the user can use to do a dot-com search.

This template uses the following structure:

DotComAppletSearchTop

CCTi tle

dCCFormSearch

Table 118 lists the items that Siebel CRM can map for this template. For more information, see "About Mapping IDs to Placeholders" on page 216.

Table 118. Items Siebel CRM Can Map for the DotComAppletSearchTop web template

| ID                | Placeholder             |
|-------------------|-------------------------|
| 91                | Inside Applet Help Text |
| 1101 through 1130 | Label or Field          |
| 1500              | Required or Legend      |

#### Title, Form Template

The DotCom Applet Form Title template uses the DotComAppletFormTitle web template. It displays a simple applet that includes a free-form title. It gets the title from the Title property of the applet.

Figure 86 includes the generic layout that this template uses.

Figure 86. Generic Layout of the DotCom Applet Form Title Template

Figure 87 includes an example of this template.

#### **Shopping Cart**

Figure 87. Example of the Form/Title Only Applet Template

This template uses the following structure:

DotComAppletFormTitle

You cannot map items for this template.

### Four Column, Merged, Form Template for Base, Edit, or New Mode

The Dotcom Form 4-Col Merged (Base/Edit/New) template uses the DotComAppletForm4ColMerged (Base/Edit/New) web template. It supports a specialized applet that does not include an applet tab. It can do the following:

- Display the applet title in the button bar. This configuration allows Siebel CRM to stack these applets without any intervening white space. You can use it to create a summary view.
- Define a large number of control placeholders that span one column, two columns, or four columns.
- Map fields for up to four columns.
- Display labels at start of field values.
- Display validation errors at the start of the form.
- Use ID 91 to add text that spans all four columns.
- Use the predefined applet styles.

Figure 88 includes the generic layout that this template uses.

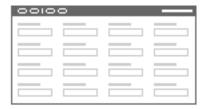

Figure 88. Generic Layout of the DotCom Form 4-Col Merged (Base/Edit/New) Template

This template uses the following structure:

DotComppletForm4ColMerged (Base/Edit/New)

dCCFormButtonsTopWithTitle

dCCButtons\_Form

CCRecordNav

CCToggl ebar\_drop

dCCForm4Col Body

Table 119 lists the items that Siebel CRM can map for this template. For more information, see "About Mapping IDs to Placeholders" on page 216.

Table 119. Items Siebel CRM Can Map for the DotComAppletForm4ColMerged (Base/Edit/New) web template

| ID              | Placeholder             |
|-----------------|-------------------------|
| 2               | Inside Applet Help Text |
| 91              | Inside Applet Help Text |
| 106             | Query                   |
| 107             | Go (ExecuteQuery)       |
| 108             | Cancel (Query)          |
| 109 through 110 | Control                 |
| 121             | First                   |
| 122             | Previous                |
| 123             | Next                    |
| 124             | Last                    |
| 131             | New                     |

Table 119. Items Siebel CRM Can Map for the DotComAppletForm4ColMerged (Base/Edit/New) web template

| ID                | Placeholder                              |
|-------------------|------------------------------------------|
| 132               | Edit                                     |
| 133               | Delete                                   |
| 134               | Reset                                    |
| 135               | Cancel                                   |
| 136               | Save                                     |
| 139 through 143   | Control                                  |
| 157 through 158   | Control                                  |
| 1001 through 1009 | FormSection                              |
| 1020              | FormSection                              |
| 1296 through 1300 | Required or Label or 2-Column Wide Field |
| 1301 through 1310 | Required or Label                        |
| 1311 through 1315 | Required or Label or 2-Column Wide Field |
| 1316 through 1330 | Required or Label                        |
| 1331 through 1335 | Required or Label or 2-Column Wide Field |
| 1336 through 1340 | Required or Label or 4-Column Wide Field |
| 1360 through 1374 | Required or Label                        |
| 1801 through 1810 | Required or Label                        |
| 1816 through 1830 | Required or Label                        |
| 1860 through 1874 | Required or Label                        |
| 2001 through 2009 | FormSection                              |
| 2296 through 2300 | Required or Label or 2-Column Wide Field |
| 2301 through 2310 | Required or Label                        |
| 2316 through 2330 | Required or Label                        |
| 2331 through 2335 | Required or Label or 2-Column Wide Field |
| 2360 through 2374 | Required or Label                        |
| 2801 through 2810 | Required or Label                        |
| 2811 through 2815 | Required or Label or 2-Column Wide Field |
| 2816 through 2830 | Required or Label                        |
| 2860 through 2874 | Required or Label                        |

#### **Customer List Templates**

This topic describes customer list templates. It includes the following topics:

- Brief, Bullet, List Template on page 350
- Brief, Bullet, Border, List Template on page 351
- Brief, Bullet, Shade, List Template on page 353
- Brief, Image Bullet, List Template on page 354
- Brief, Image Bullet Two, List Template on page 357
- Brief, Image Bullet, Border, List Template on page 358
- Brief, Image Bullet, Shade, List Template on page 361
- Categorized List Template With Tabs on page 359
- Categorized List Template With No Tabs on page 361
- Categorized Bullet, List Template on page 363
- Categorized Bullet, List Template With Tabs on page 364
- Categorized Table of Contents, List Template on page 365
- Detailed, Image Bullet, List Template on page 366
- Detailed, Image Bullet, List Template With Record Navigation on page 368
- Detailed, Image Bullet, List Template With Record Navigation Two on page 370
- Go To View, List Template on page 372
- Horizontal List Template on page 373
- List Template With Tabs on page 375
- Light List Template on page 377
- Search Results, List Template on page 379
- Subcategory List Template on page 381
- Subcategory, One Per Row, List Template on page 381
- Subcategory, Four Per Column, List Template on page 382
- Subcategory, Six Per Column, List Template on page 383
- Subcategory, Indented, List Template on page 384
- Merged List Template for Base or Edit List Mode on page 385
- Links List Template on page 386

#### Brief, Bullet, List Template

The DotCom Applet List Brief Bullet template uses the DotComAppletListBriefBullet web template. It displays a bulleted list of records that include a record title and a brief description.

Figure 89 includes the generic layout that this template uses.

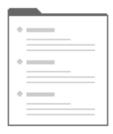

Figure 89. Generic Layout of the DotCom Applet List Brief Bullet Template

Figure 90 includes an example of this template.

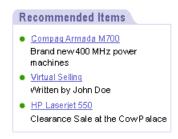

Figure 90. Example of the List Brief/Bullet Applet Template

This template uses the following structure:

DotComAppletListBriefBullet

```
CCAppl et_NamedSpacer

dCCTi tl e_Portal

CCLayoutButtons

CCToggl ebar_drop

dCCLi stTi tl eNoRul e

dCCLi stBodyBullet
```

Table 120 lists the items that Siebel CRM can map for this template. For more information, see "About Mapping IDs to Placeholders" on page 216.

Table 120. Items Siebel CRM Can Map for the DotComAppletListBriefBullet web template

| ID              | Placeholder               |
|-----------------|---------------------------|
| 2               | Title or DrillDown or New |
| 90              | Title                     |
| 106             | Find                      |
| 107             | Search                    |
| 109 through 111 | Control                   |
| 131             | New                       |
| 134             | Reset                     |
| 135             | Cancel                    |
| 136             | Save                      |
| 157             | Label                     |
| 184             | DrillDown Title           |
| 203             | MinimizeApplet            |
| 204             | MaximizeApplet            |
| 207             | MoveAppletUp              |
| 208             | MoveAppletDown            |
| 211             | ShowApplet                |
| 212             | HideApplet                |
| 501             | Field                     |
| 502 through 511 | Field                     |
| 555             | Label                     |
| 1100            | Outside Applet Help Text  |

#### Brief, Bullet, Border, List Template

The DotCom Applet List Brief Bullet/Border template uses the DotComAppletListBriefBulletBorder web template. It displays a bulleted list of records that include a record title and a brief description.

Figure 91 includes the generic layout that this template uses.

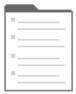

Figure 91. Generic Layout of the DotCom Applet List Brief Bullet/Border Template

Figure 92 includes an example of this template.

# Recommended Items Compag Armada M700 Siebel Call Center Software Virtual Selling HP Laserjet 550 HP Smartphoto Camera

Figure 92. Example of the List Brief/Bullet/Border Applet Template

This template uses the following structure:

DotComAppletListBriefBulletBorder

CCAppl et\_Spacer

dCCLi stTi tl eNoRul e

dCCLi stBodyBul l et

Table 121 lists the items that Siebel CRM can map for this template. For more information, see "About Mapping IDs to Placeholders" on page 216.

Table 121. Items Siebel CRM Can Map for the DotComAppletListBriefBulletBorder web template

| ID              | Placeholder               |
|-----------------|---------------------------|
| 90              | Title or DrillDown or New |
| 106             | Find                      |
| 107             | Search                    |
| 109 through 111 | Control                   |
| 131             | New                       |
| 134             | Reset                     |

Table 121. Items Siebel CRM Can Map for the DotComAppletListBriefBulletBorder web template

| ID              | Placeholder              |
|-----------------|--------------------------|
| 135             | Cancel                   |
| 136             | Save                     |
| 184             | DrillDown Title          |
| 501             | Field                    |
| 502 through 511 | Field                    |
| 1100            | Outside Applet Help Text |

#### Brief, Bullet, Shade, List Template

The DotCom Applet List Brief Bullet / Shade template uses the DotComAppletListBriefBulletShaded web template. It displays a bulleted list of records that include a record title and a brief description.

Figure 93 includes the generic layout that this template uses.

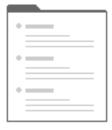

Figure 93. Generic Layout of the DotCom Applet List Brief Bullet/Shade Template

Figure 94 includes an example of this template. It uses the DotComAppletListBriefBulletShade web template.

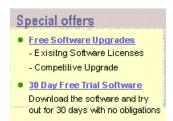

Figure 94. Example of the List Brief/Bullet/Shaded Applet Template

This template uses the following structure:

DotComAppl etLi stBri efBul I etShaded

CCAppl et\_Spacer
CCToggl ebar\_drop
dCCLi stTi tl eNoRul e

dCCLi stBodyBullet

Table 122 lists the items that Siebel CRM can map for this template. For more information, see "About Mapping IDs to Placeholders" on page 216.

Table 122. Items Siebel CRM Can Map for the DotComAppletListBriefBulletShaded web template

| ID              | Placeholder               |
|-----------------|---------------------------|
| 2               | Title or DrillDown or New |
| 90              | Title                     |
| 106             | Find                      |
| 107             | Search                    |
| 109 through 111 | Control                   |
| 131             | New                       |
| 134             | Reset                     |
| 135             | Cancel                    |
| 136             | Save                      |
| 184             | DrillDown Title           |
| 501             | Field                     |
| 502 through 511 | Field                     |
| 1100            | Outside Applet Help Text  |

#### Brief, Image Bullet, List Template

The DotCom Applet List Brief ImgBullet template uses the DotComAppletListBriefImgBullet web template. It displays a bulleted list of records that include a record title, image, and a brief description.

Figure 95 includes the generic layout that this template uses.

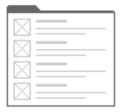

Figure 95. Generic Layout of the DotCom Applet List Brief ImgBullet Template

Figure 96 includes an example of this template.

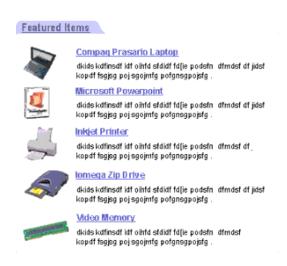

Figure 96. Example of the List Brief/Image Bullet Applet Template

This template uses the following structure:

 ${\tt DotComAppletListBriefImgBullet}$ 

CCAppl et\_NamedSpacer

dCCTi tl e\_Portal

CCLayoutButtons

CCToggl ebar\_drop

dCCLi stTi tl eNoRul e

dCCLi stBodyl mgBul l et

Table 123 lists the items that Siebel CRM can map for this template. For more information, see "About Mapping IDs to Placeholders" on page 216.

Table 123. Items Siebel CRM Can Map for the DotComAppletListBriefImgBullet web template

| ID              | Placeholder               |
|-----------------|---------------------------|
| 1               | Anchor or Title           |
| 2               | Title or DrillDown or New |
| 90              | Title                     |
| 106             | Find                      |
| 107             | Search                    |
| 109 through 111 | Control                   |
| 131             | New                       |
| 134             | Reset                     |
| 135             | Cancel                    |
| 136             | Save                      |
| 157             | Label                     |
| 184             | DrillDown Title           |
| 203             | MinimizeApplet            |
| 204             | MaximizeApplet            |
| 207             | MoveAppletUp              |
| 208             | MoveAppletDown            |
| 211             | ShowApplet                |
| 212             | HideApplet                |
| 501             | Small Image (30x30)       |
| 502             | Title                     |
| 503             | Description               |
| 504 through 513 | Other Text                |
| 520 through 529 | Other                     |
| 555             | Label                     |
| 1100            | Outside Applet Help Text  |

#### Brief, Image Bullet Two, List Template

The DotCom Applet List Brief ImgBullet 2 template uses the DotComAppletListBriefImgBullet2 web template. It displays a bulleted list of records that include a record title, image, and a brief description.

Figure 97 includes the generic layout that this template uses.

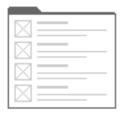

Figure 97. Generic Layout of the DotCom Applet List Brief ImgBullet 2 Template

This template uses the following structure:

DotComAppletListBrieflmgBullet2

CCApplet\_NamedSpacer

dCCTi tl e\_Mapped

CCLayoutButtons

CCToggl ebar\_drop

dCCListBodyImgBullet2

Table 124 lists the items that Siebel CRM can map for this template. For more information, see "About Mapping IDs to Placeholders" on page 216.

Table 124. Items Siebel CRM Can Map for the DotComAppletListBriefImgBullet2 web template

| ID  | Placeholder                       |
|-----|-----------------------------------|
| 1   | Anchor or Title                   |
| 2   | Small Image (30x30)               |
| 90  | Title or DrillDown Title or Label |
| 157 | Label                             |
| 184 | DrillDown Title                   |
| 203 | MinimizeApplet                    |
| 204 | MaximizeApplet                    |
| 207 | MoveAppletUp                      |
| 208 | MoveAppletDown                    |

Table 124. Items Siebel CRM Can Map for the DotComAppletListBriefImgBullet2 web template

| ID              | Placeholder              |
|-----------------|--------------------------|
| 211             | ShowApplet               |
| 212             | HideApplet               |
| 501             | Small Image (30x30)      |
| 502             | Title                    |
| 503             | Description              |
| 504 through 513 | Other Text               |
| 520 through 529 | Other                    |
| 555             | Label                    |
| 1100            | Outside Applet Help Text |

#### Brief, Image Bullet, Border, List Template

The DotCom Applet List Brief ImgBullet / Border template uses the DotComAppletListBriefImgBulletBorder web template. It displays a bulleted list of records that include a record title, image, and a brief description.

Figure 98 includes the generic layout that this template uses.

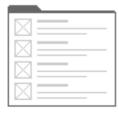

Figure 98. Generic Layout of the DotCom Applet List Brief ImgBullet/Border Template

Figure 99 includes an example of this template.

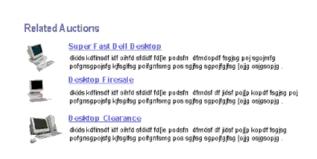

Figure 99. Example of the List Brief/Image Bullet/Border Applet Template

This template uses the following structure:

DotComAppletListBriefImgBulletBorder

dCCListTitleNoRule

dCCListBodyImgBullet

Table 125 lists the items that Siebel CRM can map for this template. For more information, see "About Mapping IDs to Placeholders" on page 216.

Table 125. Items Siebel CRM Can Map for the DotComAppletListBriefImgBulletBorder web template

| ID              | Placeholder               |
|-----------------|---------------------------|
| 1               | Anchor or Title           |
| 90              | Title or DrillDown or New |
| 106             | Find                      |
| 107             | Search                    |
| 109 through 111 | Control                   |
| 131             | New                       |
| 134             | Reset                     |
| 135             | Cancel                    |
| 136             | Save                      |
| 184             | DrillDown Title           |
| 501             | Small Image (30x30)       |
| 502             | Title                     |
| 503             | Description               |
| 504 through 513 | Other Text                |
| 520 through 529 | Other                     |
| 1100            | Outside Applet Help Text  |

#### **Categorized List Template With Tabs**

The DotCom Applet List Categorized Tabbed template uses the DotComAppletListCategorizedTab web template. It displays top level (highest level) bulleted items in a hierarchical list.

Figure 100 includes the generic layout that this template uses.

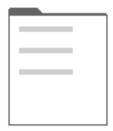

Figure 100. Generic Layout of the DotCom Applet List Categorized Tabbed Template

This template uses the following structure:

DotComAppl etLi stCategori zedTab

CCAppl et\_Spacer

CCTi tle

dCCButtons\_List

Table 126 lists the items that Siebel CRM can map for this template. For more information, see "About Mapping IDs to Placeholders" on page 216.

Table 126. Items Siebel CRM Can Map for the DotComAppletListCategorizedTab web template

| ID              | Placeholder        |
|-----------------|--------------------|
| 2               | Back               |
| 106             | Query              |
| 107             | Go (ExecuteQuery)  |
| 108             | Cancel (Query)     |
| 109 through 111 | Control            |
| 131             | New                |
| 134             | Reset              |
| 135             | Cancel             |
| 136             | Save               |
| 139 through 141 | Control            |
| 501             | Image              |
| 502             | Field              |
| 1500            | Required or Legend |

#### **Categorized List Template With No Tabs**

The DotCom Applet List Categorized (No Tab) template uses the DotComAppletListCategorizedNoTab web template. It displays top level (highest level) items in a hierarchical list.

Figure 101 includes the generic layout that this template uses.

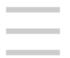

Figure 101. Generic Layout of the DotCom Applet List Categorized (No Tab) Template

This template uses the following structure:

DotComAppl etLi stCategori zedNoTab

Table 127 lists the items that Siebel CRM can map for this template. For more information, see "About Mapping IDs to Placeholders" on page 216.

Table 127. Items Siebel CRM Can Map for the DotComAppletListCategorizedNoTab web template

| ID  | Placeholder |
|-----|-------------|
| 90  | Title       |
| 501 | Image       |
| 502 | Field       |

#### Brief, Image Bullet, Shade, List Template

The DotCom Applet List Brief ImgBullet / Shade template uses the DotComAppletListBriefImgBulletShaded web template. It displays a bulleted list of records that include a record title, image, and a brief description.

Figure 102 includes the generic layout that this template uses.

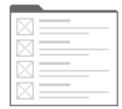

Figure 102. Generic Layout of the DotCom Applet List Brief ImgBullet/Shade Template

Figure 103 includes an example of this template. The List Brief/Image Bullet/Shaded template uses the DotComAppletListBriefImgBulletShade web template.

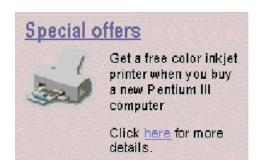

Figure 103. Example of the List Brief/Image Bullet/Shaded Applet Template

This template uses the following structure:

DotComAppletListBriefImgBulletShaded

dCCLi stTi tl eNoRul e

dCCListBodyImgBullet

Table 128 lists the items that Siebel CRM can map for this template. For more information, see "About Mapping IDs to Placeholders" on page 216.

Table 128. Items Siebel CRM Can Map for the DotComAppletListBriefImgBulletShaded web template

| ID              | Placeholder               |
|-----------------|---------------------------|
| 1               | Anchor or Title           |
| 90              | Title or DrillDown or New |
| 106             | Find                      |
| 107             | Search                    |
| 109 through 111 | Control                   |
| 131             | New                       |
| 134             | Reset                     |
| 135             | Cancel                    |
| 136             | Save                      |
| 184             | DrillDown Title           |
| 501             | Small Image (30x30)       |
| 502             | Title                     |
| 503             | Description               |

Table 128. Items Siebel CRM Can Map for the DotComAppletListBriefImgBulletShaded web template

| ID              | Placeholder              |
|-----------------|--------------------------|
| 504 through 513 | Other Text               |
| 520 through 529 | Other                    |
| 1100            | Outside Applet Help Text |

#### Categorized Bullet, List Template

The DotCom Applet List Categorized Bullet template uses the DotComAppletListCategorizedBullet web template. It displays top level (highest level) bulleted items in a hierarchical list.

Figure 104 includes the generic layout that this template uses.

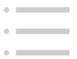

Figure 104. Generic Layout of the DotCom Applet List Categorized Bullet Template

Figure 105 includes an example of this template.

Computers
 Auctions Desktops

 Drives/Storage
 Auctions Fixed Removable

 Hardware
 Cables Hubs Monitors
 Routers Scanners

 Memory
 Flash Memory

Figure 105. Example of the List/Categorized/Bulleted Applet Template

This template uses the following structure:

DotComAppl etLi stCategori zedBullet dCCLi stCategori zed

Table 129 lists the items that Siebel CRM can map for this template. For more information, see "About Mapping IDs to Placeholders" on page 216.

Table 129. Items Siebel CRM Can Map for the DotComAppletListCategorizedBullet web template

| ID  | Placeholder |
|-----|-------------|
| 132 | Field       |
| 502 | Field       |

# Categorized Bullet, List Template With Tabs

The DotCom Applet List Categorized Bullet / Tabbed template uses the DotComAppletListCategorizedBulletTab web template. It displays top level (highest level) bulleted items in a hierarchical list.

Figure 106 includes the generic layout that this template uses.

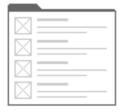

Figure 106. Generic Layout of the DotCom Applet List Categorized Bullet/Tabbed Template

Figure 107 includes an example of this template.

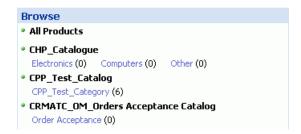

Figure 107.Example of the List/Categorized/Bulleted/Tabbed Applet Template

This template uses the following structure:

DotComAppl etLi stCategori zedBul l etTab

CCAppl et\_Spacer
CCTi tle

dCCButtons\_List

dCCLi stCategori zed

Table 130 lists the items that Siebel CRM can map for this template. For more information, see "About Mapping IDs to Placeholders" on page 216.

Table 130. Items Siebel CRM Can Map for the DotComAppletListCategorizedBulletTab web template

| ID              | Placeholder        |
|-----------------|--------------------|
| 2               | Back               |
| 106             | Query              |
| 107             | Go (ExecuteQuery)  |
| 108             | Cancel (Query)     |
| 109 through 111 | Control            |
| 131             | New                |
| 132             | Field              |
| 134             | Reset              |
| 135             | Cancel             |
| 136             | Save               |
| 139 through 141 | Control            |
| 502             | Field              |
| 1500            | Required or Legend |

# Categorized Table of Contents, List Template

The DotCom Applet List Categorized TOC template uses the DotComAppletListCategorizedTOC web template. It can do the following:

- Display a table of contents from top level (highest level) categories.
- Use ID 90 to map the TOC title.
- Use ID 501 to map an image or bullet.
- Use ID 502 to map the item name.

Figure 108 includes the generic layout that this template uses.

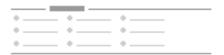

Figure 108. Generic Layout of the DotCom Applet List Categorized TOC Template

DotComAppl etLi stCategori zedTOC

CCAppl et\_Spacer

Table 131 lists the items that Siebel CRM can map for this template. For more information, see "About Mapping IDs to Placeholders" on page 216.

Table 131. Items Siebel CRM Can Map for the DotComAppletListCategorizedTOC web template

| ID  | Placeholder |
|-----|-------------|
| 1   | Anchor      |
| 90  | TOC Title   |
| 501 | Image       |
| 502 | Field       |

# Detailed, Image Bullet, List Template

The DotCom Applet List Detailed ImgBullet template uses the DotComAppletListDetailedImgBullet web template. It displays detailed product descriptions in a list. It displays a product image, title description, and buttons for each record.

Figure 109 includes the generic layout that this template uses.

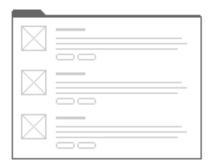

Figure 109. Generic Layout of the DotCom Applet List Detailed ImgBullet Template

Figure 110 includes an example of this template.

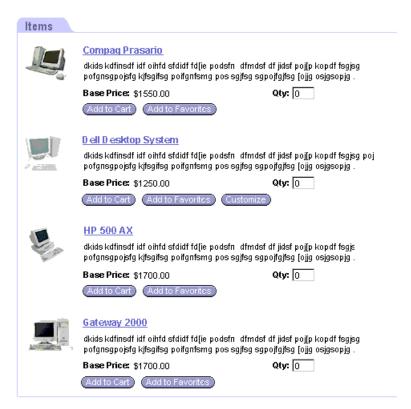

Figure 110. Example of the List Detailed/Image Bullet Applet Template

DotComAppletListDetailedImgBullet

CCAppl et\_Spacer

dCCTi tl e\_Mapped

CCLayoutButtons

CCToggl ebar\_drop

dCCLi stBodyl mgBul l etDetai l ed

Table 132 lists the items that Siebel CRM can map for this template. For more information, see "About Mapping IDs to Placeholders" on page 216.

Table 132. Items Siebel CRM Can Map for the DotComAppletListDetailedImgBullet web template

| Id              | Placeholder                     |
|-----------------|---------------------------------|
| 2               | Small Image (30x30)             |
| 90              | Title: DrillDown title or Label |
| 142 through 143 | Control                         |
| 145 through 146 | Control                         |
| 157             | Control                         |
| 158             | Control                         |
| 184             | DrillDown Title                 |
| 203             | MinimizeApplet                  |
| 204             | MaximizeApplet                  |
| 207             | MoveAppletUp                    |
| 208             | MoveAppletDown                  |
| 211             | ShowApplet                      |
| 212             | HideApplet                      |
| 501             | Small Image (30x30)             |
| 502 through 503 | Item Name                       |
| 504 through 505 | Label or Field                  |
| 510 through 512 | Label or Field                  |
| 555             | Label                           |

# Detailed, Image Bullet, List Template With Record Navigation

The DotCom Applet List Detailed ImgBullet RecNav template uses the DotComAppletListDetailedImgBulletRecNav web template. It displays detailed product descriptions in a list. It displays a product image, title description, and buttons for each record.

Figure 111 includes the generic layout that this template uses.

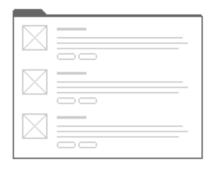

Figure 111. Generic Layout of the DotCom Applet List Detailed ImgBullet RecNav Template

Figure 112 includes an example of this template.

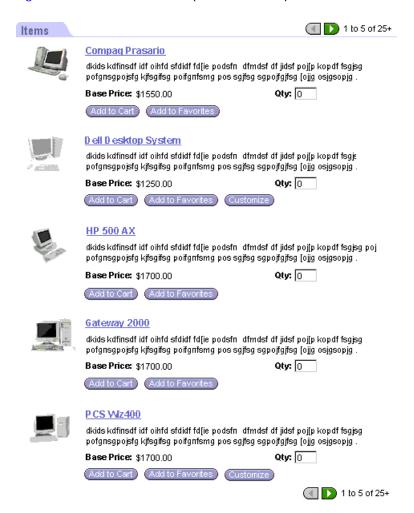

Figure 112. Example of the List Detailed/Image Bullet/Record Navigation Applet Template

DotComAppletListDetailedImgBulletRecNav

CCAppl et\_Spacer

dCCTi tl e\_RecNav

CCRecordNav

CCToggl ebar\_drop

dCCListBodyImgBulletDetailed

CCRecordNav

Table 133 lists the items that Siebel CRM can map for this template. For more information, see "About Mapping IDs to Placeholders" on page 216.

Table 133. Items Siebel CRM Can Map for the DotComAppletListDetailedImgBulletRecNav web template

| ID              | Placeholder              |
|-----------------|--------------------------|
| 2               | Small Image (30x30)      |
| 121             | First                    |
| 122             | Previous                 |
| 123             | Next                     |
| 124             | Last                     |
| 142 through 143 | Control                  |
| 145 through 146 | Control                  |
| 157 through 158 | Control                  |
| 501             | Small Image (30x30)      |
| 502 through 503 | Item Name                |
| 504 through 505 | Label or Field           |
| 510 through 512 | Label or Field           |
| 1100            | Outside Applet Help Text |

# Detailed, Image Bullet, List Template With Record Navigation Two

The DotCom Applet List Detailed ImgBullet RecNav2 template uses the DotComAppletListDetailedImgBulletRecNav2 web template. It displays a detailed description for each product in a list. It includes a product image, title, and buttons for each record.

Figure 113 includes the generic layout that this template uses.

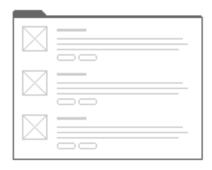

Figure 113. Generic Layout of the DotCom Applet List Detailed ImgBullet RecNav2 Template

Figure 114 includes an example of this template.

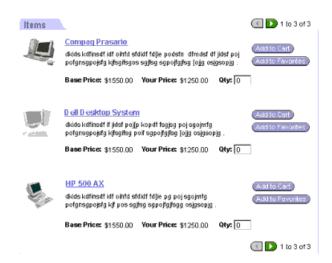

Figure 114. Example of the List Detailed/Image Bullet/Record Navigation 2 Applet Template

DotComAppl etLi stDetai I edImgBul I etRecNav2

```
CCAppl et_Spacer

dCCTi tl e_RecNav

CCRecordNav

CCToggl ebar_drop

dCCLi stBodyl mgBul l etDetai l ed2
```

Table 134 lists the items that Siebel CRM can map for this template. For more information, see "About Mapping IDs to Placeholders" on page 216.

Table 134. Items Siebel CRM Can Map for the DotComAppletListDetailedImgBulletRecNav2 web template

| ID              | Placeholder              |
|-----------------|--------------------------|
| 2               | Small Image (30x30)      |
| 121             | First                    |
| 122             | Previous                 |
| 123             | Next                     |
| 124             | Last                     |
| 142 through 143 | Control                  |
| 145             | Control                  |
| 501             | Small Image (30x30)      |
| 502 through 503 | Item Name                |
| 504 through 505 | Label or Field           |
| 506 through 508 | Control                  |
| 510 through 511 | Label or Field           |
| 1100            | Outside Applet Help Text |

# Go To View, List Template

Figure 115 includes an example of this template.

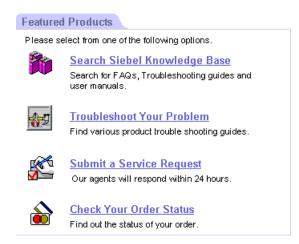

Figure 115. Example of the Go To View List Template

#### **Horizontal List Template**

The DotCom Applet List Horizontal template uses the DotComAppletListHorizontal web template. It can do the following:

- Display a list of records horizontally.
- Create a layout that allows the user to compare items.
- Include a product image, title, and a brief description.
- Support record navigation.

Figure 116 includes the generic layout that this template uses.

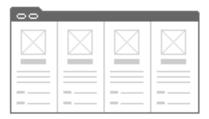

Figure 116. Generic Layout of the DotCom Applet List Horizontal Template

Figure 117 includes an example of this template.

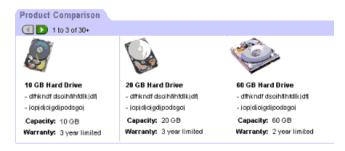

Figure 117. Example of the List/Horizontal Applet Template

This template uses the following structure:

DotComAppl etLi stHori zontal

CCAppl et\_NamedSpacer

CCTi tle\_Named

CCTi tle

CCToggl ebar\_drop

dCCLi stButtonsTop

 ${\tt dCCButtons\_List}$ 

CCRecordNav

CCToggl ebar\_drop

 ${\tt CCLi\,stButtonsTopRi\,ght}$ 

dCCLi stBodyHori zontal

Table 135 lists the items that Siebel CRM can map for this template. For more information, see "About Mapping IDs to Placeholders" on page 216.

Table 135. Items Siebel CRM Can Map for the DotComAppletListHorizontal web template

| ID              | Placeholder         |
|-----------------|---------------------|
| 2               | Control             |
| 106             | Query               |
| 107             | Go (ExecuteQuery)   |
| 108             | Cancel (Query)      |
| 109 through 111 | Control             |
| 121             | First               |
| 122             | Previous            |
| 123             | Next                |
| 124             | Last                |
| 131             | New                 |
| 134             | Reset               |
| 135             | Cancel              |
| 136             | Save                |
| 139 through 141 | Control             |
| 142 through 143 | Control             |
| 145             | Control             |
| 150 through 151 | Control             |
| 160 through 164 | Control             |
| 161 through 164 | Control             |
| 501             | Small Image (30x30) |
| 502             | Item Name           |
| 503 through 505 | Field               |
| 510 through 512 | Label or Field      |

Table 135. Items Siebel CRM Can Map for the DotComAppletListHorizontal web template

| ID   | Placeholder              |
|------|--------------------------|
| 1100 | Outside Applet Help Text |
| 1500 | Required or Legend       |

# **List Template With Tabs**

The DotCom Applet List Tabbed template uses the DotComAppletListTabbed web template. It can map up to twenty fields. For more information about how to configure this mapping, see "Configuring How Siebel CRM Uses the Columns Displayed Feature" on page 239.

Figure 118 includes the generic layout that this template uses.

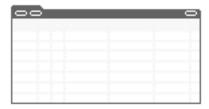

Figure 118. Generic Layout of the DotCom Applet List Tabbed Template

Figure 119 includes an example of this template.

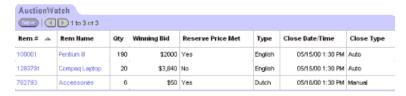

Figure 119. Example of the List Tabbed Applet Template

This template uses the following structure:

DotComAppl etLi stTabbed

CCAppl et\_NamedSpacer

CCApplet\_NamedSpacer

CCTitle\_Named

CCTitle

dCCListButtonsTop

dCCButtons\_List

CCRecordNav

CCToggl ebar\_drop

CCLi stButtonsTopRi ght

dCCLi stHeader

dCCLi stBodyNoRowHi I i te

Table 136 lists the items that Siebel CRM can map for this template. For more information, see "About Mapping IDs to Placeholders" on page 216.

Table 136. Items Siebel CRM Can Map for the DotComAppletListTabbed web template

| ID              | Placeholder       |
|-----------------|-------------------|
| 2               | Control           |
| 106             | Query             |
| 107             | Go (ExecuteQuery) |
| 108             | Cancel (Query)    |
| 109 through 111 | Control           |
| 121             | First             |
| 122             | Previous          |
| 123             | Next              |
| 124             | Last              |
| 131             | New               |
| 132 through 133 | Control           |
| 134             | Reset             |
| 135             | Cancel            |
| 136             | Save              |
| 139 through 141 | Control           |
| 142 through 143 | Control           |
| 144             | Selected Row      |
| 145             | Control           |
| 146             | Save              |
| 147             | Pick Control      |
| 150 through 151 | Control           |
| 160 through 164 | Control           |
| 161 through 164 | Control           |

Table 136. Items Siebel CRM Can Map for the DotComAppletListTabbed web template

| ID              | Placeholder              |
|-----------------|--------------------------|
| 501 through 520 | Field                    |
| 1100            | Outside Applet Help Text |
| 1500            | Required or Legend       |

#### **Light List Template**

The DotCom Applet List Light template uses the DotComAppletListLight web template. It can do the following:

- Display a specialized list that includes a totals row at the end of the list. You must use Siebel Tools to configure a column that creates a total.
- Include a double line at start of the totals row.
- Use ID 199 to map a totals row label.
- Use one label for all row totals. This label must be generic so that it describes all rows.

Figure 120 includes the generic layout that this template uses.

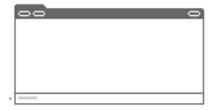

Figure 120. Generic Layout of the DotCom Applet List Light Template

Figure 121 includes an example of this template.

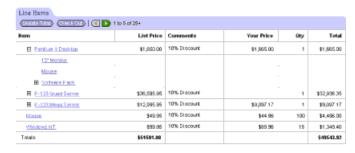

Figure 121. Example of the List/Light Applet Template

This template uses the following structure:

```
DotComAppl etLi stLi ght

CCAppl et_NamedSpacer

CCTi tl e_Named

CCTi tl e

CCToggl ebar_drop

dCCLi stButtonsTop

dCCButtons_Li st

CCRecordNav

CCToggl ebar_drop

CCLi stButtonsTopRi ght

dCCLi stBodyTotal sNoRowHi li te
```

Table 137 lists the items that Siebel CRM can map for this template. For more information, see "About Mapping IDs to Placeholders" on page 216.

Table 137. Items Siebel CRM Can Map for the DotComAppletListLight web template

| ID              | Placeholder       |
|-----------------|-------------------|
| 2               | Back              |
| 106             | Query             |
| 107             | Go (ExecuteQuery) |
| 108             | Cancel (Query)    |
| 109 through 111 | Control           |
| 121             | First             |
| 122             | Previous          |
| 123             | Next              |
| 124             | Last              |
| 125             | Info-Button       |
| 126             | Query Assistant   |
| 131             | New               |
| 132             | Edit              |
| 133             | Delete            |
| 134             | Reset             |

Table 137. Items Siebel CRM Can Map for the DotComAppletListLight web template

| ID              | Placeholder              |
|-----------------|--------------------------|
| 135             | Cancel                   |
| 136             | Save                     |
| 139 through 143 | Control                  |
| 144             | Selected Row             |
| 145             | Control                  |
| 146             | Save                     |
| 147             | Pick Control             |
| 150 through 151 | Control                  |
| 160 through 164 | Control                  |
| 199             | Totals Label             |
| 501 through 520 | Control                  |
| 1100            | Outside Applet Help Text |
| 1500            | Required or Legend       |

# Search Results, List Template

The DotCom Applet List Search Results template uses the DotComAppletListSearchResults web template. It displays search results in a list. This list does not support record selection. It does not highlight a record selection.

Figure 122 includes the generic layout that this template uses.

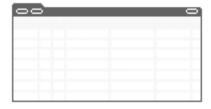

Figure 122. Generic Layout of the DotCom Applet List Search Results Template

This template uses the following structure:

DotComAppl etLi stSearchResul ts

CCAppl et\_NamedSpacer

CCTi tle\_Named

CCTitle

dCCListButtonsTop

dCCButtons\_List

CCRecordNav

CCTogglebar\_drop

CCListButtonsTopRight

dCCListHeader

dCCListBodySearchResults

Table 138 lists the items that Siebel CRM can map for this template. For more information, see "About Mapping IDs to Placeholders" on page 216.

Table 138. Items Siebel CRM Can Map for the DotComAppletListSearchResults web template

| ID              | Placeholder       |
|-----------------|-------------------|
| 2               | Back              |
| 106             | Query             |
| 107             | Go (ExecuteQuery) |
| 108             | Cancel (Query)    |
| 109 through 111 | Control           |
| 121             | First             |
| 122             | Previous          |
| 123             | Next              |
| 124             | Last              |
| 125             | Info-Button       |
| 131             | New               |
| 132             | Edit              |
| 133             | Delete            |
| 134             | Reset             |
| 135             | Cancel            |
| 136             | Save              |
| 139 through 143 | Control           |
| 144             | Select            |
| 145 through 146 | Control           |

Table 138. Items Siebel CRM Can Map for the DotComAppletListSearchResults web template

| ID              | Placeholder              |
|-----------------|--------------------------|
| 147             | Pick                     |
| 150 through 151 | Control                  |
| 160 through 164 | Control                  |
| 501 through 520 | Control                  |
| 1100            | Outside Applet Help Text |
| 1500            | Required or Legend       |

#### **Subcategory List Template**

The DotCom Applet List Subcategory template uses the DotComAppletListSubCategory web template. It displays subcategory links where a comma separates each link.

Figure 123 includes the generic layout that this template uses.

Figure 123. Generic Layout of the DotCom Applet List Subcategory Template

This template uses the following structure:

DotComAppl etLi stSubCategory

Table 139 lists the items that Siebel CRM can map for this template. For more information, see "About Mapping IDs to Placeholders" on page 216.

Table 139. Items Siebel CRM Can Map for the dCCAppletListSubCategory web template

| ID  | Placeholder |
|-----|-------------|
| 502 | Field       |
| 503 | Field       |

#### Subcategory, One Per Row, List Template

The DotCom Applet List Subcategory 1 Per Row template uses the DotComAppletListSubCategory\_1PerRow web template. It displays one subcategory link in each row.

Figure 124 includes the generic layout that this template uses.

Figure 124. Generic Layout of the DotCom Applet List Subcategory 1 Per Row Template

This template uses the following structure:

DotComAppletListSubCategory\_1PerRow

Table 140 lists the items that Siebel CRM can map for this template. For more information, see "About Mapping IDs to Placeholders" on page 216.

Table 140. Items Siebel CRM Can Map for the DotComAppletListSubCategory\_1PerRow web template

| ID  | Placeholder                   |
|-----|-------------------------------|
| 501 | Image or Subcategory or Count |
| 502 | Subcategory                   |
| 503 | Count                         |

# Subcategory, Four Per Column, List Template

The DotCom Applet List Subcategory 4-Per-Column template uses the DotComAppletListSubCategory\_4PerColumn web template. It displays four subcategory links in each column.

Figure 125 includes the generic layout that this template uses.

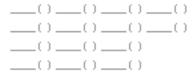

Figure 125. Generic Layout of the DotCom Applet List Subcategory 4-Per-Column Template

This template uses the following structure:

DotComAppl etLi stSubCategory\_4PerCol umn

Table 141 lists the items that Siebel CRM can map for this template. For more information, see "About Mapping IDs to Placeholders" on page 216.

Table 141. Items Siebel CRM Can Map for the DotComAppletListSubCategory\_4PerColumn web template

| ID  | Placeholder                 |
|-----|-----------------------------|
| 501 | Image: Subcategory or Count |
| 502 | Subcategory                 |
| 503 | Count                       |

#### Subcategory, Six Per Column, List Template

The DotCom Applet List Subcategory 6-Per-Column template uses the DotComAppletListSubCategory\_6PerColumn web template. It displays six subcategory links in each column.

Figure 126 includes the generic layout that this template uses.

| () | () |    |
|----|----|----|
| () | () | () |
| () | () | () |
| () | () | () |
| () | () |    |
| () | () |    |

Figure 126. Generic Layout of the DotCom Applet List Subcategory 6-Per-Column Template

This template uses the following structure:

DotComAppl etLi stSubCategory\_6PerCol umn

Table 142 lists the items that Siebel CRM can map for this template. For more information, see "About Mapping IDs to Placeholders" on page 216.

Table 142. Items Siebel CRM Can Map for the DotComAppletListSubCategory\_6PerColumn web template

| ID  | Placeholder                 |
|-----|-----------------------------|
| 501 | Image: Subcategory or Count |

Table 142. Items Siebel CRM Can Map for the DotComAppletListSubCategory\_6PerColumn web template

| ID  | Placeholder |
|-----|-------------|
| 502 | Subcategory |
| 503 | Count       |

#### Subcategory, Indented, List Template

The DotCom Applet List Subcategory Indented template uses the DotComAppletListSubCategoryIndented web template. It displays subcategory links where a comma separates each link. It indents links to indicate the hierarchical nature of the data.

Figure 127 includes the generic layout that this template uses.

Figure 127. Generic Layout of the DotCom Applet List Subcategory Indented Template

This template uses the following structure:

DotComAppl etLi stSubCategoryIndented

CCAppl et\_NamedSpacer

dCCLi stTi tl eNoRul e

Table 143 lists the items that Siebel CRM can map for this template. For more information, see "About Mapping IDs to Placeholders" on page 216.

Table 143. Items Siebel CRM Can Map for the DotComAppletListSubCategoryIndented

| ID              | Placeholder                     |
|-----------------|---------------------------------|
| 90              | Title or DrillDown Title or New |
| 106             | Find                            |
| 107             | Search                          |
| 109 through 111 | Control                         |
| 131             | New                             |
| 134             | Reset                           |
| 135             | Cancel                          |

Table 143. Items Siebel CRM Can Map for the DotComAppletListSubCategoryIndented

| ID   | Placeholder              |
|------|--------------------------|
| 136  | Save                     |
| 184  | DrillDown Title          |
| 502  | Field                    |
| 503  | Field                    |
| 1100 | Outside Applet Help Text |

#### Merged List Template for Base or Edit List Mode

The DotCom List Merged (Base/EditList) template uses the DotComAppletListMerged (Base/EditList) web template. It is a specialized applet template that can stack applets one on top of the other without intervening white space. You can use it on a report or summary page. It displays the applet title in the upper far corner.

Figure 128 includes the generic layout that this template uses.

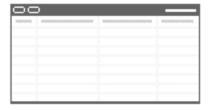

Figure 128. Generic Layout of the DotCom List Merged (Base/Edit) Template

This template uses the following structure:

DotComAppl etLi stMerged (Base/Edi tLi st)

dCCLi stButtonsTopWi thTi tle

dCCButtons\_List

CCRecordNav

CCToggl ebar\_drop

dCCLi stHeader

dCCListBodyNoRowHilite

Table 144 lists the items that Siebel CRM can map for this template. For more information, see "About Mapping IDs to Placeholders" on page 216.

Table 144. Items Siebel CRM Can Map for the DotComAppletListMerged (Base/EditList) web template

| ID              | Placeholder       |
|-----------------|-------------------|
| 2               | Back              |
| 106             | Query             |
| 107             | Go (ExecuteQuery) |
| 108             | Cancel (Query)    |
| 109 through 111 | Control           |
| 121             | First             |
| 122             | Previous          |
| 123             | Next              |
| 124             | Last              |
| 125             | Info-Button       |
| 131             | New               |
| 132 through 133 | Control           |
| 134             | Reset             |
| 135             | Cancel            |
| 136             | Save              |
| 139 through 143 | Control           |
| 144             | Selected Row      |
| 145             | Control           |
| 146             | Save              |
| 147             | Pick Control      |
| 501 through 520 | List Header       |

# **Links List Template**

The DotCom Applet Links template uses the DotComAppletLinks web template. It displays a list of links that include an image and a description. You can use it to create a small table of contents.

Figure 129 includes the generic layout that this template uses.

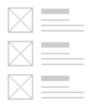

Figure 129. Generic Layout of the DotCom Applet Links Template

DotComAppl etLi nks

CCAppl et\_Spacer

Table 145 lists the items that Siebel CRM can map for this template. For more information, see "About Mapping IDs to Placeholders" on page 216.

Table 145. Items Siebel CRM Can Map for the DotComAppletLinks web template

| ID                | Placeholder                                     |
|-------------------|-------------------------------------------------|
| 1097              | Title                                           |
| 1098              | Intro Text                                      |
| 1099              | Thematic Image                                  |
| 1100              | Text                                            |
| 1101 through 1130 | Image or Link (Required) or Description or Text |

# **Customer View Templates**

This topic describes customer view templates. It includes the following topics:

- Admin View Template on page 388
- Basic View Template on page 389
- Detail View Template on page 390
- Detail View Two Template on page 392
- Detail, Multiple Child, View Template on page 393
- 25 50 25, View Template on page 395
- 25 50 25, Home, View Template on page 396
- 50 50, View Template on page 398

- 66 33, View Template on page 399
- 100 66 33 100, View Template on page 400

Each shaded area in the view diagrams in this topic represents an area where you can place one or more applets. Siebel CRM expands each applet horizontally to fit the column where you assign this applet. The amount of data that it displays determines the amount of vertical space the applet uses.

# **Admin View Template**

The DotCom View Admin template uses the DotComViewAdmin1 web template. It displays each subview as a tab across the start of the view. You can use it to configure an administrative view that must display nonrelated views that are difficult to categorize.

Figure 130 includes the generic layout that this template uses.

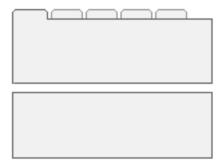

Figure 130. Generic Layout of the DotCom View Admin Template

This template uses the following structure:

DotComVi ewAdmi n1

dCCHTMLHeader

CCStyl esChoi ce

CCThreadbar

dCCSubVi ewbar\_Tabs

CCAppl et\_Spacer

dCCHTMLFooter

Table 146 lists the items that Siebel CRM can map for this template. For more information, see "About Mapping IDs to Placeholders" on page 216.

Table 146. Items Siebel CRM Can Map for the DotComViewAdmin1 web template

| ID            | Placeholder               |
|---------------|---------------------------|
| 5             | Child Applet With Pointer |
| 6             | Child Applet              |
| 7 through 9   | Grandchild Applet         |
| 10 through 12 | Grandchild Applet         |
| 13 through 15 | Grandchild Applet         |
| 201           | Mini-Applet               |

# **Basic View Template**

The DotCom View Basic template uses the DotComView (Basic) web template. It displays applets that use the full window width. It stacks these applets on top of each other.

Figure 131 includes the generic layout that this template uses.

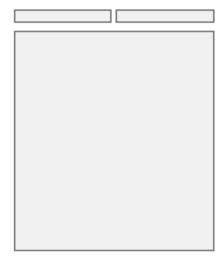

Figure 131. Generic Layout of the DotCom View Basic Template

This template uses the following structure:

DotComView (Basic)

dCCHTMLHeader

CCStyl esChoi ce

CCThreadbar

dCCHTMLFooter

Table 147 lists the items that Siebel CRM can map for this template. For more information, see "About Mapping IDs to Placeholders" on page 216.

Table 147. Items Siebel CRM Can Map for the DotComView (Basic) web template

| ID              | Placeholder       |
|-----------------|-------------------|
| 101             | Salutation Applet |
| 102 through 111 | Applet            |

#### **Detail View Template**

The DotCom View Detail template uses the DotComViewDetailPUBeCalendarMonthlyView web template. It can do the following:

- Display a parent applet.
- Display noncontext views as tabs.
- Display categorized subviews in a drop-down list.
- Display a child applet.
- Display multiple grandchild applets.

Figure 132 includes the generic layout that this template uses.

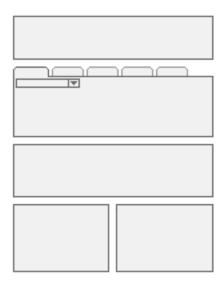

Figure 132. Generic Layout of the DotCom View Detail Template

Dot Com View Detail PUBe Calendar Monthly View

dCCHTMLHeader

CCStyl esChoi ce

CCThreadbar

dCCVi ewbar\_Tabs

CCAppl et\_Spacer

dCCSubVi ewbar\_Drop

 ${\tt dCCHTMLFooter}$ 

Table 148 lists the items that Siebel CRM can map for this template. For more information, see "About Mapping IDs to Placeholders" on page 216.

Table 148. Items Siebel CRM Can Map for the DotComViewDetailPUBeCalendarMonthlyView web template

| ID          | Placeholder       |
|-------------|-------------------|
| 1           | Parent Applet     |
| 2           | Child Applet      |
| 3 through 5 | Grandchild Applet |
| 6 through 7 | Grandchild Applet |
| 8 through 9 | Grandchild Applet |
| 201         | Mini-Applet       |

#### **Detail View Two Template**

The DotCom View Detail2 template uses the DotComViewDetail2 web template. It displays the same items that the DotCom View Detail displays. For more information, see "Detail View Template" on page 390.

Figure 133 includes the generic layout that this template uses.

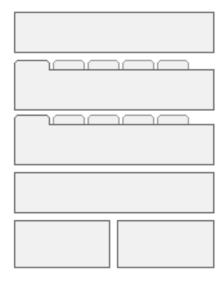

Figure 133. Generic Layout of the DotCom View Detail 2 Template

```
DotComVi ewDetail2

dCCHTMLHeader

CCStyl esChoice

CCThreadbar

dCCVi ewbar_Tabs

CCAppl et_Spacer

dCCSubVi ewbar_Tabs

CCAppl et_Spacer

dCCHTMLFooter
```

Table 149 lists the items that Siebel CRM can map for this template. For more information, see "About Mapping IDs to Placeholders" on page 216.

Table 149. Items Siebel CRM Can Map for the DotComViewDetail2 web template

| ID          | Placeholder       |
|-------------|-------------------|
| 1           | Parent Applet     |
| 2           | Child Applet      |
| 3           | Child Applet      |
| 4           | Grandchild Applet |
| 6 through 7 | Grandchild Applet |
| 8 through 9 | Grandchild Applet |
| 201         | Mini-Applet       |

#### Detail, Multiple Child, View Template

The DotCom View Detail MultiChild template uses the DotComViewDetailMultiChild web template. It displays the same items that the DotCom View Detail displays. For more information, see "Detail View Template" on page 390.

Figure 134 includes the generic layout that this template uses.

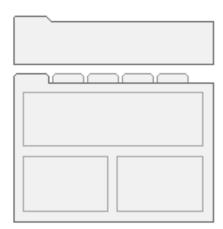

Figure 134. Generic Layout of the DotCom View Detail MultiChild Template

DotComVi ewDetailMultiChild

dCCHTMLHeader

CCStyl esChoi ce

CCThreadbar

dCCVi ewbar\_Tabs

CCAppl et\_Spacer

dCCSubVi ewbar\_Drop

dCCHTMLFooter

Table 150 lists the items that Siebel CRM can map for this template. For more information, see "About Mapping IDs to Placeholders" on page 216.

Table 150. Items Siebel CRM Can Map for the DotComViewDetailMultiChild web template

| ID          | Placeholder                |
|-------------|----------------------------|
| 1           | Parent Applet              |
| 2           | Child                      |
| 3 through 5 | Child or Grandchild Applet |
| 6 through 7 | Grandchild Applet          |

Table 150. Items Siebel CRM Can Map for the DotComViewDetailMultiChild web template

| ID          | Placeholder       |
|-------------|-------------------|
| 8 through 9 | Grandchild Applet |
| 201         | Mini-Applet       |

# 25 50 25, View Template

The DotCom View 25 50 25 template uses the DotComView25 50 25 web template. It includes the following columns:

- The first column uses 25 percent of the window width.
- The second column uses 50 percent of the window width.
- The third column uses 25 percent of the window width.
- The top (highest) region uses the full window width.

Figure 135 includes the generic layout that this template uses.

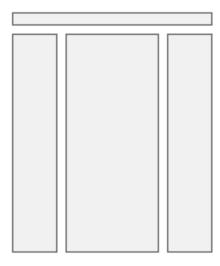

Figure 135. Generic Layout of the DotCom View 25 50 25 Template

This template uses the following structure:

DotComView 25 50 25

dCCHTMLHeader

CCStyl esChoi ce

CCThreadbar

dCCHTMLFooter

Table 151 lists the items that Siebel CRM can map for this template. For more information, see "About Mapping IDs to Placeholders" on page 216.

Table 151. Items Siebel CRM Can Map for the DotComView 25 50 25 web template

| ID              | Placeholder       |
|-----------------|-------------------|
| 101             | Salutation Applet |
| 102 through 111 | Applet            |
| 202 through 211 | Applet            |
| 302 through 311 | Applet            |

#### 25 50 25, Home, View Template

The DotCom View 25 50 25 Home template uses the DotComView 25 50 25 Home web template. It includes the following columns:

- The first column uses 25 percent of the window width.
- The second column uses 50 percent of the window width.
- The third column uses 25 percent of the window width.
- The top (highest) region uses the full window width.

Figure 136 includes the generic layout that this template uses.

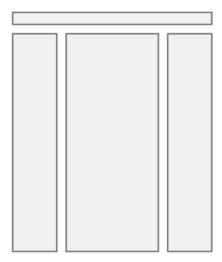

Figure 136. Generic Layout of the DotCom View 25 50 25 Home Template

This template uses the following structure:

DotComView 25 50 25 Home

dCCHTMLHeader

CCStyl esChoi ce

CCThreadbar

dCCHTMLFooter

Table 152 lists the items that Siebel CRM can map for this template. For more information, see "About Mapping IDs to Placeholders" on page 216.

Table 152. Items Siebel CRM Can Map for the DotComView 25 50 25 Home web template

| ID              | Placeholder |
|-----------------|-------------|
| 102 through 111 | Applet      |
| 202 through 211 | Applet      |
| 302 through 311 | Applet      |

## 50 50, View Template

The DotCom View 50 50 template uses the DotComView 50 50 web template. It includes the following columns:

- The first column uses 50 percent of the window width.
- The second column uses 50 percent of the window width.

Figure 137 includes the generic layout that this template uses.

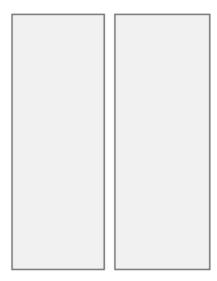

Figure 137. Generic Layout of the DotCom View 50 50 Template

This template uses the following structure:

DotComVi ew 50 50

dCCHTMLHeader

CCStyl esChoi ce

CCThreadbar

dCCHTMLFooter

Table 153 lists the items that Siebel CRM can map for this template. For more information, see "About Mapping IDs to Placeholders" on page 216.

Table 153. Items Siebel CRM Can Map for the DotComView 50 50 web template

| ID              | Placeholder       |
|-----------------|-------------------|
| 101             | Salutation Applet |
| 102 through 111 | Applet            |
| 202 through 211 | Applet            |
| 302 through 311 | Applet            |

## 66 33, View Template

The DotCom View 66 33 template uses the DotComView 66 33HomePage web template. It includes the following columns:

- The first column uses 66 percent of the window width.
- The second column uses 33 percent of the window width.

Figure 138 includes the generic layout that this template uses.

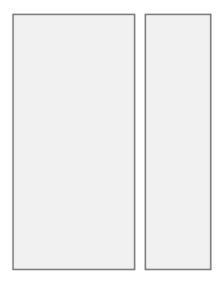

Figure 138. Generic Layout of the DotCom View 66 33 Template

This template uses the following structure:

DotComView 66 33HomePage

dCCHTMLHeader

CCStyl esChoi ce

CCThreadbar

dCCHTMLFooter

Table 154 lists the items that Siebel CRM can map for this template. For more information, see "About Mapping IDs to Placeholders" on page 216.

Table 154. Items Siebel CRM Can Map for the DotComView 66 33HomePage web template

| ID              | Placeholder                          |
|-----------------|--------------------------------------|
| 101             | Salutation Applet or Layout Controls |
| 102 through 111 | Applet                               |
| 202 through 211 | Applet                               |
| 302             | Applet                               |

## 100 66 33 100, View Template

The DotCom View 100 66 33 100 template uses the DotComView 100 66 33 100 web template. It includes the following columns:

- The first column uses 66 percent of the window width.
- The second column uses 33 percent of the window width.
- Applets in the starting or ending regions use the full window width.

Figure 139 includes the generic layout that this template uses.

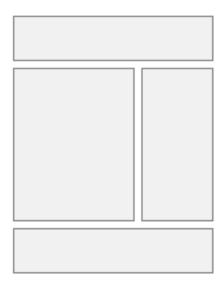

Figure 139. Generic Layout of the DotCom View 100 66 33 100 Template

This template uses the following structure:

DotComView 100 66 33 100

dCCHTMLHeader

CCStyl esChoi ce

CCThreadbar

dCCHTMLFooter

Table 155 lists the items that Siebel CRM can map for this template. For more information, see "About Mapping IDs to Placeholders" on page 216.

Table 155. Items Siebel CRM Can Map for the DotComView 100 66 33 100 web template

| ID              | Placeholder       |
|-----------------|-------------------|
| 101             | Salutation Applet |
| 102 through 106 | Applet            |
| 201             | Mini-Applet       |
| 202 through 206 | Applet            |
| 302 through 306 | Applet            |

Table 155. Items Siebel CRM Can Map for the DotComView 100 66 33 100 web template

| ID              | Placeholder |
|-----------------|-------------|
| 402 through 406 | Applet      |
| 502 through 506 | Applet      |
| 602 through 606 | Applet      |

## **Customer Container Templates**

This topic describes customer container templates. It includes the following topics:

- Container Template With Frames on page 402
- Container Template Without Frames on page 403
- Container Template for Employee and Customer Applications on page 404

Siebel CRM comes predefined with HTML frames enabled and with a set of nonframed templates that you can use in a customer application.

A Siebel employee application requires frames. You can remove frames only in a customer application. You use the page container to remove these frames. For information about configuring a customer application that does not use frames, see *Siebel eSales Administration Guide*.

## **Container Template With Frames**

The DotCom Page Container (Framed) template uses the DotComPageContainer web template. It defines the framed container page for a customer application. It defines the banner, screen bar, view bar, and content frames.

This template uses the following structure:

```
DotComPageContainer
```

CCStyl esChoi ce

dCCFrameBanner\_Hybri d

CCStyl esChoi ce

dCCFrameBanner

dCCFrameVi ewbar

CCStyl esChoi ce

dCCFrameScreenbar\_Hybri d

CCStyl esChoi ce

dCCScreenbar\_Tabs\_Hybri d

dCCScreenbar\_Tabs

CCFrameContent\_Logic

CCFrameContent\_VSD

CCFrameContent VST

CCFrameContent\_VS

CCFrameContent\_VDT

CCFrameContent\_VD

CCFrameContent\_VT

CCFrameContent\_V

Table 156 lists the items that Siebel CRM can map for this template. For more information, see "About Mapping IDs to Placeholders" on page 216.

Table 156. Items Siebel CRM Can Map for the DotComPageContainer web template

| ID            | Placeholder |
|---------------|-------------|
| 11 through 19 | Page Item   |
| 50 through 55 | Page Item   |

## **Container Template Without Frames**

The DotCom Page Container No Frames template uses the DotComPageContainer NoFrames web template. It defines the nonframed page container.

This template uses the following structure:

DotComPageContainer NoFrames

CCStyl esChoi ce

CCThreadbar

Table 157 lists the items that Siebel CRM can map for this template. For more information, see "About Mapping IDs to Placeholders" on page 216.

Table 157. Items Siebel CRM Can Map for the DotComPageContainer NoFrames web template

| ID            | Placeholder |
|---------------|-------------|
| 11 through 19 | Page Item   |

## **Container Template for Employee and Customer Applications**

The DotCom Page Container (Hybrid) template uses the DotComPageContainer (Hybrid) web template. It defines a hybrid frame container. This hybrid can include the functionality that Siebel CRM includes in a customer application and in an employee application. The banner uses the customer application style that does not include application menus. The view bar uses the employee application style that supports the Search Center and the History bar.

This template uses the following structure:

```
DotComPageContainer (Hybrid)
   CCStyl esChoi ce
   dCCFrameBanner_Hybrid
       CCStyl esChoi ce
       dCCFrameBanner
   CCFrameVi ewbar
       CCStyl esChoi ce
   dCCFrameScreenbar_Hybri d
       CCStyl esChoi ce
       dCCScreenbar_Tabs_Hybri d
       dCCScreenbar_Tabs
   CCFrameContent_Logic
       CCFrameContent VSD
       CCFrameContent_VST
       CCFrameContent_VS
       CCFrameContent_VDT
       CCFrameContent_VD
       CCFrameContent_VT
       CCFrameContent_V
```

Table 158 lists the items that Siebel CRM can map for this template. For more information, see "About Mapping IDs to Placeholders" on page 216.

Table 158. Items Siebel CRM Can Map for the DotComPageContainer (Hybrid) web template

| ID            | Placeholder     |
|---------------|-----------------|
| 11 through 19 | Page Item       |
| 21 through 22 | Page Item       |
| 23            | History Label   |
| 33 through 34 | Control         |
| 35            | Favorites Label |
| 36 through 38 | Control         |
| 50 through 55 | Page Item       |

## **Specialized Customer Templates**

This topic describes specialized customer templates. It includes the following topics:

- Find Template on page 405
- License, Base, One Column Template on page 406
- Parametric Search, Head Template on page 407
- Parametric Search, Tail Template on page 408
- Real-Time Shopping Cart Template on page 409
- Advanced Search Template on page 410
- Advanced Search Template With Tabs on page 410
- Basic Search Template on page 411
- Totals Template on page 412

## **Find Template**

The DotCom Applet Find template uses the DotComAppletFindApplet web template. It displays the fields that the user can use in a search.

This template uses the following structure:

DotComAppl etFi ndAppl et

dCCFormSearch

Table 159 lists the items that Siebel CRM can map for this template. For more information, see "About Mapping IDs to Placeholders" on page 216.

Table 159. Items Siebel CRM Can Map for the DotComAppletFindApplet web template

| ID                | Placeholder             |
|-------------------|-------------------------|
| 91                | Inside Applet Help Text |
| 132               | Menu                    |
| 133               | New                     |
| 141 through 142   | Control                 |
| 143               | Control                 |
| 1101 through 1130 | Label or Field          |

## License, Base, One Column Template

The DotCom Applet License Base 1 Column template uses the DotComAppletLicenseBase1Column web template. It uses ID 2 to map the applet toggle control.

This template uses the following structure:

DotComAppl etLi censeBase1Col umn

CCAppl et\_NamedSpacer
dCCTi tle\_Named
dCCTi tle

CCToggl ebar\_drop

Table 160 lists the items that Siebel CRM can map for this template. For more information, see "About Mapping IDs to Placeholders" on page 216.

Table 160. Items Siebel CRM Can Map for the DotComAppletLicenseBase1Column web template

| ID                | Placeholder             |
|-------------------|-------------------------|
| 91                | Inside Applet Help Text |
| 132 through 133   | Control                 |
| 141 through 142   | Control                 |
| 157 through 158   | Control                 |
| 1200 through 1201 | Label                   |
| 1400 through 1401 | Label                   |

## Parametric Search, Head Template

The DotCom Applet Parametric Search Head template uses the DotComAppletParametricSearchHead web template. It displays the fields that the user can use to do a parametric search. A *parametric search* is a type of search that includes multiple criteria. For example, finding an opportunity within one of three territories, with a revenue of more than \$35000, and with a lead quality of Very High.

This template uses the following structure:

DotComAppl etParametri cSearchHead

CCAppl et\_Spacer

CCTi tl e

dCCLi stButtonsTop

dCCButtons\_Li st

CCRecordNav

CCToggl ebar\_drop

CCLi stButtonsTopRi ght

CCLi stBodyI nverted

Table 161 lists the items that Siebel CRM can map for this template. For more information, see "About Mapping IDs to Placeholders" on page 216.

Table 161. Items Siebel CRM Can Map for the DotComAppletParametricSearchHead web template

| ID              | Placeholder       |
|-----------------|-------------------|
| 2               | Control           |
| 106             | Query             |
| 107             | Go (ExecuteQuery) |
| 108             | Cancel (Query)    |
| 109 through 111 | Control           |
| 121             | First             |
| 122             | Previous          |
| 123             | Next              |
| 124             | Last              |
| 131             | New               |
| 134             | Reset             |
| 135             | Cancel            |
| 136             | Save              |

Table 161. Items Siebel CRM Can Map for the DotComAppletParametricSearchHead web template

| ID              | Placeholder              |
|-----------------|--------------------------|
| 139 through 141 | Control                  |
| 142 through 143 | Control                  |
| 144             | Selected Row             |
| 145             | Control                  |
| 146             | Control                  |
| 147             | Pick Control             |
| 150 through 151 | Control                  |
| 160 through 164 | Control                  |
| 161 through 164 | Control                  |
| 499             | Record Title Row         |
| 501 through 520 | Control                  |
| 1100            | Outside Applet Help Text |
| 1500            | Required or Legend       |

## Parametric Search, Tail Template

The DotCom Applet Parametric Search Tail template uses the DotComAppletParametricSearchTail web template. It displays the result list of a parametric search.

This template uses the following structure:

DotComAppl etParametri cSearchTail

CCListBodyNoRowHilite

CCBottomApplet

Table 162 lists the items that Siebel CRM can map for this template. For more information, see "About Mapping IDs to Placeholders" on page 216.

Table 162. Items Siebel CRM Can Map for the DotComAppletParametricSearchTail web template

| ID              | Placeholder  |
|-----------------|--------------|
| 142 through 143 | Control      |
| 144             | Selected Row |
| 145             | Control      |
| 146             | Save         |

Table 162. Items Siebel CRM Can Map for the DotComAppletParametricSearchTail web template

| ID              | Placeholder  |
|-----------------|--------------|
| 147             | Pick Control |
| 501 through 540 | Field        |

## **Real-Time Shopping Cart Template**

The DotCom Applet Realtime Cart template uses the DotComAppletRealtimeCart web template. It displays the real-time shopping cart applet.

Figure 140 includes an example of this template.

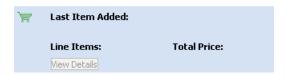

Figure 140. Example of the Real-Time Shopping Cart Template

This template uses the following structure:

DotComAppletRealtimeCart

Table 163 lists the items that Siebel CRM can map for this template. For more information, see "About Mapping IDs to Placeholders" on page 216.

Table 163. Items Siebel CRM Can Map for the DotComAppletRealtimeCart web template

| ID              | Placeholder                                                                                                    |
|-----------------|----------------------------------------------------------------------------------------------------|
| 132 through 133 | Control                                                                                                    |
| 133             | Control                                                                                                    |
| 140             | Icon or Mapped Title or Item Name or Quantity or Line Items Label or Line Items Field: Total Price Label or Total Price Field |
| 141             | Control                                                                                                    |
| 500             | Mapped Title                                                                                                    |
| 501             | Item Name                                                                                                    |
| 502             | Quantity                                                                                                    |
| 1222            | Line Items Label                                                                                                    |
| 1223            | Total Price Label                                                                                                    |
| 1322            | Line Items Field                                                                                                    |

Table 163. Items Siebel CRM Can Map for the DotComAppletRealtimeCart web template

| ID   | Placeholder       |
|------|-------------------|
| 1323 | Total Price Field |
| 2222 | Label             |
| 2223 | Label             |
| 2322 | Field             |
| 2323 | Field             |

## **Advanced Search Template**

The DotCom Applet Search Advanced template uses the DotComAppletSearchAdvanced web template. It displays the fields that the user can use to do an advanced search.

This template uses the following structure:

DotComAppletSearchAdvanced

dCCFormSearch

Table 164 lists the items that Siebel CRM can map for this template. For more information, see "About Mapping IDs to Placeholders" on page 216.

Table 164. Items Siebel CRM Can Map for the DotComAppletSearchAdvanced web template

| ID                | Placeholder             |
|-------------------|-------------------------|
| 91                | Inside Applet Help Text |
| 132               | Menu                    |
| 133               | New                     |
| 141 through 142   | Control                 |
| 143               | Control                 |
| 1101 through 1130 | Label or Field          |
| 1199              | Label                   |

## **Advanced Search Template With Tabs**

The DotCom Applet Search Advanced Tabbed template uses the DotComAppletSearchAdvancedTabbed web template. It displays the fields that the user can use to do an advanced search. It includes tabs.

This template uses the following structure:

DotComAppletSearchAdvancedTabbed

CCTi tle

dCCFormSearch

Table 165 lists the items that Siebel CRM can map for this template. For more information, see "About Mapping IDs to Placeholders" on page 216.

Table 165. Items Siebel CRM Can Map for the DotComAppletSearchAdvancedTabbed web template

| ID                | Placeholder             |
|-------------------|-------------------------|
| 91                | Inside Applet Help Text |
| 132               | Menu                    |
| 133               | New                     |
| 141 through 142   | Control                 |
| 143               | Control                 |
| 1101 through 1130 | Label or Field          |
| 1199              | Label                   |
| 1500              | Required or Legend      |

## **Basic Search Template**

The DotCom Applet Search Basic template uses the dCCAppletSearchBasic web template. It displays the fields that the user can use to do a basic search.

This template uses the following structure:

dCCAppl etSearchBasi c

dCCFormSearch

Table 166 lists the items that Siebel CRM can map for this template. For more information, see "About Mapping IDs to Placeholders" on page 216.

Table 166. Items Siebel CRM Can Map for the dCCAppletSearchBasic web template

| ID                | Placeholder             |
|-------------------|-------------------------|
| 91                | Inside Applet Help Text |
| 132               | Menu                    |
| 133               | New                     |
| 141 through 142   | Control                 |
| 143               | Control                 |
| 1101 through 1130 | Label or Field          |

## **Totals Template**

The DotCom Applet Totals template uses the DotComAppletTotals web template. It is a specialized form template that creates multiline form totals, and then displays these totals beneath a quote or order

Figure 141 includes an example of this template.

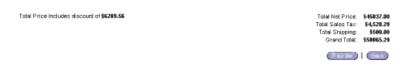

Figure 141.Example of the Form/Totals Applet Template

This template uses the following structure:

DotComAppl etTotals

dCCFormTotal s

dCCButtons\_Form

Table 167 lists the items that Siebel CRM can map for this template. For more information, see "About Mapping IDs to Placeholders" on page 216.

Table 167. Items Siebel CRM Can Map for the DotComAppletTotals web template

| ID              | Placeholder       |
|-----------------|-------------------|
| 2               | Back              |
| 106             | Query             |
| 107             | Go (ExecuteQuery) |
| 108             | Cancel (Query)    |
| 109 through 110 | Control           |
| 131             | New               |
| 132             | Edit              |
| 133             | Delete            |
| 134             | Reset             |
| 135             | Cancel            |
| 136             | Save              |
| 139 through 143 | Control           |

Table 167. Items Siebel CRM Can Map for the DotComAppletTotals web template

| ID                | Placeholder    |
|-------------------|----------------|
| 157 through 158   | Control        |
| 1112 through 1117 | Field or Label |

# 10 Cascading Style Sheets

This chapter describes cascading style sheets. It includes the following topics:

- Overview of Cascading Style Sheets on page 415
- Elements of Cascading Style Sheets on page 415

## **Overview of Cascading Style Sheets**

This chapter describes the class names of the cascading style sheets that Siebel CRM uses and the interface elements that they control. You can find the settings for these cascading style sheet settings in the following files:

- main.css for employee applications
- dCCmain.css for customer applications

The class names that these style sheets reference typically include level 1 attributes of the style sheet. You typically modify the following items:

- Font characteristics
- Link characteristics
- Background colors

Siebel CRM includes cascading style sheets in the following directory of a Siebel installation:

PUBLI C\ I ang \ FI LES

#### where:

lang is the language code, such as enu.

You can use an HTML editor to modify a cascading style sheet.

For more information about cascading style sheets, see Configuring Siebel Business Applications.

## **Elements of Cascading Style Sheets**

This topic describes elements of cascading style sheets. It includes the following topics:

- Applet Elements on page 417
- Banner Elements on page 420
- Calendar Elements on page 420
- Control Elements on page 421
- Customer Application Elements on page 423

- Dashboard Elements on page 423
- Dialog Box Elements on page 424
- Divider Elements on page 424
- ePortal Elements on page 424
- External News Elements on page 427
- Fonts and Link Color Elements on page 428
- Form Elements on page 428
- Login Page Elements on page 429
- Navigation Elements on page 430
- Page Header Elements on page 433
- Rich Text Component Elements on page 434
- Search Center Elements on page 434
- SmartScript Player Elements on page 434
- Status Message Elements on page 435
- Text Elements on page 435

## **Applet Elements**

This topic describes applet elements.

## **Applet Layout Style Elements**

Table 168 describes the elements that define applet layout styles.

Table 168. Elements That Define Applet Layout Styles

| Element                                    | Description                                                                                                    |
|--------------------------------------------|----------------------------------------------------------------------------------------------------|
| You can use one of the following elements: | Defines the background color of layout buttons. You can use these elements with a transparent GIF file to create |
| ■ LayoutButtonOn                           | two button states.                                                                                               |
| LayoutButtonOff                            |                                                                                                    |
| You can use one of the following elements: | Defines the color and font characteristics of an applet that Siebel CRM displays in layout mode.                 |
| LayoutView                                 |                                                                                                    |
| LayoutStyleHide                            |                                                                                                    |
| LayoutStyleMax                             |                                                                                                    |
| LayoutStyleMin                             |                                                                                                    |

#### **Applet Highlight Elements**

Table 169 describes the elements that define how Siebel CRM highlights an applet that the user chooses.

Table 169. Elements That Define Applet Highlights

| Element                        | Description                                                                                                    |
|--------------------------------|----------------------------------------------------------------------------------------------------|
| Selected TD.AppletHIFormBorder | Defines the border color of a form applet that Siebel CRM sets if the user chooses this applet. If a tag uses the Selected class, and if this tag encloses an applet, then Siebel CRM highlights the applet border. |
| Selected TD.AppletHIListBorder | Defines the border color of a list applet that Siebel CRM sets if the user chooses this applet. If a tag uses the Selected class, and if this tag encloses an applet, then Siebel CRM highlights the applet border. |

#### **Applet Style Elements**

Table 170 describes the elements that define applet styles.

Table 170. Elements That Define Applet Substyles

| Element                                                                     | Description                                                                                                    |
|-----------------------------------------------------------------------------|----------------------------------------------------------------------------------------------------|
| AppletBlank                                                                 | Defines the background color of the empty space that Siebel CRM displays in the applet. Siebel CRM uses it to make sure that the area after the applet tab displays plain and not the background color of the form or list.         |
| AppletBorder                                                                | Defines the applet border. This border is the rectangle that surrounds the form or list, not including tabs or button bars.                                                                                                    |
| AppletButtons                                                               | Defines the font and color of elements that Siebel CRM displays on the button bar.                                                                                                    |
| You can use the following elements:  AppletHIFormBorder  AppletHIListBorder | Defines the applet highlight color that Siebel CRM displays if the user chooses this applet. For more information, see "Applet Highlight Elements" on page 417.                                                                     |
| AppletStyle#                                                                | Defines a number of one through eight. The AppletStyle# element is the root class for an applet. If you configure Siebel CRM to switch this root applet style, then it uses the substyles that are associated with this root style. |
| AppletBack                                                                  | Defines the background color of the form or list.                                                                                                    |
| AppletTitle                                                                 | Defines the background color, text, and link characteristics of the applet title. Siebel CRM typically displays this title in a tab at the start of the applet.                                                                     |

## **List Applet Elements**

Table 171 describes the elements that define a list applet.

Table 171. Elements That Define a Login Page

| Element                             | Description                                              |
|-------------------------------------|----------------------------------------------------------|
| Header                              | Defines the font and alignment of field column headers.  |
| You can use the following elements: | Defines the background color of even or odd rows. Siebel |
| Header                              | CRM does not use this element in a release template.     |
| listRowEven                         |                                                          |
| listRowOdd                          |                                                          |

Table 171. Elements That Define a Login Page

| Element                                  | Description                                                                                                    |
|------------------------------------------|----------------------------------------------------------------------------------------------------|
| ListBorder                               | Creates a border around a list. Siebel CRM uses this border to highlight this applet.                                    |
| listRowError                             | Defines the background color of a row that creates an error. Siebel CRM does not use this element in a release template. |
| listRowOff                               | Defines the background color of a dechosen row.                                                                          |
| You can use the following elements:  Row | Defines the background color, text color, and alignment of field values that Siebel CRM displays in a list row.          |
| RowCenter                                |                                                                                                    |
| RowRight                                 |                                                                                                    |

## **Tree Applet Elements**

Table 172 describes the elements that define the styles of a tree applet.

Table 172. Elements That Define Tree Applet Styles

| Element      | Description                                                          |
|--------------|----------------------------------------------------------------------|
| treeActive   | Defines the link characteristics for the chosen tree node.           |
| treeBack     | Defines the background and border characteristics for a tree applet. |
| treeInactive | Defines the link characteristics for a nonchosen tree node.          |

## **Banner Elements**

Table 173 describes the elements that define the banner. Siebel CRM displays it in the topmost element in the client. It contains global navigation elements and the Oracle logo.

Table 173. Elements That Define Banner Elements

| Element                             | Description                                                                   |
|-------------------------------------|-------------------------------------------------------------------------------|
| banner                              | Defines characteristics of the text, line, and background of the banner area. |
| You can use the following elements: | Defines the color of the bevel that Siebel CRM displays at                    |
| bannerDiv                           | start of and after the banner elements.                                       |
| ■ bannerDiv2                        |                                                                               |
| ■ bannerDiv3                        |                                                                               |

## **Calendar Elements**

This topic describes calendar elements.

#### **Calendar Elements**

Table 174 describes the elements that define calendar applets.

Table 174. Elements That Define Calendar Applets

| Element              | Description                                                                                                    |
|----------------------|----------------------------------------------------------------------------------------------------|
| calendarActivity     | Defines the characteristics for a single day activity that Siebel CRM displays in the Daily, Weekly, or Monthly calendar.                                                               |
| calendarActivityBack | Defines the characteristics for the border that surrounds a range of activities in the Daily or Weekly calendar.                                                                        |
| calendarBorder       | Defines the external border for the Calendar applet.                                                                                                    |
| calendarBorder2      | Defines the border for the Home Page Calendar applet that includes a different usability.                                                                                               |
| calendarDay          | Defines the external characteristics for the header of a day in the Monthly calendar. This header is one level preceding the CalendarDayBar element and the CalendarDayBarDark element. |
| calendarDayBar       | Defines the characteristics for the header of a day in the Monthly calendar. Siebel CRM uses this element if the day is not the current view day for the Monthly calendar.              |

Table 174. Elements That Define Calendar Applets

| Element                  | Description                                                                                                    |
|--------------------------|----------------------------------------------------------------------------------------------------|
| calendarDayBarDark       | Defines the characteristics for the header of a day in the Monthly calendar. If the day is the current view day for the Monthly calendar, then Siebel CRM uses this element to highlight this day. |
| calendarInterval         | Defines the characteristics for an interval for the following:                                                                                                    |
|                          | An hour in the Daily calendar.                                                                                                    |
|                          | A day in the Weekly calendar.                                                                                                    |
|                          | A week in the Monthly calendar.                                                                                                    |
| calendarMultiDayActivity | Defines the characteristics for a multiday activity that Siebel CRM displays in the Daily, Weekly, or Monthly calendar.                                                                            |

#### **Service Calendar Elements**

Table 175 describes the elements that define the Service Calendar applet.

Table 175. Elements That Define the Service Calendar

| Element                    | Description                                                                 |
|----------------------------|-----------------------------------------------------------------------------|
| calendarServiceActivityOff | Defines an interval that does not contain an activity. It is an empty cell. |
| calendarServiceActivityOn  | Defines an interval that contains an activity.                              |
| calendarServiceBorder      | Defines a new row in the Service Calendar.                                  |
| ServiceCalRow              | Defines the external border for the Service Calendar.                       |

## **Control Elements**

The following file defines graphical user interface (GUI) controls:

<SIEBEL\_ROOT>\PUBLIC\\\ ang\\files\\jctrls.css

It includes the following controls:

- clsJGCTextBox2D
- clsJGCTextBox3D
- clsJGCComboBox2D
- clsJGCComboBox3D

- clsJGCPickList2D
- clsJGCPickList3D
- clsJGCTextArea2D
- clsJGCTextArea3D
- clsJGCHyperList2D
- clsJGCHyperList3D
- clsJGCCheckBox2D
- clsJGCCheckBox3D
- clsJGCButton2D
- clsJGCButton3D
- clsJGCDropArrow2D
- clsJGCDropArrow3D
- clsJGCJTime
- clsJGCJTimeReadOnly
- clsJGCJTimeDisabled
- clsJGCJDateFont
- clsJGCMain
- clsJLCMain
- clsScreenBar
- clsVisibilityPicker
- clsDetailCategory
- clsSubDetailView
- clsAlphaTab

If you must modify the background color of a subview link, then you can add the following item to the clsDetailCategory control:

NC-LI NK-FRAME-BACKGROUND-COLOR

## **Customer Application Elements**

Table 176 describes the elements that define customer application elements.

Table 176. Elements That Define Customer Application Elements

| Element                                                            | Description                                                                                                    |
|--------------------------------------------------------------------|----------------------------------------------------------------------------------------------------|
| dCCAppletBorder1                                                   | Defines the border characteristics that Siebel CRM displays in a customer applet.                                                                                                    |
| dCCAppletRule1                                                     | Defines the size and color that Siebel CRM displays in a customer applet.                                                                                                    |
| dCCAppletShade1                                                    | Defines the background characteristics of a customer applet that uses a shaded background.                                                                                                    |
| dCCAppletTitle                                                     | Defines the text, line, and background characteristics of<br>the applet title that Siebel CRM displays in a customer<br>applet.                                                                                                    |
| You can use the following elements:  dCCItemLabel dCCItemLabelLeft | Defines the text characteristics of product labels that Siebel CRM displays in a form or list. If the user reads the language that Siebel CRM displays from right-to-left, then it reverses the alignments that these classes define. |
| dCCItemTitle                                                       | Defines the text characteristics of a product title.                                                                                                    |
| dCCItemValue                                                       | Defines the text characteristics of each product field value.                                                                                                    |
| dCCItemValue150                                                    | Defines the text characteristics of each product field value. It sets the field width to 150 pixels.                                                                                                    |

## **Dashboard Elements**

Table 177 describes the elements that define the Dashboard.

Table 177. Elements That Define the Dashboard

| Element       | Description                                         |
|---------------|-----------------------------------------------------|
| dashbrdBack   | Defines the background color of the dashboard.      |
| dashbrdBorder | Defines the border color and size of the dashboard. |

## **Dialog Box Elements**

Table 178 describes the elements that define a dialog box.

Table 178. Elements That Define a Dialog Box

| Element                                | Description                                          |
|----------------------------------------|------------------------------------------------------|
| You can define the following elements: | Defines the background color and border of forms and |
| mvgBack                                | lists that Siebel CRM displays in a dialog box.      |
| mvgBorder                              |                                                      |

#### **Divider Elements**

Table 179 describes the elements that define the divider.

Table 179. Elements That Define the Divider

| Element | Description                                                                                         |
|---------|----------------------------------------------------------------------------------------------------|
| divider | Defines the border for the divider that Siebel CRM displays between elements on the view bar frame. |

#### **ePortal Elements**

This topic describes ePortal elements.

#### **Add Info Section Elements**

Table 180 describes the elements that define the Add Info section.

Table 180. Elements That Define the Add Info Section

| Element       | Description                                                                                                    |
|---------------|----------------------------------------------------------------------------------------------------|
| AddInfoBullet | Defines the style for the bullet in the Additional information section of the Account/Company Briefing object.                 |
| AddInfoDescr  | Defines the style of the description text for each link in the Additional Info section of the Account/Company Briefing object. |

Table 180. Elements That Define the Add Info Section

| Element        | Description                                                                                                    |
|----------------|----------------------------------------------------------------------------------------------------|
| AddInfoHeader  | Defines the style for each section heading in the Additional Info section of the Account/Company Briefing object. |
| AddInfoWebSite | Defines the style for each link in the Additional Info section of the Account/Company Briefing object.            |

#### **Company Header Elements**

Table 181 describes the elements that define the company header.

Table 181. Elements That Define the Company Header

| Element     | Description                                                                                            |
|-------------|----------------------------------------------------------------------------------------------------|
| CompanyLink | Defines the style for the URL of the company home page that Siebel CRM displays in a company briefing. |
| CompanyName | Defines the style for the company name that Siebel CRM displays in a company briefing.                 |

#### **Company Search Elements**

Table 182 describes the elements that define the company search.

Table 182. Elements That Define the Company Search

| Element | Description                                                                                  |
|---------|----------------------------------------------------------------------------------------------|
| CnsHead | Defines the style for the header in the CompanySearch results screen.                        |
| CnsLink | Defines the style for the Acct Topic Management link in the D-U-N-S assignment (ATM) screen. |
| CnsRow  | Defines the style for each result line in the CompanySearch results screen.                  |

#### **Profile Data Elements**

Table 183 describes the elements that define profile data.

Table 183. Elements That Define Profile Data

| Element       | Description                                                                                                    |
|---------------|----------------------------------------------------------------------------------------------------|
| ProfCopyright | Defines the style that Siebel CRM uses for copyright text in the DNB (Dunn & Bradstreet) profile in the Account/Company Briefing object. |
| ProfData      | Defines the style for each data element in the DNB profile.                                                                              |
| ProfLabel     | Defines the style for each label in the DNB profile.                                                                                     |
| ProfSection   | Defines the style for each section header in the DNB profile.                                                                            |

## **Search Page Elements**

Table 184 describes the elements that define the Search Page.

Table 184. Elements That Define the Search Page

| Element       | Description                                                                                                    |
|---------------|----------------------------------------------------------------------------------------------------|
| ExSearchField | Defines the font and width of fields that Siebel CRM displays in search pages, such as Web search, map search, and yellow pages. |
| ExSearchLabel | Defines the style for each row in the Web search, map search, and yellow pages.                                                  |
| ExSearchTable | Defines the style for table in the Web search, map search, and yellow pages.                                                     |

#### **Subsidiary Elements**

Table 185 describes the elements that define a subsidiary.

Table 185. Elements That Define a Subsidiary

| Element            | Description                                                                                                    |
|--------------------|----------------------------------------------------------------------------------------------------|
| SubsidCompanyName  | Defines the style for the parent company in the Corporate Relations section of the Account/Company Briefing object.         |
| SubsidCompleteList | Defines the style for the link that displays the entire Corporate-Relations section of the Account/Company Briefing object. |
| SubsidCopyright    | Defines the copyright text in the Corporate-Relations section of the Account/Company Briefing object.                       |
| SubsidDisclaimer   | Defines the disclaimer text in the Corporate-Relations section of the Account/Company Briefing object.                      |
| SubsidSubsidName   | Defines the style for the child company in the Corporate-<br>Relations section of the Account/Company Briefing<br>object.   |

## **External News Elements**

Table 186 describes the elements that define external controls that include news content.

Table 186. Elements That Define External News

| Element           | Description                                                                 |
|-------------------|-----------------------------------------------------------------------------|
| NewsBullet        | Defines the style for the bullets.                                          |
| NewsColumnLogo    | Defines the style for the logo.                                             |
| NewsCompanyName A | Defines the style for the company name in the Headlines section.            |
| NewsHeadline      | Defines the style for each headline.                                        |
| NewsPageControl   | Defines the style for navigation.                                           |
| NewsSource        | Defines the style for the string that contains the news source description. |
| NewsSummary       | Defines the style for each summary headline.                                |
| NewsTable         | Defines the style for the table in the Headlines section.                   |

Table 186. Elements That Define External News

| Element          | Description                                                    |
|------------------|----------------------------------------------------------------|
| NewsTimeStamp    | Defines the style for the time stamp in the Headlines section. |
| NewsTotalStories | Defines the style for the story count.                         |

## **Fonts and Link Color Elements**

The following elements define font family and size and default link color:

- Body
- TD
- Input
- Select
- Textarea
- A

#### **Form Elements**

This topic describes form elements.

#### **Single Column Form Elements**

Table 187 describes the elements that define a single column (sc) form in a customer application where Siebel CRM displays labels adjacent to fields.

Table 187. Elements That Define Single Column Forms

| Element      | Description                                                                                                 |
|--------------|----------------------------------------------------------------------------------------------------|
| scField      | Defines the font characteristics of fields.                                                                 |
| scLabel      | Defines the label font of a label and field pair.                                                           |
| scLabelRight | Defines the label font of a label and field pair. If Siebel CRM uses a language that the reader reads from: |
|              | ■ Left to right. The class aligns the second side of the labels. For example, English.                      |
|              | ■ <b>Right to left.</b> The class aligns the first side of the labels. For example, Mandarin.               |

#### **Multicolumn Editable Form Elements**

Siebel CRM uses the multicolumn editable (mce) element in an employee application to conserve space. It displays labels at start of fields. It displays the same field width for each field.

Table 188 describes the elements that define a multicolumn editable form.

Table 188. Elements That Define Multicolumn Editable Forms

| Element       | Description                                                                                                    |
|---------------|----------------------------------------------------------------------------------------------------|
| mceField      | Defines the font for a field. It sets the field width to one of the following:                                     |
|               | 190 pixels wide in an employee application.                                                                        |
|               | ■ 120 pixels wide in a customer application.                                                                       |
| mceLabel      | Defines the label font of the label in a label and field pair.                                                     |
| mceReadOnly   | Defines the characteristics of disabled text.                                                                      |
| mceWideFields | Defines the font characteristics for a field that Siebel CRM maps to a placeholder that spans two or four columns. |

## **Login Page Elements**

This topic describes the elements that define the usability of the HTML login page that Siebel CRM displays when the user logs in to the Siebel Web Server from a supported Web browser. They do not affect the login page if the user logs in through some other context. For example, when starting up the Mobile Web Client.

Table 189 describes the elements that define the Login Page.

Table 189. Elements That Define a Login Page

| Element                             | Description                                                                                          |
|-------------------------------------|----------------------------------------------------------------------------------------------------|
| loginAppTitle                       | Defines the font and color of the client title.                                                      |
| loginCopy                           | Defines the color of the copyright text.                                                             |
| loginError                          | Defines the color of the error message that Siebel CRM displays if a login attempt creates an error. |
| loginField                          | Defines the characteristics of login fields.                                                         |
| You can use the following elements: | Defines the text characteristics of the login page.                                                  |
| loginBody                           |                                                                                                    |
| loginForm                           |                                                                                                    |
| loginText                           |                                                                                                    |

Table 189. Elements That Define a Login Page

| Element                             | Description                                             |
|-------------------------------------|---------------------------------------------------------|
| loginLabel                          | Defines the label characteristics for login fields.     |
| You can use the following elements: | Defines the background color of the regions in the HTML |
| ■ loginBtm                          | login page.                                             |
| ■ loginMid                          |                                                         |
| loginTop                            |                                                         |

## **Navigation Elements**

This topic describes elements that affect the style of objects that allow the user to navigate Siebel CRM.

#### **Site Map Elements**

Table 190 describes the elements that define the Site Map.

Table 190. Elements That Define the Site Map

| Element     | Description                                                                                                   |
|-------------|----------------------------------------------------------------------------------------------------|
| fader       | Defines the background of the object that divides sections in the Site Map.                                   |
| screenName1 | Defines the characteristics of the screen link that Siebel CRM displays at the start of the Site Map.         |
| screenName2 | Defines the characteristics of the screen link that Siebel CRM displays at the lower portion of the Site Map. |
| viewName    | Defines the characteristics of the view link.                                                                 |

#### **Table of Contents Elements**

Table 191 describes the elements that define the table of contents.

Table 191. Elements That Define the Table of Contents

| Element  | Description                                                                                                    |
|----------|----------------------------------------------------------------------------------------------------|
| TOCRule  | Defines the size and color of the horizontal rule that Siebel CRM displays adjacent to the title in the table of contents categorized applet. |
| TOCTitle | Defines the title text that Siebel CRM displays on a page that uses the categorized applet for the table of contents.                         |

#### **Menu Bar Elements**

Table 192 describes the elements that define menu bars.

Table 192. Elements That Define Menu Bars

| Element    | Description                                                                                                    |
|------------|----------------------------------------------------------------------------------------------------|
| globalMenu | Defines how Siebel CRM displays page item links that reference a page container. Siebel CRM typically displays these links in the banner of a customer application. |
|            | Siebel CRM hard-codes the background color of the menu bar in the jmenubar.js file.                                                                                 |

#### **Navigation Tab Elements**

Elements that define navigation tabs in the main.css file determine how Siebel CRM displays the following items:

- First-level screen tabs
- Second-level menu drop-down lists in an applet
- Third-level detail tabs

You can use the jctrls.jss file to modify how Siebel CRM displays controls. For more information, see "Control Elements" on page 421.

Table 193 describes the elements that define navigation tabs.

Table 193. Elements That Define Navigation Tabs

| Element                                           | Description                                                               |
|---------------------------------------------------|---------------------------------------------------------------------------|
| You can define the following elements:  tier1Back | Defines the background and link colors for screen tabs.                   |
| ■ tier1Rule                                       |                                                                           |
| tier10n                                           |                                                                           |
| tier10ff                                          |                                                                           |
| You can define the following elements:            | Defines the background and link colors for elements that                  |
| ■ tier2Back                                       | Siebel CRM displays in the view bar frame, including the following items: |
| tier2Rule                                         | Second-level drop-down list                                               |
| tier20n                                           | History drop-down list                                                    |
| tier2Off                                          | Dashboard icon                                                            |
|                                                   | Favorites drop-down list                                                  |
|                                                   | Search Center icon                                                        |
| You can define the following elements:            | Defines the background and link colors for detail tabs.                   |
| ■ tier3Back                                       |                                                                           |
| ■ tier3Rule                                       |                                                                           |
| ■ tier30n                                         |                                                                           |
| ■ tier3Off                                        |                                                                           |
| You can define the following elements:            | Defines the background and link colors for subview tabs.                  |
| ■ tier4Back                                       |                                                                           |
| ■ tier4Rule                                       |                                                                           |
| ■ tier40n                                         |                                                                           |
| tier40ff                                          |                                                                           |

#### **Threadbar Elements**

Table 194 describes the elements that define the threadbar.

Table 194. Elements That Define the Threadbar

| Element      | Description                                                                     |
|--------------|---------------------------------------------------------------------------------|
| threadbar    | Defines links in the threadbar that Siebel CRM displays at the start of a view. |
| threadbarDiv | Defines the separators that Siebel CRM uses between links.                      |

#### **Minibutton Elements**

Table 195 describes the elements that define minibuttons. They define record navigation and other buttons in applets.

Table 195. Elements That Define Minibuttons

| Element                             | Description                                                                                               |
|-------------------------------------|----------------------------------------------------------------------------------------------------|
| You can use the following elements: | Defines the text, link, and background characteristics for                                                |
| minibutton                          | On and Off states. For more information, see the documentation in the CCHtmlType.swf file that is located |
| minibuttonOn                        | in the following directory:                                                                               |
| minibuttonOff                       | <i>SI EBEL_R00T</i> ∖WEBTMPL                                                                              |

## **Page Header Elements**

Table 196 describes the elements that define page headers.

Table 196. Elements That Define Navigation Page Headers

| Element    | Description                                                                                        |
|------------|----------------------------------------------------------------------------------------------------|
| PageHeader | Defines the page title text that Siebel CRM displays on some customer home pages.                  |
| PageRule   | Defines the size of the horizontal rule that Siebel CRM displays adjacent to the page header text. |

## **Rich Text Component Elements**

Table 197 describes the elements that define a container that uses Rich Text Component (RTC).

Table 197. Elements That Rich Text Components

| Element                                    | Description                                                                    |
|--------------------------------------------|--------------------------------------------------------------------------------|
| You can use one of the following elements: | Defines the dimensions and font characteristics for a container that uses RTC. |
| rtcEmbedded                                |                                                                                |
| <pre>rtcPopup</pre>                        |                                                                                |
| rtcReadOnly                                |                                                                                |
| rtcTextarea                                |                                                                                |

#### **Search Center Elements**

Table 198 describes the elements that define the Search Center.

Table 198. Elements That Define Search Center

| Element       | Description                                                                                                    |
|---------------|----------------------------------------------------------------------------------------------------|
| SrchCntrTitle | Defines the font characteristics of the applet title in the Search Center. It is slightly larger than a typical applet title. |

## **SmartScript Player Elements**

Table 199 describes the elements that define SmartScript Player applets.

Table 199. Elements That Define SmartScript Player

| Element     | Description                                                            |
|-------------|------------------------------------------------------------------------|
| smartDialog | Defines the font and background characteristics of a SmartScript form. |

## **Status Message Elements**

Table 200 describes the elements that define status messages. The Communications toolbar can display lengthy status messages.

Table 200. Elements That Define Status Messages

| Element   | Description                                                                                                    |
|-----------|----------------------------------------------------------------------------------------------------|
| #MsgLayer | Defines a region that the Document Object Model can access. The toolbar can access this element to insert a text message. |
| Message   | Defines the text and background characteristics of the message.                                                           |

#### **Text Elements**

Table 201 describes the elements that define various text elements.

Table 201. Elements That Define Text Style

| Element                             | Description                                                                                                    |
|-------------------------------------|----------------------------------------------------------------------------------------------------|
| You can use the following elements: | Defines text characteristics of the outside applet text.                                                                    |
| CmdTxt                              |                                                                                                    |
| CmdTxtNormal                        |                                                                                                    |
| error                               | Defines text characteristics of the error text that Siebel CRM displays in an error message at the start of a form or list. |
| Required                            | Defines the color of required text.                                                                                         |
| Welcome                             | Defines the text characteristics of the greeting text that Siebel CRM displays in a salutation applet.                      |

# 1 1 Operators and Expressions

This chapter describes operators and expressions. It includes the following topics:

- Operators on page 437
- Expressions on page 445

## **Operators**

This topic describes operators. It includes the following topics:

- Operator Precedence on page 437
- Comparison Operators on page 438
- Logical Operators on page 439
- Arithmetic Operators on page 439
- LIKE and NOT LIKE Operators on page 439
- NULL Operator on page 441
- Using the EXISTS Operators with Multivalue Groups on page 443

## **Operator Precedence**

*Precedence* is the order that Siebel CRM uses to evaluate the operators that a single expression contains. It evaluates higher precedence operators before it evaluates lower precedence operators. It evaluates operators that are equal in precedence from first to last.

You can use parentheses to modify the order of precedence that Siebel CRM uses to evaluate an expression. It evaluates the expression in the parentheses first, and then evaluates parts of the expression that reside outside of the parentheses.

Table 202 describes the levels of precedence. A lower level indicate higher precedence. For example, level 1 possess the highest precedence.

Table 202. Operator Precedence

| Level | Operator           |
|-------|--------------------|
| 1     | 0                  |
| 2     | - (negation)       |
| 3     | ^ (exponentiation) |

Table 202. Operator Precedence

| Level | Operator                                                          |
|-------|-------------------------------------------------------------------|
| 4     | The following operators possess this level:                       |
|       | * (multiplication)                                                |
|       | / (division)                                                      |
| 5     | The following operators possess this level:                       |
|       | + (addition)                                                      |
|       | - (subtraction)                                                   |
|       | ■ NOT logical operator                                            |
| 6     | AND logical operator.                                             |
| 7     | OR logical operator.                                              |
| 8     | Comparison operators. The following operators possess this level: |
|       | = (equal to)                                                      |
|       | <> (not equal to)                                                 |
|       | > (greater than)                                                  |
|       | < (less than)                                                     |
|       | >= (greater than or equal to)                                     |
|       | <= (less than or equal to)                                        |

## **Comparison Operators**

Table 203 describes each comparison operator.

Table 203. Comparison Operators

| Operator | Description               | Example               |
|----------|---------------------------|-----------------------|
| =        | Equality test.            | [Last Name] = "Smith" |
| <>       | Inequality test.          | [Role] <> "End-User"  |
| >        | Greater than.             | [Revenue] > 5000      |
| <        | Less than.                | [Probability] < .7    |
| >=       | Greater than or equal to. | [Revenue] >= 5000     |
| <=       | Less than or equal to.    | [Probability] <= .7   |

### **Logical Operators**

Table 204 describes logical operators.

Table 204. Logical Operators

| Operator | Returns TRUE                                              | Returns FALSE                                              |
|----------|-----------------------------------------------------------|------------------------------------------------------------|
| NOT      | If Siebel CRM evaluates the condition to FALSE.           | If Siebel CRM evaluates the condition to TRUE.             |
| AND      | If Siebel CRM evaluates all component conditions to TRUE. | If Siebel CRM evaluates any component condition to FALSE.  |
| OR       | If Siebel CRM evaluates any component condition to TRUE.  | If Siebel CRM evaluates all component conditions to FALSE. |

## **Arithmetic Operators**

Table 205 describes arithmetic operators.

Table 205. Arithmetic Operators

| Operator | Purpose  | Example                        |
|----------|----------|--------------------------------|
| +        | Add      | [Record Number] + 1            |
| -        | Subtract | [Record Number] - 1            |
| -        | Negate   | [Revenue] < -100               |
| *        | Multiply | [Subtotal] * 0.0625            |
| /        | Divide   | [Total Items] / [Total Orders] |
| ۸        | Exponent | [Grid Height] ^ 2              |

## **LIKE and NOT LIKE Operators**

The LIKE operator matches a portion of one character value to another value. Siebel CRM uses the following format for a LIKE operator in a character string comparison that uses pattern matching:

char1 LIKE char2

#### where:

- char1 is the value that Siebel CRM compares to the pattern.
- char2 is the pattern where Siebel CRM compares char1.

To exclude a pattern, you can use the NOT logical operator with the LIKE operator. It uses the following format:

char1 NOT LIKE char2

or

NOT (char1 LIKE char2)

Each character is case-sensitive.

The NOT operator requires parentheses.

The Search Engine Table property of a view or applet must reference the same table that the index references. For example, if the search index references the S\_EVT\_ACT table, then the view and the applet must reference the Action business component.

#### Wildcard Characters You Can Use with the LIKE Operator

Table 206 describes wildcard characters that you can use with the LIKE operator.

Table 206. Wildcard Characters You Can Use with the LIKE Operator

| Character | Description                                                                                                    |
|-----------|----------------------------------------------------------------------------------------------------|
| *         | Replace zero or more characters.                                                                                                    |
|           | For example:                                                                                                    |
|           | [Last Name] LIKE "Sm*"                                                                                                    |
|           | This example returns all records whose last name starts with Sm. For example, Smith, Smythe, Smart, and so on.                                                                                                    |
|           | For example:                                                                                                    |
|           | [Last Name] LIKE "*om*"                                                                                                    |
|           | This example returns all records whose Last Name field includes om. For example, Thomas, Thompson, Tomlin, and so on.                                                                                                    |
|           | Using the * (asterisk) wildcard to find all entries in a field might cause a performance problem. If it does, then you can use IS NOT NULL instead. For more information, see "NULL Operator" on page 441.                                |
| ?         | Replace one character.                                                                                                    |
|           | For example:                                                                                                    |
|           | [First Name] NOT LIKE "Da?"                                                                                                    |
|           | This example returns all records whose first name is three characters long and does not start with the letters Da. For example, it returns records that include Ted, Tom, and Sam. It does not return records that start with Dax or Dan. |
|           | For example:                                                                                                    |
|           | NOT ([First Name] LIKE "?o?")                                                                                                    |
|           | This example returns all records whose first name is three characters long and does not include o as the middle character. For example, it returns Ted and Sam. It does not return Tom or Bob.                                            |

## **NULL Operator**

The NULL operator in an SQL statement represents a value that is not known or is not applicable. Siebel CRM evaluates an expression that includes a NULL operator differently than it evaluates other operators. NULL is not a value. A comparison function does not operate correctly if a NULL operator exists in the comparison. For instance, if NULL = NULL is not TRUE. Note the following:

SQL and Siebel CRM provide special functions and grammar that support NULL, including the IS NULL operator and the IfNull function. A comparison, string concatenation, and Boolean operation include special behavior that handles a NULL operator.

- You can set the type for a NULL operator similar to how you set the type for a value. An operand or result can be a NULL string, NULL number, NULL Boolean, and so on.
- If one side of a comparison is:
  - **NULL.** The comparison returns a NULL of type Boolean.
  - Is not NULL. The comparison returns TRUE or FALSE. For example, 1>2 is FALSE, and 1<NULL is NULL.
- If one side of an arithmetic operation is NULL, then the operation returns NULL of the appropriate type, except for a string concatenation. NULL adds no characters during a string concatenation operation. For example:
  - 1 + 2 is 3
  - 1 + NULL is NULL (of type Integer)
  - "Fred" + ", Smith" is "Fred, Smith"
  - "Fred" + NULL is "Fred"

#### **IS NULL Operator**

The IS NULL operator is a unary operator. A *unary* operation is an operation that includes only one operand. If you use the IS NULL operator, and if the operand for this operator evaluates to:

- TRUE. IS NULL evaluates to NULL.
- **FALSE.** IS NULL evaluates to not NULL.

You cannot use the = (equal) operator to determine if a value is NULL because a NULL operand does not contain a value.

#### **IfNull Function**

The IfNull function contains two arguments and returns the value of the first or second argument depending on if the first argument is NULL. IfNull (a,b) returns one of the following values:

- a if a is not NULL
- b if a is NULL

Siebel CRM sets the return type of the IfNull function to the type of the first argument that it contains, even if this first argument is NULL. Siebel CRM converts the second argument to the type of the first argument before it returns the value of the IfNull function.

#### Flag Fields and NULL

A *flag field* is a type of field that Siebel CRM can evaluate to a Boolean value, such as True or False, or Y or N. You can use a flag field to turn functionality on or off. A flag field is typically but not always a calculated field.

If you configure Siebel CRM to query a flag field, then you must use caution. The <> (not equal to) and NOT IN comparison operators cannot evaluate a field that contains a null value. Siebel CRM sets the default value of a flag field to null, so a workflow condition of <>'Y' does not work. To avoid this situation, you can do one of the following:

- Use IS NOT NULL as a comparison operator.
- Use IN ('N', NULL).
- Predefault the business component field to 'N'.

## Using the EXISTS Operators with Multivalue Groups

This topic describes how to use the EXISTS operator with multivalue groups.

#### Using the [NOT] EXISTS Operator with Multivalue Groups

To reference a multivalue group field, you can specify the [NOT] EXISTS operator in a query by example or in the Search Specification property of an object. Siebel CRM uses a multivalue group field to display the child records of a parent record in the parent record applet. For example, assume the following:

- Opportunities are a separate entity.
- Contacts are a separate entity.
- The Opportunity business object references the Opportunity and Contact business components.
- A many-to-many relationship exists between opportunities and contacts:
  - One or more contacts can modify an opportunity.
  - A contact can modify one and only one opportunity.
- A form applet displays and manages opportunity information and displays any contact information that is specific to the opportunity. This applet includes the following fields that reference the Opportunity business component:
  - Opportunity Name
  - Contact First Name
  - Contact Last Name

This form applet displays the opportunity name in a predefined text box control. Siebel CRM defines the contact first name as a multivalue group field and the last name as a multivalue group field instead of as predefined edit controls. If you use query by example on a multivalue field (MVF), then you must include only multivalue fields that Siebel CRM displays in the originating business component.

Assume you set the search specification for the opportunity name to the following value:

Wine Festival

In this example, the Opportunity business component returns all opportunities that contain a name of Wine Festival.

Assume you set the search specification for the contact last name to the following value:

```
Smi th
```

In this example, the Opportunity business component returns all opportunities that include a contact with a last name of Smith. This situation occurs because you defined the search specification on the Opportunity business component and not on the Contact business component.

#### **Examples of Using EXISTS and NOT EXISTS**

A query by example that resides in the last name field in the client must use the following format:

```
EXISTS (Smith)
```

A predefined query where the Opportunity is the business component must use the following format:

```
Opportunity. Search = "EXISTS ([Last Name] = ""Smith"")"
```

A search specification that resides in the Search Specification property of the business component or applet must use the following format:

```
EXISTS ([Last Name] = 'Smith')
```

The following example chooses records according to multiple child and grandchild criteria. It defines a more complex query and demonstrates that a query can use all the business components involved in the view without specifying the business component that contains the field:

```
EXISTS ([ChildField1] = 'X' AND [ChildField2] = 'Y')
EXISTS ([GrandchildField1] = 'A' AND [GrandchildField2] = 'B')
```

You can add NOT in front of EXISTS to query for everything other than the value that you include after EXISTS.

#### Using the EXISTS Operator with a Primary

If a multivalue field includes a primary ID field, and if the Use Primary Join property of the Multi Value Link that this multivalue field references contains a check mark, and if the search specification:

- Includes EXISTS. The query results include every record in the multivalue group that matches the search specification.
- **Does not include EXISTS.** The query results include every primary record in the multivalue group that matches the search specification.

If you do not specify a primary ID field for the multivalue group, or if the Use Primary Join property does not contain a check mark, then the query must include EXISTS.

If you specify a query that does not use EXISTS, then the object manager automatically inserts EXISTS as part of the search specification. If the field value for a child record is empty, then the object manager uses the EXISTS clause to get the parent record. It does not get any parent record that does not include a child. You can use the following code to query for parent records that do not include a child:

```
NOT EXISTS(*)
```

To query a multivalue group, Siebel CRM specifies a value for a multivalue group or multivalue field for the primary value, by default. For example, if you use the following value to query the Account Team, and if the multivalue group supports a primary, then Siebel CRM returns all records that contain VSILVER as the primary position on the team:

#### **VSI LVER**

If a view includes sales team visibility, then you must not use query by example to constrain the account team. Instead, you can use a view that includes the All visibility filter. For example, assume you log in as SADMIN, navigate to the My Accounts view, and then query the Account Team with a login name, such as VSILVER. In this situation, Siebel CRM does not return all accounts where SADMIN is on the team and VSILVER is the primary.

## **Expressions**

This topic describes expressions you can use in a calculated field. It includes the following topics:

- Functions You Can Use in a Calculated Expression on page 446
- Using the Division Functions on page 455
- Using the IIf Function on page 457
- Using Julian Functions on page 457
- Using the Timestamp Function on page 458
- Using Functions in the Predefault and Postdefault Properties on page 459
- Using Expressions In the Calculated Field and Field Validation Properties on page 463
- Using the Invoke Service Method in a Calculated Field on page 465
- Using Calculated Fields with Chart Coordinates on page 466
- How Siebel CRM Handles Data Types During a Calculation on page 467
- Guidelines for Configuring Calculated Fields on page 468

A *calculated expression* is a type of expression that includes a calculated field and a validation expression.

You can use the following functions to set a predefault or postdefault value in a business component. Siebel VB or COM objects do not support these functions:

- AccountId
- ContactLogin
- JobTitle
- OrganizationId

You cannot use a custom function in a calculated expression.

You can only use numbers between negative 2147483647 and 2147483648 in a field validation expression.

For more information, see Siebel VB Language Reference.

## Functions You Can Use in a Calculated Expression

Table 207 describes the functions that you can use in a calculated expression. The Result column describes the type of result the function returns. The Query column indicates if Siebel CRM can use the function in a query.

Table 207. Functions You Can Use in a Calculated Expression

| Function         | Result  | Query | Description                                                                                                    |
|------------------|---------|-------|----------------------------------------------------------------------------------------------------|
| AccountId        | String  | Yes   | Returns the account ID of the current user.                                                                                                    |
| ContactLoginId   | String  | Yes   | Returns the contact ID of the current user.  If you configure Siebel CRM to not use the contact login method for a Web application, then this function cannot get any value and it returns an empty string. It is recommended that you use a contact login and an external security authentication service. For example, LDAP. |
| Count ("mvlink") | Integer | No    | Returns the number of rows in the multivalue group that the <i>mvlink</i> defines, where <i>mvlink</i> identifies the name of a multivalue link.                                                                                                    |
| Currency         | String  | Yes   | Returns the currency code for the current position. For example, USD.                                                                                                    |
| DivisionId       | Integer | Yes   | Returns the division ID of the current user.  To limit visibility to employees who reside in the same division as the person who is currently logged in, you can add the following code to the Search Specification property of the applet:  [Di vi si on Id] = Di vi si onId()                                                |

Table 207. Functions You Can Use in a Calculated Expression

| Function     | Result | Query | Description                                                                                                    |
|--------------|--------|-------|----------------------------------------------------------------------------------------------------|
| DivisionName | String | Yes   | Returns the division name of a user who is an employee. You can use this function to do the following:                                                                                                    |
|              |        |       | Limit visibility to employees who reside in the<br>same division as the person who is currently<br>logged in.                                                                                                    |
|              |        |       | Display the division name of the user who is<br>logging the service request.                                                                                                    |
|              |        |       | You can create a new calculated field so that Siebel CRM displays the division name in the calculated field. It displays the division name of the user who is logged in when this user creates a service request.                                                                     |
|              |        |       | If you use the configuration that the "Using the Division Functions" on page 455 topic describes, then Siebel CRM predefaults the Reported By Division joined field to this division name, and this field never receives another value after Siebel CRM creates this service request. |
| EXISTS       | String | Yes   | For example:                                                                                                    |
|              |        |       | <pre>IIf(EXISTS([Participant-Employee Login] = LoginName()), "Y", "N")</pre>                                                                                                    |

Table 207. Functions You Can Use in a Calculated Expression

| Function                                 | Result  | Query | Description                                                                                                    |  |  |  |
|------------------------------------------|---------|-------|----------------------------------------------------------------------------------------------------|--|--|--|
| GetProfileAttr<br>(" <i>Attribute</i> ") | String  | Yes   | Returns the value that Siebel CRM stores in the profile attribute if this attribute is defined. You can use this function in personalization to do the following:                                                                                                    |  |  |  |
|                                          |         |       | Get attribute values in a user profile.                                                                                                    |  |  |  |
|                                          |         |       | Send information from a script to the client.                                                                                                    |  |  |  |
|                                          |         |       | Returns the value that Siebel CRM stores in the profile attribute if this attribute is defined. You can use this function in personalization to do the following:  Get attribute values in a user profile.  Send information from a script to the client.  You can set a personalization attribute for a session that is equal to the value of the shared global attribute, and then reference the personalization attribute in a calculated field.  GetProfileAttr returns NULL for an undefined attribute or for an attribute that is not configured. For example:  GetProfil eAttr("Attri bute") = ""  If the attribute does not exist, or if it exists and if the value is different than "", then this code returns FALSE.  For example:  GetProfil eAttr("Attri bute") IS NULL  If the attribute does not exist, then this code returns TRUE.  Returns one of the following values:  If expr1 is not NULL, then this function returns the value of expr2.  Returns one of the following values:  If testExpr is TRUE, then this function returns the value of expr1.  If testExpr is TRUE, then this function returns the value of expr1.  If testExpr is not TRUE, then this function returns the value of expr1.  If testExpr is not TRUE, then this function returns the value of expr1.  If testExpr is not TRUE, then this function returns the value of expr1.  If the expression references a DTYPE_NUMBER field, then the data type of expr1 determines the data type of the value that this function returns.  For more information, see "Using the IIf Function" on |  |  |  |
|                                          |         |       | for example:  GetProfileAttr("Attribute") = ""  f the attribute does not exist, or if it exists and if the value is different than "", then this code returns                                                                                                    |  |  |  |
|                                          |         |       | GetProfileAttr("Attribute") = ""                                                                                                    |  |  |  |
|                                          |         |       | If the attribute does not exist, or if it exists and if the value is different than "", then this code returns FALSE.                                                                                                    |  |  |  |
|                                          |         |       | For example:                                                                                                    |  |  |  |
|                                          |         |       | GetProfileAttr("Attribute") IS NULL                                                                                                    |  |  |  |
|                                          |         |       | If the attribute does not exist, then this code returns TRUE.                                                                                                    |  |  |  |
| IfNull (expr1, expr2)                    | Type of | Yes   | Returns one of the following values:                                                                                                    |  |  |  |
|                                          | expr1   |       | ·                                                                                                    |  |  |  |
|                                          |         |       |                                                                                                    |  |  |  |
| IIf (testExpr, expr1,                    | Type of | No    | Returns one of the following values:                                                                                                    |  |  |  |
| expr2)                                   | expr1   |       |                                                                                                    |  |  |  |
|                                          |         |       |                                                                                                    |  |  |  |
|                                          |         |       | If the expression references a DTYPE_NUMBER field, then the data type of <i>expr1</i> determines the data type of the value that this function returns.                                                                                                    |  |  |  |
|                                          |         |       | For more information, see "Using the IIf Function" on page 457.                                                                                                    |  |  |  |

Table 207. Functions You Can Use in a Calculated Expression

| Function                                                                                                    | Result  | Query | Description                                                                                                    |
|----------------------------------------------------------------------------------------------------|---------|-------|----------------------------------------------------------------------------------------------------|
| InvokeServiceMethod<br>("ServiceName",<br>"MethodName",<br>"InputProp1= val1,<br>InputProp2= val2,",<br>"OutputProp") | String  | No    | For more information, see "Using the Invoke Service Method in a Calculated Field" on page 465.                                       |
| JobTitle                                                                                                    | Integer | Yes   | Returns the Job Title of the employe who is currently logged in. It is similar to the PositionId and DivisionId methods.             |
| JulianDay                                                                                                    | Integer | Yes   | Equal to the Oracle Julian Day for all dates in the 20th and 21st centuries.                                                         |
| JulianMonth                                                                                                    | Integer | Yes   | Equal to:                                                                                                    |
|                                                                                                    |         |       | JulianYear()* 12 + currentMonth                                                                                                    |
|                                                                                                    |         |       | where:                                                                                                    |
|                                                                                                    |         |       | January = 1.                                                                                                    |
| JulianQtr                                                                                                    | Integer | Yes   | Equal to:                                                                                                    |
|                                                                                                    |         |       | JulianYear() * 4 + currentQuarter                                                                                                    |
|                                                                                                    |         |       | where:                                                                                                    |
|                                                                                                    |         |       | <pre>currentQuarter = (currentMonth - 1) / 3 + 1 rounded down to the next integer.</pre>                                             |
| JulianWeek                                                                                                    | Integer | Yes   | Equal to the following, rounded down to the next integer:                                                                            |
|                                                                                                    |         |       | JulianDay()/ 7                                                                                                    |
| JulianYear                                                                                                    | Integer | Yes   | Equal to the current year plus 4713.                                                                                                 |
| Language                                                                                                    | String  | Yes   | Returns the language code for the language that the client currently uses. For example, ENU.                                         |
|                                                                                                    |         |       | One of the following items sets this language:                                                                                       |
|                                                                                                    |         |       | Language parameter in the CFG file                                                                                                   |
|                                                                                                    |         |       | /L parameter when starting Siebel CRM.                                                                                               |
|                                                                                                    |         |       | This setting is not the OM - Resource Language Code server parameter that the Administration - Server Configuration screen contains. |
| Left (text, integer)                                                                                                  | String  | Yes   | Returns the first <i>n</i> characters in the text string or field. For example, the following code returns Adam:                     |
|                                                                                                    |         |       | Left ("Adams", 4)                                                                                                    |

Table 207. Functions You Can Use in a Calculated Expression

| Function                      | Result | Query | Description                                                                                                    |
|-------------------------------|--------|-------|----------------------------------------------------------------------------------------------------|
| Len                           | String | Yes   | Returns the length of a string or string variable. You can specify the number of characters between parentheses.                                                                                                |
| Locale                        | String | Yes   | Returns the locale code that is associated with the Application Object Manager (AOM). A <i>locale</i> is a set of rules that determine how Siebel CRM displays data to the user or receives data from the user. |
|                               |        |       | Siebel CRM stores locale codes in the LOCALE_CODE column of the S_LOCALE table. For more information, see <i>Siebel Global Deployment Guide</i> .                                                               |
| LocalCurrency                 | String | Yes   | Returns the currency code for the client computer. For example, JPY.                                                                                                    |
| LoginId                       | String | Yes   | Returns the login ID. For example, 0-3241.                                                                                                    |
| LoginName                     | String | Yes   | Returns the login name. For example, BSTEVENS.                                                                                                    |
| Lookup (type, value)          | String | No    | Returns the value of the ORDER_BY column of a row in the S_LST_OF_VAL list of values where:                                                                                                    |
|                               |        |       | ■ The TYPE column matches the <i>type</i> argument.                                                                                                    |
|                               |        |       | ■ The VALUE column matches the <i>value</i> argument.                                                                                                    |
|                               |        |       | You can use this function to avoid creating joins in a business component.                                                                                                    |
| LookupExpr (type, value_expr) | String | No    | Returns the value of the ORDER_BY column of the first row in the S_LST_OF_VAL list of values that the expression evaluates to TRUE.                                                                             |
|                               |        |       | To do this, it searches rows in this list of values where the TYPE column matches the <i>type</i> argument.                                                                                                    |
|                               |        |       | It evaluates the contents of the VALUE column as an expression.                                                                                                    |
|                               |        |       | This function does an in-memory linear parse evaluate search. You must make sure that the LOV type contains less than 30 rows.                                                                                  |

Table 207. Functions You Can Use in a Calculated Expression

| Function                                      | Result  | Query | Description                                                                                                    |
|-----------------------------------------------|---------|-------|----------------------------------------------------------------------------------------------------|
| LookupName ( <i>type,</i> lang_ind_code)      | String  | Yes   | Returns the language-independent code that resides in the NAME column of the S_LST_OF_VAL list of values where:                                                                                                    |
|                                               |         |       | ■ The TYPE column matches the <i>type</i> argument.                                                                                                    |
|                                               |         |       | The NAME column matches the lang_ind_code argument.                                                                                                    |
|                                               |         |       | The LANG_ID column matches the language<br>code of the language that is currently active.                                                                                                    |
|                                               |         |       | This function gets the untranslated value from this list of values.                                                                                                    |
| LookupTranslation([field name])               | String  | No    | Returns the value of the field in the language that the client displays.                                                                                                    |
| LookupValue ( <i>type</i> ,<br>lang_ind_code) | String  | No    | Returns the display value that the VAL column contains in a row in the S_LST_OF_VAL list of values where:                                                                                                    |
|                                               |         |       | ■ The TYPE column matches the <i>type</i> argument.                                                                                                    |
|                                               |         |       | The NAME column matches the lang_ind_code argument.                                                                                                    |
|                                               |         |       | The LANG_ID column matches the language<br>code of the currently active language.                                                                                                    |
|                                               |         |       | This method finds the display value for the lang_ind_code. If it does not find this value, then it returns the value that lang_ind_code contains.                                                                                                    |
|                                               |         |       | This function gets the translation of the untranslated value from this list of values.                                                                                                    |
| Max ([mvfield])                               | Integer | No    | Returns the maximum value from a field in child records. You must define the child record that this function examines as a multivalue field that a multivalue group contains. This multivalue group is associated with the business component that contains the field that this method evaluates. |
|                                               |         |       | For example:                                                                                                    |
|                                               |         |       | Max ([Number of Employees])                                                                                                    |
|                                               |         |       | This code gets the maximum number of employees for all locations.                                                                                                    |

Table 207. Functions You Can Use in a Calculated Expression

| Function                         | Result  | Query | Description                                                                                                    |
|----------------------------------|---------|-------|----------------------------------------------------------------------------------------------------|
| Min ([mvfield])                  | Integer | No    | Returns the minimum value from a field in child records.                                                                                                    |
|                                  |         |       | You must define the child record that Siebel CRM examines as a multivalue field that is part of a multivalue group. The multivalue group is associated with the business component of the field that Siebel CRM evaluates.                                                                          |
|                                  |         |       | For example:                                                                                                    |
|                                  |         |       | Min ([Number of Employees])                                                                                                    |
|                                  |         |       | This code returns the minimum number of employees that exist for all locations.                                                                                                    |
| OrganizationId                   | Integer | Yes   | Returns the organization ID of the user who is currently logged in. It returns this value if Siebel CRM does not define an organization for the user. For example, if the user uses a customer application, then it returns the ID of the Default Organization.                                     |
| OrganizationName                 | String  | Yes   | Returns the organization name of a user who is an employee.                                                                                                    |
| ParentBCName                     | String  | Yes   | Returns the name of the parent business component of an active link. For example, Opportunity.                                                                                                    |
| ParentFieldValue<br>(field_name) | String  | Yes   | Returns the value of the <i>field_name</i> field that resides in the parent business component. It returns the result as a string. If Siebel CRM updates the parent row, then it does not modify this result. You must use Link Specification = TRUE to export the parent business component field. |
|                                  |         |       | If a parent business component does not exist, or if Siebel CRM does not instantiate it, such as in a script, then this function returns the following error:                                                                                                    |
|                                  |         |       | No active link                                                                                                    |
| PositionId                       | String  | Yes   | Returns the position ID of the user who is currently logged in as an employee. For example, 0-4432.                                                                                                    |
| PositionName                     | String  | Yes   | Returns the position name of the user who is currently logged in as an employee.                                                                                                    |

Table 207. Functions You Can Use in a Calculated Expression

| Function                                 | Result  | Query | Description                                                                                                    |
|------------------------------------------|---------|-------|----------------------------------------------------------------------------------------------------|
| Preference ("category", "pref_name")     | String  | Yes   | Returns the value for a category and preference name. For example, the Price List field in the Service Agreement business component contains the following predefault value:                                                                                                    |
|                                          |         |       | Expr: "Preference (""Quote"",<br>""PriceList"")"                                                                                                    |
|                                          |         |       | This example returns the price list that Siebel CRM uses for a quote that the Price List Sales Methodology view of the User Preferences screen specifies. This view resides in the client.                                                                                               |
| Right (text, integer)                    | String  | Yes   | Returns the last <i>n</i> characters in the text string or field. For example, the following code returns dams.                                                                                                    |
|                                          |         |       | Right ("Adams", 4)                                                                                                    |
| RowIdToRowIdNum<br>([ <i>Id</i> ])       | String  | Yes   | Converts an alphanumeric row ID to a unique, numeric row ID in the Service Request business component.                                                                                                    |
| Sum ([mvfield])                          | Integer | No    | Sums the values from a field in child records into a field in a parent record. You must define this child record as a multivalue field that is part of a multivalue group. This multivalue group is associated with the business component that contains the field in the parent record. |
| SystemPreference (" <i>Preference</i> ") | String  | Yes   | Returns the value of a system preference. For example:                                                                                                    |
|                                          |         |       | SystemPreference("Training: Employee<br>Calendar")                                                                                                    |
|                                          |         |       | This code returns TRUE for an employee.                                                                                                    |
|                                          |         |       | You can use this function to set a predefault or postdefault value. For example, the following code sets a predefault value:                                                                                                    |
|                                          |         |       | Expr: 'SystemPreference("Default Time<br>Zone")'                                                                                                    |
|                                          |         |       | You can set these values in the following ways:                                                                                                    |
|                                          |         |       | In the client. Use the System Preferences view of the Administration - Application screen.                                                                                                    |
|                                          |         |       | ■ In Siebel Tools. Click the Screens menu,<br>System Administration, and then click System<br>Preferences.                                                                                                    |

Table 207. Functions You Can Use in a Calculated Expression

| Function                        | Result              | Query | Description                                                                                                    |
|---------------------------------|---------------------|-------|----------------------------------------------------------------------------------------------------|
| ToChar ([field_name], 'format') | String              | No    | Returns a string that represents a number or date in a format that the optional format argument specifies. For example:                                                                                                    |
|                                 |                     |       | ToChar([Start Date], ' <i>MM/DD/YYYY</i> )                                                                                                    |
|                                 |                     |       | This code returns the starting date of a record as a string that uses the following format:                                                                                                    |
|                                 |                     |       | MM/ DD/ YYYY                                                                                                    |
|                                 |                     |       | The following examples describe the difference between using # and 0 for a number that does or does not include decimal places. The # symbol only returns decimal places if they exist. The 0 symbol adds decimal places if the number contains fewer decimals than the <i>format</i> argument specifies: |
|                                 |                     |       | ■ ToChar (10, '##.##') returns 10                                                                                                    |
|                                 |                     |       | ToChar (10, '##.00') returns 10.00                                                                                                    |
|                                 |                     |       | ToChar (10.2345, '##.00') returns 10.23                                                                                                    |
|                                 |                     |       | ToChar (10.2345, '##.##') returns 10.23                                                                                                    |
|                                 |                     |       | If you do not specify the format argument, then the ToChar function returns a string that it formats according to the current locale. For example, if the current locale is ESN, then ToChar formats the string according to the ESN locale.                                                              |
| Timestamp                       | Date<br>Time        | Yes   | For more information, see "Using the Timestamp Function" on page 458.                                                                                                    |
|                                 | or                  |       |                                                                                                    |
|                                 | UTC<br>Date<br>Time |       |                                                                                                    |
| Today                           | Date                | Yes   | Returns the date for today. For example, 1/26/2012.                                                                                                    |
|                                 |                     |       | The Today function and the Timestamp function functions might return different results. For more information, see "Using the Timestamp Function" on page 458.                                                                                                    |

Table 207. Functions You Can Use in a Calculated Expression

| Function                                        | Result       | Query | Description                                                                                                    |
|-------------------------------------------------|--------------|-------|----------------------------------------------------------------------------------------------------|
| UtcConvert<br>("utc_date_time",<br>"time_zone") | Date<br>Time | Yes   | This function converts UTC time to local time in the time zone that the time_zone argument specifies. For example:                                    |
|                                                 |              |       | UtcConvert("12/14/2012 5:07:05 PM",<br>"Eastern Standard Time")                                                                                       |
|                                                 |              |       | This code returns the following value:                                                                                                    |
|                                                 |              |       | 12/14/2012 12:07:05 PM                                                                                                    |
| UtcOffset<br>("utc_date_time",<br>"time_zone")  | Integer      | Yes   | Returns the UTC offset in minutes for a date and time in the time zone that the time_zone argument specifies. It returns one of the following values: |
|                                                 |              |       | Positive value. Indicates the number of<br>minutes ahead of UTC.                                                                                      |
|                                                 |              |       | Negative value. Indicates the number of<br>minutes behind UTC.                                                                                        |
|                                                 |              |       | For example:                                                                                                    |
|                                                 |              |       | UtcOffset("3/30/2012 14:00:00", "Pacific<br>Standard Time")                                                                                           |
|                                                 |              |       | This code returns the following value because 3/30/2012 14:00:00 occurs 7 hours behind UTC:                                                           |
|                                                 |              |       | -420                                                                                                    |
|                                                 |              |       | For example:                                                                                                    |
|                                                 |              |       | UtcOffset("3/30/2012 14:00:00", "India<br>Standard Time")                                                                                             |
|                                                 |              |       | This code returns the following value because the time occurs 5.5 hours ahead of UTC:                                                                 |
|                                                 |              |       | 330                                                                                                    |

## **Using the Division Functions**

This topic includes examples that use the division functions.

#### Using the Division Name Function to Display the Division Name

This example describes how to create a calculated field that displays the division name of the user who is currently logged in. If this user creates a service request, then Siebel CRM displays this field.

#### To use the DivisionName function to display the division name

- 1 In Siebel Tools, in the Object Explorer, click Business Component.
- 2 In the Business Components list, locate the Service Request business component.
- 3 In the Object Explorer, expand the Business Component tree, and then click Field.
- 4 In the Fields list, create a new field using values from the following table.

| Property         | Value           |
|------------------|-----------------|
| Calculated       | TRUE            |
| Calculated Value | DivisionName()  |
| Name             | Division (Calc) |
| Parent Name      | Service Request |
| Туре             | DTYPE_TEXT      |

5 In the Fields list, create another new field using values from the following table.

| Property          | Value                  |
|-------------------|------------------------|
| Column            | ATTRIB_03              |
| Join              | S_SRV_REQ_X            |
| Name              | Reported By Division   |
| Pre Default Value | Field: 'Division Name' |
| Read Only         | TRUE                   |

6 Display the field you created in Step 5 in the relevant applets.

#### **Searching or Sorting According to the Division**

You can use the DivisionId function and DivisionName function in a search specification, sort specification, or calculated value. For example, assume Siebel CRM must display only the employees who reside in the same division as the person who is currently logged in. To configure this requirement, you can add the following DivisionId function to the Search Specification property of an applet:

"DivisionId() = [Division Id]"

These functions are not available in a script. To get the division ID or division name in a script, you must use the GetFieldValue business component method. For example, you can use the following code in a Siebel eScript script to get the division ID:

var oEmpl = TheApplication().GetBusObject("Employee");

```
var bcEmp = oEmpl.GetBusComp("Employee");
bcEmp.ActivateField("Division Id");
bcEmp.ActivateField("Login Id");
bcEmp.SetSearchSpec("Login Id", TheApplication().LoginId());
bcEmp.ExecuteQuery(ForwardOnly);
bcEmp.FirstRecord;
var divId = bcEmp.GetFieldValue("Division Id");
```

## **Using the IIf Function**

This topic describes using the IIf Function with string concatenation. The following example assigns an expression to the Calculated Value property:

Double quotation marks must enclose the "," string constant because double quotation marks enclose the entire value. If the Last Name field contains NULL, and if the First Name contains Bob, then the Full Name field contains the following value:

, Bob

Consider the following example:

```
CalculatedValue = "[Last Name] + IIf ([Last Name] IS NULL,
"", ",") + [First Name]"
```

If the Last Name field contains NULL, and if the First Name field contains Bob, then the result contains the following value:

Bob

The CalculatedValue expression must reside on one line.

## **Using Julian Functions**

The Julian functions must include the Today function or a field name as an argument. For example:

```
JulianMonth([Created]) (of a field) or JulianMonth(Today()) (of the current date).
```

The following example includes the JulianMonth function in a predefined query to get the opportunities that Siebel CRM closed during the previous month:

```
'Opportunity'.Search = "JulianMonth([Close Date]) = JulianMonth(Today()) - 1"
```

The following example returns all service requests that include a commit time that occurs two days in the future:

```
'Service Request'.Search = "JulianDay([Commit Time]) = JulianDay(Today()) + 2"
```

The following example sets a variable to the integer value of the current month:

```
currentMonth = JulianMonth(Today()) - JulianYear(Today()) * 12
```

## **Using the Timestamp Function**

The Timestamp function returns the date and time for today. For example:

```
01/02/2012 11: 15: 22
```

You can use this function in a query. For example:

```
Created >= Timestamp() - 0.1
```

This code returns records that Siebel CRM created in the last one-tenth of a day.

Any expression that uses the TimeStamp function uses the date and time from the user computer even if the Siebel Server computer uses a different time zone.

The Today function and the Timestamp function might return different results. The TimeStamp function does UTC (universal time code) conversion. The Today function does not do UTC conversion.

## Configuring Siebel CRM to Do Calculations with the Timestamp Function

Use the Timestamp function for fields of type DTYPE\_DATETIME and DTYPE\_UTCDATETIME. If you configure Siebel CRM to do a calculation that involves seconds, then it is recommended that you use at least five significant figures for accuracy.

You can configure Siebel CRM to do calculations with a date and time field in a calculated field. If the user enters a number in a date and time field, then:

- Integers and hours represent days.
- Fractions represent minutes and seconds.

For example, to add one minute to the current date and time, you can use the following expression, where one day contains 1440 minutes:

```
Timestamp() + 1/1440
```

In this example, Siebel CRM adds the product delivery interval, in seconds, to the current date and time:

```
Timestamp() + [Product Delivery Interval]/86400
```

You must set the Type property of the calculated field to DTYPE\_DATETIME or DTYPE\_UTCDATETIME.

## Using Functions in the Predefault and Postdefault Properties

The Pre Default Value property of a field assigns a value to this field for a new record. If Siebel CRM displays this field, and if it is not set to Read Only, then the user can modify this field. For example, the Currency Code field contains the following predefault value:

System: Currency

Siebel CRM sets the currency code for a new contact to the default system currency.

If you set the predefault value for a date and time field, then you must not use quotes to enclose the value. For example, assume you use the following predefault value for a DTYPE\_UTCDATETIME field:

"07/31/2007 23: 59: 59"

This configuration results in an error message that is similar to the following:

The value "'07/31/2007 23:59:59'" cannot be converted to a date time value. (SBL-DAT-00359)

The Post Default Value property of a field assigns a value to a field before Siebel CRM writes the record to the database. For example, the Personal Contact field contains a postdefault value of N. If the user does not designate a new contact as personal, then Siebel CRM assumes that it is not a personal contact.

If the Type property of a field contains any of the following values, then this field is a date and time field:

- DTYPE\_DATE
- DTYPE\_DATETIME
- DTYPE\_TIME
- DTYPE\_UTCDATETIME

Table 208 describes the format that Siebel CRM uses in a function that references a predefault or postdefault field.

Table 208. Format That Siebel CRM Uses in Functions That Reference Predefault or Postdefault Fields

| Function            | Result<br>Type                         | Description                                                                                                    |
|---------------------|----------------------------------------|----------------------------------------------------------------------------------------------------|
| Expr: 'Timestamp()' | Date<br>Time<br>or<br>UTC Date<br>Time | Returns the date and time. This expression is equivalent to the Timestamp function that returns the current date and time. It returns the same value as System: Timestamp. For example:  Expr: 'Timestamp()' + 0.041667  This code returns the current date and time plus one hour.  For more information, see "Using the Timestamp Function" on page 458.                                                                            |
| Expr: 'Today()'     | Date                                   | Returns the day. This expression is equivalent to the Today function. It returns the current date. It returns the same value as System: Today. For example:  Expr: 'Today() - 1'  This code returns the date for yesterday.  You can use the Today function only with a DTYPE_DATE field. If you use it with a DTYPE_DATETIME or DTYPE_UTCDATETIME field, then Siebel appends the following value to the current date:  12: 00: 00 AM |

Table 208. Format That Siebel CRM Uses in Functions That Reference Predefault or Postdefault Fields

|                                                 | Result                                                                    |                                                                                                    |
|-------------------------------------------------|---------------------------------------------------------------------------|----------------------------------------------------------------------------------------------------|
| Function                                        | Туре                                                                      | Description                                                                                                    |
| Field: 'FieldName'                              | String                                                                    | Returns a value that the FieldName field of the current business component contains.                                                                                                    |
|                                                 |                                                                           | If FieldName is a joined field, then Field: 'FieldName' does not work in the Predefault Value property.                                                                                                    |
|                                                 |                                                                           | You must make sure the field that Siebel CRM defaults and the referenced field are the same field type. For example:                                                                                            |
|                                                 |                                                                           | If the defaulted field is a DTYPE_DATE field, and if<br>the referenced field is a DTYPE_DATETIME field or a<br>DTYPE_UTCDATETIME field, then Siebel CRM does<br>not include time in the defaulted field.        |
|                                                 |                                                                           | If the defaulted field is a DTYPE_DATETIME field or a<br>DTYPE_UTCDATETIME field, and if the referenced<br>field is a DTYPE_DATE field, then Siebel CRM<br>appends the following string to the defaulted field: |
|                                                 |                                                                           | 12: 00: 00 AM                                                                                                    |
| Parent: 'BusComp.Field', String 'BusComp.Field' | Returns the value that a field in the parent business component contains. |                                                                                                    |
|                                                 |                                                                           | To default a value, the Link Specification property of the field in the parent business component must be set to TRUE.                                                                                          |
|                                                 |                                                                           | You can include multiple BusComp.Field arguments where a comma separates each argument. Siebel CRM examines these arguments from first to last until it finds a value. For example:                             |
|                                                 |                                                                           | Parent: 'Servi ceRequest. Account', 'Account. Name'                                                                                                    |
|                                                 |                                                                           | You must include a space after each comma that separates a field. If the business component name includes an apostrophe, then you must enclose the name with double quotation marks. For example:               |
|                                                 |                                                                           | Parent: "FINS AG Agent's Contracts. Status Of<br>Contract"                                                                                                    |
|                                                 |                                                                           | You can use a System call to terminate a chain of parent calls. For example:                                                                                                    |
|                                                 |                                                                           | Parent: 'Opportunity.Currency Code', 'Account.Currency Code', System: Currency                                                                                                    |

Table 208. Format That Siebel CRM Uses in Functions That Reference Predefault or Postdefault Fields

| Function                 | Result<br>Type                      | Description                                                                                                    |
|--------------------------|-------------------------------------|----------------------------------------------------------------------------------------------------|
| System: Creator          | String                              | Returns the login name. For example, BSTEVENS.                                                                                                    |
| System: CreatorId        | String                              | Returns the login ID. For example, 0-3241.                                                                                                    |
| System: Currency         | String                              | Returns the currency for this position. For example, USD. The Currency field in the Divisions or Organizations view of the Group Administration screen sets this currency.         |
|                          |                                     | If the division uses a currency that is different than the currency that the organization uses, then Siebel CRM uses the division currency.                                        |
| System: LocalCurrency    | String                              | Returns the currency that the client computer uses. For example, JPY.                                                                                                    |
| System: OrganizationId   | String                              | Returns the organization ID. For example, 1-24E1.                                                                                                    |
| System: OrganizationName | String                              | Returns the organization name. For example, Siebel Service.                                                                                                    |
| System: Position         | String                              | Returns the position name. For example, VP of Sales.                                                                                                    |
| System: PositionId       | String                              | Returns the position ID. For example, 0-4432.                                                                                                    |
| System: Timestamp        | Date<br>Time or<br>UTC Date<br>Time | Returns the date and time for today. For example:  04/02/12 11: 15: 22  If you use the System: Timestamp function as the predefault value for a field, then the data type for this |
|                          |                                     | field must be DTYPE_DATETIME or DTYPE_UTCDATETIME.                                                                                                    |
| System: Today            | Date                                | Returns the date for today. For example:                                                                                                    |
|                          |                                     | 04/26/12                                                                                                    |
|                          |                                     | If you use the System: Today function as the predefault value for a field, then the data type for this field must be DTYPE_DATE.                                                   |

## Using Expressions In the Calculated Field and Field Validation Properties

The Calculated Value property of a field specifies an expression that Siebel CRM uses to calculate the value of a field. The Validation property restricts the values for a single value field. Siebel CRM evaluates the Validation property only if the user modifies the value in this field in the client. It evaluates the Validation property of the business component fields that the current applet references. If these fields are part of other business components, then Siebel CRM also validates these fields.

#### Note the following:

- The entire expression for the calculated value or validation must reside on one line.
- The Calculated Value property and the Validation property can contain no more than 255 characters.
- To reference a field value, you must use [Fi el d Name].
- You cannot use the Validation property to make the field required if this property references another field value.
- Siebel CRM cannot validate a multivalue field.

#### Elements You Can Use in Calculated Fields and Query By Example

Table 209 describes the elements that you can use in the Calculated Value property, Validation property, or in a query by example expression.

Table 209. Elements You Can Use in Calculated Fields and Query By Example

| Element                                  | Description                           |
|------------------------------------------|---------------------------------------|
| Calculated value or validation statement | You can use the following statements: |
|                                          | condition                             |
|                                          | expression                            |
| Condition                                | You can use the following conditions: |
|                                          | comparison                            |
|                                          | AND                                   |
|                                          | ■ NOT                                 |
|                                          | ■ OR                                  |

Table 209. Elements You Can Use in Calculated Fields and Query By Example

| Element    | Description                                                                                         |
|------------|----------------------------------------------------------------------------------------------------|
| Comparison | You can use the following comparisons:                                                              |
|            | = (equal to)                                                                                        |
|            | < (less than)                                                                                       |
|            | > (greater than)                                                                                    |
|            | <= (less than or equal to)                                                                          |
|            | >= (greater than or equal to)                                                                       |
|            | <ul><li>(tilde. Case-insensitive string comparison in the Calculated<br/>Value property.)</li></ul> |
|            | NOT (not equal to)                                                                                  |
|            | [~] LIKE (Case-insensitive string comparison)                                                       |
| Expression | You can use the following expressions:                                                              |
|            | constant                                                                                            |
|            | identifier                                                                                          |
|            | function                                                                                            |

Table 209. Elements You Can Use in Calculated Fields and Query By Example

| Element    | Description                                                                                                    |
|------------|----------------------------------------------------------------------------------------------------|
| Constant   | You can use the following constants for the Calculated Value property, the Validation property, and query by example:                  |
|            | number.                                                                                                    |
|            | string. You must enclose this string in double quotes.                                                                                 |
|            | date. You must enclose this date in double quotes and you must<br>use a forward slash (/) for the separator:                           |
|            | " MM/ DD/ YYYY"                                                                                                    |
|            | time. You must enclose this time in double quotes and you must use a colon (:) for the separator:                                      |
|            | " HH: MM: SS"                                                                                                    |
|            | date and time. You must enclose this date and time in double<br>quotes and you must use a space to separate the date from the<br>time: |
|            | " MM/ DD/ YYYY HH: MM: SS"                                                                                                    |
|            | To reference a date and time format in a control or list column, you must use the format that the Control Panel specifies.             |
|            | You can use the following constants only for the Calculated Value property, the Validation property, but not query by example:         |
|            | ■ integer.                                                                                                    |
|            | currency.                                                                                                    |
|            | Boolean.                                                                                                    |
|            | phone number. You must enclose this phone number in double quotes.                                                                     |
| Identifier | [field name]                                                                                                    |

#### **Searching with Query By Example**

You can configure Siebel CRM to use query by example (QBE) through list columns or controls as a predefined query or in the Search Specification property. The format is slightly different in the client but in all situations the format is simple BNF (Backus-Naur Format).

## Using the Invoke Service Method in a Calculated Field

The InvokeServiceMethod method calls a business service from a calculated field and returns *OutputProp.* If you configure Siebel CRM to call this method, then it is recommended that you use the following guidelines: ■ This method requires an input argument in the third field. If you do not specify this argument, then the calculated field does not provide a return value and a parsing error results. If the business service method does not require an input argument, then you must provide an argument as a placeholder. For example, if MyMethod does not use an input argument, then you can use code that is similar to the following:

```
I nvokeServi ceMethod("MyServi ce", "MyMethod",
"a=a", "MyReturn")
```

If you configure Siebel CRM to send a field value instead of a string literal as an input argument, then you must enclose the field name in brackets. The following example uses input arguments that specify the value in the Name and Location fields:

```
InvokeServi ceMethod("MyServi ce", "MyMethod",
"prop1=eval([Name]), prop2=eval([Locati on])", "MyReturn")
```

Siebel CRM evaluates the following code before it calls the business service:

```
eval (expression)
```

■ The name of the return property in the calculated field, such as MyReturn in these examples, must match the name of a property in the output property set of the business service. If Siebel CRM cannot call the method due to this incorrect format, then it does not create an error and the calculated field is empty.

You must not display a calculation expression that calls a business service in a list applet. Doing so might result in poor performance because Siebel CRM repeatedly instantiates the business service each time it displays the field in the list.

## **Using Calculated Fields with Chart Coordinates**

This example uses calculated fields with chart coordinates. Assume you must set the following coordinates:

- 0-200
- 200-999
- 1000-4999
- 5000-24999
- 25000+

#### To use calculated fields with chart coordinates

- 1 Create a calculated field that contains the one relevant value of the five coordinate values.
  - For example, if the record contains a value of 500, then the calculated field value is 200-999.
- 2 To view the coordinates in the chart in the order you require, create a list of values that contains the following values:
  - 0-200

- 200-999
- 1000-4999
- 5000-24999
- **25000+**

## How Siebel CRM Handles Data Types During a Calculation

The Type property of a field specifies the data type. A multivalue field gets the data type from the source field. Siebel CRM can convert some types to another type during a calculation. Some operations might create different results with different types. For example, "10" + "10" creates "1010", while 10 + 10 creates 20.

An item that occurs first in a calculation possesses a higher precedent. For example, "10" + 10 creates the following result. Siebel CRM converts the argument that is after the operator to a string:

"1010"

For example, 10 + "10" creates the following result. Siebel CRM converts the argument that is after the operator to a number:

20

The Type property of a field can contain one of the following values. The user cannot query a DTYPE\_NOTE field:

- DTYPE\_BOOL
- DTYPE\_CURRENCY
- DTYPE DATE
- DTYPE\_DATETIME
- DTYPE\_ID
- DTYPE\_INTEGER
- DTYPE\_NOTE
- DTYPE\_NUMBER
- DTYPE\_PHONE
- DTYPE\_TEXT
- DTYPE\_TIME
- DTYPE\_UTCDATETIME

#### **How Data Type Affects Order of Precedence**

If the Calculated Value property references more than one field value, and if these fields use different data types, then the order of the data types can affect the calculation. For example, the Quote Item business component includes the Line Total calculated field. This field uses the following calculated value:

[Item Price] \* [Quantity]

#### where:

- The data type of the Item Price field is DTYPE\_INTEGER.
- The data type of the Quantity field and the Line Total field is DTYPE\_CURRENCY.

In this example, if Item Price is 2.25, and if Quantity is 5, then Siebel CRM sets the Line Total to 11.25.

Assume you modify the calculated value of the Line Total field to the following:

```
[Quantity] * [Item Price]
```

In this example, if Item Price is 2.25, and if Quantity is 5, then Siebel CRM sets the Line Total to 11.00.

### **Guidelines for Configuring Calculated Fields**

If you configure a calculated field, then use the following guidelines:

- You must not use a calculated field to do an update. A calculated field does not support an update for even a simple expression, such as [Field]). The exception is that a specialized business component can override SqlSetFieldValue. For important caution information, see "Using Specialized Classes" on page 28.
- If the calculated value of a calculated field is not a DTYPE\_TEXT value, then you must explicitly specify the field type.
- You must not configure Siebel CRM to store a calculated field in a column.
- You must not create validation criteria on a calculated field. Siebel CRM ignores this criteria.
- Siebel CRM supports a query on a calculated field. The work that Siebel CRM performs if it does a query on a calculated field depends on the functions that it uses in the calculation. If Siebel CRM:
  - Can use the function directly in the WHERE clause in the SQL statement, then it uses the function.
  - Cannot use the function directly in the WHERE clause, then Siebel CRM must examine each record in the business component to identify the records that it displays to the user. This configuration impacts performance. The IIf function and Lookup function are examples of functions that Siebel CRM cannot use in the WHERE clause.
- You must not configure Siebel CRM to sort calculated fields.

- You can configure Oracle's Siebel CRM so that a calculated field references the results of another calculated field in the same business component.
- To place a link in a calculated field, you can use the following HTML tag:

<a href= ...></a>

## Index

| Symbols                                                        | Applet List Portal 244                                               |
|----------------------------------------------------------------|----------------------------------------------------------------------|
| * (asterisk), using in pattern matching 441                    | Applet List Portal (Graphical) 246                                   |
| ? (question), using in pattern matching 441                    | Applet List Search Results 281                                       |
| . (question)/ using in pattern matering                        | Applet List Totals (Base/Edit List) 249                              |
| A                                                              | Applet Salutation 322                                                |
| <del></del>                                                    | Applet Salutation (Graphical) 322                                    |
| Admin NoUpdate user property 134                               | Applet Screen Links 323                                              |
| applet classes                                                 | Applet Send Mail 325                                                 |
| about 21                                                       | Applet Tree 2 283                                                    |
| CSSFrame and CSSSWEFrame 21                                    | Applet Tree Marketing 285                                            |
| CSSFrameBase and CSSSWEFrameBase 22                            | Applet Wizard 329                                                    |
| CSSFrameList and CSSSWEFrameList 23                            | DotCom Applet Find 405                                               |
| CSSFrameListBase and                                           | DotCom Applet Form 1-Column 336                                      |
| CSSSWEFrameListBase 23                                         | DotCom Applet Form 2-Column 338                                      |
| CSSFrameListDocGen and                                         | DotCom Applet Form 4-Column 340                                      |
| CSSSWEFrameListDocGen 23                                       | DotCom Applet Form Item Detail 343                                   |
| CSSFrameListFile and                                           | DotCom Applet Form Search Top 345                                    |
| CSSSWEFrameListFile 23                                         | ·                                                                    |
| CSSFrameListWeb and                                            | DotCom Applet Form Title 345 DotCom Applet License Base 1 Column 406 |
| CSSSWEFrameListWeb 24                                          | DotCom Applet Links 386                                              |
| CSSFrameSalutation and                                         | • •                                                                  |
| CSSSWEFrameSalutation 24                                       | DotCom Applet List Brief Bullet 350                                  |
| CSSSWEFrameContactOrgChart 24                                  | DotCom Applet List Brief Bullet / Shade 353                          |
| CSSSWEFrameFINApplication and                                  | DotCom Applet List Brief Bullet/Border 351                           |
| CSSSWEFrameListFINApplication 25                               | DotCom Applet List Brief ImgBullet 354                               |
| CSSSWEFrameUserRegistration 25                                 | DotCom Applet List Brief ImgBullet /                                 |
| applet layout                                                  | Border 358                                                           |
| grid form 218                                                  | DotCom Applet List Brief ImgBullet /                                 |
| non-grid form 218                                              | Shade 361                                                            |
| applet select, cascading style sheets 417                      | DotCom Applet List Brief ImgBullet 2 357                             |
| applet style, cascading style sheets 418                       | DotCom Applet List Categorized (No                                   |
| applet templates                                               | Tab) 361                                                             |
| Advanced Search 274                                            | DotCom Applet List Categorized Bullet 363                            |
| Applet Calendar Daily (Portal) 253                             | DotCom Applet List Categorized Bullet /                              |
| Applet Chart 259                                               | Tabbed 364                                                           |
| Applet Chart 237 Applet Dashboard 317                          | DotCom Applet List Categorized Tabbed 359                            |
| Applet Editiodard 317 Applet Email Response - Inbound 318, 320 | DotCom Applet List Categorized TOC                                   |
| Applet Find 275                                                | template 365                                                         |
| Applet Find 273 Applet Form 1-Col (Base/Edit/New) 223          | DotCom Applet List Detailed ImgBullet 366                            |
| Applet Form 4 Column (Base) 227                                | DotCom Applet List Detailed ImgBullet                                |
| Applet Form 4 Column (Edit/New) 230                            | RecNav 368                                                           |
| Applet Form 4-Col (No Record Nav) 232                          | DotCom Applet List Detailed ImgBullet                                |
|                                                                | RecNav2 template 370                                                 |
| Applet Form Grid Layout 235                                    | DotCom Applet List Horizontal 373                                    |
| Applet Items Displayed 316                                     | DotCom Applet List Light 377                                         |
| Applet List (Base/Edit List) 237                               | DotCom Applet List Search Results 379                                |
| Applet List Edit (Edit/New/Query) 223                          | DotCom Applet List Subcategory 381                                   |
| Applet List Inverted 239                                       | DotCom Applet List Subcategory 1 Per                                 |
| Applet List Message 241                                        | 3                                                                    |

| Row 381                                           | application-level menus, defined 216        |
|---------------------------------------------------|---------------------------------------------|
| DotCom Applet List Subcategory 4-Per-             | Aspect user properties                      |
| Column 382                                        | Aspect (CSSBCBase) 168, 169                 |
| DotCom Applet List Subcategory 6-Per-             | Aspect (CSSSWEFrameBase and                 |
| Column 383                                        | CSSSWEFrameListBase) 169                    |
| DotCom Applet List Subcategory                    | Assignment Object user property 120         |
| Indented 384                                      | AssocFieldName [Field Name] user            |
| DotCom Applet List Tabbed 375                     | property 96                                 |
| DotCom Applet Parametric Search Head 407          | Associate: Completion Timeout (Client) user |
| DotCom Applet Parametric Search Tail 408          | property 114                                |
| DotCom Applet Realtime Cart 409                   | Associate: Sleep Time Between Attempts      |
| DotCom Applet Search Advanced 410                 | user property 114                           |
| DotCom Applet Search Advanced                     | Association user property 96                |
| Tabbed 410                                        | asterisk (*) character, using in pattern    |
| DotCom Applet Search Basic 411                    | matching 441                                |
| DotCom Applet Totals 412                          | AutoPopulateResponsibility user             |
| Dotcom Form 4-Col Merged (Base/Edit/              | property 118                                |
| New) 346                                          |                                             |
| DotCom List Merged (Base/EditList) 385            | В                                           |
| DotCom Page Container (Framed) 402                | Backus-Naur Format (BNF), query by          |
| DotCom Page Container (Hybrid) 404                | example syntax 465                          |
| DotCom Page Container No Frames 403               | banner definitions, cascading style         |
| eActivityGanttChart Applet 262                    | sheets 420                                  |
| eCalendar Daily Applet 251                        | banner, UI element, described 334           |
| eCalendar Monthly Applet 256                      | BAPI Adapter Service user property 85       |
| eCalendar Weekly Applet 255                       | BatchSize user property 86                  |
| eGantt Chart Applet 261                           | BNF (Backus-Naur Format), query by          |
| eGanttChart Applet (Portal) 262                   | example syntax 465                          |
| Error Page 330                                    | branding area, UI element defined 216       |
| Form/Totals 412                                   | business component classes 28               |
| guidelines for using 215                          | See also generalized business component     |
| Page Container 264                                | classes, specialized business               |
| Popup Form Grid Layout 268                        | component classes                           |
| Popup List 269                                    | business components                         |
| Popup Query 272                                   | Aspect (CSSBCBase) user properties 168,     |
| Save Search 276                                   | 169                                         |
| Search Applet 273                                 | Aspect (CSSSWEFrameBase and                 |
| Search Preference 277                             | CSSSWEFrameListBase) user                   |
| Search Results 279                                | properties 169                              |
| Service Calendar Applet 258                       | Associate: Completion Timeout (Client) user |
| Site Map 327                                      | property 114                                |
| Smart Script Player Applet (Player Only) 331      | Associate: Sleep Time Between Attempts user |
| Smart Script Player Applet (Tree Only) 332        | property 114                                |
| Spell Checker Popup Applet 271                    | CloseOutFlag user property 119              |
| applets  Drilldown Visibility user property 91    | Copy Contact user property 113              |
| Drilldown Visibility user property 81             | Credit Card user properties 167             |
| page container templates 263                      | Credit Check user property 166              |
| simple search applet, UI element<br>described 334 | Credit Check Workflow user property 166     |
|                                                   | Day Number: Arrival Date Field user         |
| specialized applet templates 315, 405             | property 166                                |
| view template descriptions 288                    | DB2 Optimization Level user property 172    |
| visual reference 217, 335                         | FileMustExist user property 170             |
| WebGotoPlayerErrorPage user property 84           | Forecast Rollup user property 115           |

| Named Method <i>n</i> user property 148 On Condition Set Field Value user | Credit Card field, note, turning off                                            |
|---------------------------------------------------------------------------|---------------------------------------------------------------------------------|
|                                                                           | encryption 90                                                                   |
| property 140                                                              | Credit Card Expired Month 1/7                                                   |
| OnAddAssocUpdateParent: buscompname                                       | Credit Card Expired Month 167                                                   |
| user property 152                                                         | Credit Card Expired Year 167                                                    |
| Required user property 89                                                 | Credit Card Number 167                                                          |
| Response Type Call Back user property 158                                 | Credit Card Type 167                                                            |
| Response Type More Info user property 158                                 | Credit Check user property 166                                                  |
| Response Type Unsubscribe user                                            | Credit Check Workflow user property 166                                         |
| property 158                                                              | CSSBCActivity                                                                   |
| Revenue Aggregation Field <i>n</i> user                                   | about 36                                                                        |
| property 112                                                              | CSSBCActivity methods 40                                                        |
| Revision Condition <i>n</i> user property 171                             | CSSBCActivity methods                                                           |
| Sequence Use Max user property 135                                        | ClearGridBeginEndDate 40                                                        |
| Sort Search Optimization user property 121                                | CompleteActivity 40                                                             |
| State Model user property 120                                             | IsPrimaryMVG 41                                                                 |
| ViewMode Sort user property 125                                           | SetEmployeeLD 41                                                                |
| business services                                                         | SetGridBeginEndDate 42                                                          |
| BatchSize user property 86                                                | CSSBCActivityPlan 42                                                            |
| • • •                                                                     | CSSBCBase                                                                       |
| С                                                                         | about 30                                                                        |
| Calc Actual OnWriteRecord user                                            | Aspect user properties 168, 169                                                 |
|                                                                           | EvalBoolExpr method, about and                                                  |
| property 135                                                              | argument 32                                                                     |
| Calculated Value property                                                 | EvalExpr method, about and argument 32                                          |
| about and syntax 463                                                      | IsActive method, about and argument 32                                          |
| text limitation 463                                                       | RefreshBusComp method, about and                                                |
| calculation expressions                                                   | invoking 32                                                                     |
| chart coordinates, setting 466                                            | RefreshRecord method, about and                                                 |
| Julian functions, about using 457                                         | invoking 33                                                                     |
| calendar templates                                                        | Revise method, about and argument 33                                            |
| eCalendar Daily Applet 251                                                | Sequence method, about and argument 34                                          |
| eCalendar Monthly Applet 256                                              | SetAspect method, about and argument 34 SetAspect method, about and argument 34 |
| eCalendar Weekly Applet 255                                               | CSSBCContactSIS 43                                                              |
| calendars                                                                 | CSSBCFile                                                                       |
| service calendar definitions, cascading style                             |                                                                                 |
| sheets 421                                                                | about 44                                                                        |
| ChargeBusinessService user property 111                                   | CSSBCFile methods                                                               |
| chart coordinates, setting 466                                            | CreateFile 45                                                                   |
| ClearGridBeginEndDate method, about 40                                    | DeleteFile 46                                                                   |
| ClientBusinessService user property 70                                    | GetFile 46                                                                      |
| CloseOutFlag user property 119                                            | PutfFile 47                                                                     |
| comparison operators                                                      | UpdateSrcFromLink 47                                                            |
| about and table of 438                                                    | CSSBCFundReq 55                                                                 |
| CompleteActivity method, about 40                                         | CSSBCOppty 56                                                                   |
| content area, UI element described 334                                    | CSSBCOrderMgmtQuoteItem 56                                                      |
| context filter, UI element described 217                                  | CSSBCServiceRequest 58                                                          |
| control banner, UI element described 216                                  | CSSBCTaskTransient 59                                                           |
| controls                                                                  | CSSBCTaskTransientBase 60                                                       |
| date and time formats in 465                                              | CSSBCUser 60                                                                    |
| Page user property 87                                                     | CSSBusComp 30                                                                   |
| View user property 87                                                     | CSSFrame                                                                        |
| Copy Contact user property 113                                            | about 21                                                                        |
| CreateFile method, about and argument 45                                  | CSSFrameBase                                                                    |
| or cator no metriou, about and argument 45                                | about 22                                                                        |

|                                               | _                                          |
|-----------------------------------------------|--------------------------------------------|
| CSSFrameList 23                               | E                                          |
| CSSFrameListBase 23                           | employee applications, template guide      |
| CSSFrameListDocgen 23                         | frames, about mapping controls IDs by      |
| CSSFrameListFile 23                           | region 221                                 |
| CSSFrameListWeb 24                            | page container template 264                |
| CSSFrameSalutation 24                         | page container templates 263               |
| CSSSWEFrame                                   | specialized applet templates 315           |
| about 21                                      | view template descriptions 288             |
| CSSSWEFrameBase                               | Enable Dispatch Board user property 170    |
| about 22                                      | Encrypted user property 91                 |
| CSSSWEFrameContactOrgChart 24                 | encryption, turning on and off 90          |
| CSSSWEFrameFINApplication 25                  | ePortal definitions, cascading style       |
| CSSSWEFrameList 23                            | sheets 424                                 |
| CSSSWEFrameListBase                           | error messages, displaying error messages  |
| about 23                                      | within form 189                            |
| CSSSWEFrameListDocGen 23                      |                                            |
| CSSSWEFrameListFile 23                        | EvalBoolExpr method, about and             |
| CSSSWEFrameListFINApplication 25              | argument 32                                |
| CSSSWEFrameListWeb 24                         | EvalExpr method, about and argument 32     |
| CSSSWEFrameSalutation 24                      | EXISTS, using in a query with a primary ID |
| CSSSWEFrameUserRegistration 25                | field 444                                  |
| Currency Field <i>n</i> user property 145     | expressions, precedence of operators 437   |
|                                               |                                            |
| customer application definitions, cascading   | F                                          |
| style sheets 423                              | favorites, UI element described 217        |
| customer applications, template guide         | field Validation, about and syntax 463     |
| page containers 402                           | fields                                     |
| specialized applets 405                       | data types of 467                          |
| UI elements, overview (table) 334             | DisableSearch user property 88             |
|                                               | Encrypted user property 91                 |
| D                                             | SubCompUpdate user property 92             |
| dashboard definitions, cascading style        | syntax for predefault 459                  |
| sheets 423                                    | file attachments                           |
| Day Number: Arrival Date Field user           | See CSSBCFile                              |
| property 166                                  |                                            |
| DB2 Optimization Level user property 172      | file replication                           |
| Default Bookmark View user property 170       | See CSSBCFile                              |
| DefaultAppletFocus user property 98           | FileMustExist user property 170            |
| DeleteFile method, about and argument 46      | FINS Query Mode Disabled Method n user     |
| detail applet UI element described 217        | property 74                                |
| Detail tab UI element described 217           | first-level navigation UI element,         |
| Disable Automatic Trailing Wildcard Field     | described 217                              |
| List user property 125                        | fonts, cascading style sheets 428          |
|                                               | Forecast Rollup user property 115          |
| DisableNewRecord user property 75             | frames                                     |
| DisableSearch field user property 88          | mapping controls IDs by region, about and  |
| DisableSort                                   | example 221                                |
| list column user property 97                  |                                            |
| Drilldown Visibility user property 81         | G                                          |
| Dynamic Hierarchy user properties             | Gantt chart templates                      |
| Dynamic Hierarchy Parent Field Id 131         | eActivityGanttChart Applet 262             |
| DynHierarchy Hierarchy Id Field 130           | eGantt Chart Applet 261                    |
| DynHierarchy Visibility Organization Id       | eGantt Chart Applet (Portal) 262           |
| Field 131                                     | generalized business component classes     |
| DynHierarchy Visibility Position Id Field 131 | CSSBCBase 30                               |

| CSSBusComp 30<br>list of 28                                              | multicolumn editable (mce) form mode,<br>cascading style sheets 429 |
|--------------------------------------------------------------------------|---------------------------------------------------------------------|
| GetFile method, about and argument 46                                    | multivalue groups (MVGs)                                            |
| Global menu definitions, cascading style                                 | primary field, searching with 444                                   |
| sheets 431                                                               | MVG format definitions, cascading style                             |
| global navigation hyperlinks, UI element                                 | sheets 424                                                          |
| described 334                                                            | MVG user property 96                                                |
| GotoPage method 87                                                       | Wive user property 70                                               |
| GotoView method 87                                                       | N                                                                   |
| grid form applet layout 218                                              |                                                                     |
| g. a rem applet ayear 2.6                                                | Named Method n                                                      |
| Н                                                                        | business component user property 148                                |
|                                                                          | navigation tabs, cascading style sheets 431                         |
| header, UI element described 334                                         | No Clear Field <i>n</i> user property 139                           |
| hyperlinks, global navigation hyperlinks,<br>user interface elements 334 | NoDelete user property 96 non-grid form applet layout 218           |
| user interface elements 554                                              | Non-SalesRep View Mode SearchSpec user                              |
|                                                                          | property 129                                                        |
|                                                                          | NOT LIKE, using and syntax 440                                      |
| IfNull function, about 442                                               | NoUpdate user property 97                                           |
| integration component fields                                             | NULL operator                                                       |
| AssocFieldName [Field Name] user                                         | about using 441                                                     |
| property 96                                                              | IS NULL operator, using 442                                         |
| AutoPopulateResponsibility user                                          | TO THOSE operatory daming 112                                       |
| property 118                                                             | 0                                                                   |
| NoUpdate user property 97                                                |                                                                     |
| integration components                                                   | od tags                                                             |
| Association user property 96                                             | about 177                                                           |
| MVG user property 96                                                     | od:child-applet 180                                                 |
| NoDelete user property 96                                                | od:current-view 205<br>od:error 189                                 |
| IS NULL operator, using 442                                              |                                                                     |
| IsActive method, about and argument 32 IsPrimaryInMVG method, about and  | od: scripts 190<br>od: select-row 182                               |
| argument 41                                                              | od: threadbar 197                                                   |
| argument 41                                                              | od: threadlink 197                                                  |
| J                                                                        | od: threadseparator 197                                             |
|                                                                          | od: togglebar 199                                                   |
| Julian functions, about using 457                                        | od: togglelink 199                                                  |
| _                                                                        | od: togglename 199                                                  |
| L                                                                        | od:toolbar 201                                                      |
| layout styles, cascading style sheets 417                                | od:toolbaritem 201                                                  |
| LIKE operator, using and syntax 440                                      | od:view 205                                                         |
| list columns                                                             | od:viewbar 205                                                      |
| date and time formats in 465                                             | od: viewlink 205                                                    |
| DisableSort user property 97                                             | od: viewname 205                                                    |
| list definitions, cascading style sheets 418                             | od-iterator: viewIterator 208                                       |
| Login Page definitions, cascading style                                  | od-iteratorchildIterator 180                                        |
| sheets 429                                                               | od-prefix 180                                                       |
|                                                                          | od-property 195                                                     |
| M                                                                        | od-type:nav-control 187                                             |
| Maintain Master Account user property 110                                | od:current-view tag, described 205                                  |
| Master Account Field user property 110                                   | od:error tag, described 189                                         |
| message layer, cascading style sheets 435                                | od:nav-control tag, described 187                                   |
| mini-button definitions, cascading style                                 | od:scripts tag, described 190                                       |
| sheets 433                                                               | od:select-row tag, described 182                                    |

| od:threadbar tag, described 197                                              | Q                                                     |
|------------------------------------------------------------------------------|-------------------------------------------------------|
| od:threadlink tag, described 197                                             | Query By Example search syntax 465                    |
| od:threadseparator tag, described 197                                        | QueryAssistantNumQueries business                     |
| od:togglebar tag, described 199                                              | component user property 126                           |
| od:togglelink tag, described 199                                             | question (?) character, using in pattern              |
| od:togglename tag, described 199                                             | matching 441                                          |
| od:toolbar tag, described 201                                                |                                                       |
| od:toolbaritem tag, described 201                                            | R                                                     |
| od:view tag, described 205                                                   | Recipient Communications user                         |
| od:viewbar tag, described 205                                                | properties 156                                        |
| od:viewIterator tag, described 208                                           | record navigation, UI element                         |
| od:viewlink tag, described 205                                               | described 217                                         |
| od:viewname tag, described 205<br>od-id 192                                  | Recursive Link user property 153                      |
| od-include 193                                                               | RefreshBusComp method, about and                      |
| od-iterator:childIterator tag, described 180                                 | invoking 32                                           |
| od-prefix 192                                                                | RefreshRecord method, about and                       |
| od-prefix tag, described 180                                                 | invoking 33                                           |
| od-property tag, described 195                                               | Required user property 89                             |
| od-type:child-applet tag, described 180                                      | Response Type Call Back user property 158             |
| On Condition Set Field Value user                                            | Response Type More Info user property 158             |
| property 140                                                                 | Response Type Unsubscribe user                        |
| OnAddAssocUpdateParent: buscompname                                          | property 158                                          |
| user property 152                                                            | responsibility, about                                 |
| opportunities                                                                | AutoPopulateResponsibility user                       |
| See CSSBCOppty                                                               | property 118  Revenue Aggregation Field <i>n</i> user |
| OverrideViewCache user property 70                                           | property 112                                          |
| D                                                                            | Revise method, about and argument 33                  |
| P                                                                            | Revision Condition <i>n</i> business component        |
| page containers                                                              | user property 171                                     |
| DotCom Page Container (Framed)                                               | Revision Copy Field <i>n</i> user property 117        |
| template 402                                                                 | rich text component classes, cascading style          |
| DotCom Page Container (Hybrid)<br>template 404                               | sheets 434                                            |
| DotCom Page Container No Frames                                              | RSA encryptor service, using 90                       |
| template 403                                                                 |                                                       |
| Page control user property 87                                                | S                                                     |
| page header definitions, cascading style                                     | screenbar, UI interface described 334                 |
| sheets 433                                                                   | Search Center definitions, cascading style            |
| pattern matching                                                             | sheets 434                                            |
| LIKE and NOT LIKE, using and syntax 440                                      | Search Engine Table property, about using             |
| special characters, using and examples 441                                   | for pattern matching 440                              |
| PDQDisabledView user property 70                                             | Search Specification, about date and time             |
| Position Join Fields user property 162                                       | formats 465                                           |
| precedence of operators in expressions 437                                   | search syntax multivalue groups with primary field,   |
| predefined query form, about date and time                                   | searching 444                                         |
| formats 465                                                                  | Query By Example 465                                  |
| primary applet, UI element described 216                                     | search, applet used to perform search 334             |
| primary tabs UI element, described 217                                       | second-level navigation, UI element                   |
| Product pick map, must be last 56                                            | described 217                                         |
| Protect Seed Data user property 120  PutFile method, about and arguments, 47 | Sequence method, about and argument 34                |
| PutFile method, about and arguments 47                                       | Sequence Use Max user property 135                    |
|                                                                              | service calendar definitions, cascading style         |

| chasta 421                                       | CCCDCContactCIC 42                             |
|--------------------------------------------------|------------------------------------------------|
| sheets 421                                       | CSSBCContactSIS 43                             |
| service requests                                 | CSSBCFile 44                                   |
| CSSBCServiceRequest 58                           | CSSBCFundReq 55                                |
| Set Primary Sales Rep As Owner user              | CSSBCOppty 56                                  |
| property 147                                     | CSSBCOrderMgmtQuoteItem 56                     |
| SetAspect method, about and argument 34          | CSSBCServiceRequest 58                         |
| SetEmployeeID method, about and                  | CSSBCTaskTransient 59                          |
| argument 41                                      | CSSBCTaskTransientBase 60                      |
| SetGridBeginEndDate method, about 42             | CSSBCUser 60                                   |
| Show Required <i>n</i> user property 76          | specialized view templates                     |
| Siebel Web Engine, HTML tags                     | Search Results View 282                        |
| See od tags 177                                  | View Dashboard 327                             |
| single-column (sc) form mode, cascading          | View SME Segment Detail 328                    |
| style sheets 428                                 | State Model user property 120                  |
| site branding, about 334                         | SubCompUpdate field user property 92           |
| Site Map 327                                     | swe tags                                       |
| site map definitions, cascading style            | swe:xsl-stylesheet 212                         |
| sheets 430                                       | swe:xsl-stylesheet tag, described 212          |
| SmartScript definitions, cascading style         | ewomer stylesheet tag, accornaca 212           |
| sheets 434                                       | Т                                              |
| Sort Field Map <i>n</i> user property 129        |                                                |
| Sort Search Optimization user property 121       | table of contents definitions, cascading style |
|                                                  | sheets 430                                     |
| specialized applet templates Advanced Search 274 | templates                                      |
|                                                  | See customer applications, template guide;     |
| Applet Dashboard 317                             | employee applications, template                |
| Applet Email Response - Inbound 318, 320         | guide                                          |
| Applet Find 275                                  | text messages, displaying 334                  |
| Applet Items Displayed 316                       | third-level navigation UI element,             |
| Applet Salutation 322                            | described 217                                  |
| Applet Salutation (Graphical) 322                | threadbar, UI element described 334            |
| Applet Screen Links 323                          | tree style, cascading style sheets 419         |
| Applet Send Mail 325                             | a de etj.e, daedaag etj.e endete               |
| DotCom Applet Find 405                           | U                                              |
| DotCom Applet License Base 1 Column 406          |                                                |
| DotCom Applet Parametric Search Head 407         | UI elements                                    |
| DotCom Applet Parametric Search Tail 408         | customer applications, table of 334            |
| DotCom Applet Realtime Cart 409                  | Update Status To Synchronized user             |
| DotCom Applet Search Advanced 410                | property 111                                   |
| DotCom Applet Search Advanced                    | UpdateSrcFromLink method, about and            |
| Tabbed 410                                       | argument 47                                    |
| DotCom Applet Search Basic 411                   | Use Literals For Merge user property 137       |
| DotCom Applet Totals 412                         | user properties                                |
| eActivityGanttChart Applet 262                   | about and list of types 63                     |
| eGantt Chart Applet 261                          | setting numbered instances of 65               |
| eGanttChart Applet (Portal) 262                  |                                                |
| Save Search 276                                  | V                                              |
|                                                  | _                                              |
| Search Applet 273                                | Validate Parent Account user property 109      |
| Search Preference 277                            | Validation property, text limitation 463       |
| Search Results 279                               | View control user property 87                  |
| Site Map 327                                     | View Mode Sort user property 125               |
| Spell Checker Popup Applet 271                   | view templates                                 |
| specialized business component classes           | DotCom View 100 66 33 100 400                  |
| CSSBCActivity 36                                 | DotCom View 25 50 25 395                       |
| CSSBCActivityPlan 42                             | DatCom View 25 50 25 Home 396                  |

DotCom View 50 50 398 DotCom View 66 33 399 DotCom View Basic 389 DotCom View Detail 390 DotCom View Detail MultiChild 393 DotCom View Detail2 392 employee applications, visual reference and list of 288 guidelines for using 289 Search Results View 282 View 1 Over 2 Over 1 289 View 25 - 50 - 25 291 View 25 - 75 292 View 25 - 75 Framed 293 View 25 75 Framed 2 294 View 50 – 50 295 View 66 – 33 296 View Admin 1 298 View Admin 1 (Grandchild Indented) 299 View Basic 300 View Catalog Admin 301

View Dashboard 327
View Detail 302
View Detail (Grandchild Indented) 304
View Detail 2 305
View Detail 2 (Grandfather Indent) 307
View Detail 3 308
View Detail 3 (Grandchild Indented) 310
View Detail 3 Multi Child 311
View Detail Multi-Child 312
View Parent List With Tabs 313
View SME Segment Detail 328
View Tree 285
View Tree 2 287
Viewbar, UI interface element
described 334

#### W

WebGotoPlayerErrorPage user property 84
WriteRecord method
saving forecasts 52